## **Contents**

#### HP E1332A 4-Channel Counter/Totalizer Module

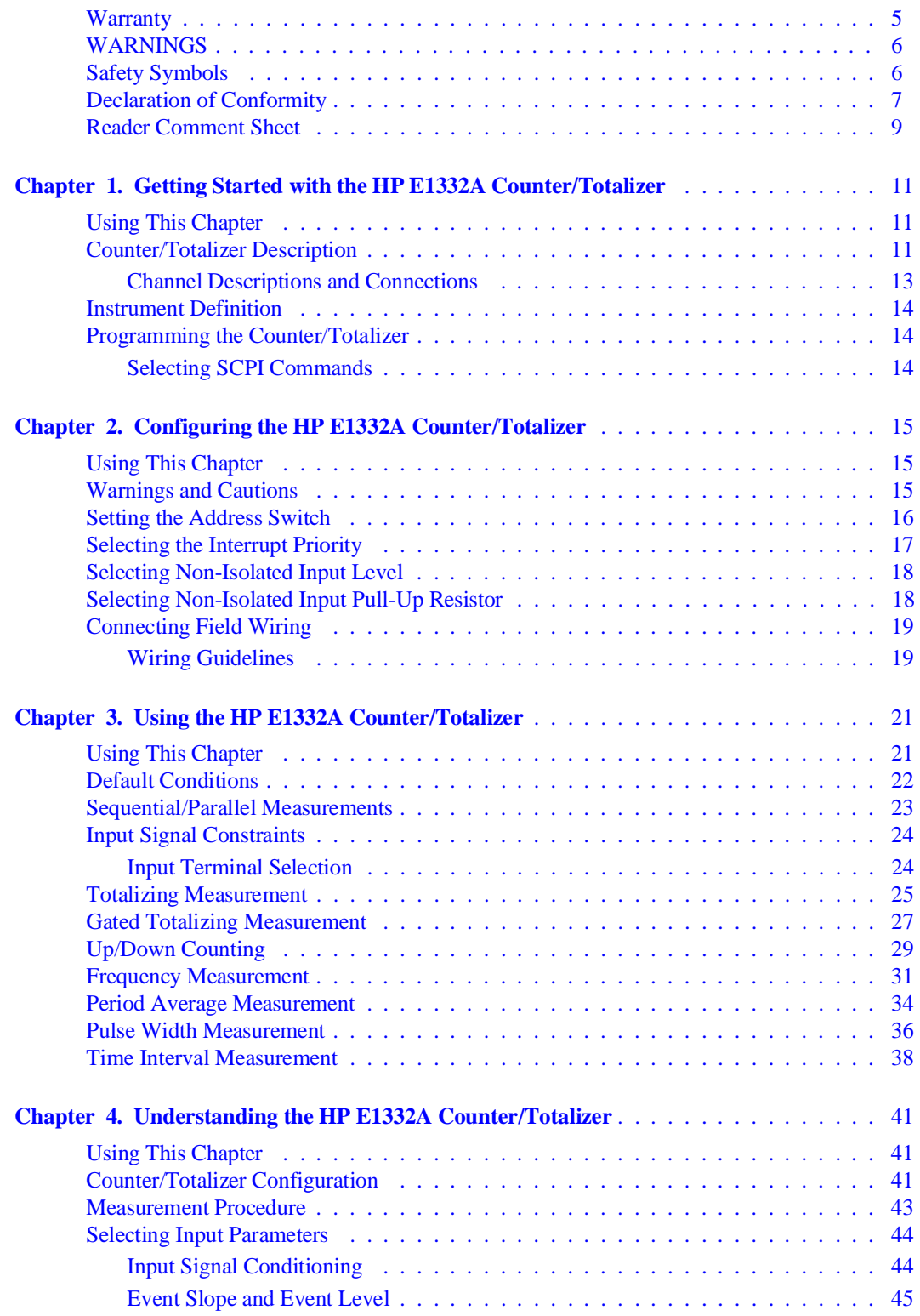

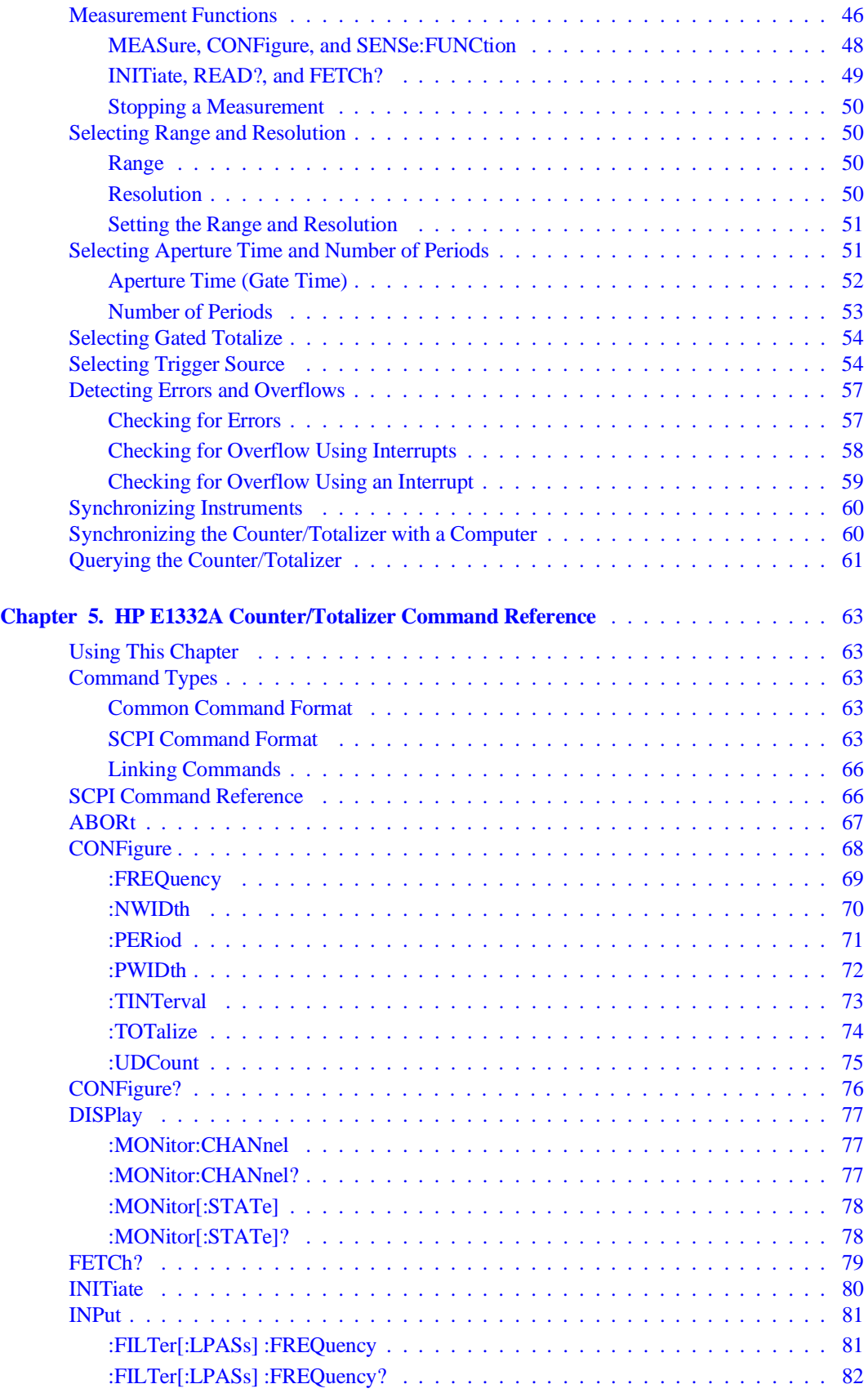

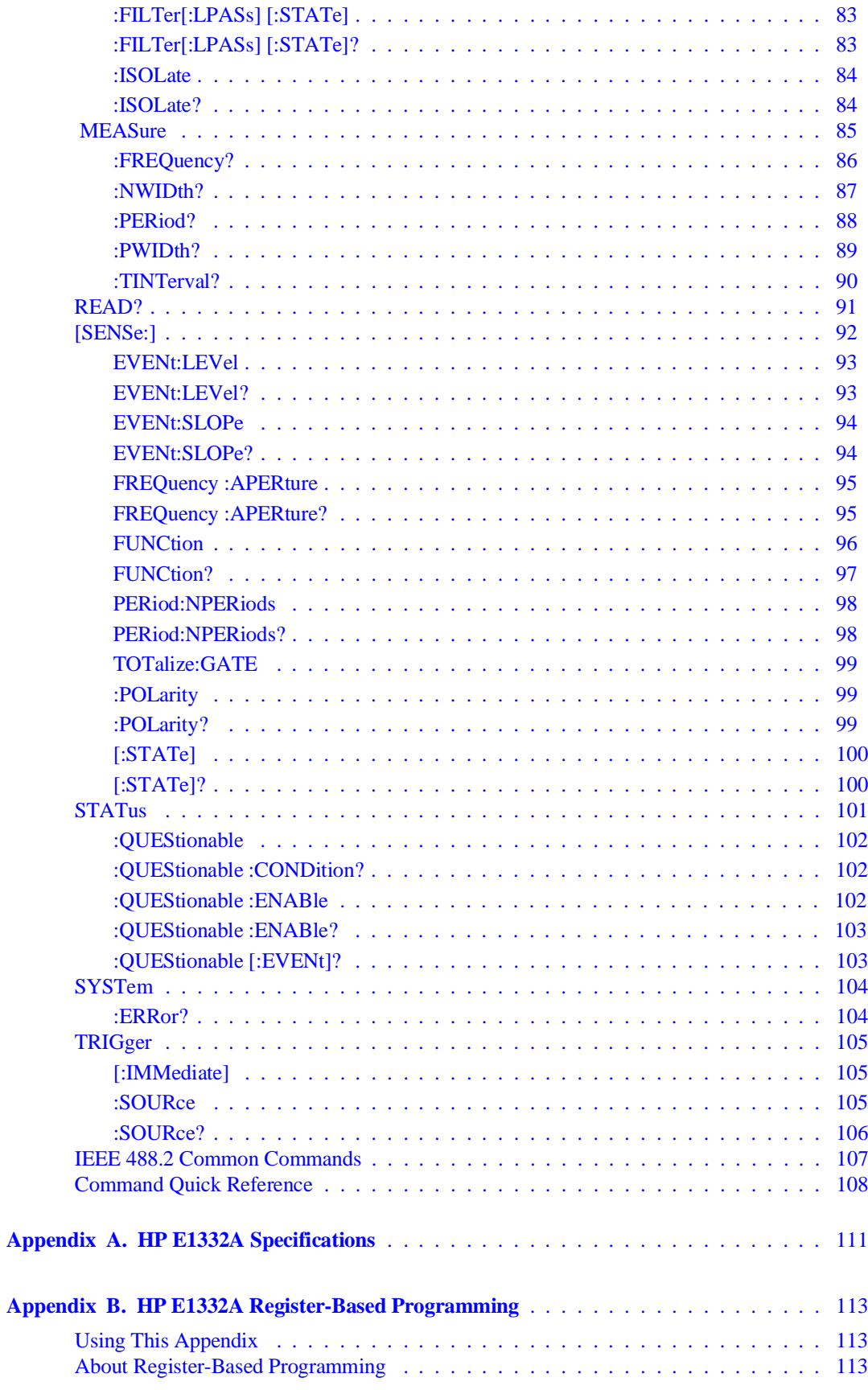

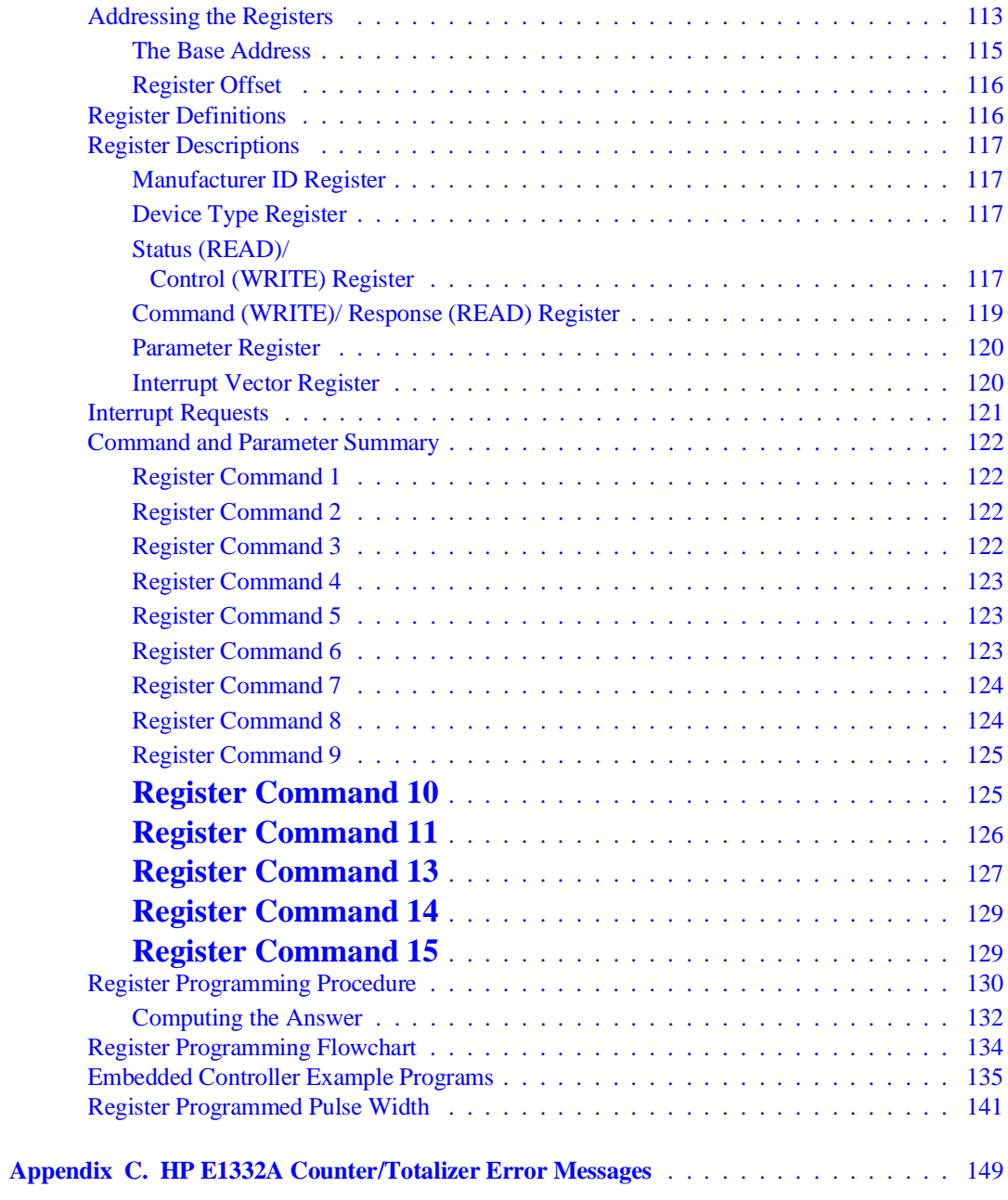

#### **Certification**

Hewlett-Packard Company certifies that this product met its published specifications at the time of shipment from the factory. Hewlett-Packard further certifies that its calibration measurements are traceable to the United States National Institute of Standards and Technology (formerly National Bureau of Standards), to the extent allowed by that organization's calibration facility, and to the calibration facilities of other International Standards Organization members.

#### **Warranty**

This Hewlett-Packard product is warranted against defects in materials and workmanship for a period of three years from date of shipment. Duration and conditions of warranty for this product may be superseded when the product is integrated into (becomes a part of) other HP products. During the warranty period, Hewlett-Packard Company will, at its option, either repair or replace products which prove to be defective.

For warranty service or repair, this product must be returned to a service facility designated by Hewlett-Packard (HP). Buyer shall prepay shipping charges to HP and HP shall pay shipping charges to return the product to Buyer. However, Buyer shall pay all shipping charges, duties, and taxes for products returned to HP from another country.

HP warrants that its software and firmware designated by HP for use with a product will execute its programming instructions when properly installed on that product. HP does not warrant that the operation of the product, or software, or firmware will be uninterrupted or error free.

#### **Limitation Of Warranty**

The foregoing warranty shall not apply to defects resulting from improper or inadequate maintenance by Buyer, Buyer-supplied products or interfacing, unauthorized modification or misuse, operation outside of the environmental specifications for the product, or improper site preparation or maintenance.

The design and implementation of any circuit on this product is the sole responsibility of the Buyer. HP does not warrant the Buyer's circuitry or malfunctions of HP products that result from the Buyer's circuitry. In addition, HP does not warrant any damage that occurs as a result of the Buyer's circuit or any defects that result from Buyer-supplied products.

NO OTHER WARRANTY IS EXPRESSED OR IMPLIED. HP SPECIFICALLY DISCLAIMS THE IMPLIED WARRANTIES OF MERCHANTABILITY AND FITNESS FOR A PARTICULAR PURPOSE.

#### **Exclusive Remedies**

THE REMEDIES PROVIDED HEREIN ARE BUYER'S SOLE AND EXCLUSIVE REMEDIES. HP SHALL NOT BE LIABLE FOR ANY DIRECT, INDIRECT, SPECIAL, INCIDENTAL, OR CONSEQUENTIAL DAMAGES, WHETHER BASED ON CON-TRACT, TORT, OR ANY OTHER LEGAL THEORY.

#### **Notice**

The information contained in this document is subject to change without notice. HEWLETT-PACKARD (HP) MAKES NO WAR-RANTY OF ANY KIND WITH REGARD TO THIS MATERIAL, INCLUDING, BUT NOT LIMITED TO, THE IMPLIED WAR-RANTIES OF MERCHANTABILITY AND FITNESS FOR A PARTICULAR PURPOSE. HP shall not be liable for errors contained herein or for incidental or consequential damages in connection with the furnishing, performance or use of this material. This document contains proprietary information which is protected by copyright. All rights are reserved. No part of this document may be photocopied, reproduced, or translated to another language without the prior written consent of Hewlett-Packard Company. HP assumes no responsibility for the use or reliability of its software on equipment that is not furnished

#### **Restricted Rights Legend**

Use, duplication or disclosure by the U.S. Government is subject to restrictions as set forth in subparagraph (c)(1)(ii) of the Rights in Technical Data and Computer Software clause in DFARS 252.227-7013.

> Hewlett-Packard Company 3000 Hanover Street Palo Alto, California 94304 U.S.A.

Rights for non-DOD U.S. Government Departments and Agencies are as set forth in FAR 52.227-19 (c) (1,2).

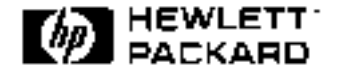

HP E1332A 4-Channel Counter/Totalizer Module User's Manual Edition 4 Copyright © 1995 Hewlett-Packard Company. All Rights Reserved.

#### **Documentation History**

All Editions and Updates of this manual and their creation date are listed below. The first Edition of the manual is Edition 1. The Edition number increments by 1 whenever the manual is revised. Updates, which are issued between Editions, contain replacement pages to correct or add additional information to the current Edition of the manual. Whenever a new Edition is created, it will contain all of the Update information for the previous Edition. Each new Edition or Update also includes a revised copy of this documentation history page.

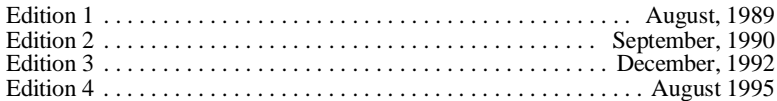

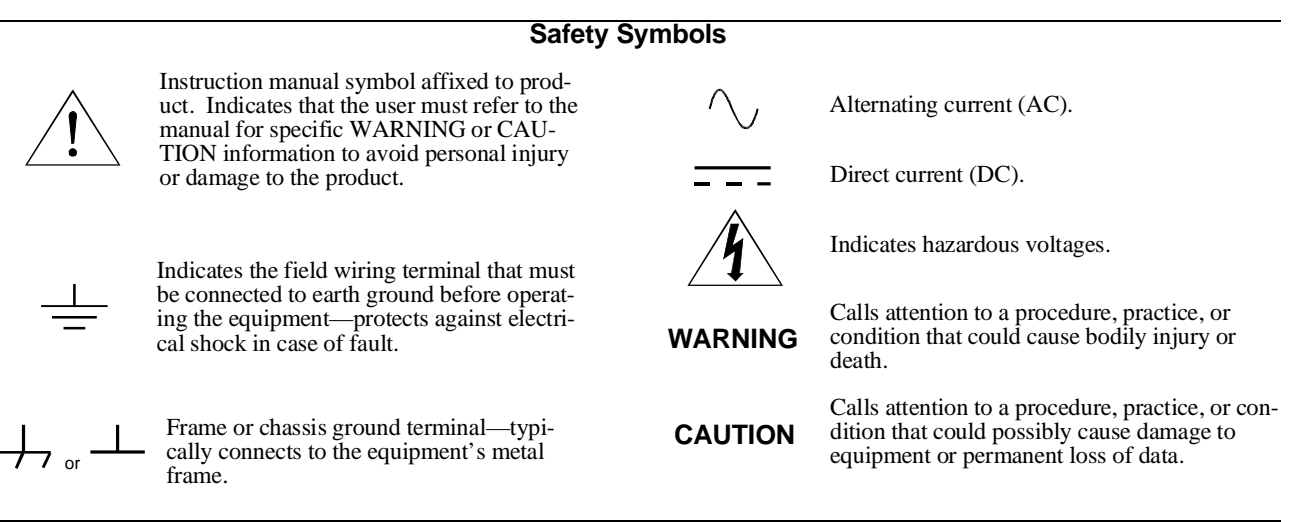

#### **WARNINGS**

**The following general safety precautions must be observed during all phases of operation, service, and repair of this product. Failure to comply with these precautions or with specific warnings elsewhere in this manual violates safety standards of design, manufacture, and intended use of the product. Hewlett-Packard Company assumes no liability for the customer's failure to comply with these requirements.**

**Ground the equipment**: For Safety Class 1 equipment (equipment having a protective earth terminal), an uninterruptible safety earth ground must be provided from the mains power source to the product input wiring terminals or supplied power cable.

#### **DO NOT operate the product in an explosive atmosphere or in the presence of flammable gases or fumes.**

For continued protection against fire, replace the line fuse(s) only with fuse(s) of the same voltage and current rating and type. DO NOT use repaired fuses or short-circuited fuse holders.

**Keep away from live circuits:** Operating personnel must not remove equipment covers or shields. Procedures involving the removal of covers or shields are for use by service-trained personnel only. Under certain conditions, dangerous voltages may exist even with the equipment switched off. To avoid dangerous electrical shock, DO NOT perform procedures involving cover or shield removal unless you are qualified to do so.

**DO NOT operate damaged equipment:** Whenever it is possible that the safety protection features built into this product have been impaired, either through physical damage, excessive moisture, or any other reason, REMOVE POWER and do not use the product until safe operation can be verified by service-trained personnel. If necessary, return the product to a Hewlett-Packard Sales and Service Office for service and repair to ensure that safety features are maintained.

**DO NOT service or adjust alone:** Do not attempt internal service or adjustment unless another person, capable of rendering first aid and resuscitation, is present.

**DO NOT substitute parts or modify equipment:** Because of the danger of introducing additional hazards, do not install substitute parts or perform any unauthorized modification to the product. Return the product to a Hewlett-Packard Sales and Service Office for service and repair to ensure that safety features are maintained.

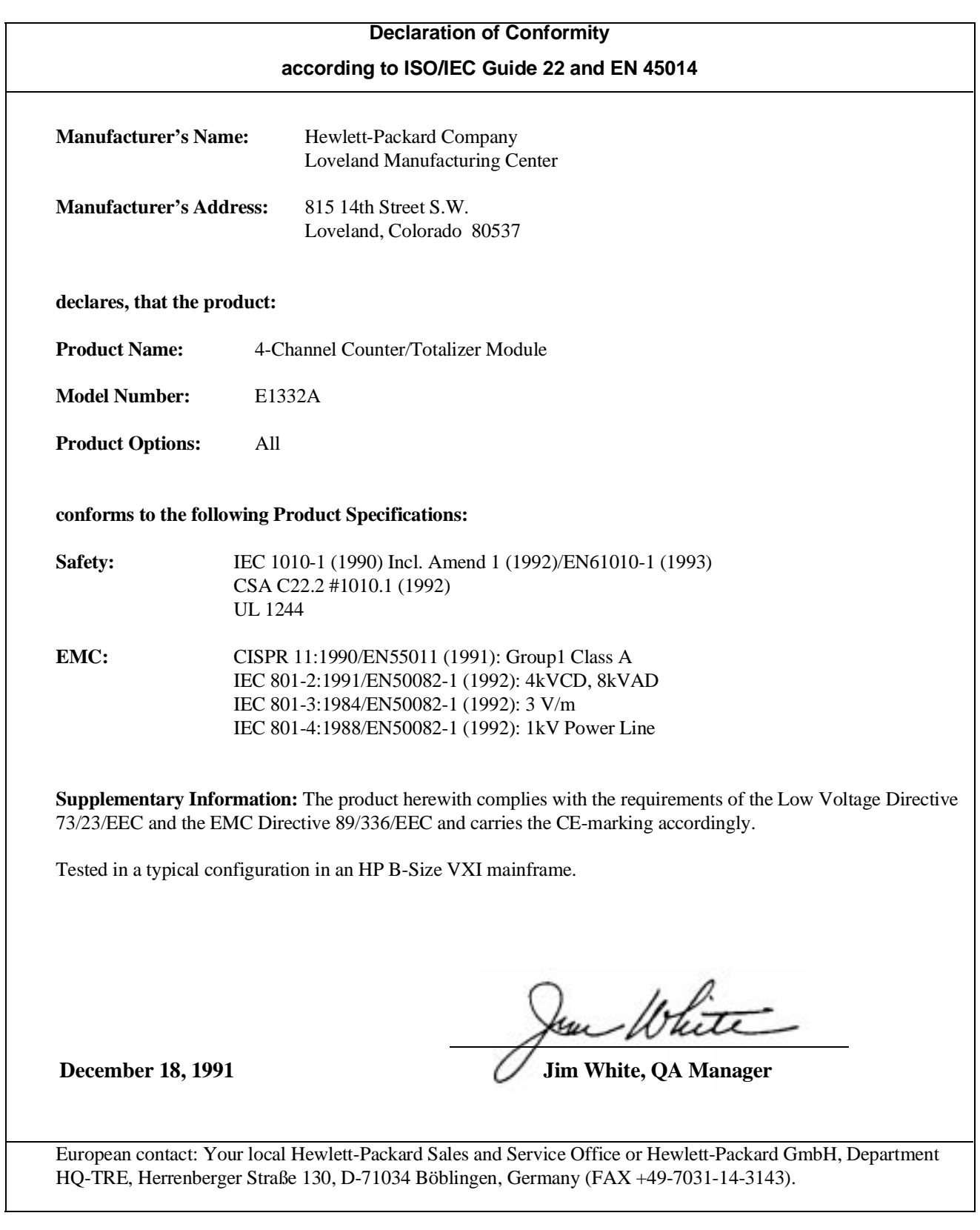

*Please fold and tape for mailing*

#### **Reader Comment Sheet**

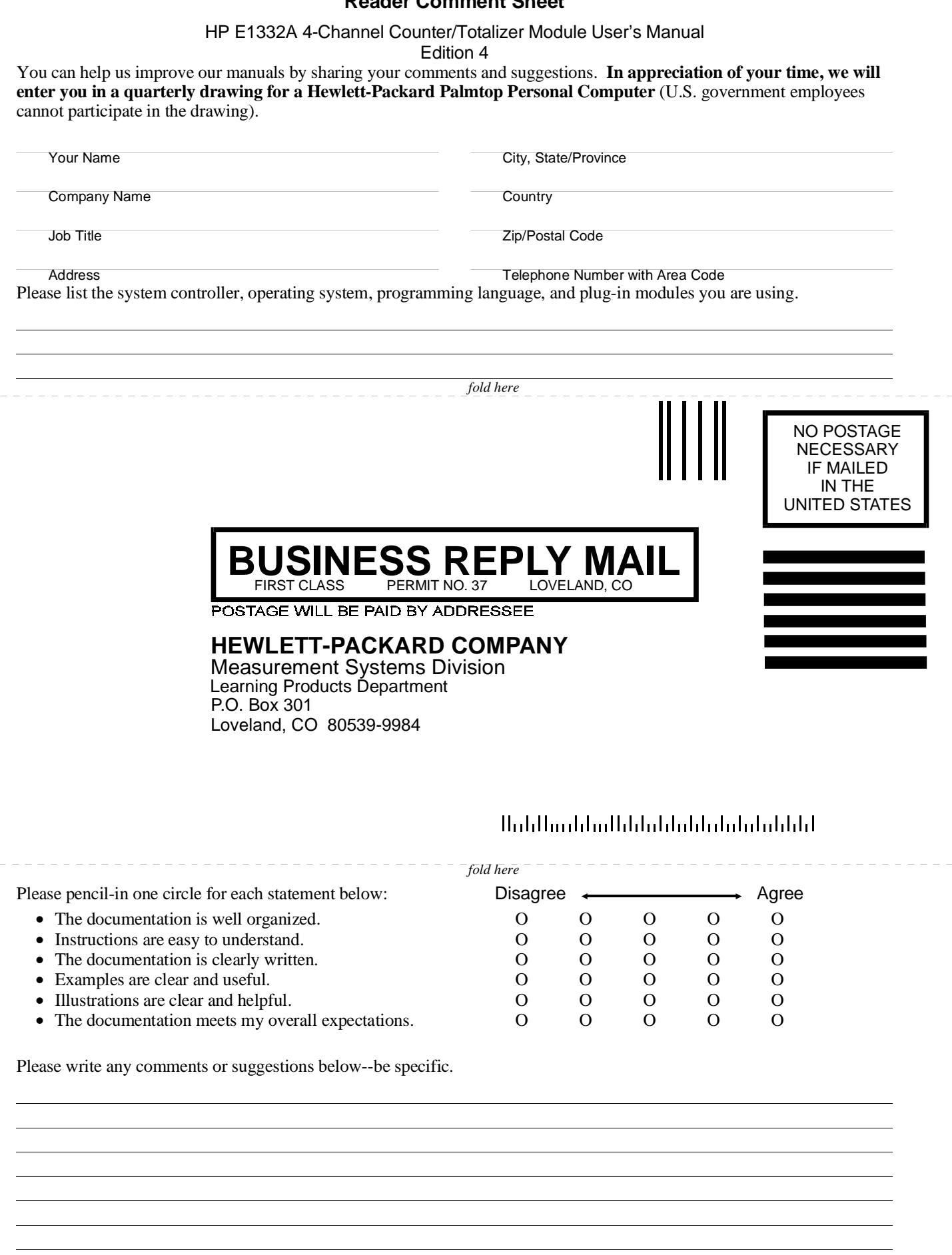

*cut along this line*

cut along this line

## **Chapter 1 Getting Started with the HP E1332A Counter/Totalizer**

## **Using This Chapter**

This chapter describes the 4-Channel Counter/Totalizer module, and contains information on how to program it using SCPI (Standard Commands for Programmable Instruments) commands. This chapter contains the following sections:

- Counter/Totalizer Description . . . . . . . . . . . . . . . . . . . . . . . . Page 11
- Instrument Definition. . . . . . . . . . . . . . . . . . . . . . . . . . . . . . . Page 14
- Programming the Counter/Totalizer . . . . . . . . . . . . . . . . . . Page 14

## **Counter/Totalizer Description**

Refer to Figure 1-1 for the following explanation of the Counter/Totalizer module. The HP E1332A is a four-input, low frequency event counter, capable of counting up to  $2^{32}$  (4.3 billion) operator defined events. In addition to event counting (totalize, gated totalize, and up/down count), the Counter/Totalizer is also capable of time related counting (frequency, period, and time interval), with measurements of signals up to 4 MHz.

The four inputs to the Counter/Totalizer are divided in two 2-channel pairs. Channels 1  $\&$  2 form one pair, and channels 3  $\&$  4 form the other. The basic measurement functions of each channel or channel pair are listed in Table 1-1.

| <b>Channel 1</b>                                                                                                    | <b>Channel 2</b> | <b>Channel 3</b>                                                         | <b>Channel 4</b> |  |
|----------------------------------------------------------------------------------------------------|------------------|--------------------------------------------------------------------------|------------------|--|
| Totalize<br>*Gated Totalize<br>∥ *Up/Down count<br>**Frequency<br>**Period                                                     | Totalize         | Totalize<br>*Gated Totalize<br>*Up/Down count<br>**Frequency<br>**Period | Totalize         |  |
| l *Time Interval                                                                                                    | **Pulse Width    | *Time Interval                                                           | **Pulse Width    |  |
| Requires a channel pair (1 & 2 or 3 & 4) to perform measurement.<br>** Other channel in pair is not available for measurement. |                  |                                                                          |                  |  |

**Table 1-1. Channel Measurement Functions**

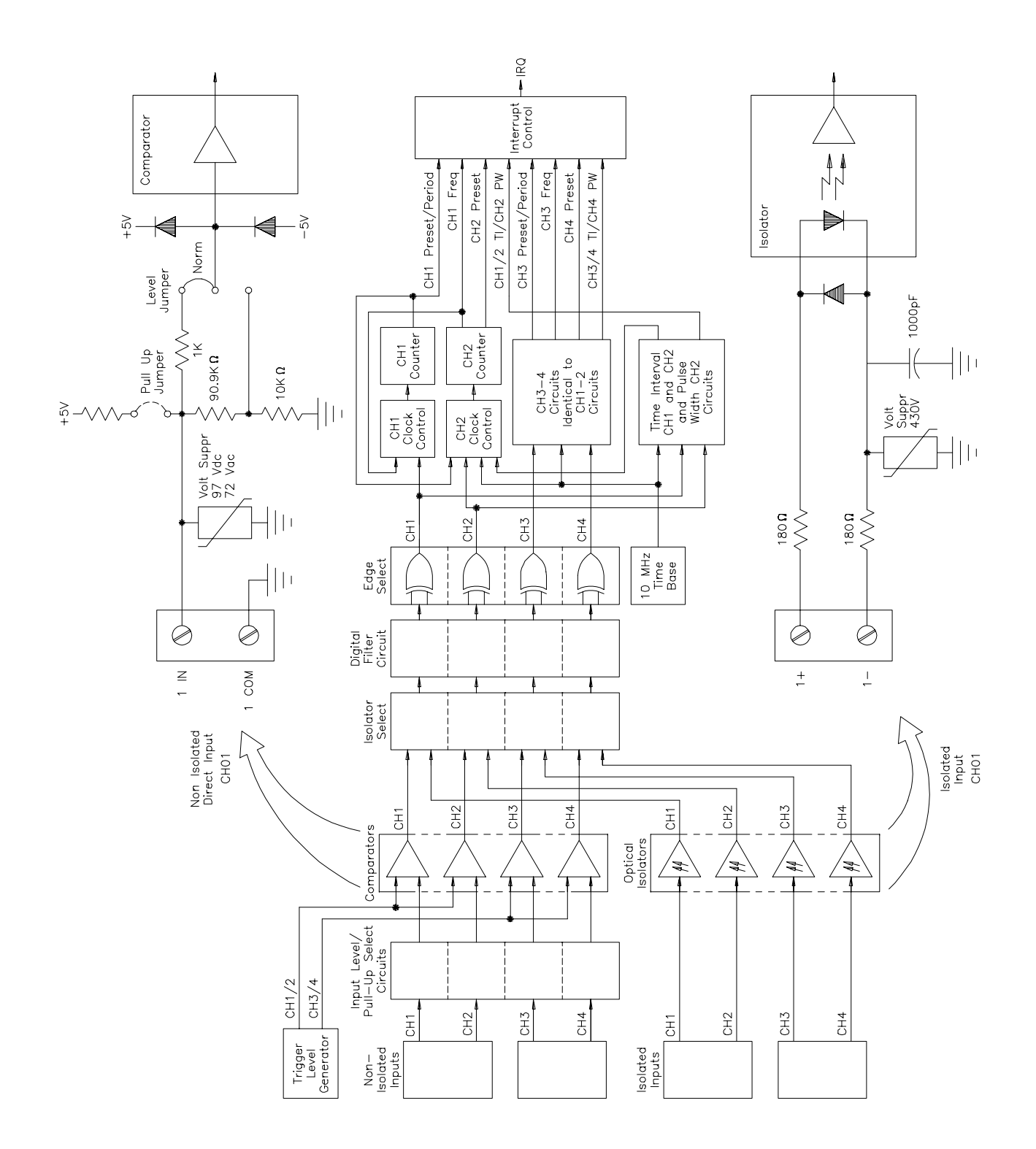

**Figure 1-1. Counter/Totalizer Block Diagram**

#### **Channel Descriptions and Connections**

Each channel has a separate non-isolated (direct) and isolated input terminal. The desired input terminal must be physically connected to the measurement source, and then selected using an appropriate command.

While the measurement functions listed Table 1-1 are identical for non-isolated and isolated inputs, the input characteristics are different. The characteristics for the non-isolated inputs are listed in Table 1-2, and for the isolated inputs are listed in Table 1-3. Complete specifications for the Counter/Totalizer are listed in Appendix A.

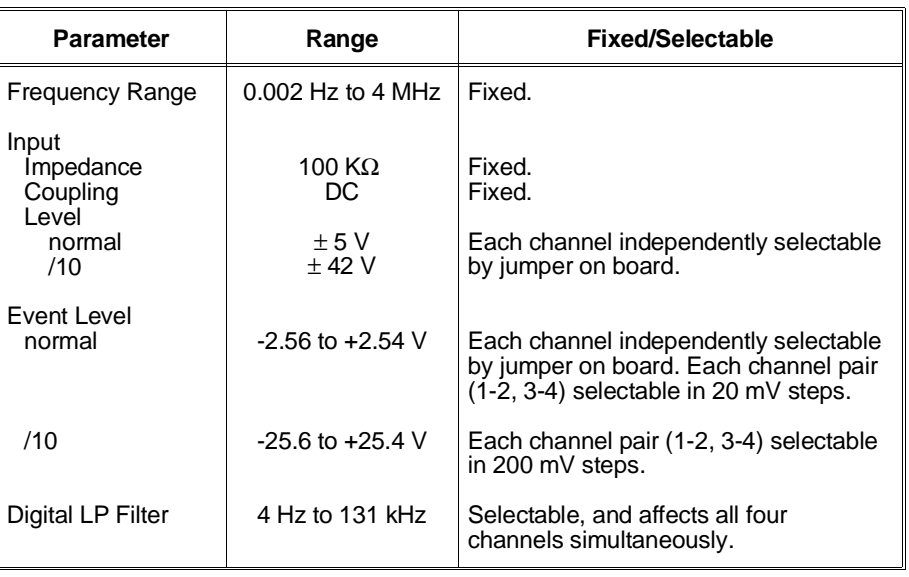

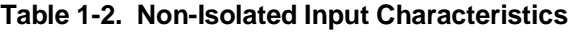

**Caution DAMAGE LEVEL. Damage to non-isolated input circuits can result if input levels exceed 14 V when normal is selected, or 42 V when /10 is selected.**

#### **Table 1-3. Isolated Input Characteristics**

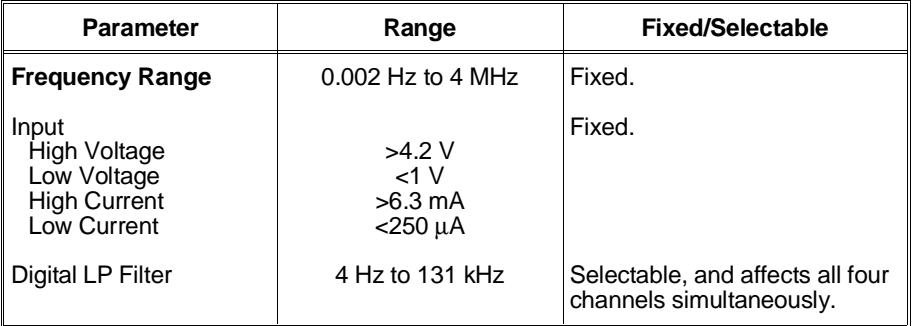

## **Instrument Definition**

HP plug-in modules installed in an HP mainframe are treated as independent instruments each having a unique secondary HP-IB address. Each instrument is also assigned a dedicated error queue, input and output buffers, status registers and, if applicable, dedicated mainframe/command module memory space for readings or data. An instrument may be composed of a single plug-in module (such as a counter) or multiple plug-in modules (for a switchbox or scanning voltmeter Instrument).

## **Programming the Counter/Totalizer**

To program the HP E1332A using Standard Commands for Programmable Instruments (SCPI), you must select the controller language, interface address, and SCPI commands to be used. See the *HP75000 Series B Installation and Getting Started Guide* for interface addressing and controller language information.

#### **Selecting SCPI Commands**

A SCPI command consists of a keyword, such as the INITiate command  $INITn$ , where *n* defines the channel. Most keywords require that you specify the channel (1, 2, 3, or 4) you want to act on. If no channel is specified, the default is channel 1. Some keywords must be followed by a number to set a parameter to a specific selection. For example, input filter frequency is "INP:FILT:FREQ 4" where "4" sets the input filter frequency to 4 Hz. Additionally, some keywords must be followed by a value or word to set a parameter to a specific state. For example, input filter on/off is "INP:FILT:STAT ON" or "1". Either the "ON" or "1" enables the input filter.

# **Chapter 2 Configuring the HP E1332A Counter/Totalizer**

## **Using This Chapter**

This chapter shows how to connect external wiring to the 4-Channel Counter/Totalizer module inputs, and how to configure the module for measurements. This chapter contains the following sections:

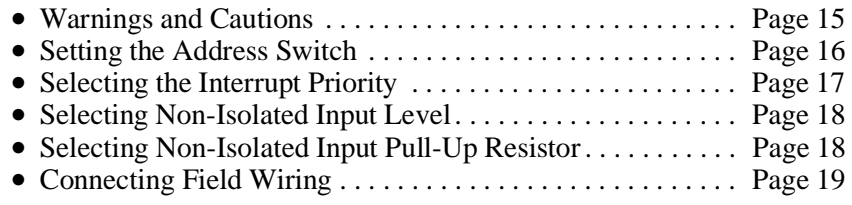

## **Warnings and Cautions**

**Warning SHOCK HAZARD. Only service-trained personnel who are aware of the hazards involved should install, remove, or configure the Counter/Totalizer module. Before you remove any installed module, disconnect AC power from the mainframe and from other modules that may be connected to the Counter. Caution MAXIMUM VOLTAGE.** The maximum voltage that may be applied to any NON-ISOLATED input connector is 42 V for the /10 jumper position, and 5 V for the normal jumper position. The maximum voltage that may be applied to any ISOLATED input connector is 6.4 at 6.3 mA. **STATIC ELECTRICITY.** Static electricity is a major cause of component failure. To prevent damage to the electrical components in the Counter/Totalizer module, observe anti-static techniques whenever removing a module from the mainframe or whenever working on a module.

## **Setting the Address Switch**

The address switch (LADDR) factory setting is 48. You may have changed the setting during module installation. Valid address values are from 0 to 255 (selected value must be a multiple of 8). If the Counter/Totalizer module is used in an HP E1300/E1301 Mainframe, refer to the *HP 75000 Series B System Installation and Getting Started Guide* for addressing information. Otherwise, use Figure 2-1 to change the setting.

**Note** The address switch selected value must be a multiple of 8 if the Counter/Totalizer is used in a VXI mainframe.

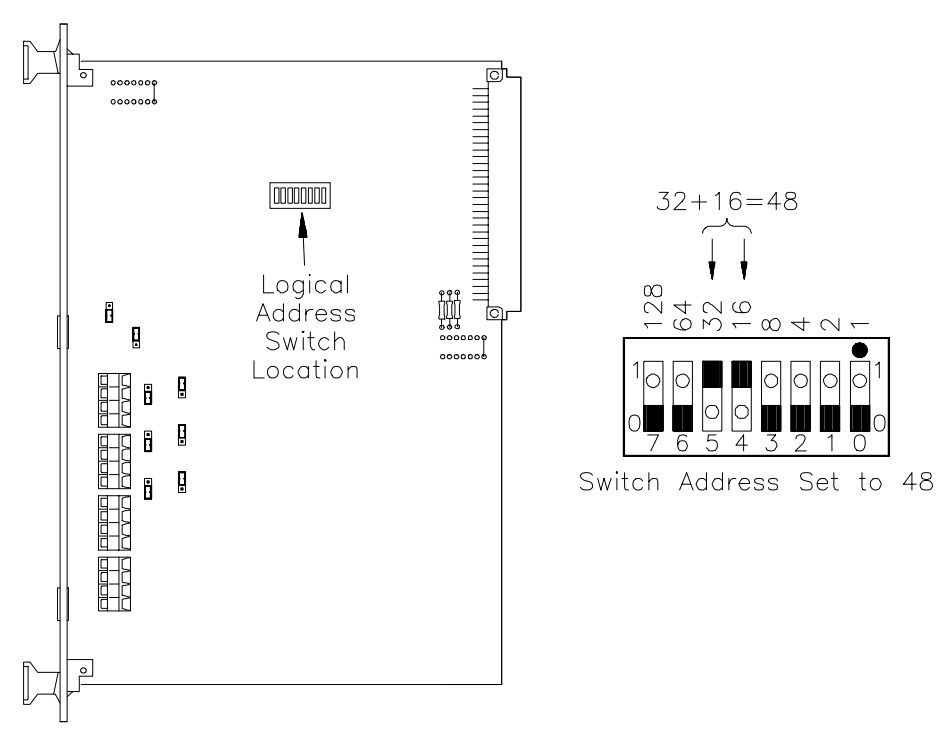

**Figure 2-1. Address Selection**

## **Selecting the Interrupt Priority**

All Counter/Totalizer functions, except totalize, gated totalize, and up/down counting, generate an interrupt on completion. These interrupts are sent to, and acknowledgements are received from, the slot 0 module via the VXIbus backplane interrupt lines.

The VXI peripheral interrupt bus consists of seven lines which can carry the interrupt signal to the commander. The most common line to be used is line 1, as both the HP E1300/E1301 Mainframe and E1405/E1406 Command Module manage this line as a default. The E1300/E1301 commander's default is to manage all seven interrupt lines. The E1405/E1406, as a default, manages line one. However, the E1405/E1406 has an interrupt line allocation table which can set which lines will be monitored. When an embedded computer is the commander, check its documentation for how interrupt lines are assigned to it.

When using interrupts during register-based programming, set the counter's interrupt line to a line that is not used by the SCPI driver, which uses line 1. Module interrupt priority can be established with these lines. In general, the higher the line number, the higher the priority.

Refer to Figure 2-2 to change the interrupt priority. You can select seven different interrupt priority levels. Level 1 is the lowest priority and Level 7 is the highest priority. The interrupt priority has a factory setting of Level 1. To change, clip out and remove two jumpers from the old priority location. Install and solder two new jumpers in the new priority location (Figure 2-2 shows a priority change from 1 to 7).

**Note** Both jumper locations must have the same interrupt priority level jumper (IRQ) installed. Changing the priority level jumpers is not recommended. Do not change unless specifically instructed to do so.

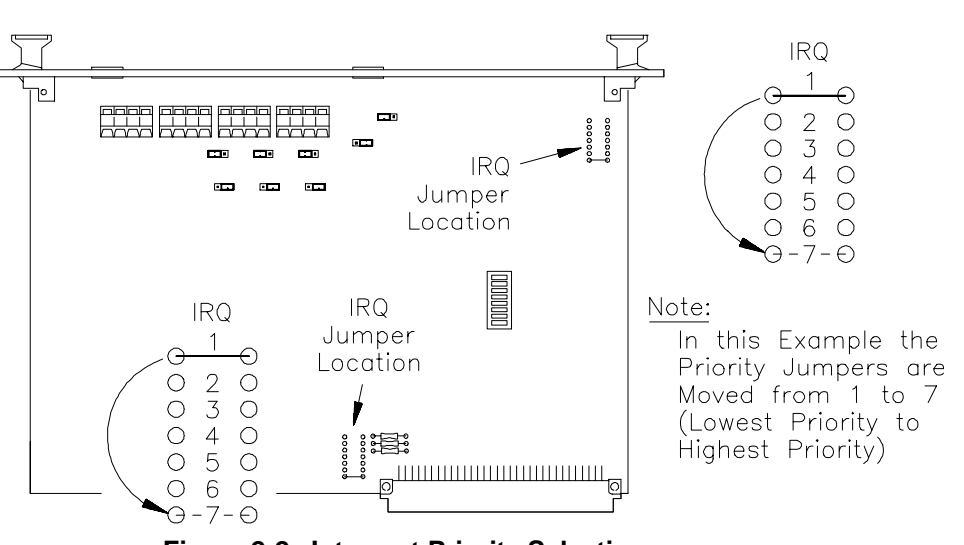

**Figure 2-2. Interrupt Priority Selection**

## **Selecting Non-Isolated Input Level**

Each of the four Counter/Totalizer non-isolated inputs is capable of providing two different input levels. Each channel has an input selection jumper that provides two values for maximum input level, minimum sensitivity, and maximum event level. Figure 2-3 shows the jumper location for each channel, and the correct position for the desired input level.

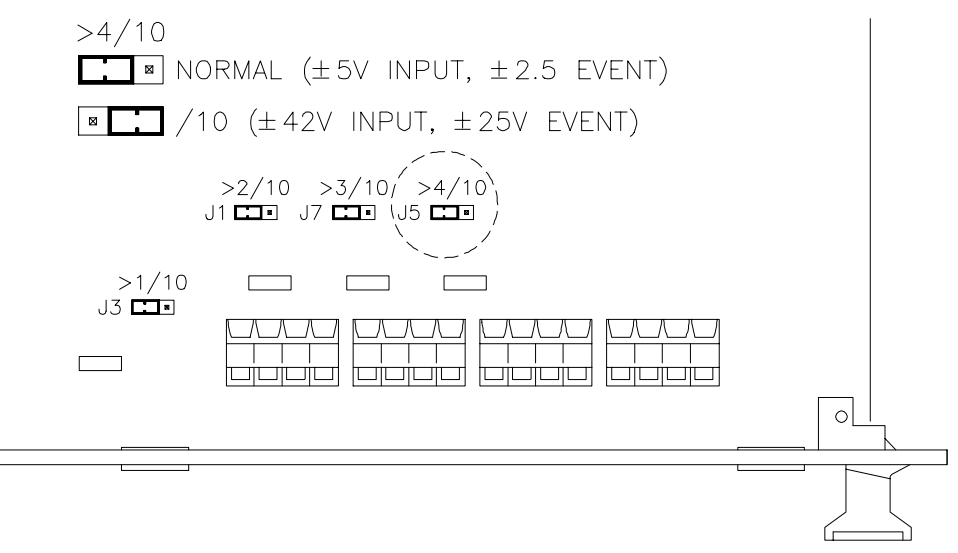

**Figure 2-3. Non-Isolated Input Level Selection**

## **Selecting Non-Isolated Input Pull-Up Resistor**

Each of the four Counter/Totalizer non-isolated inputs is capable of providing a 4.7 kΩ pull-up resistor connected to  $+5$  V for measuring contact closure (for example, switch closure, dry relay contacts, open collector logic, and so forth). Each channel is provided with an independent selection. Figure 2-4 shows the jumper location for each channel and the correct position for the desired selection.

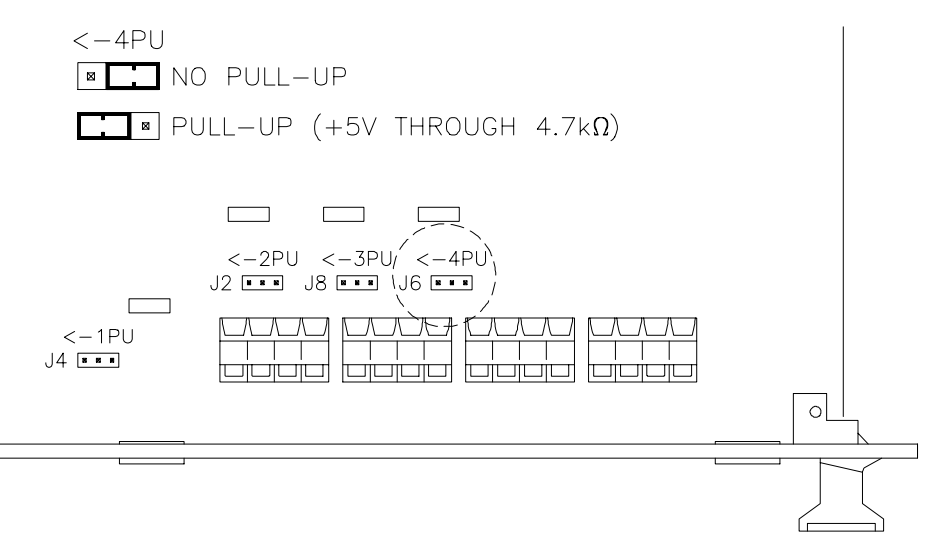

**Figure 2-4. Non-Isolated Input Pull-Up Resistor Selection**

## **Connecting Field Wiring**

Figure 2-5 shows the input terminal blocks for the Counter/Totalizer isolated and non-isolated inputs. Use the following guidelines for wire connections.

- **Wiring Guidelines** If possible, use shielded cables with the shields connected to the common (ground)/low (-) terminals.
	- It is recommended that each channel wire be identified (color coded or marked) as the connection is not visible when the Counter/ Totalizer module is installed.
	- Be sure that wires make good connections on the screw terminals.
	- Maximum wire size is No. 16 AWG. Wire ends should be stripped 6 mm (~0.25 inches) and tinned to prevent single strands from shorting adjacent terminals.
	- The other end may have any connection the user determines necessary (alligator clips, BNC connector, etc).

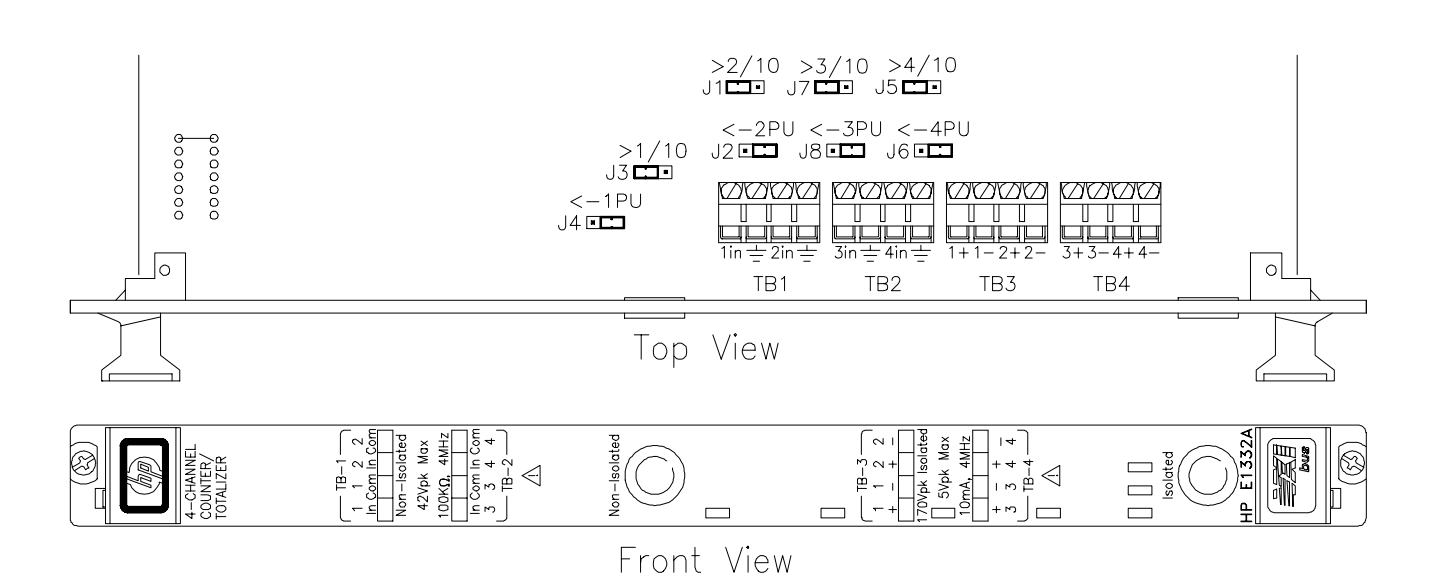

**Figure 2-5. Counter/Totalizer Inputs**

## **Using This Chapter**

This chapter uses typical examples to show how to use the 4-Channel Counter/Totalizer. Refer to Chapter 4, "Understanding the HP E1332A Counter/Totalizer" , for more information. This chapter contains the following sections:

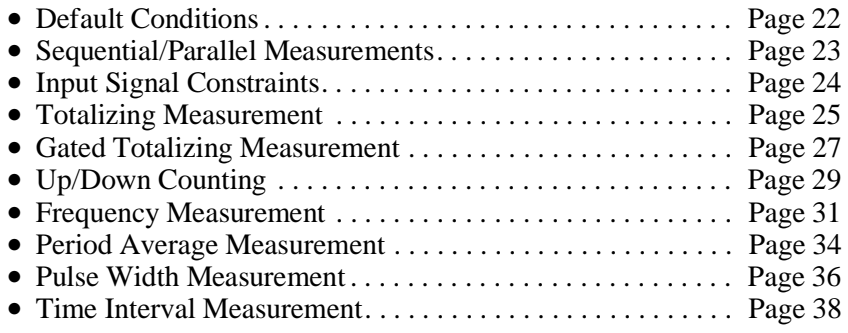

| Command                     | <b>Description</b>                                                                                                    |  |
|-----------------------------|----------------------------------------------------------------------------------------------------|--|
| *RST                        | Sets the hardware and software to a known state.                                                                                                    |  |
| CONF <sub>n</sub> :xxxx     | Configures the Counter/Totalizer to the selected<br>measurement function                                                                                |  |
| INTn                        | Initiates the selected measurement and transfers the<br>reading to mainframe/command module memory. Used<br>with CONF.                                  |  |
| FETCn?                      | Transfers the most recent measurement from the<br>mainframe/command module memory to the output<br>buffer. Used with INIT.                              |  |
| MEAS <i>n</i> : <i>xxxx</i> | Configures the Counter/Totalizer to the selected<br>measurement function, initiates the measurement, and<br>transfers the reading to the output buffer. |  |
| SENS <i>n</i> : <i>xxxx</i> | Used to change the selected measurement default<br>parameters, such as event level, slope, etc.                                                         |  |
| INP:xxxx                    | Used to change the input default parameters, such as<br>non-isolated to isolate input, digital filter state to on, etc.                                 |  |

**Table 3-1. Counter Commands Used in Chapter 3**

 $n =$  channel numbers,  $xxxx =$  measurement function or parameter

## **Default Conditions**

When the HP E1332A is switched on or \*RST (reset), the input and measurement parameters are set to their default values. Unless these parameters are changed prior to performing the measurement, the default values will be used. Table 3-2 lists the parameters and default values for the measurement functions described in Chapter 3. A reference is provided to the measurement name and its associated example program line number where the default is changed. Chapter 4, "Understanding the HP E1332A Counter/Totalizer" , contains the complete list of default parameters.

| <b>Parameter</b>                                    | <b>Default</b>         | <b>Example of Changing Default</b>                           |
|-----------------------------------------------------|------------------------|--------------------------------------------------------------|
| <b>Input Terminals</b>                              | Non-Isolated           | Period (line 20).                                            |
| Low Pass Filter<br>State (on/off)<br>Frequency      | Off<br>131.072 kH      | Pulse Width (line 20).<br>Pulse Width (line 30).             |
| Trigger<br>Source                                   | Immediate              | Frequency (line 20).                                         |
| Event<br>Level<br>Slope                             | 0 V<br><b>Positive</b> | Time Interval (line 40).<br>Time Interval (lines 20 and 30). |
| Function                                            | <b>FREQ</b>            |                                                              |
| Frequency<br>Range<br>Resolution                    | Auto<br>*5 digits      | Frequency (line 30, 1E3).<br>Frequency (line 30, .01).       |
| Period<br>Range<br>Resolution                       | Auto<br>*5 digits      | Period (line 30, 1E-3).<br>Period (line 30, 1E-3).           |
| <b>Gated Totalize</b><br>State (on/off)<br>Polarity | Off<br>Normal (high)   | Gated Totalize (line 30).                                    |

 **Table 3-2. Reset (\*RST) Default Conditions and Values**

## **Sequential/Parallel Measurements**

All Counter/Totalizer measurements can either be performed sequentially or in parallel.

- **Sequentially:** Measurements are performed one after the other. All example measurements shown in Chapter 3, except frequency measurements, are performed sequentially.
- **Parallel:** Measurements are performed simultaneously. On counting functions (TOT, UDC, gated TOT), no special action is needed to perform simultaneous measurements. For example:

CONF1:TOT;:CONF2:TOT;:CONF3:UDC INIT1;:INIT2;:INIT3 FETC2? FETC3?

For measurements that complete (FREQ, PER, TINT, NWID, PWID), TRIG:SOUR BUS can be used so parallel measurements can be made at the same time. When this technique is used, both measurements start at the same time when the \*TRG command or an HP-IB Group Execute Trigger (GET) is received. Although each measurement may complete at different times, both results will only become available when the longest measurement completes. See the "Frequency Measurement" section beginning on page 31 for an example.

## **Input Signal Constraints**

Table 3-3 lists the input signal constraints used for Counter/Totalizer measurements. Complete specifications for the Counter/Totalizer are listed in Appendix A.

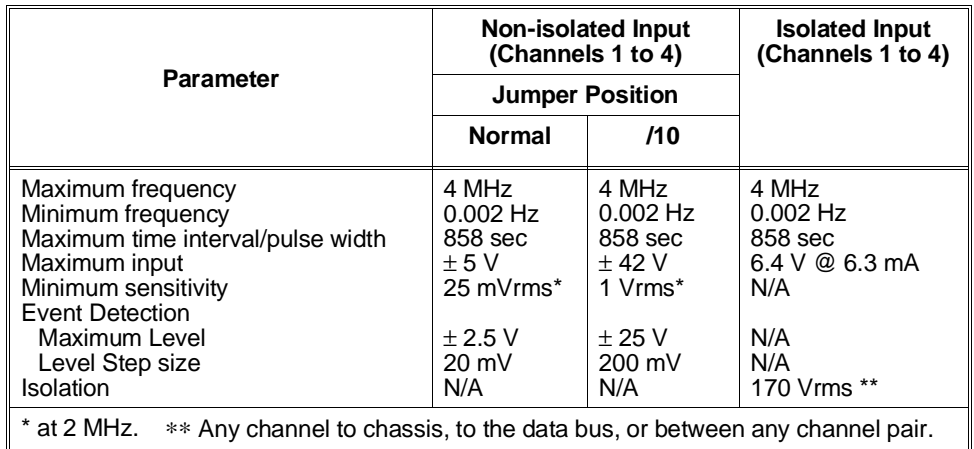

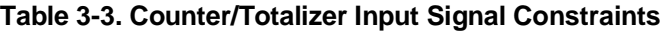

#### **Input Terminal Selection**

The Counter/Totalizer is capable of measuring signals on isolated or non-isolated terminals. Use the following guidelines when selecting:

- **Non-isolated terminals:** Use non-isolated input terminals whenever high common mode noise is not present. Unlike isolated terminals, allows selection of input level (jumpers), event level, and event slope. All example measurements shown in Chapter 3, except period average, are performed using non-isolated inputs.
- **Isolated terminals:** Use isolated input terminals when measuring in high common mode noise environments. Input level can be extended above 6.3 V by use of external dropping resistors. Logic levels that do not provide the necessary >4.2 V at 6.3 mA can be input using a TTL gate to provide the needed drive. See "Period Average Measurement" beginning on page 34 for an example of using non-isolated terminals.
- **Caution MAXIMUM VOLTAGE. The maximum voltage that may be applied to any NON-ISOLATED input connector is 42 V in the /10 position, and 5 V in the normal position. The maximum voltage that may be applied to any ISOLATED input connector is 6.4 V at 6.3 mA.**

### **Totalizing Measurement**

The following is a summary of the totalize function.

- Will totalize events on channels 1, 2, 3, and/or 4.
- Maximum reading is 4.29 billion counts (32 bits).
- Reading measurement results will not stop measurement or reset count, allowing for cumulative counts.
- Totalize is a function that does not complete.
- Overflow (>32 bits) information is only updated when the Counter/ Totalizer is read with the FETCh? command. See the section titled "Detecting Errors and Overflows" beginning on page 57 for information on overflow indication.

**One Channel** This example uses the Counter/Totalizer to count the number of times an object interrupts the light from a phototransistor circuit in 10 seconds. The expected input is 0 to 10 V at 600 Hz.

> Before programming the measurement, the expected input signal must be analyzed to determine the correct setup. An example is shown below.

- **Input terminals:** Select isolated or non-isolated channels. For the example, non-isolated will be used due to low common mode noise and input signal level (>6.3 V).
- **Level Jumper:** Set to /10 because input level >5 V.
- **Event Level:** Set to input signal midpoint (5 V). Because level jumper is set to /10, a 5 V event level must be entered as 0.5.
- **Event Slope:** Select positive or negative edge sensitivity. For the example, the default value (POSitive) will be used.

Figure 3-1 shows how to connect channel 1 to the signal device. For the example, use:

- **–** an HP-IB select code of 7, primary address of 09, and secondary address of 06 for the Counter/Totalizer
- **–** an HP Series 200/300 Computer with HP BASIC

#### Execute:

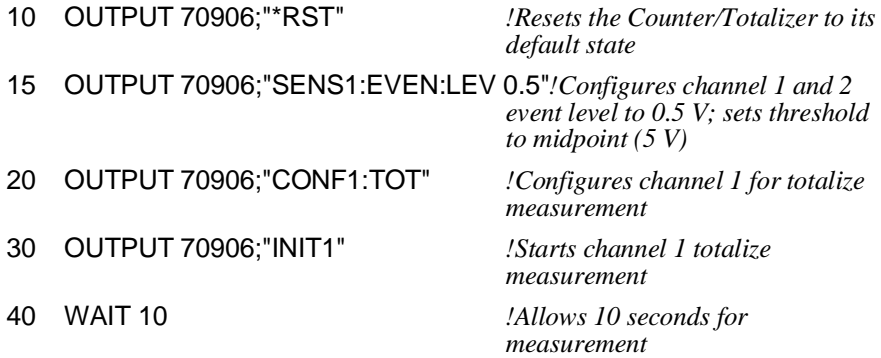

**Example: Making a Non-Isolated Input Totalize Measurement**

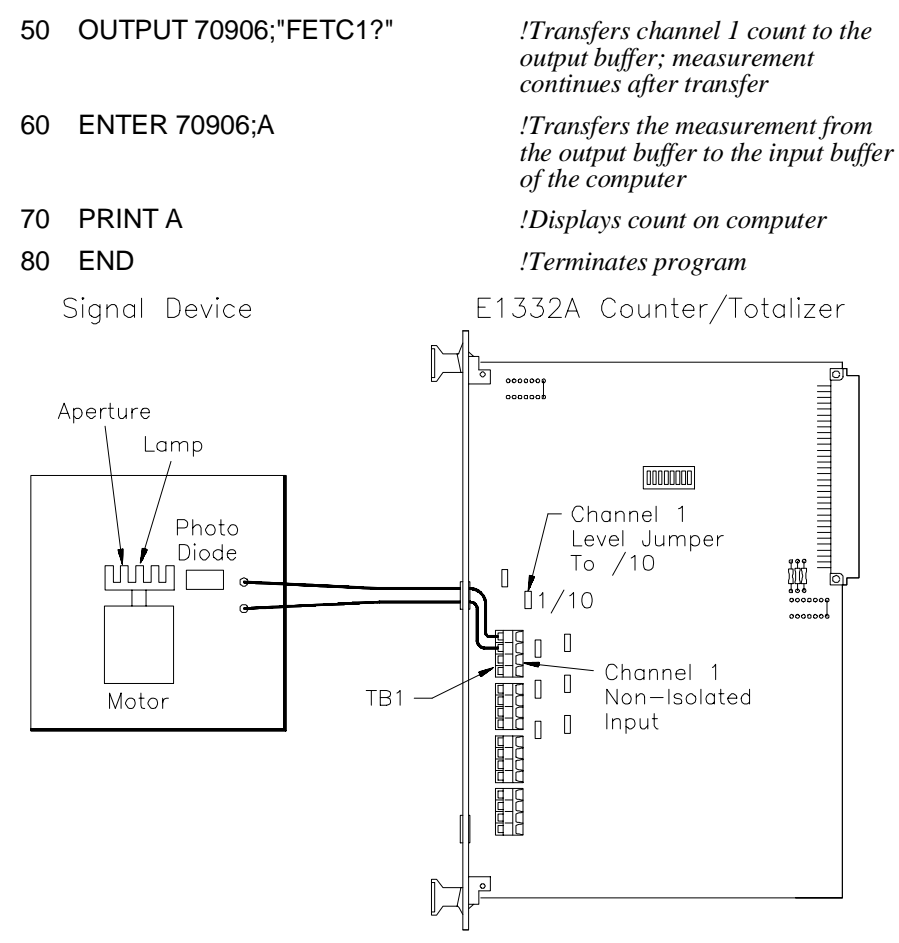

 **Figure 3-1 Totalizing Measurement (Channel 1)**

**Comments High Noise Environments.** Use ISOLATED terminals when measuring in the presence of high common mode noise. Use the digital low pass input filter for high normal mode noise.

> **Timing.** When performing totalizing measurements, the Counter/Totalizer must be given sufficient time to configure and initiate the count before the first event is received.

> **Related SCPI Commands.** Commands that directly pertain to Totalize measurements that were not discussed are listed below. Refer to Chapter 5, "HP E1332A Counter/Totalizer Command Reference" , for information on these commands.

- **– ABORt:** Abort measurement in process.
- **– TRIGger:** Select when measurement begins.
- **– INPut:** Select digital filter frequency and state, and isolated inputs.

## **Gated Totalizing Measurement**

The following is a summary of the gated totalize function.

- Will totalize gated events on channel pairs 1-2 and/or 3-4.
- Channel 2 gates events on channel 1, and channel 4 gates events on channel 3. Channel 2 or 4 gate polarity can be selected to enable the count when either high or low.
- Maximum reading is 64K counts (16 bits).
- Gated Totalize is a function that does not complete.
- Overflow (>16 bits) information is only updated when the Counter/Totalizer is read with the FETCh? command. See the section titled "Detecting Errors and Overflows" beginning on page 57 for information on overflow indication.

**Example: Making a One Channel Non-Isolated Input Gated Totalize Measurement**

This example uses the Counter/Totalizer to count the number of clock pulses during the time the gate pulse is high. Both the clock and gate pulse are TTL compatible.

Before programming the measurement, the expected input signals must be analyzed to determine the correct setup. An example is shown below.

- **Input terminals:** Select isolated or non-isolated channels. For the example, non-isolated will be used due to low common mode noise.
- **Level Jumper:** Set both channels to normal because input level ≤5 V.
- **Event Level:** Set to detect input signal transition (1.2 V).
- **Event Slope:** Select positive or negative edge sensitivity. For the example, the default value (POSitive) will be used.
- **Gated Channel Polarity:** Select to enable count when normal or inverted. For the example, the default value (NORmal) will be used.

Figure 3-2 shows how to connect channels 1 and 2 to the signal device. For the example, use:

- **–** an HP-IB select code of 7, primary address of 09, and secondary address of 06 for the Counter/Totalizer
- **–** an HP Series 200/300 Computer with HP BASIC

#### Execute:

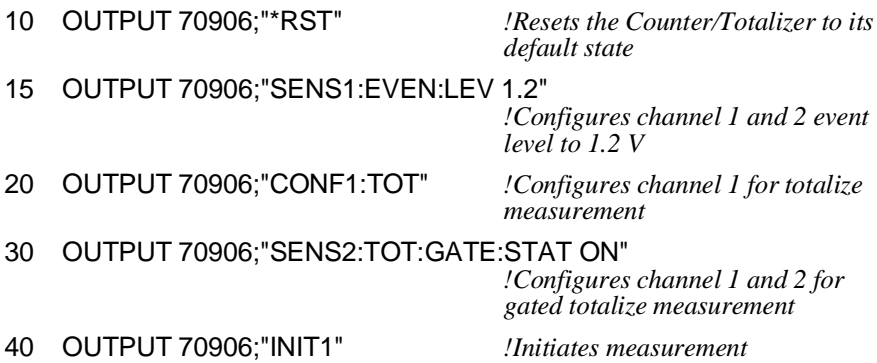

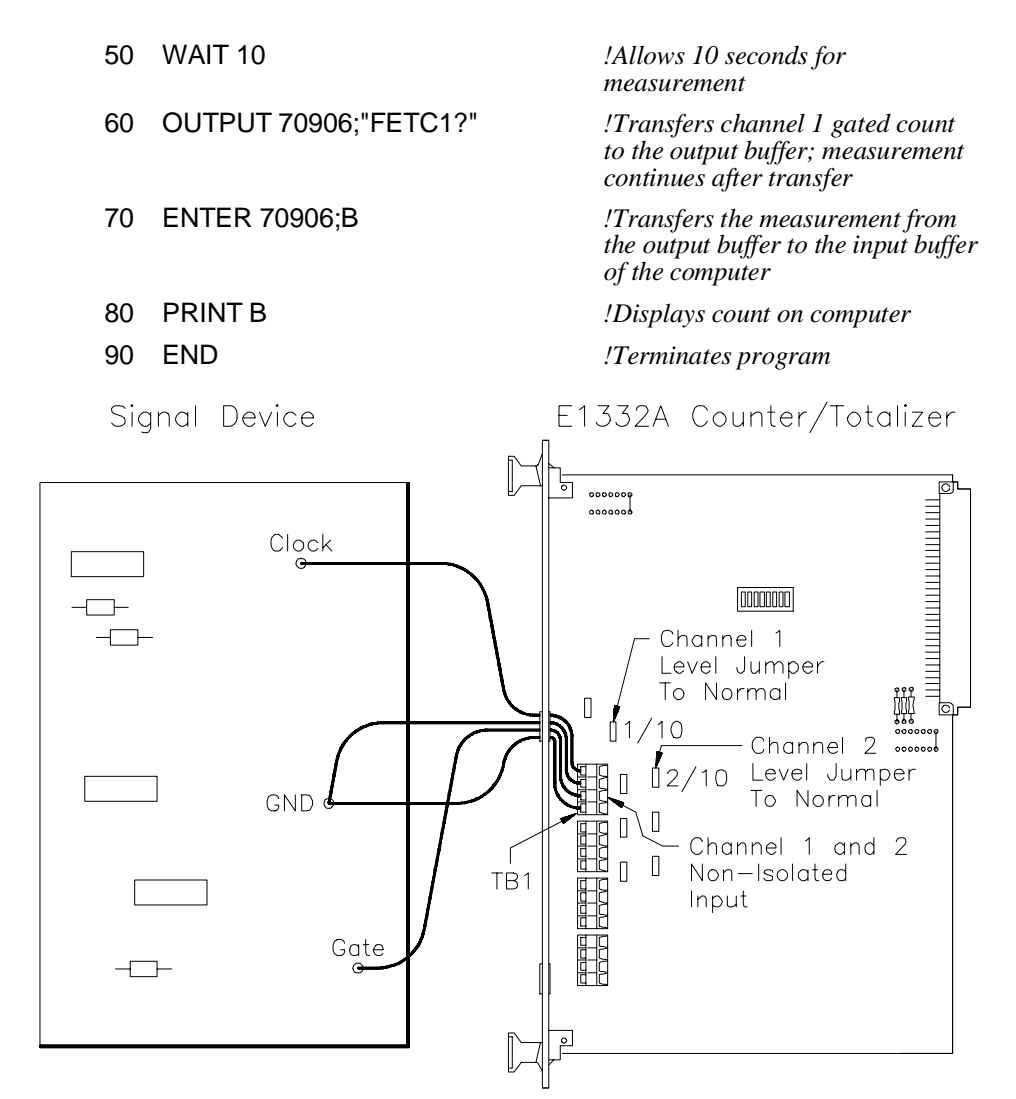

**Figure 3-2 Gated Totalizing Measurement (Channel 1-2)**

**Comments High Noise Environments.** Use ISOLATED terminals when measuring in the presence of high common mode noise. Use the digital low pass input filter for high normal mode noise.

> **Signal Connection.** When performing gated totalizing measurements, the Counter/Totalizer must be given sufficient time to configure and initiate the count before the first event is received.

**Related SCPI Commands.** Commands that directly pertain to Gated Totalize measurements that were not discussed are listed below. Refer to Chapter 5, "HP E1332A Counter/Totalizer Command Reference" , for information on these commands.

- **– ABORt:** Abort measurement in process.
- **– TRIGger:** Select when measurement begins.
- **– INPut:** Select digital filter frequency and state, and isolated inputs.

## **Up/Down Counting**

The following is a summary of the counting function.

- Counts and calculates the difference between the occurrence of events on channel pairs 1 & 2, and/or 3 & 4.
- Measurement result is total channel 1 count minus total channel 2 count, and/or total channel 3 count minus total channel 4 count.
- Maximum reading is 2.14 billion counts (31 bits).
- Reading results will not stop measurement or reset count, allowing for cumulative counts.
- Up/Down counting is a function that does not complete.

#### **Example: Making a One Channel Non-Isolated Input Up/Down Count Measurement**

This example uses the Counter/Totalizer to count the number of pulses generated by a shaft encoder for a period of 100 seconds. When the shaft is rotated clockwise (CW) a pulse is output to channel 3, and when the shaft is rotated counterclockwise (CCW) a pulse is output to channel 4. The difference between CW and CCW rotations of the shaft is measured. Expected input is a TTL level. Before programming the measurement, the expected input signal must be analyzed to determine the correct setup. An example is shown below.

- **Input terminals:** Select isolated or non-isolated channels. For the example, non-isolated will be used due to low common mode noise.
- **Level Jumper:** Set to normal because of input level (≤5 V).
- **Event Level:** Set to detect input signal transition (1.2 V).
- **Event Slope:** Select positive or negative edge sensitivity. For the example, the default value (POSitive) will be used.

Figure 3-3 shows how to connect channels 3 and 4 to the signal device. For the example, use:

- **–** an HP-IB select code of 7, primary address of 09, and secondary address of 06 for the Counter/Totalizer
- **–** an HP Series 200/300 Computer with HP BASIC

#### Execute:

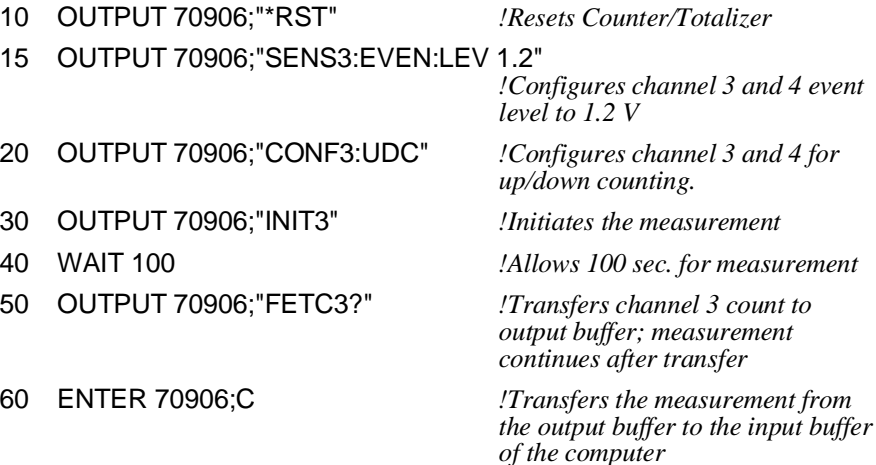

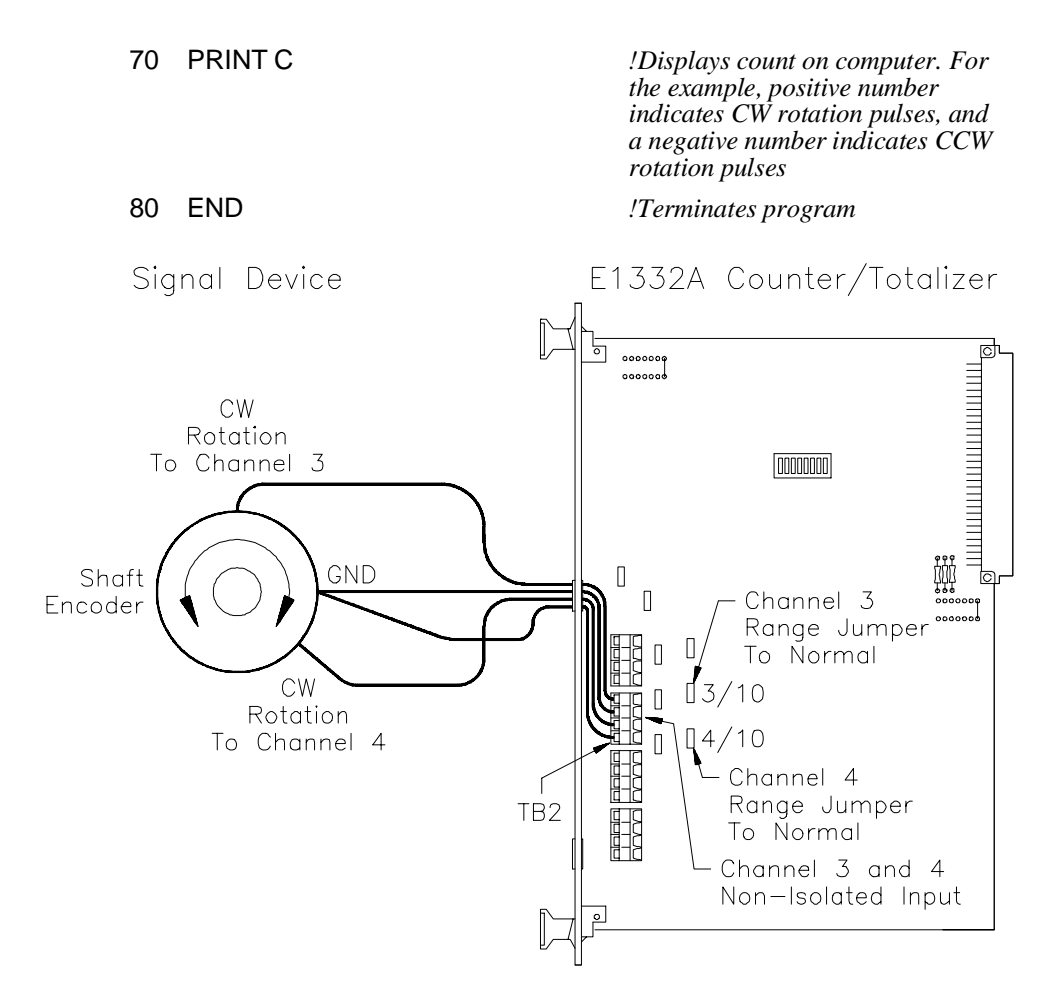

**Figure 3-3 Up/Down Counting (Channel 3 and 4)**

**Comments High Noise Environments.** Use ISOLATED terminals when measuring in the presence of high common mode noise. Use the digital low pass input filter for high normal mode noise.

> **Signal Connection.** When performing up/down counting, the Counter/Totalizer must be given sufficient time to configure and initiate the count before the first event is received.

**Related SCPI Commands.** Commands that directly pertain to Up/Down Counting that were not discussed above are listed below. Refer to Chapter 5, "HP E1332A Counter/Totalizer Command Reference" , for information on these commands.

- **– ABORt:** Abort measurement in process.
- **– TRIGger:** Select when measurement begins.
- **– INPut:** Select digital filter frequency and state, and isolated inputs.

#### **Frequency Measurement**

The following is a summary of the frequency function.

- Frequency can be measured on channel 1 and/or 3.
- Channel 2 cannot be used when channel 1 is measuring frequency, and/or channel 4 cannot be used when channel 3 is measuring frequency.
- Measurement range is 0.002 Hz to 4 MHz.

**Example: Making a Two Channel Non-Isolated Input Parallel Frequency Measurement**

This example uses the Counter/Totalizer to measure two different frequencies from two different sources. Input one is expected to be a 1 kHz square wave at 2 Vp-p. Input two is expected to be a 1 MHz sinewave at 20 Vp-p. Conditions require both signals to be measured at the same time.

Before programming the measurement, the expected input signals must be analyzed to determine the correct setup. An example is shown below.

- **Input terminals:** Select isolated or non-isolated channels. For the example, non-isolated will be used due to low common mode noise.
- Level Jumper: Set one channel to normal (input signal  $\leq$  V), and the other channel to /10 (input signal  $>5$  V).
- **Event Level:** Set to input signal mid point (0 V). In the example, event level is not set because 0 V is the default value.
- **Event Slope:** Select positive or negative edge sensitivity. For the example, the default value (POSitive) will be used.

In this example, TRIG:SOUR and \*TRG commands will be used to perform both measurements at the same time. Figure 3-4 shows how to connect channel 1 and 3 to the signal device. For the example, use:

- **–** an HP-IB select code of 7, primary address of 09, and secondary address of 06 for the Counter/Totalizer
- **–** an HP Series 200/300 Computer with HP BASIC

#### Execute:

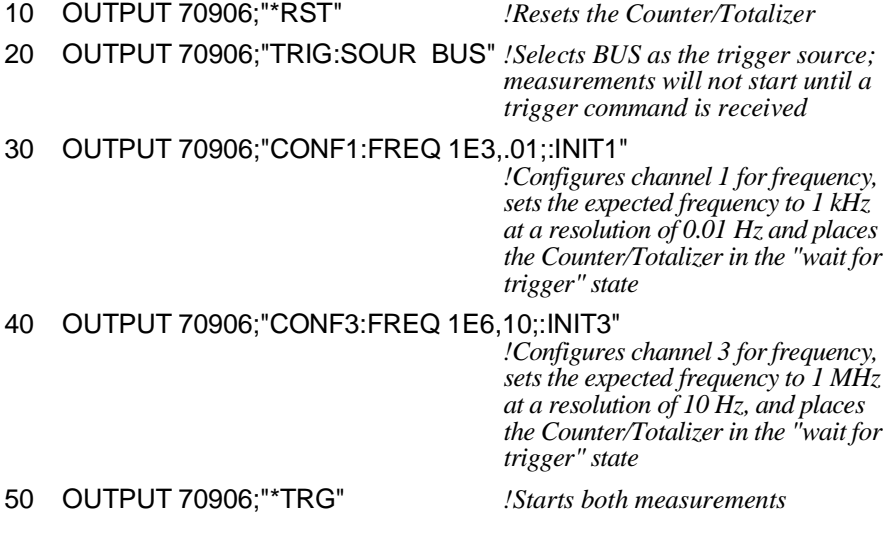

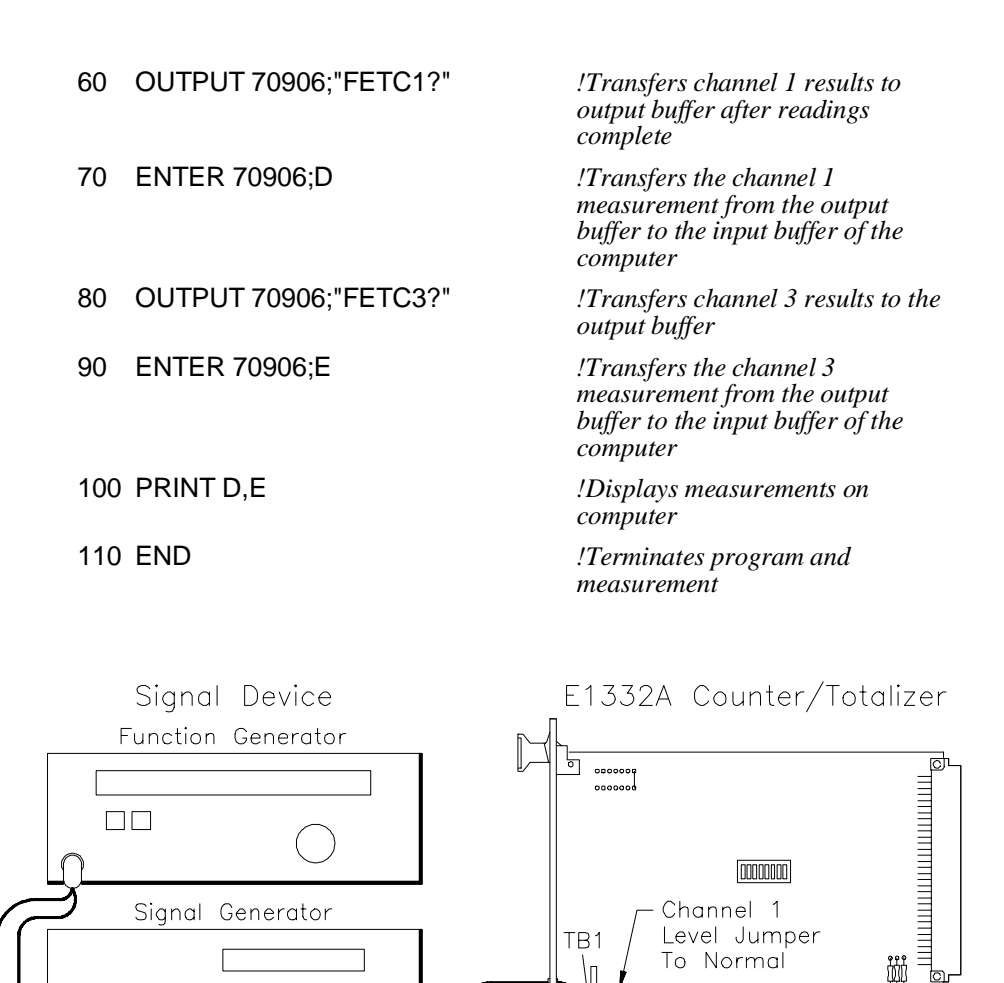

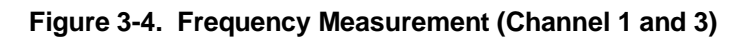

TB<sub>2</sub>

 $11/10$ 

 $\hfill\Box$ D

 $\begin{array}{c} \square \end{array}$  $\overline{\mathbb{I}}$ D

里

 $13/10$ 

Channel 1

Input

Channel 3 Level Jumper

To  $/10$ 

Channel 3

Non-Isolated

Non-Isolated Input

 $\Box$   $\Box$   $\Box$ 

 $\circ$ 

 $\square \, \square \, \square$ 

000

 $\Box$ 

 $\bar{\Box}$ 

**Comments High Noise Environments.** Use ISOLATED terminals when measuring in the presence of high common mode noise. Use the digital low pass input filter for high normal mode noise.

> **Signal Connection.** Input signal must be connected to the Counter/Totalizer input before initiating measurement, and remain connected until the measurement is terminated.

**Measurement Time.** Time needed to complete the measurement is dependent on both the signal input frequency and the resolution specified, and could take a maximum of 858 seconds to complete. If the measurement is performed using default resolution, measurements >1 Hz take <3 sec to complete. See Chapter 4, "Understanding the HP E1332A Counter/Totalizer" , for additional information.

**Reading Channels 2 and 4.** If frequency measurement is in progress, attempting to read Channel 2 or 4 will cause an error.

**Related SCPI Commands.** Commands that directly pertain to frequency measurements that were not discussed are listed below. Refer to Chapter 5, "HP E1332A Counter/Totalizer Command Reference" , for information on these commands.

- **– SENSe:** Select aperture time (gate width), and event (trigger) level and slope.
- **– INPut:** Select digital filter frequency and state, and isolated inputs.

### **Period Average Measurement**

The following is a summary of the period average function.

- Period average can be measured on channel 1 and/or 3.
- Channel 2 cannot be used when channel 1 is measuring period, and/or channel 4 cannot be used when channel 3 is measuring period.
- Measurement range is 250 nsec to 429 sec.
- See the section titled "Detecting Errors and Overflows" beginning on page 57 for information on overflow indication.

This example uses the Counter/Totalizer to measure the period of a test signal. Input is expected to be a 1 kHz TTL compatible clock pulse.

Before programming the measurement, the expected input signal must be analyzed to determine the correct setup. An example is shown below.

- **Input terminals:** Select isolated or non-isolated channels. For the example, isolated will be used due to high common mode noise.
- **Level Jumper:** Not used on isolated inputs.
- **Event Level:** Not used on isolated inputs.
- **Event Slope:** Not used on isolated inputs.

Because TTL signals normally do not supply 4.2 V at 5 mA, a TTL Gate must be used to provide the required drive signal for the isolated input. Figure 3-5 shows how to connect channel 1 to the signal device. For the example, use:

- **–** an HP-IB select code of 7, primary address of 09, and secondary address of 06 for the Counter/Totalizer
- **–** an HP Series 200/300 Computer with HP BASIC

#### Execute:

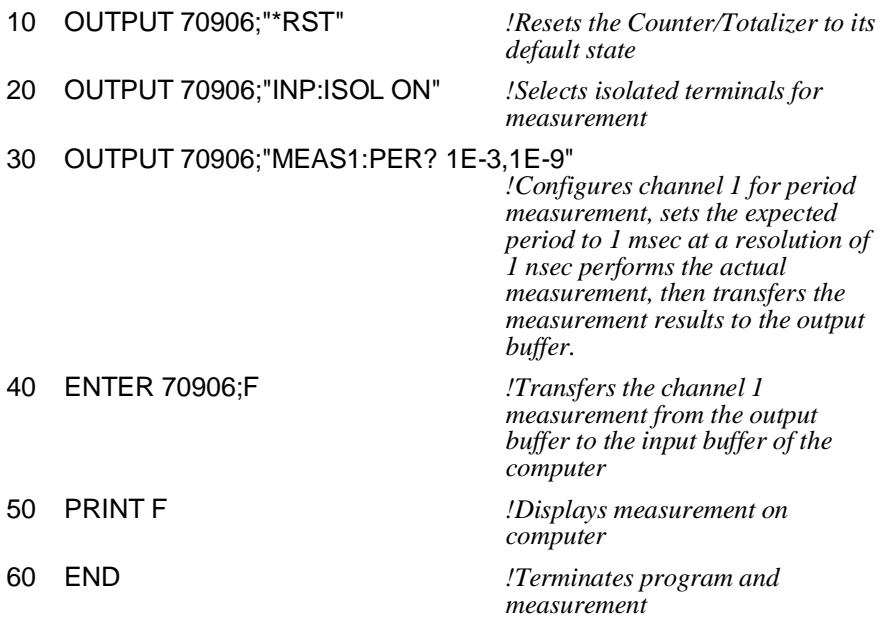

**Example: Making a One Channel Isolated Input Period Measurement**

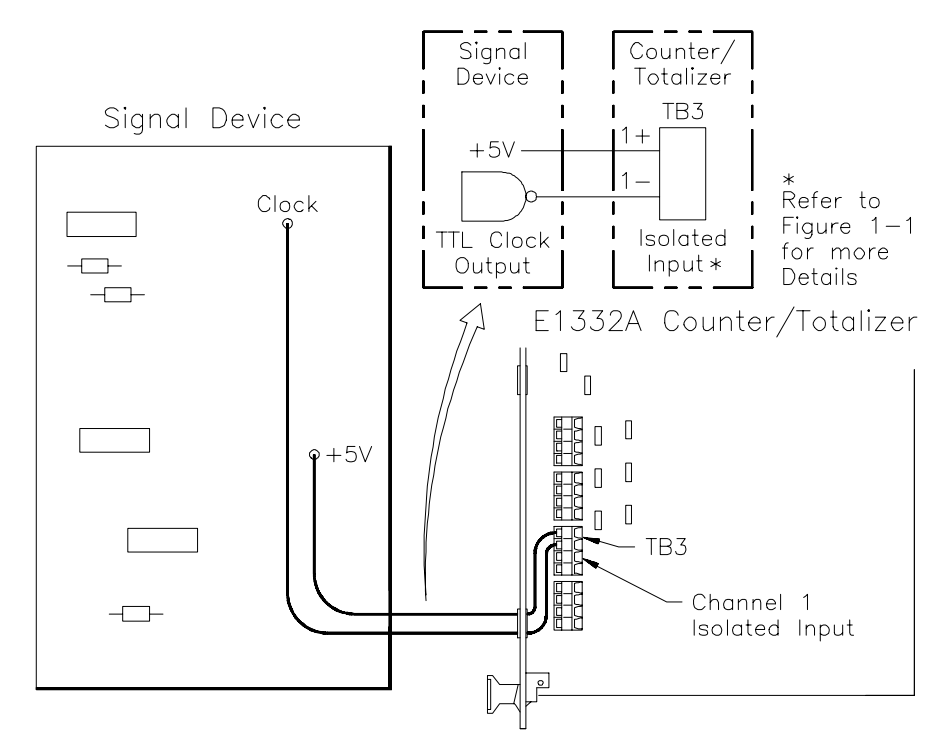

**Figure 3-5. Period Measurement (Channel 1)**

**Comments High Noise Environments.** Use ISOLATED terminals when measuring in the presence of high common mode noise. Use the digital low pass input filter for high normal mode noise.

> **Signal Connection.** Input signal must be connected to the Counter/ Totalizer input before initiating measurement, and remain connected until the measurement is terminated.

> **Measurement Time.** Time needed to complete the measurement is dependent on both the signal input frequency and the resolution specified, and could take a maximum of 858 seconds to complete. See Chapter 4, "Understanding the HP E1332A Counter/Totalizer" , for additional information.

**Reading Channels 2 and 4.** If period measurement is in progress, attempting to read Channel 2 or 4 will cause an error.

**Related SCPI Commands.** Commands that directly pertain to Period measurements that were not discussed are listed below. Refer to Chapter 5, "HP E1332A Counter/Totalizer Command Reference" , for information on these commands.

- **– TRIGger:** Select when measurement begins.
- **– SENSe:** Select number of periods to average, and event (trigger) level and slope.
- **– INPut:** Select digital filter frequency and state.

### **Pulse Width Measurement**

The following is a summary of the pulse width function.

- Pulse width can be measured on channel 2 and/or 4.
- Channel 1 cannot be used when channel 2 is measuring pulse width, and/or channel 3 cannot be used when channel 4 is measuring pulse width.
- Positive and negative pulse widths can be measured. Positive pulse width is measured from rising to falling edge, and negative pulse width is measured from falling to rising edge.
- Measurement range is 500 nsec to 858 sec.
- See the section titled "Detecting Errors and Overflows" beginning on page 57 for information on overflow indication.

This example uses the Counter/Totalizer to measure pulse width of a test signal. Input is expected to be a 50 Hz (20 msec) ECL compatible pulse  $(1 = -0.89 \text{ V}, 0 = -1.6 \text{ V})$ . A large presence of noise at higher frequencies requires selecting the digital low pass filter at approximately 50 kHz.

Before programming the measurement, the expected input signal must be analyzed to determine the correct setup. An example is shown below.

- **Input terminals:** Select isolated or non-isolated channels. For the example, non-isolated will be used due to low common mode noise and low input signal level  $( $4.2$  V)$ .
- **Level Jumper:** Set to normal because of input level (≤-5 V).
- **Event Level:** Set to input signal mid point (-1.24 V).
- **Event Slope:** Select positive or negative edge sensitivity. For the example, the default value (POSitive) will be used.

Figure 3-6 shows how to connect channel 4 to the signal device. For the example, use:

- **–** an HP-IB select code of 7, primary address of 09, and secondary address of 06 for the Counter/Totalizer
- **–** an HP Series 200/300 Computer with HP BASIC

#### Execute:

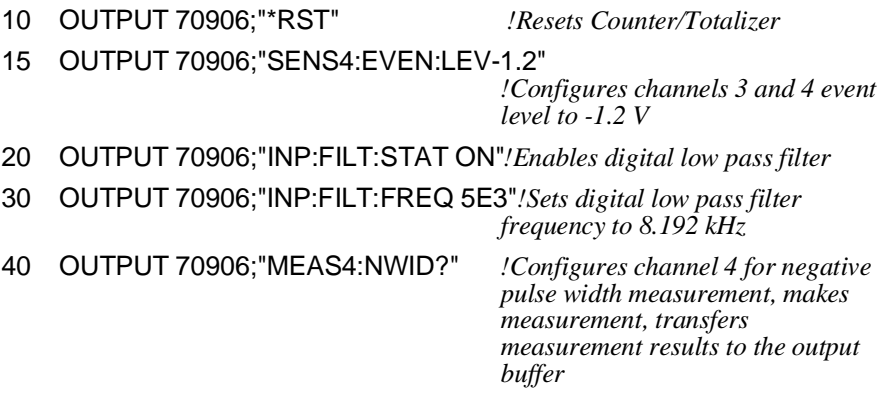

**Example: Making a One Channel Non-Isolated Input Pulse Width Measurement With Low Pass Input Filter**
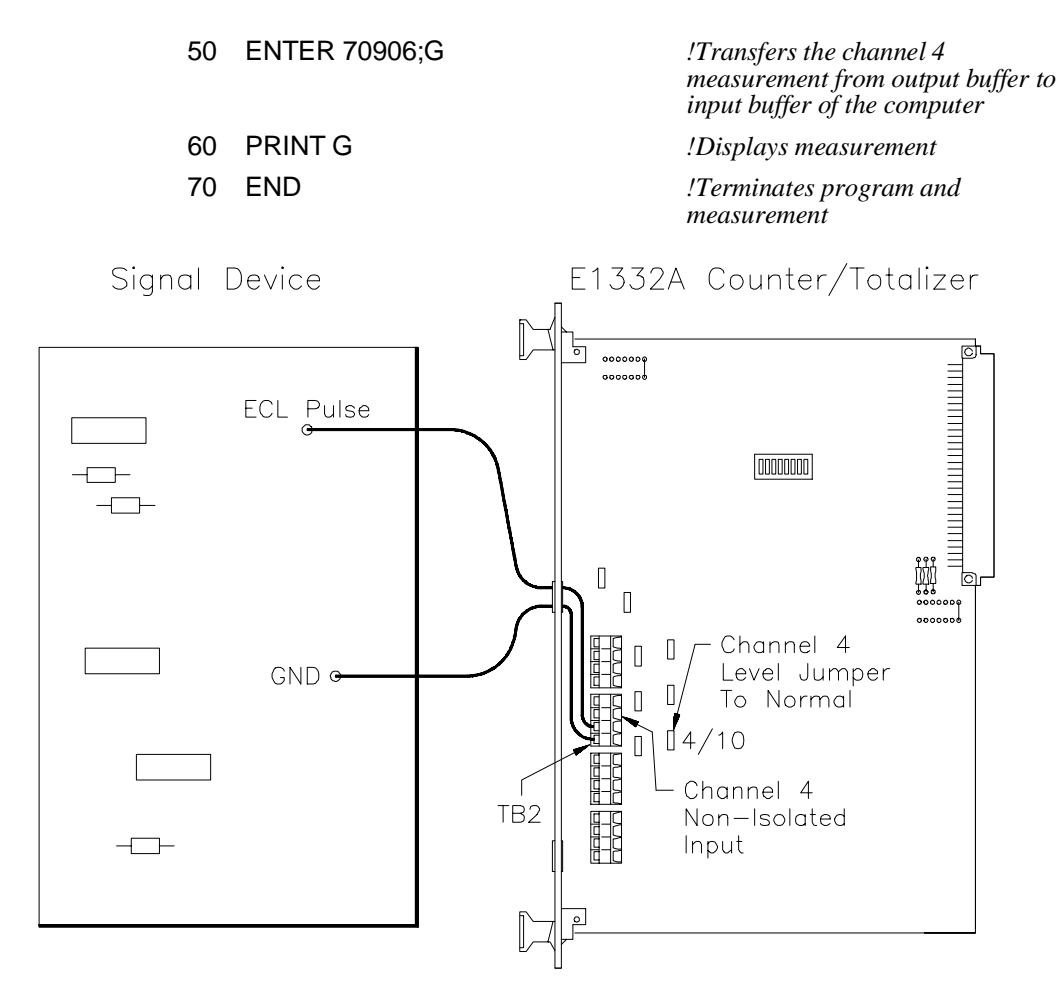

**Figure 3-6. Pulse Width Measurement (Channel 4)**

**Comments High Noise Environments.** Use ISOLATED terminals when measuring in the presence of high common mode noise. Use the digital low pass input filter for high normal mode noise.

> **Signal Connection.** Input signals must be connected to the Counter/ Totalizer input before initiating measurement, and remain connected until the measurement is terminated.

> **Digital Low Pass Filter.** When using the digital low pass filter for pulse width measurements, select the highest possible frequency setting as noise will allow to reduce the possibility of counting errors. In this example, counting error is  $\langle 0.1\% \rangle$ .

> **Reading Channels 1 and 3.** If a pulse width measurement is in progress, attempting to read channel 1 or 3 will cause an error.

**Related SCPI Commands.** Commands that directly pertain to pulse width measurements that were not discussed are listed below. Refer to Chapter 5, "HP E1332A Counter/Totalizer Command Reference" , for information on these commands.

- **– TRIGger:** Select when measurement begins.
- **– INPut:** Select isolated inputs.

### **Time Interval Measurement**

The following is a summary of the time interval function.

- Time interval of any event can be measured from channel 1 to 2 and/or 3 to 4.
- Can be selected to start and/or stop on rising or falling edge.
- Measurement range is 500 nsec to 858 sec.
- See the section titled "Detecting Errors and Overflows" beginning on page 57 for information on overflow indication.

**Example: Making a One Channel Non-Isolated Input Time Interval Measurement with Event Selection**

This example uses the Counter/Totalizer to measure the time interval between the falling edges of two pulses. Both inputs are expected to be a TTL compatible.

Before programming the measurement, the expected input signals must be analyzed to determine the correct setup. An example is shown below.

- **Input terminals:** Select isolated or non-isolated channels due to input signal level  $( $6.3 \text{ V}$ ). For the example, non-isolated will be$ used due to low common mode noise.
- **Level Jumper:** Set to normal because of input levels (≤5 V).
- **Event Level:** Set to detect input signal transition (1.2 V).
- **Event Slope:** Select negative edge sensitivity on both inputs to measure falling edges.

Figure 3-7 shows how to connect channel 1 and 2 to the signal device. For the example, use:

- **–** an HP-IB select code of 7, primary address of 09, and secondary address of 06 for the Counter/Totalizer
- **–** an HP Series 200/300 Computer with HP BASIC

#### Execute:

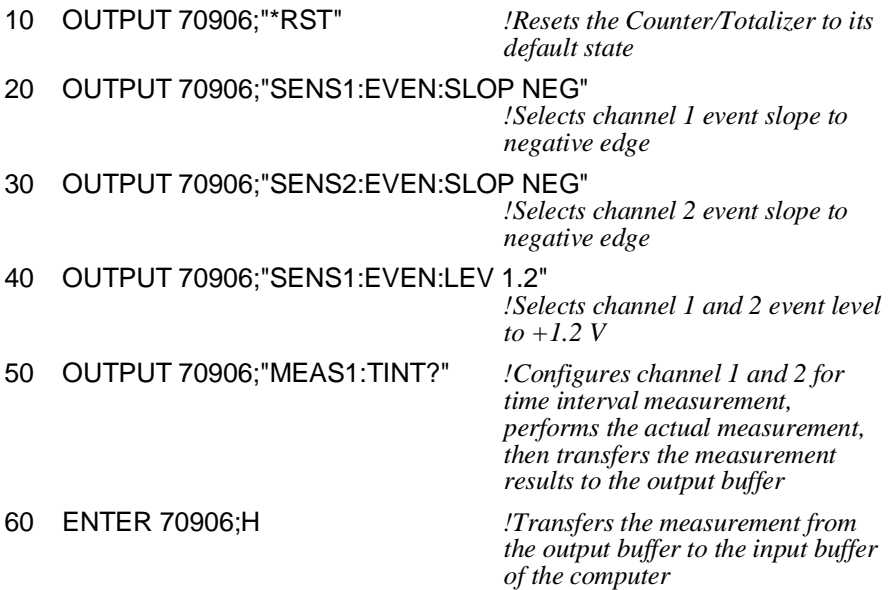

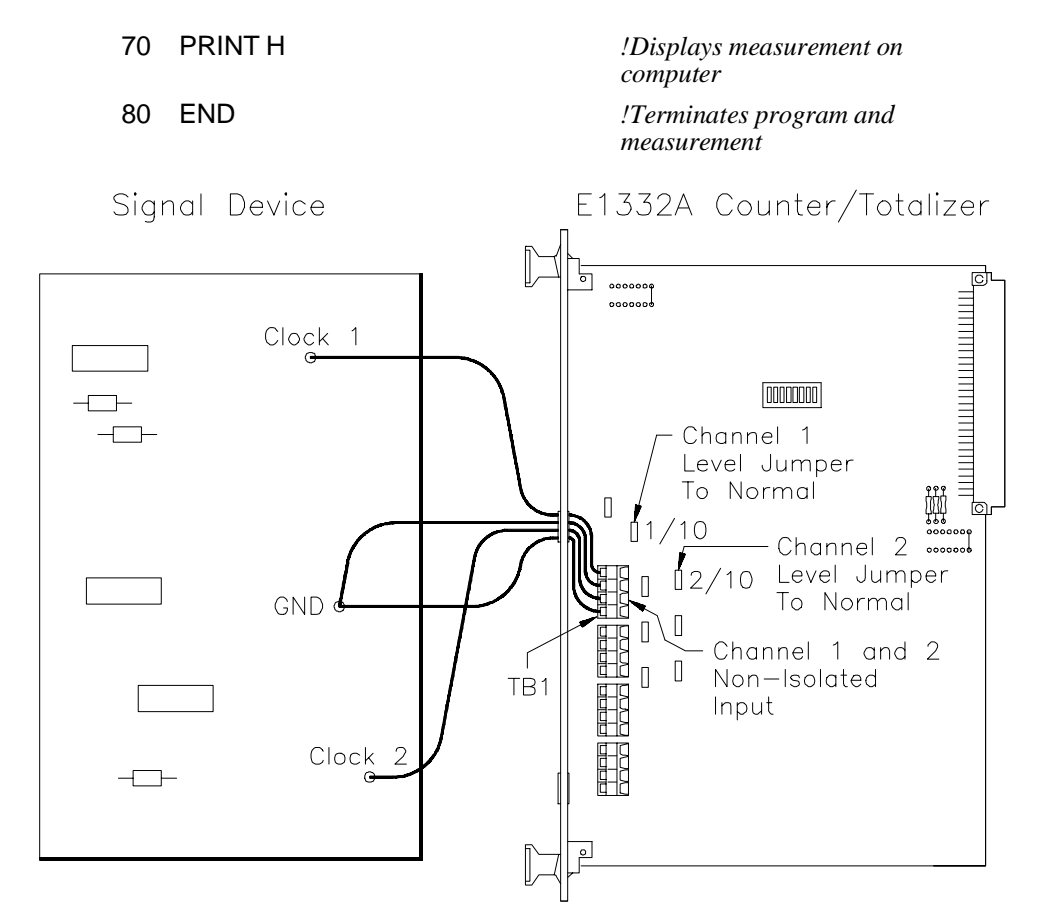

**Figure 3-7. Time Interval Measurement (Channel 1-2)**

**Comments High Noise Environments.** Use ISOLATED terminals when measuring in the presence of high common mode noise. Use the digital low pass input filter for high normal mode noise.

> **Signal Connection.** Input signal must be connected to the Counter/Totalizer input before initiating measurement, and remain connected until the measurement is terminated.

**Digital Low Pass Filter.** When using the digital low pass filter for time interval measurements, select the highest possible frequency setting as noise will allow to reduce the possibility of counting errors.

**Related SCPI Commands.** Commands that directly pertain to time interval measurements that were not discussed above are listed below. Refer to Chapter 5, "HP E1332A Counter/Totalizer Command Reference", for information these commands.

- **– TRIGger:** Select when measurement begins.
- **– INPut:** Select digital filter frequency and state, and isolated inputs.

# **Chapter 4 Understanding the HP E1332A Counter/Totalizer**

# **Using This Chapter**

This chapter shows how to configure the HP E1332A 4-Channel Counter/Totalizer when performing measurements. It describes the commands and helps you determine settings to optimize performance. This chapter contains the following sections:

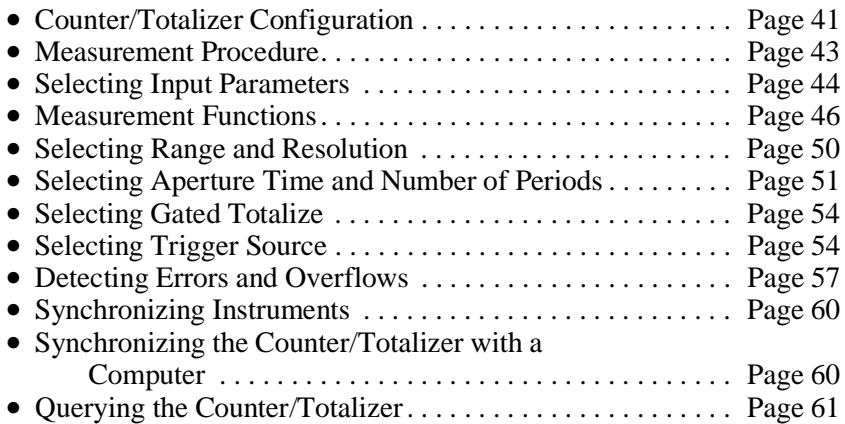

# **Counter/Totalizer Configuration**

The HP E1332A performs measurement functions using various SCPI commands to specify measurement conditions and configurations. When the Counter/Totalizer is first turned on or reset (\*RST command), the input and measurement parameters are set to their default values. Unless these parameters are changed prior to performing the measurement, the default values will be used. Table 4-1 lists (in alphabetical order) the various commands, along with the default values at turn-on or reset (\*RST), and where in Chapter 4 you can find specific programming information.

**Note** Some commands in Table 4-1 appear in square brackets ([ ]). These commands are called "implied" commands and are fully explained in Chapter 5. It is important to note that if the implied command is used, the square brackets ([ ]) are not part of the command and are not sent to the instrument.

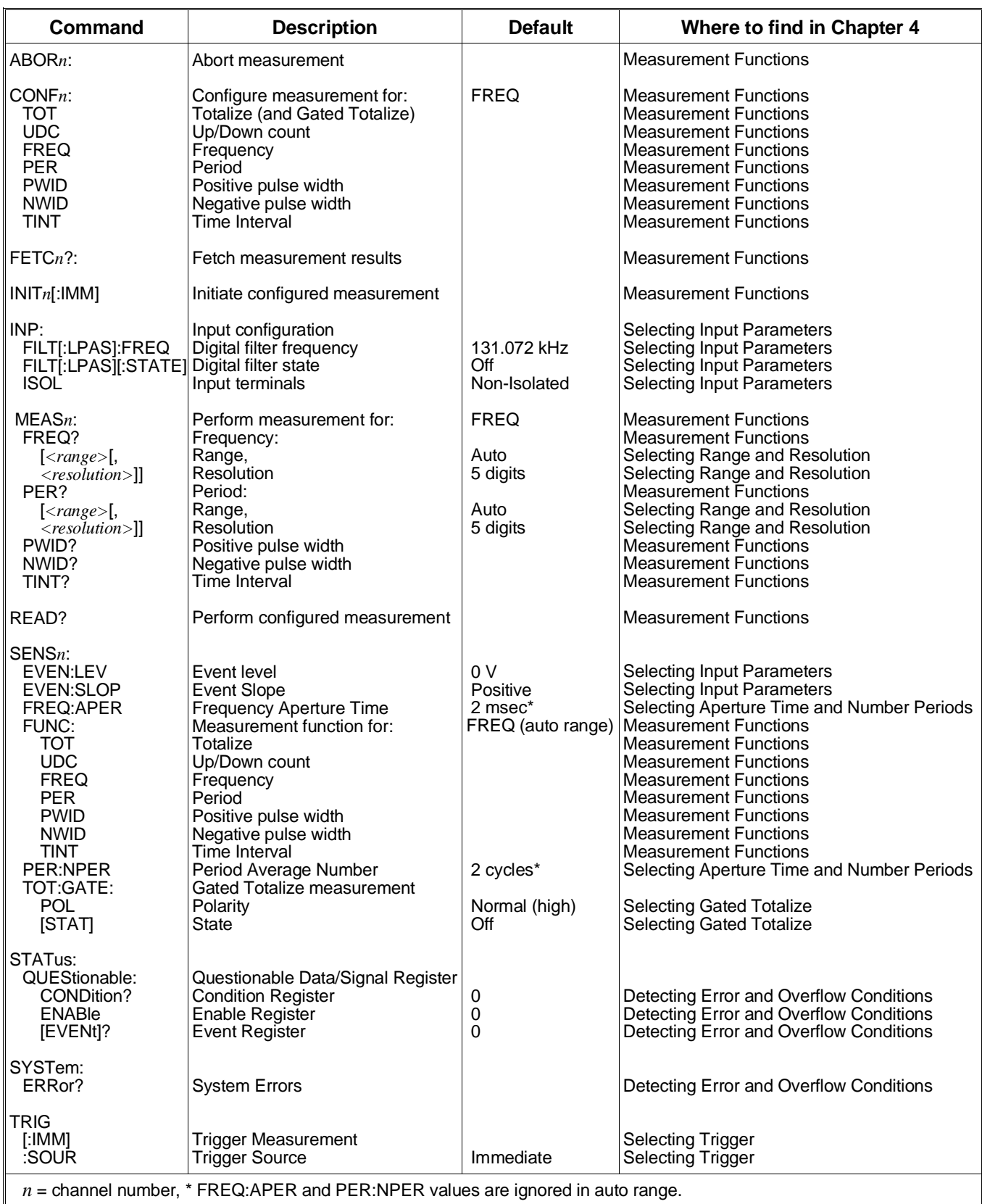

### **Measurement Procedure**

Counter/Totalizer measurements are most successful if the following measurement procedure is followed.

- 1. Have some understanding of the type of signal you want to measure; its amplitude and frequency; is it periodic and repetitive? An understanding of the signal you want to measure will help you select the correct measurement commands.
- 2. Set the input parameters (isolated/non-isolated inputs, filter, event level, etc). See "Selecting Input Parameters" on page 44 for more information.
- 3. Perform the measurement. The measurement may be selected using various commands. See "Measurement Functions" on page 46 for more information. If necessary, modify the measurement selection to meet desired input requirements or optimize measurement speed.
- Frequency or period measurement range and resolution. See "Selecting Range and Resolution" on page 50.
- Frequency measurement aperture time. See "Selecting Aperture Time and Number of Periods" on page 51.
- Period measurement number of periods. See "Selecting Aperture Time and Number of Periods" on page 51.
- Gated totalize measurements. See "Selecting Gated Totalize" on page 54.
- Trigger source. See "Selecting Trigger Source" on page 54.

# **Selecting Input Parameters**

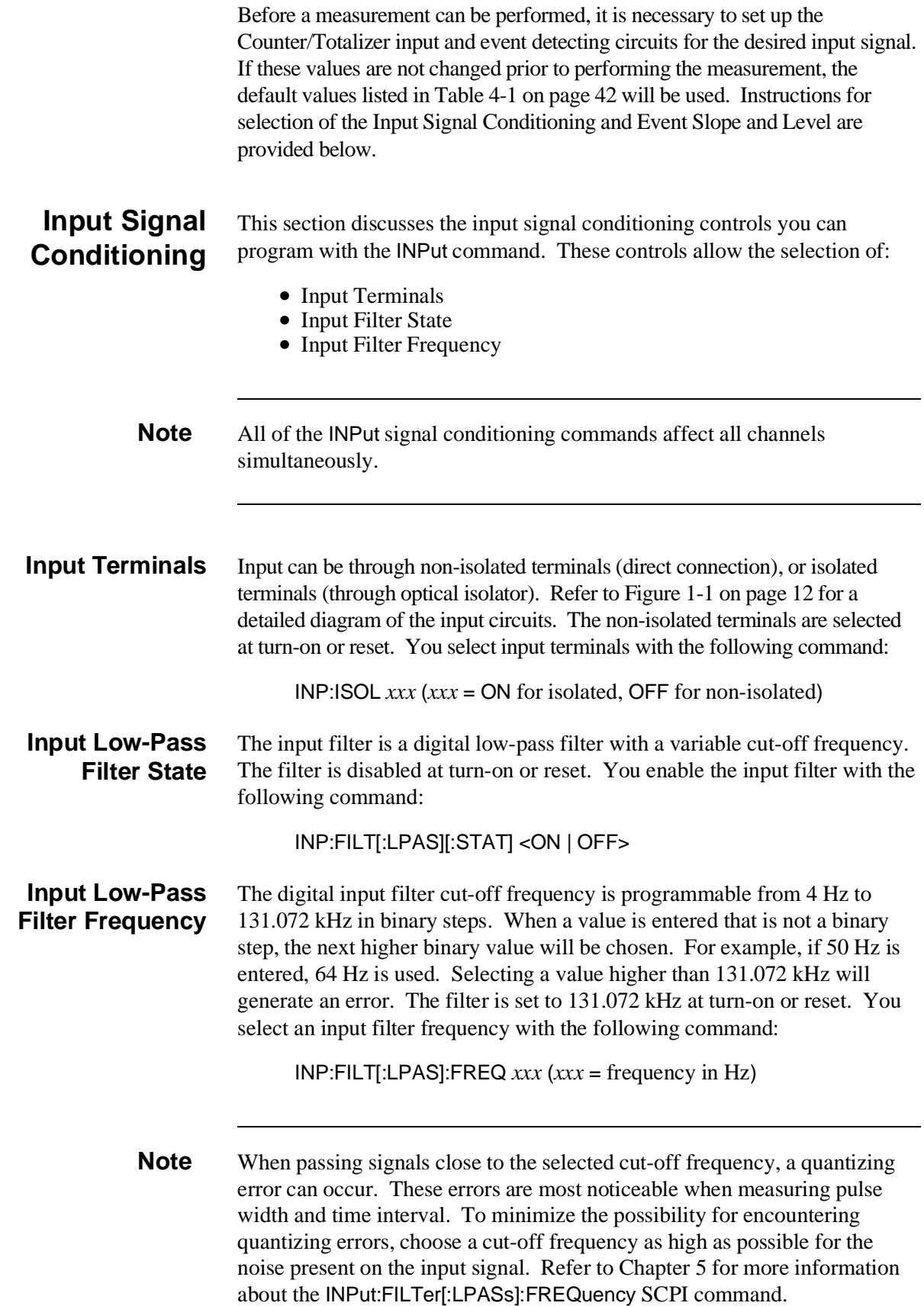

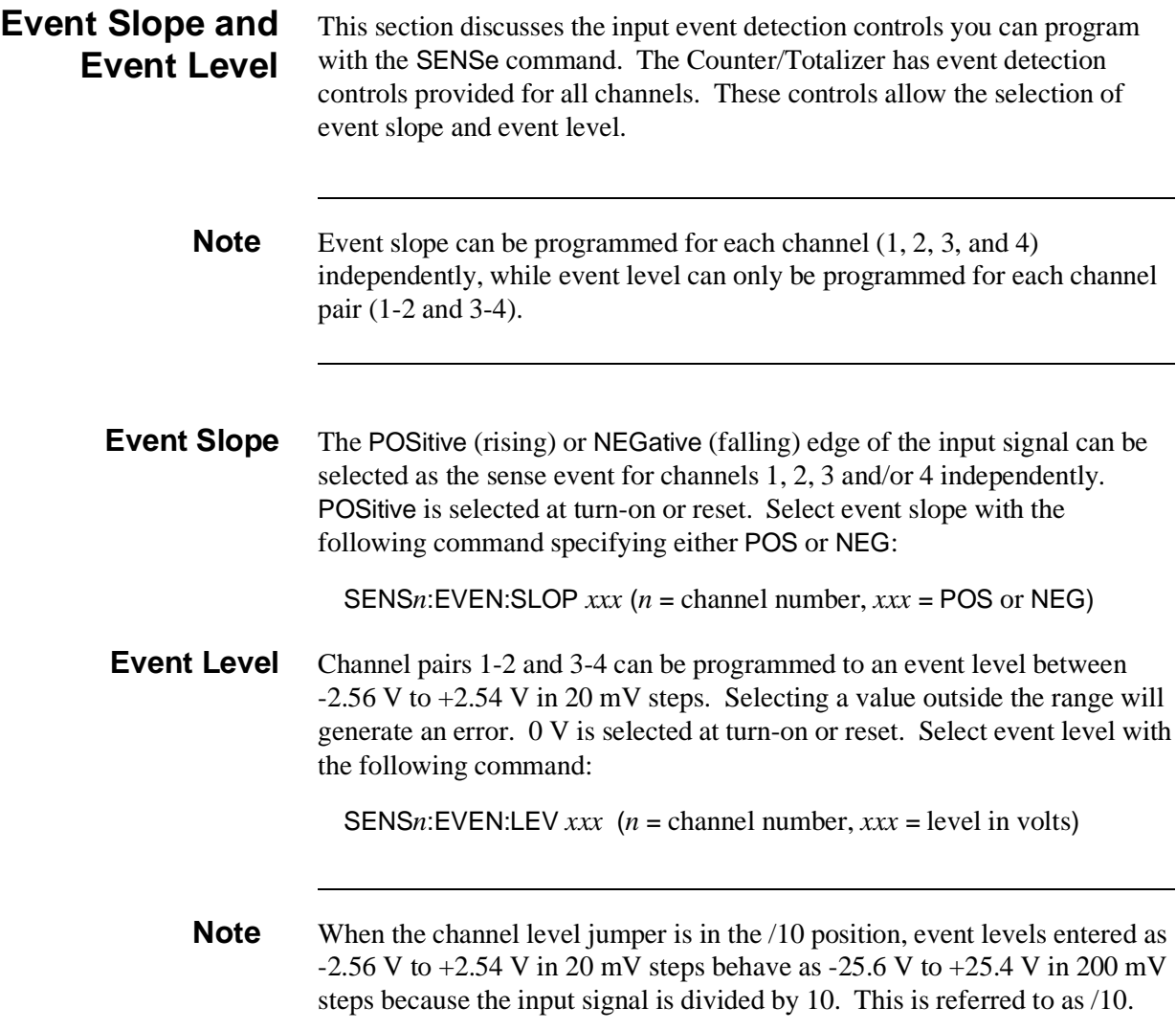

### **Measurement Functions**

The Counter/Totalizer can make the following measurements as previously described in Chapter 3, "Using the HP E1332A Counter/Totalizer".

- Totalize (TOT) [channels 1, 2, 3, and/or 4]
- Up/Down count (UDC) [channel pairs 1-2, 3-4]
- Frequency (FREQ) [channels 1 or 3]
- Period (PER) [channels 1 or 3]
- Positive pulse width (PWID) [channels 2 or 4]
- Negative pulse width (NWID) [channels 2 or 4]
- Time interval (TINT) [channel pairs 1-2, 3-4]

Depending on the desired measurement, a number of different commands can be used to select and perform the same measurement function. This is because SCPI supports three different "levels" of commands. Use of these different commands to perform the same measurement has two advantages:

- It gives the user a great amount of flexibility in programming.
- It allows the complete use of all the features built into the Counter/Totalizer.

For example, the MEASure and CONFigure commands are signal oriented measurement commands. When using these commands, the Counter/Totalizer will automatically set the necessary instrument parameters to achieve the specified measurement. In addition, the Counter/Totalizer will select the measurement technique (either direct frequency or period) to perform the fastest possible measurement. If the measurement function is frequency and if the period average mode is faster, the actual measurement may be made in the period average mode with the results inverted and returned as a frequency. The SENSe:FUNCtion commands are hardware oriented measurement commands. The Counter/Totalizer's ability to automatically set the necessary instrument parameters and measurement techniques is disabled. Measurements are performed using the techniques specified, and all necessary parameters are under control of the user.

For example, the MEASure, CONFigure, and SENSe:FUNCtion commands will each setup a frequency measurement. The MEASure or CONFigure command will automatically select the aperture time required to obtain 5 digits of resolution, but the SENSe:FUNCtion command requires you to select a specific aperture time.

Figure 4-1 illustrates how the MEASure, CONFigure, and SENSe:FUNCtion commands differ in how they are used with READ?, INITiate, and FETCh? commands, and how they all perform the same measurement and get the data to the output buffer.

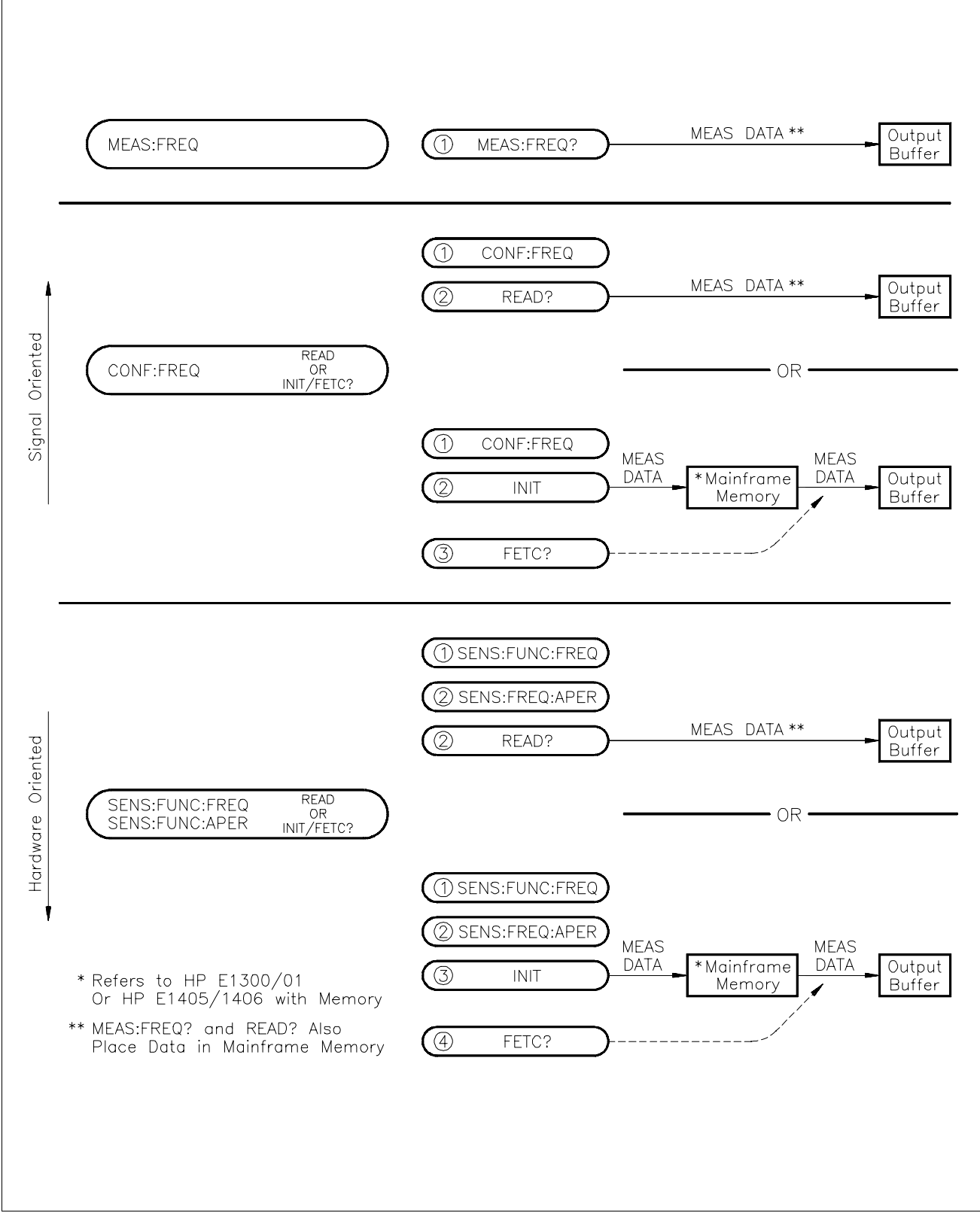

**Figure 4-1. Measurement Commands**

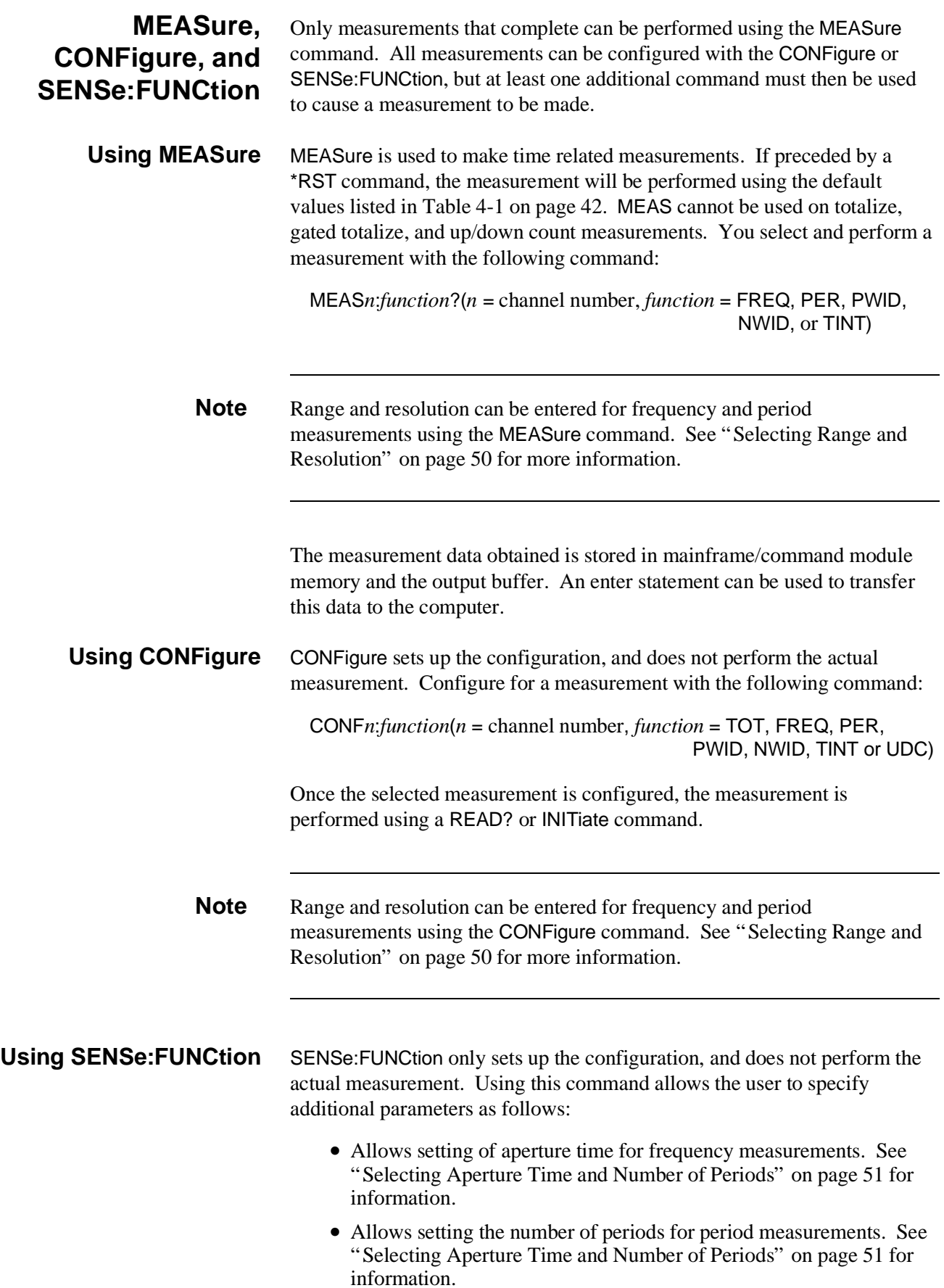

You configure for a measurement with the following command:

SENS*n*:FUNC?:*function*(*n* = channel number and *function* = FREQ, NWID, PER, PWID, TINT, TOT or UDC)

The selected measurement is configured, and the measurement is performed using an INITiate or READ? command.

**Note** The SENSe: FUNCtion command need only be used for frequency and period measurements where aperture time or number of periods will be selected. SENSe:FUNCtion:FREQ is a good choice when the input signal may have a frequency of zero. This function always completes. CONF*n*:FREQ or MEAS*n*:FREQ may automatically select the PERiod function which will not complete when the frequency is zero. See "Selecting Aperture Time and Number of Periods" on page 51 for more information.

### **INITiate, READ?, and FETCh?**

After the Counter/Totalizer is configured, the INITiate or READ? command is used to perform the actual measurement.

**Using INITiate** INITiate performs the configured measurement and transfers the result to the mainframe/command module memory. The INITiate command is the only way to start totalize, gated totalize, and up/down counting measurements. Perform the configured measurement with the following command:

INIT $n$  ( $n =$  channel number)

The selected measurement is performed, and the measurement is stored in mainframe/command module memory. Use the FETCh? command to transfer the result from mainframe/command module memory to the output buffer.

**Using READ?** READ? performs the configured measurement and transfers the result to the mainframe/command module memory and to the output buffer. READ? cannot be used on totalize, gated totalize, or up/down count measurements. If a READ? is attempted on an inactive channel (for example, channel 2 during a frequency measurement), an error will be generated. Perform and read a configured measurement with the following command:

READ $n$ ? ( $n =$  channel number)

The measurement result is then available to be transferred into the computer.

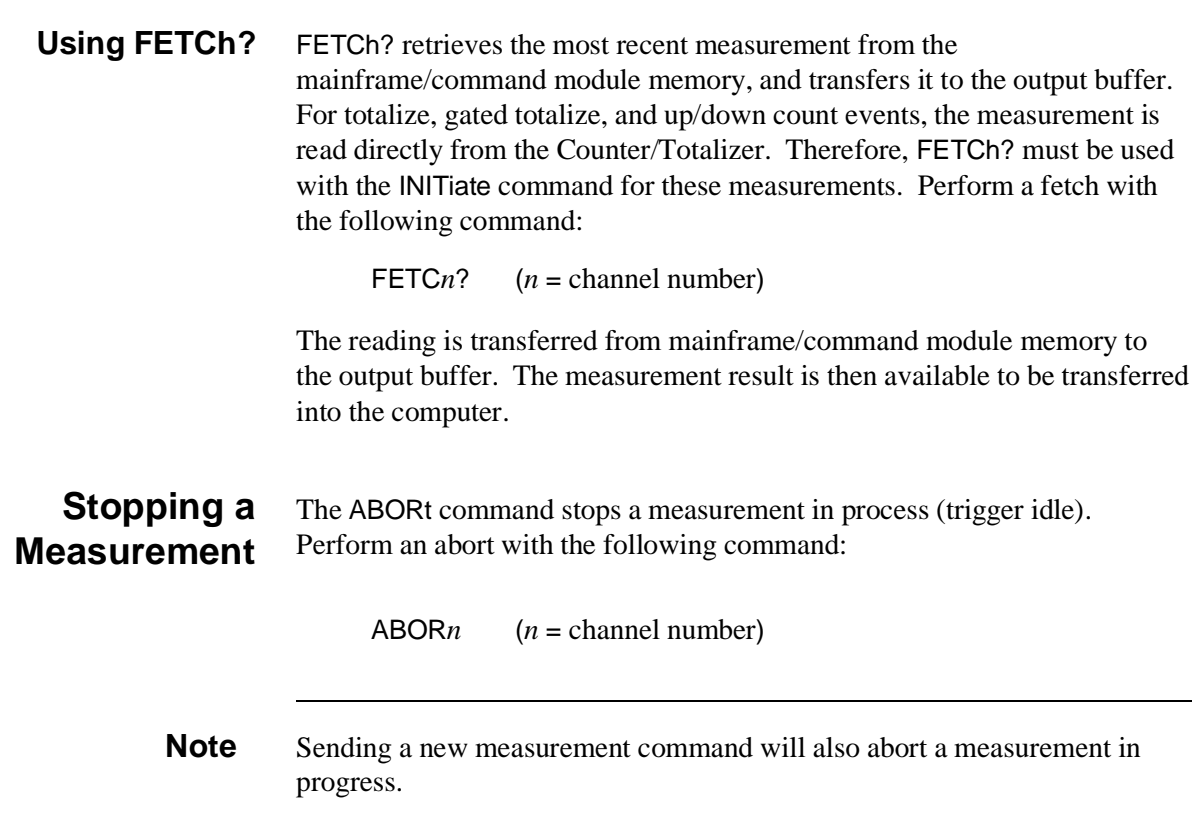

# **Selecting Range and Resolution**

When using MEASure and CONFigure to perform frequency and period measurements, it is possible to enter the range or "expected value" of the measurement and the desired resolution. If these values are not specified, AUTO range with 5 digits of resolution is used.

- **Range** The Counter/Totalizer must sample the input signal long enough to make the measurement to either the default or specified resolution. If range is not specified, the counter operates in the "AUTO" range mode (default mode). When in AUTO, the counter makes a measurement first using the default settings (2 msec for frequency measurements, 2 cycles for period measurements). From this measurement it selects the measurement technique and aperture time or number of periods to perform the measurement to the required resolution. More information about aperture time and number of periods is presented in the section titled "Selecting Aperture Time and Number of Periods" on page 51.
- **Resolution** Resolution is the smallest change in the measurement that can be discerned. The finer the resolution, the longer the aperture time or number of periods. 5 digits of resolution is selected at turn-on or reset.

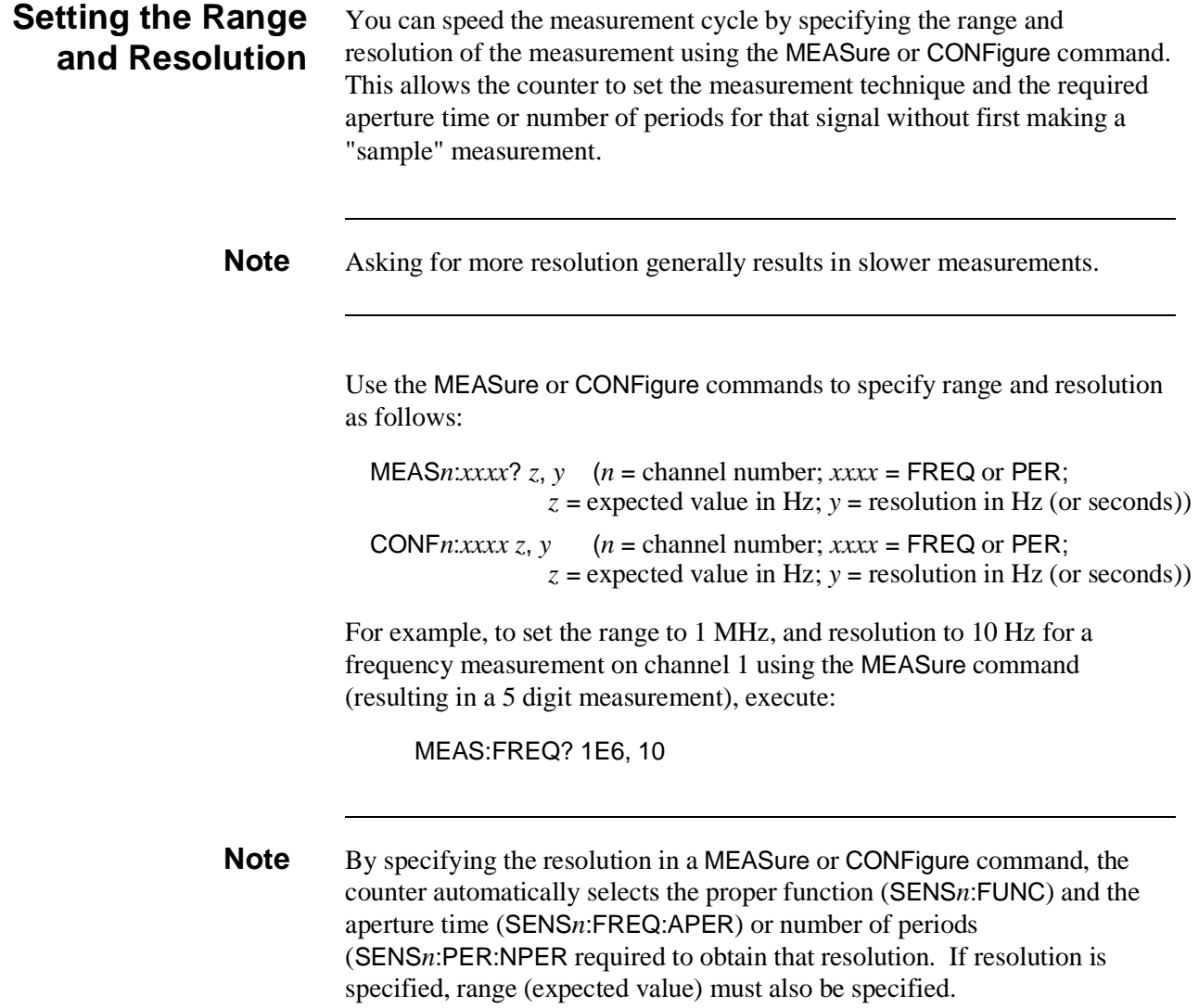

# **Selecting Aperture Time and Number of Periods**

When using SENSe:FUNCtion to perform frequency and period measurements, it is possible to enter the aperture time (for frequency), or the number of periods (for period).

**Note** By specifying the resolution in a MEASure or CONFigure command, the Counter/Totalizer automatically selects the aperture time or number of periods required to obtain that resolution. The MEASure or CONFigure command also automatically selects either the SENSe:FUNCtion:FREQuency or SENSe:FUNCtion:PERiod function to use. An observation from Table 4-2 and 4-3 is that for signals below 1 MHz, the PERiod function will probably be used. Explicitly selecting aperture time or number of periods is not required in this case.

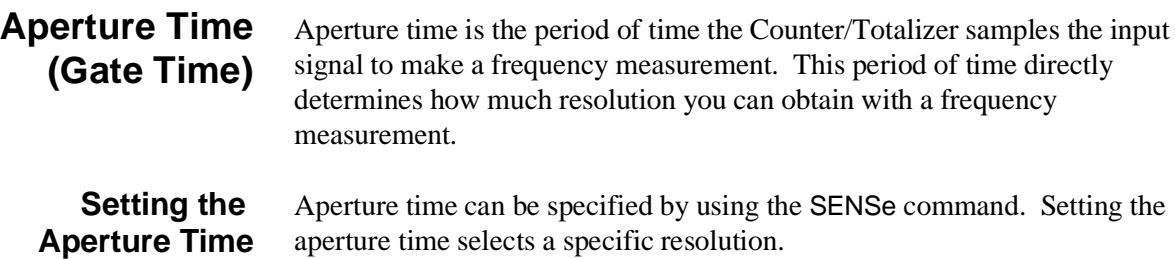

Aperture time can be set from 2 mS to 65.536 seconds in 16 binary steps. If you specify an aperture time that is not one of the binary steps, the next highest binary step is used. For example, if you specify 10 mS, aperture time is set to 16 mS. 2 mS is selected at turn-on or reset. Table 4-2 shows resolution versus aperture time for the 16 different steps available.

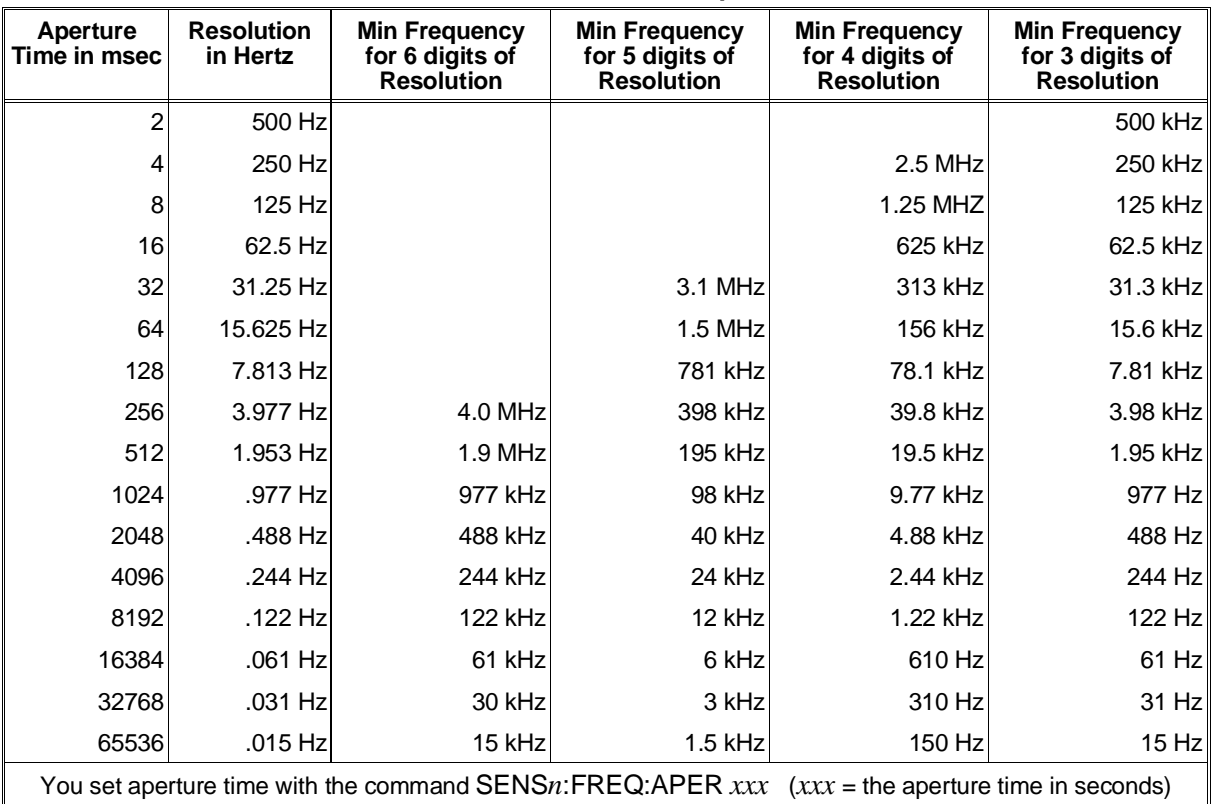

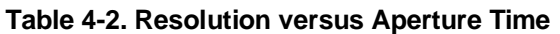

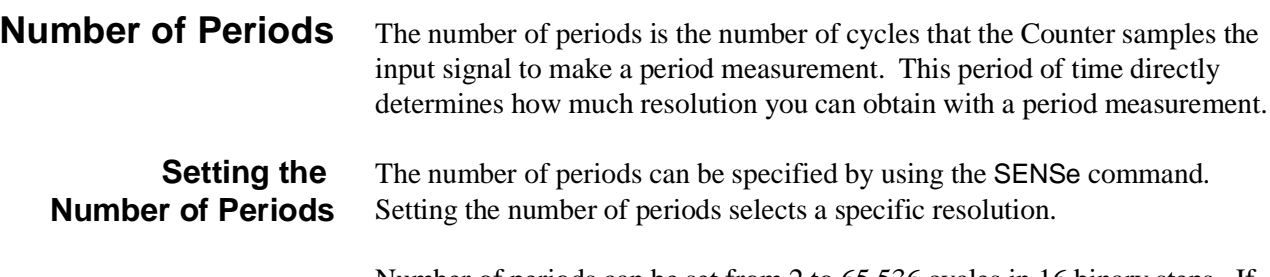

Number of periods can be set from 2 to 65,536 cycles in 16 binary steps. If you specify a number of periods that is not one of the binary steps, the next highest binary step is used. For example, if you specify 10, number of periods is set to 16. 2 cycles are selected at turn-on or reset. Table 4-3 shows resolution versus number of periods for the 16 different steps available.

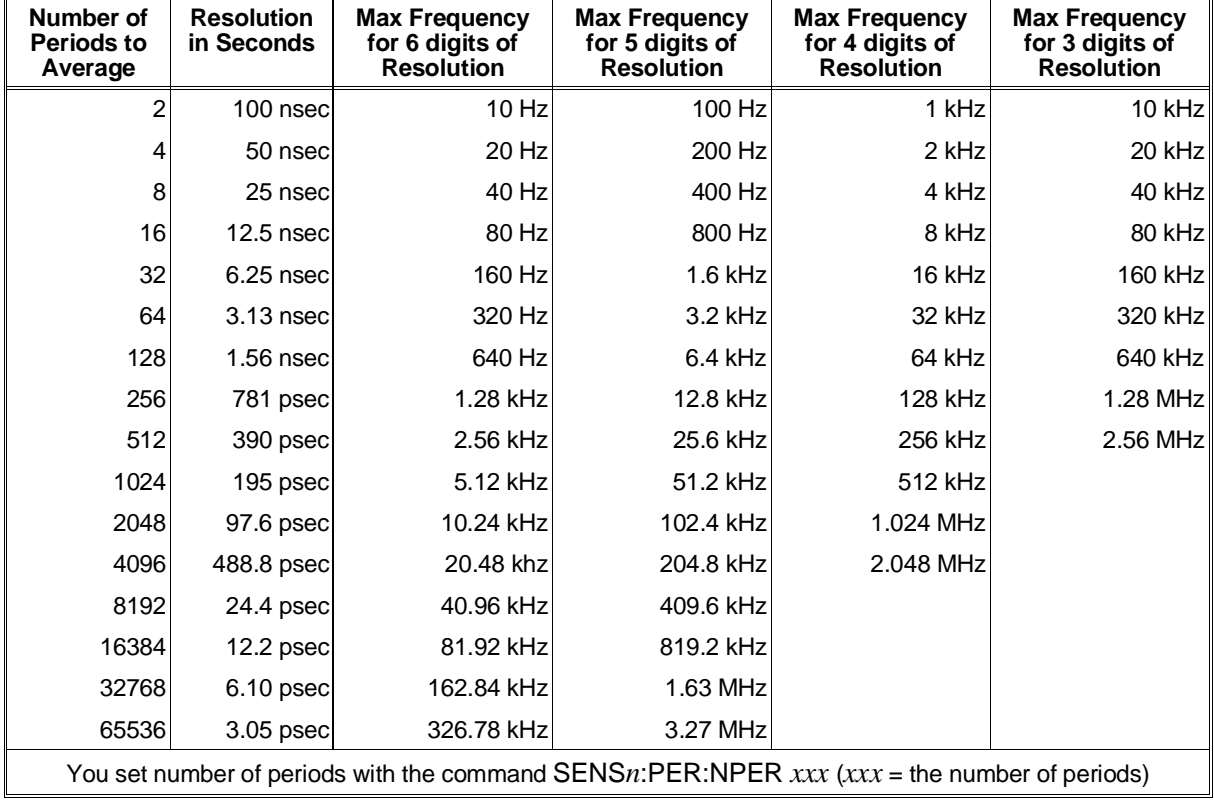

#### **Table 4-3. Resolution versus Number of Periods**

### **Selecting Gated Totalize**

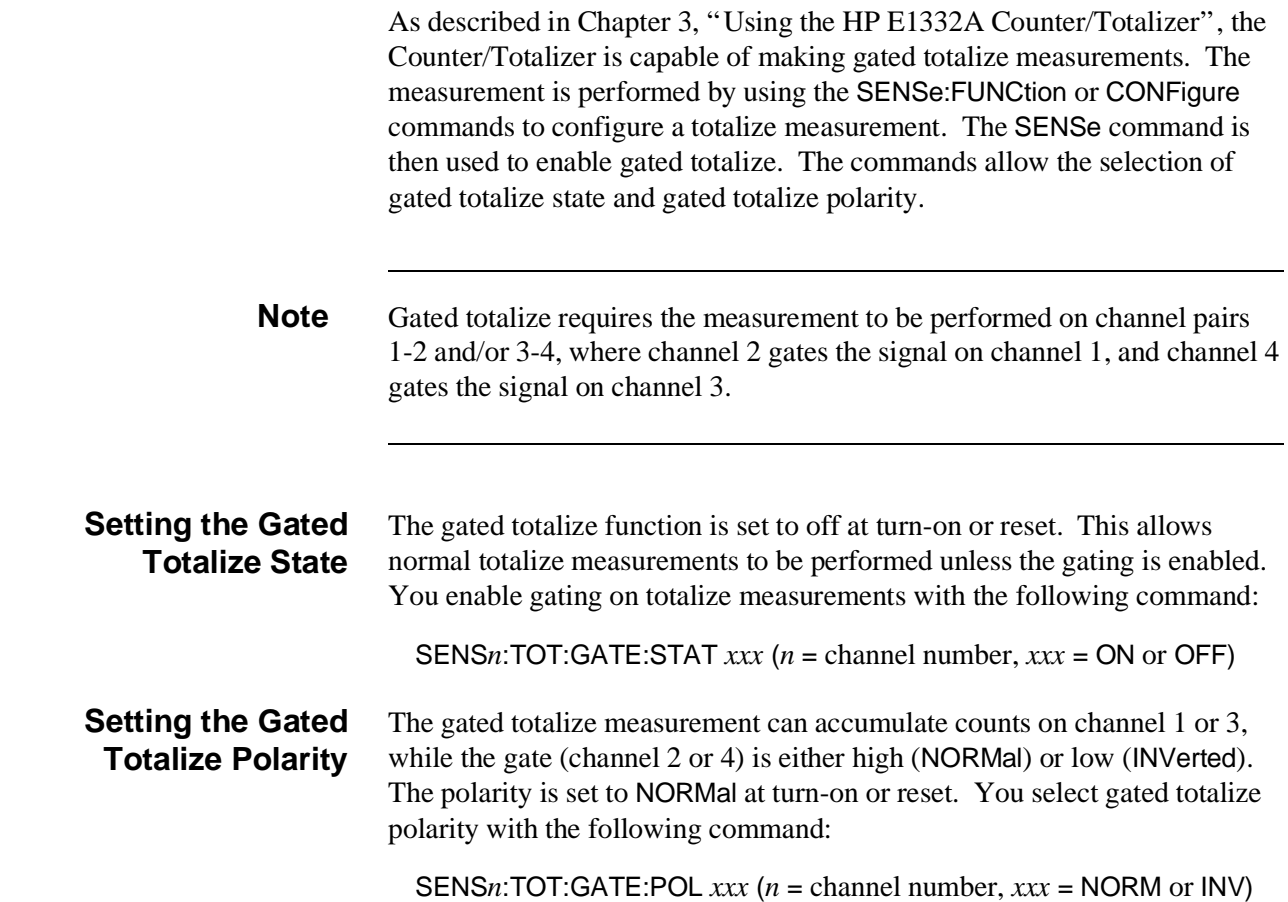

### **Selecting Trigger Source**

The Counter/Totalizer operates in two states as shown in Figure 4-2.

- 1. **Idle state.** Configuration of the Counter/Totalizer and its trigger system occur while in the idle state.
- 2. **Wait-for-trigger state.** When the Counter/Totalizer is ready to make a measurement, it is placed in the wait-for-trigger state.

When the trigger is received from the source specified, the measurement is then made. If the measurement completes (frequency, period, pulse width, and time interval), the Counter/Totalizer returns to the idle state once the measurement completes. If the measurement does not complete (totalize and up/down count), the measurement must be terminated (aborted or reconfigured) before the Counter/Totalizer returns to the idle state.

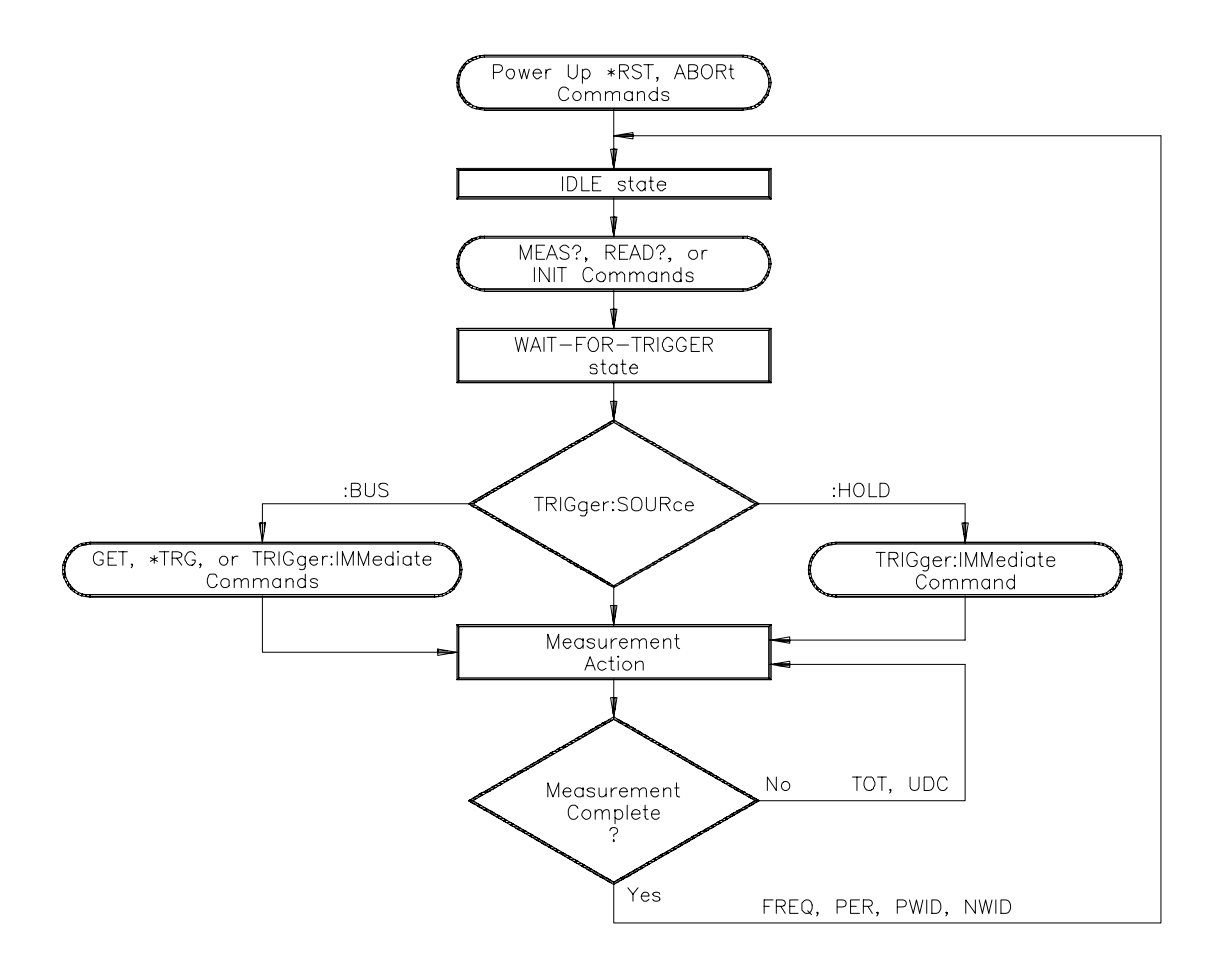

**Figure 4-2. Counter/Totalizer Trigger System**

**Using TRIGger: SOURce** The Counter operates from one of the three trigger sources listed below. These sources are the parameters of the TRIGger:SOURce BUS | HOLD | IMM command. A measurement will not be made until a trigger from the specified source occurs.

> • **BUS** trigger source is the HP-IB Group Execute Trigger (GET) or the system \*TRG command. Within the HP 75000 Series B mainframe, the instrument whose trigger source is set to BUS and was the last instrument addressed to listen will respond to the HP-IB Group Execute Trigger (GET). The system trigger (\*TRG) is sent to a specific instrument (for example, OUTPUT 70906;"\*TRG").

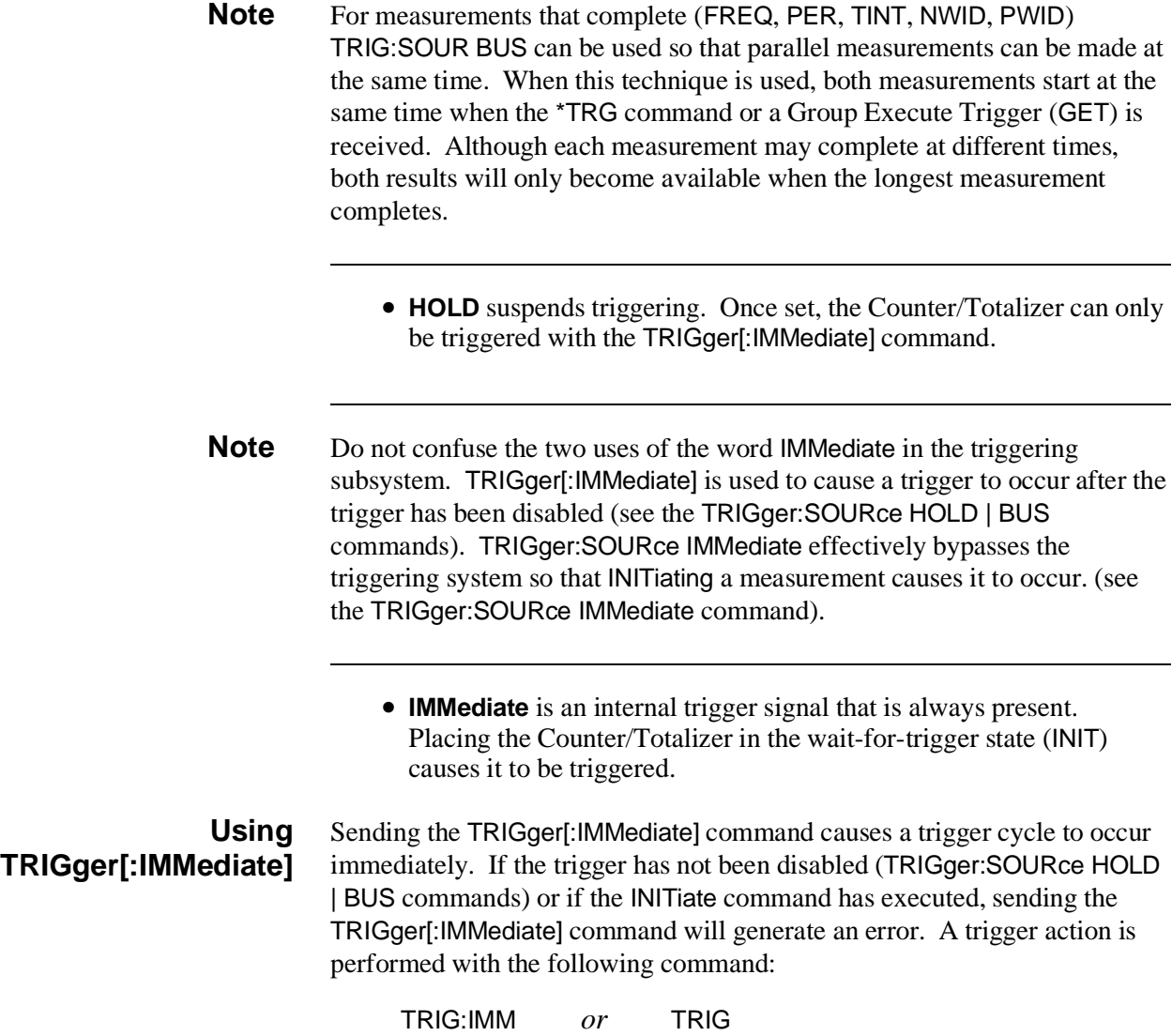

### **Detecting Errors and Overflows**

This section discusses using the various Counter/Totalizer registers to detect if a measurement has generated an error or overflow.

### **Checking for Errors** There are two general approaches to error checking. The simplest, but most time consuming, is to ask the instrument whether there are errors at every step of the measurement process. This is called "polling" and is illustrated in the program segment below.

- 10 OUTPUT 70906;"INP:COUP DC;:SYST:ERR?"
- 20 ENTER 70906;Err\_num
- 30 IF Err\_num <>0 THEN
- 40 PRINT "Error";Err\_num;"occurred"
- 50 STOP
- 60 END IF
- 70 . . . (program continues)

The other approach involves the use of interrupts. The following program is a method of checking for errors using interrupts as you program the Counter/ Totalizer. The program monitors the Counter/Totalizer's Standard Event Status Register for an error condition. If no errors occur, the Counter/ Totalizer functions as programmed. If errors do occur, the Counter/Totalizer interrupts the computer and the error codes and messages are read from the Counter/Totalizer's error queue. This approach requires less overhead but is more complex.

The computer commands shown are for an HP 9000 Series 200/300 computer running HP BASIC and controlling the Counter/Totalizer over HP-IB.

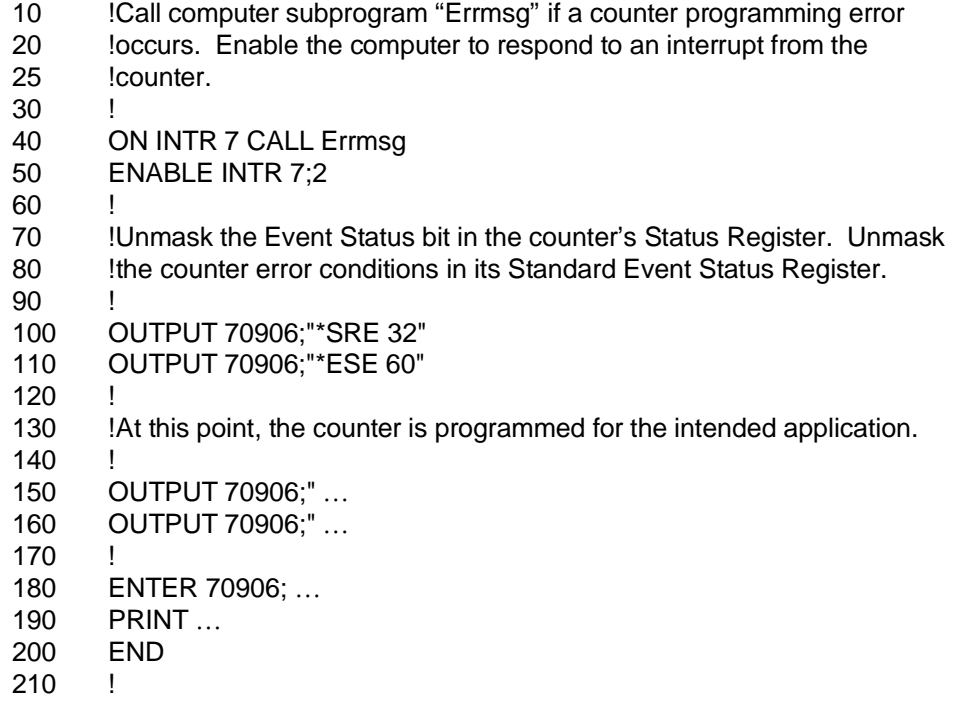

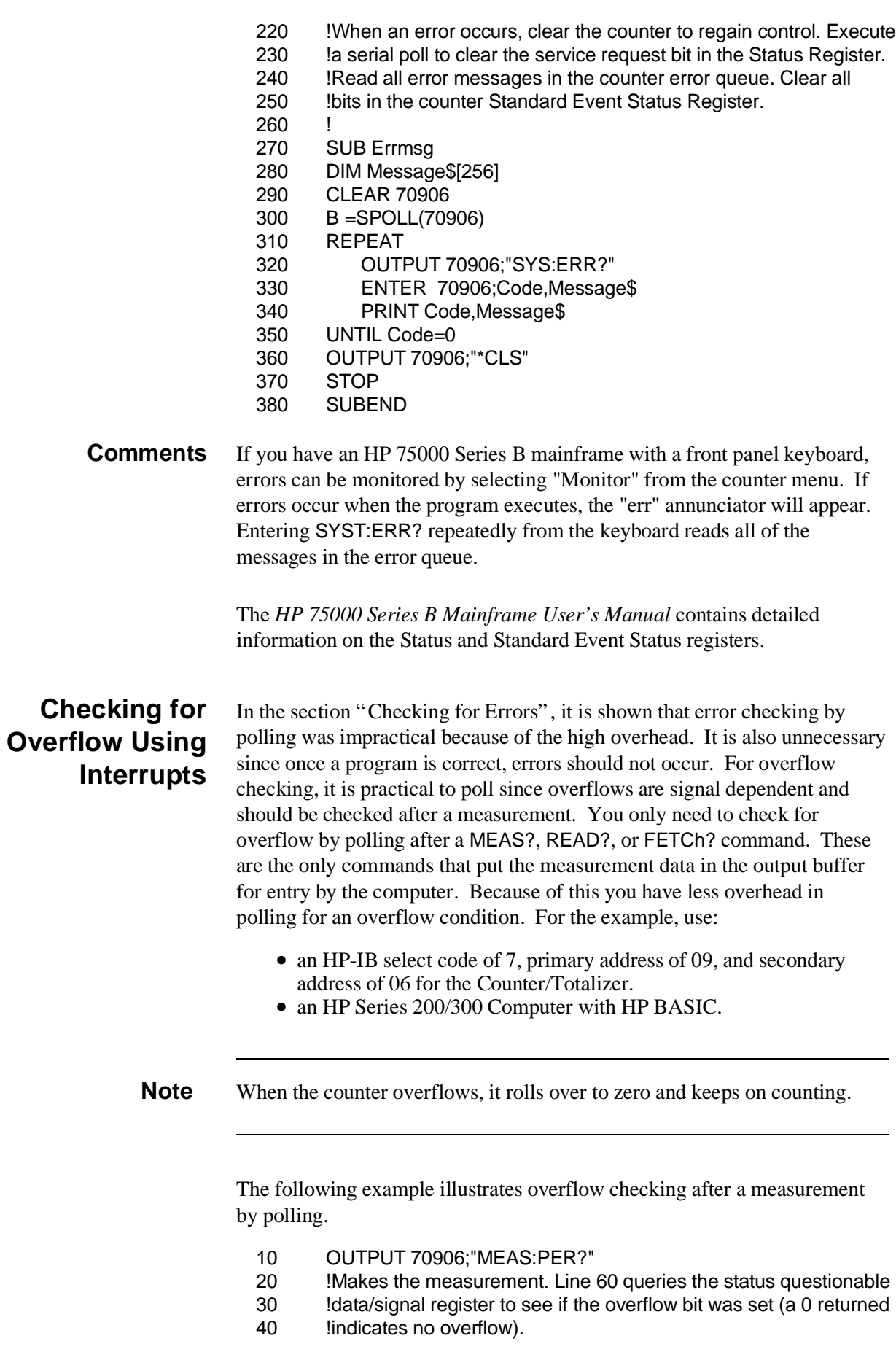

- 50 ENTER 70906;Meas\_data 60 OUTPUT 70906;"STAT:QUES?" 70 ENTER 70906; Ques data 80 IF Ques data 0 THEN 90 PRINT "Overflow occurred" 100 STOP 110 END IF
- 120 . . . (program continues)

### **Checking for Overflow Using an Interrupt**

The following program is a method of checking for overflow conditions using an interrupt. The program monitors bit 3 called QUE in the Counter/ Totalizer Status Register for questionable data (see the diagram in the STATus subsystem command in Chapter 5). The Status Register bit 3 is set true when an overflow occurs. When this bit goes true, the Counter/ Totalizer interrupts the computer and the overflow channel is identified by reading the Questionable Data/Signal Register.

The computer commands shown are for an HP 9000 Series 200/300 computer running HP BASIC and controlling the Counter/Totalizer over HP-IB.

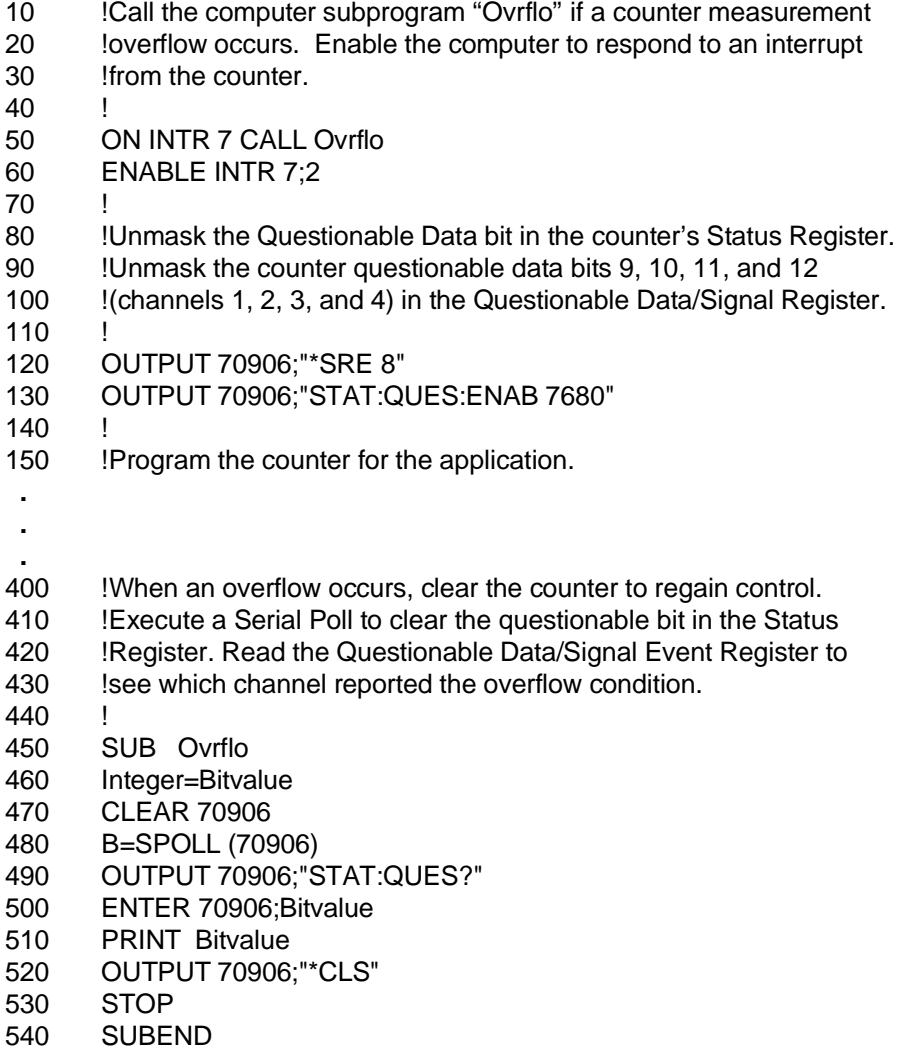

**Comments** The *HP 75000 Series B Mainframe User's Manual* contains detailed information on the Status Byte and Standard Event Status registers for the mainframe.

## **Synchronizing Instruments**

This example shows how you synchronize instruments. In this example, a multiplexer switches a signal to be measured by the HP E1332A. This program verifies that the switching is complete before the Counter/Totalizer begins a measurement. For this example, the Counter/Totalizer is at address 70906 and the multiplexer is at 70914.

- 10 !Close channel 101 and request confirmation that the channel is closed.
- 20 OUTPUT 70914;"CLOSE (@101);\*OPC?"
- 30 !Read confirmation.
- 40 ENTER 70914;A
- 50 !At this point the channel is closed and the measurement can be made.
- 60 OUTPUT 70906;"MEAS:FREQ?"
- 70 ENTER 70906;Meas\_value
- 80 END

# **Synchronizing the Counter/Totalizer with a Computer**

This is an example of how an HP 9000 Series 200/300 computer can monitor the Counter/Totalizer to determine when measurement data is available. The computer can perform other functions while waiting for a Counter/Totalizer measurement. When a measurement completes and data is available, the "Message Available" bit (MAV - bit number 4 in the Status Register) is set true. The computer recognizes this bit set true, stops its current activity, and enters the data.

- 10 !Clear and reset the counter. Unmask the Message Available (MAV)
- 20 !bit in the Status Register (bit 4).
- 30 !
- 40 OUTPUT 70906;"\*CLS"
- 50 OUTPUT 70906;"\*RST"
- 60 OUTPUT 70906;"\*SRE 16"
- 70 !
- 80 !Configure the counter for a period measurement, make the
- 90 !measurement, and transfer the data to the output buffer.
- 100 OUTPUT 70906;"CONF:PER"
- 110 OUTPUT 70906;"INIT"
- 120 OUTPUT 70906;"FETC?"
- 130
- 140 !Monitor the message available bit. Have the computer perform
- 150 !another function (e.g. display a message) until the bit indicating a
- 160 !message is available is set. Enter and display the measurement.
- 170
- 180 WHILE NOT BIT (SPOLL(70906),4)
- 190 DISP "WAITING FOR DATA"
- 200 WAIT 1
- 210 DISP " "
- 220 WAIT 1

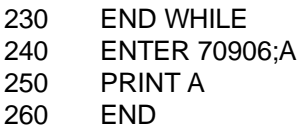

# **Querying the Counter/Totalizer**

This section summarizes the query commands you can use to determine the configuration or state of the Counter/Totalizer. Send the command following the item you want to query. All commands end with the "?" which puts the data into the output buffer where your computer can retrieve it.

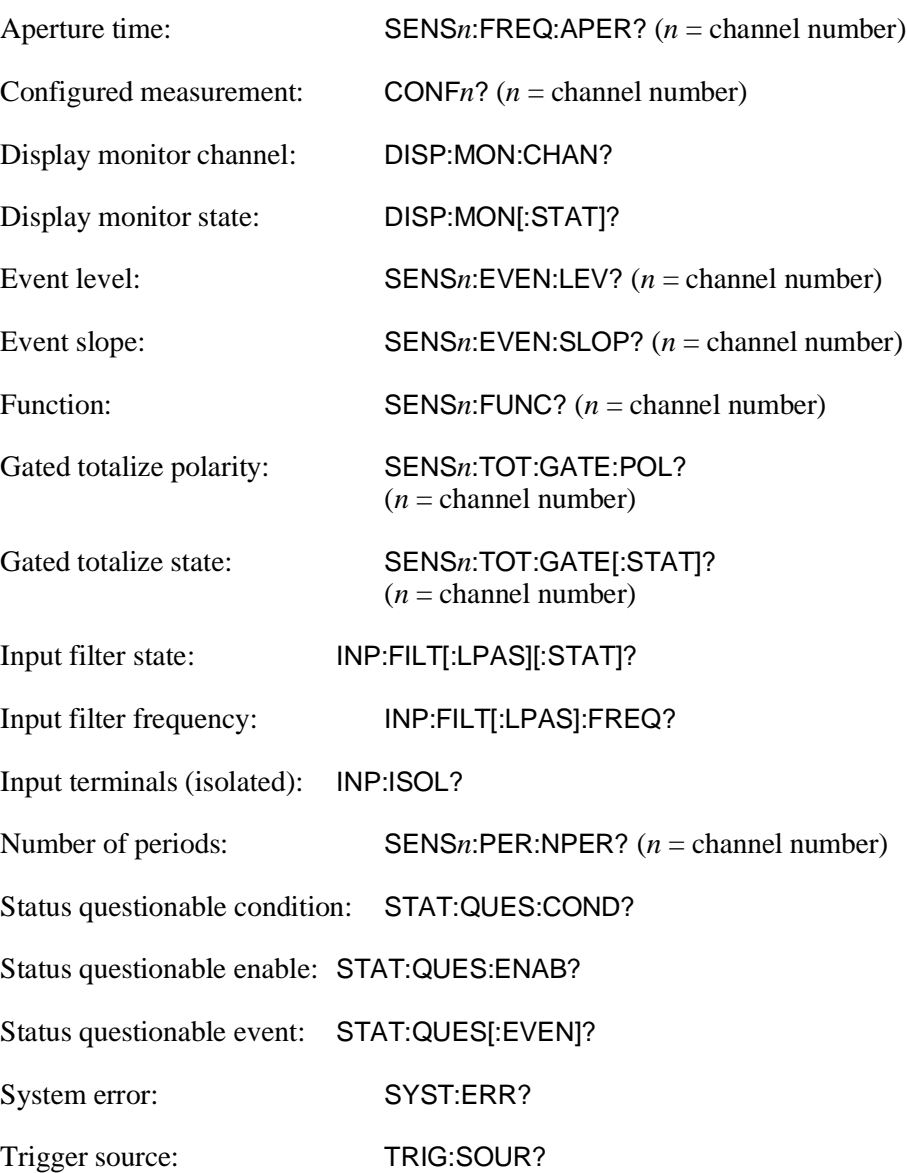

# **Chapter 5 HP E1332A Counter/Totalizer Command Reference**

# **Using This Chapter**

This chapter describes Standard Commands for Programmable Instruments (SCPI) commands and summarizes IEEE 488.2 Common (\*) Commands applicable to the HP E1332A 4-Channel Counter/Totalizer. This chapter contains the following sections:

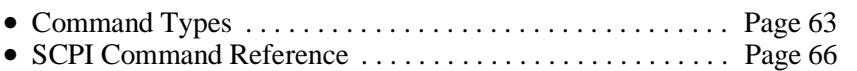

- IEEE 488.2 Common Commands . . . . . . . . . . . . . . . . . . . . . Page 107
- Command Quick Reference. . . . . . . . . . . . . . . . . . . . . . . . . . Page 108

# **Command Types**

Commands are separated into two types: IEEE 488.2 Common Commands and SCPI Commands.

**Common Command Format** The IEEE 488.2 standard defines the Common Commands that perform functions like reset, self-test, status byte query, etc. Common commands are four or five characters in length, always begin with the asterisk character (\*), and may include one or more parameters. The command keyword is separated from the first parameter by a space character. Some examples of Common Commands are shown below:

\*RST \*ESR 32 \*STB?

### **SCPI Command Format**

The SCPI commands perform functions like selecting input terminals, making measurements, and querying instrument states or retrieving data. A subsystem command structure is a hierarchical structure that usually consists of a top level (or root) command, one or more lower level sub commands, and their parameters. The following example shows a typical subsystem:

# [ROUTe:]

CLOSe <*channel\_list*> SCAN <*channel\_list*> :MODE VOLT

[ROUTe:] is the root command, CLOSe and SCAN are second-level commands with parameters, and MODE is a third-level command with the parameter VOLT.

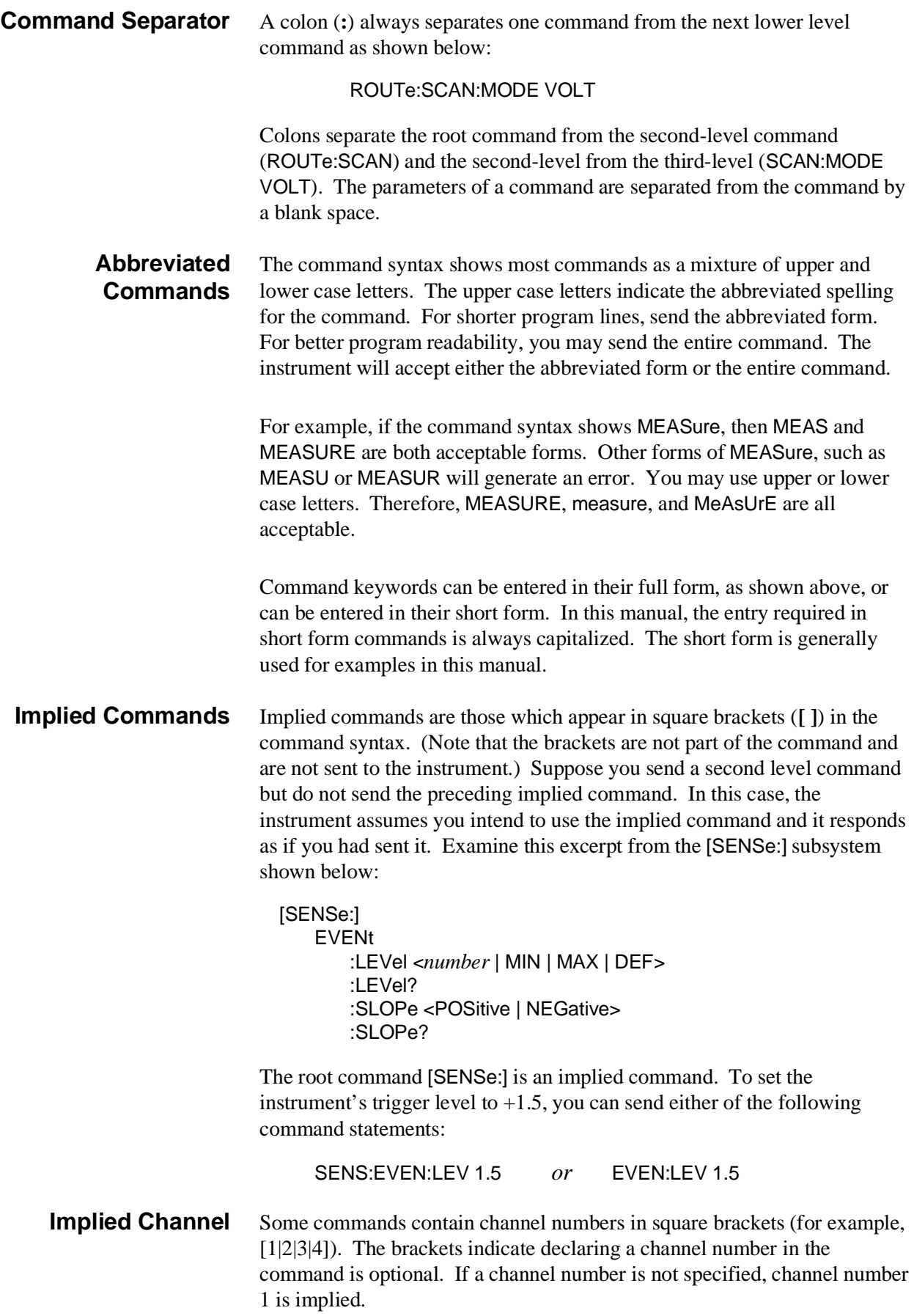

**Parameters Parameter Types.** The following table contains explanations and examples of parameter types you might see later in this chapter.

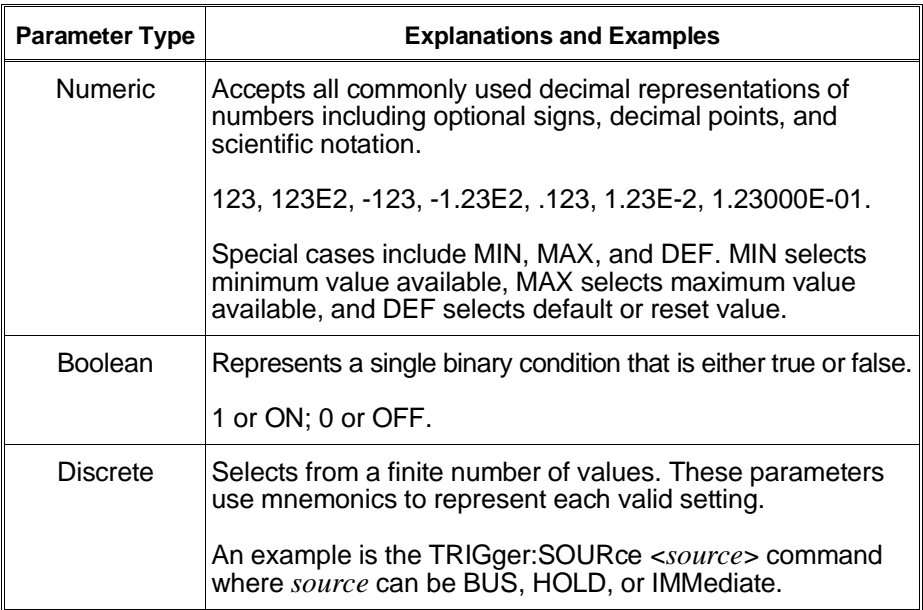

**Optional Parameters.** Parameters shown within square brackets ([ ]) are optional parameters. (Note that the brackets are not part of the command and are not sent to the instrument.) If you do not specify a value for an optional parameter, the instrument chooses a default value. For example, consider the EVENt:LEVel? [<MIN | MAX | DEF>] command. If you send the command without specifying a parameter, the present EVENt:LEVel value is returned. If you send the MIN parameter, the command returns the minimum count available. If you send the MAX parameter, the command returns the maximum count available. Be sure to place a space between the command and the parameter.

**Query Parameters.** All selectable numeric parameters can be queried to return the minimum, maximum, or default values they are capable of being set to by sending a MIN, MAX, or DEF optional parameter after the "?". The table below contains all the parameters, along with the values returned.

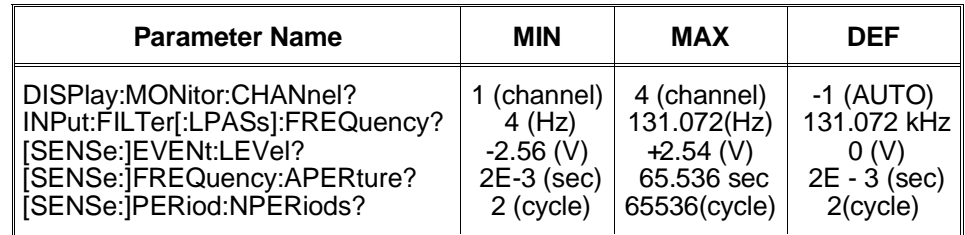

For example, to query the maximum aperture time for frequency measurements, send the following:

FREQ:APER? MAX

\*RST;CONF2:PER *or* TRIG:SOUR HOLD;\*TRG

**Linking Multiple SCPI Commands.** Use both a semicolon and a colon between the commands. For example:

EVEN:LEV 1;:TRIG:SOUR HOLD

# **SCPI Command Reference**

This section describes the Standard Commands for Programmable Instruments (SCPI) commands for the HP E1332A 4-Channel Counter/Totalizer. Commands are listed alphabetically by subsystem and alphabetically within each subsystem.

# **ABORt**

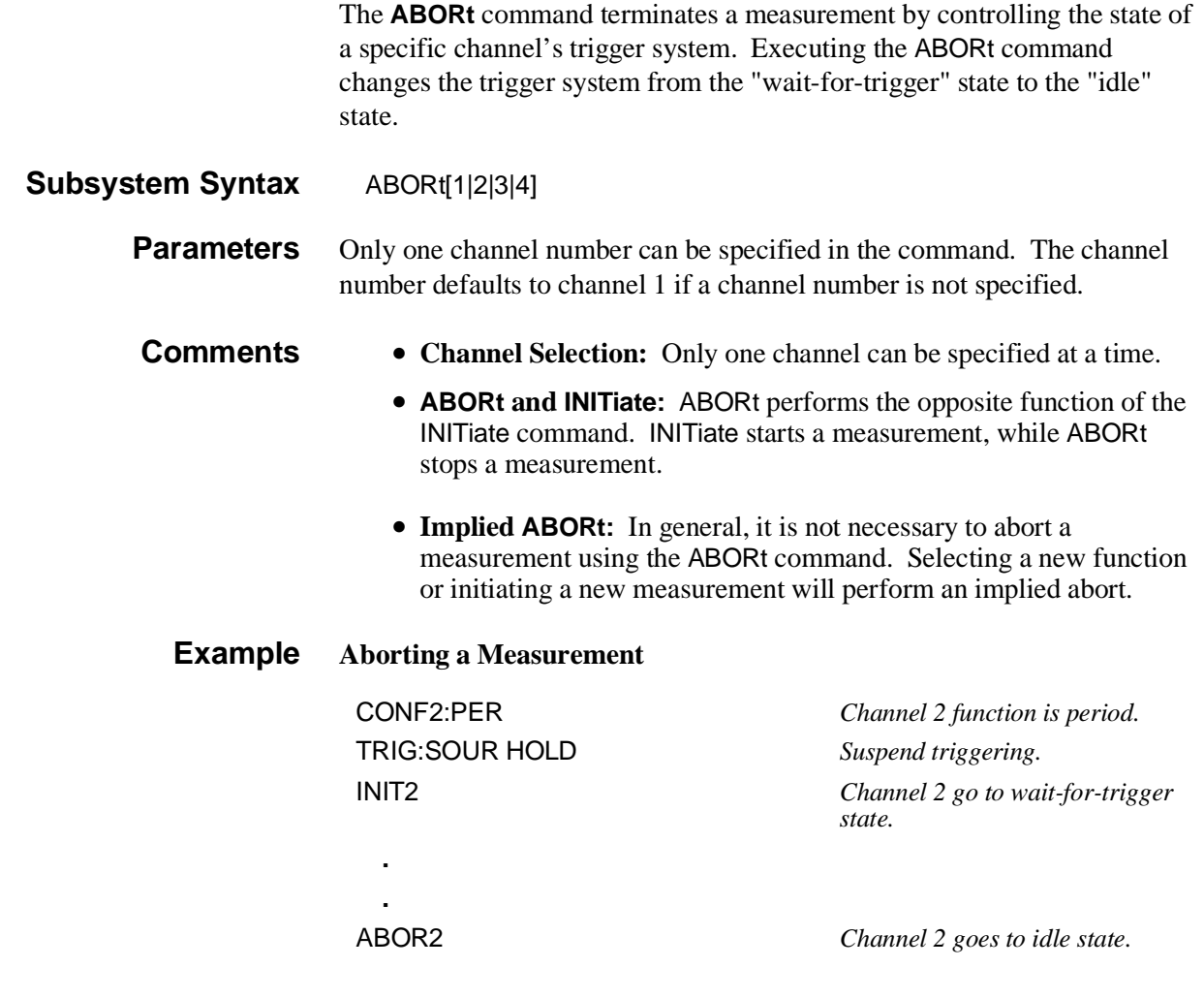

# **CONFigure**

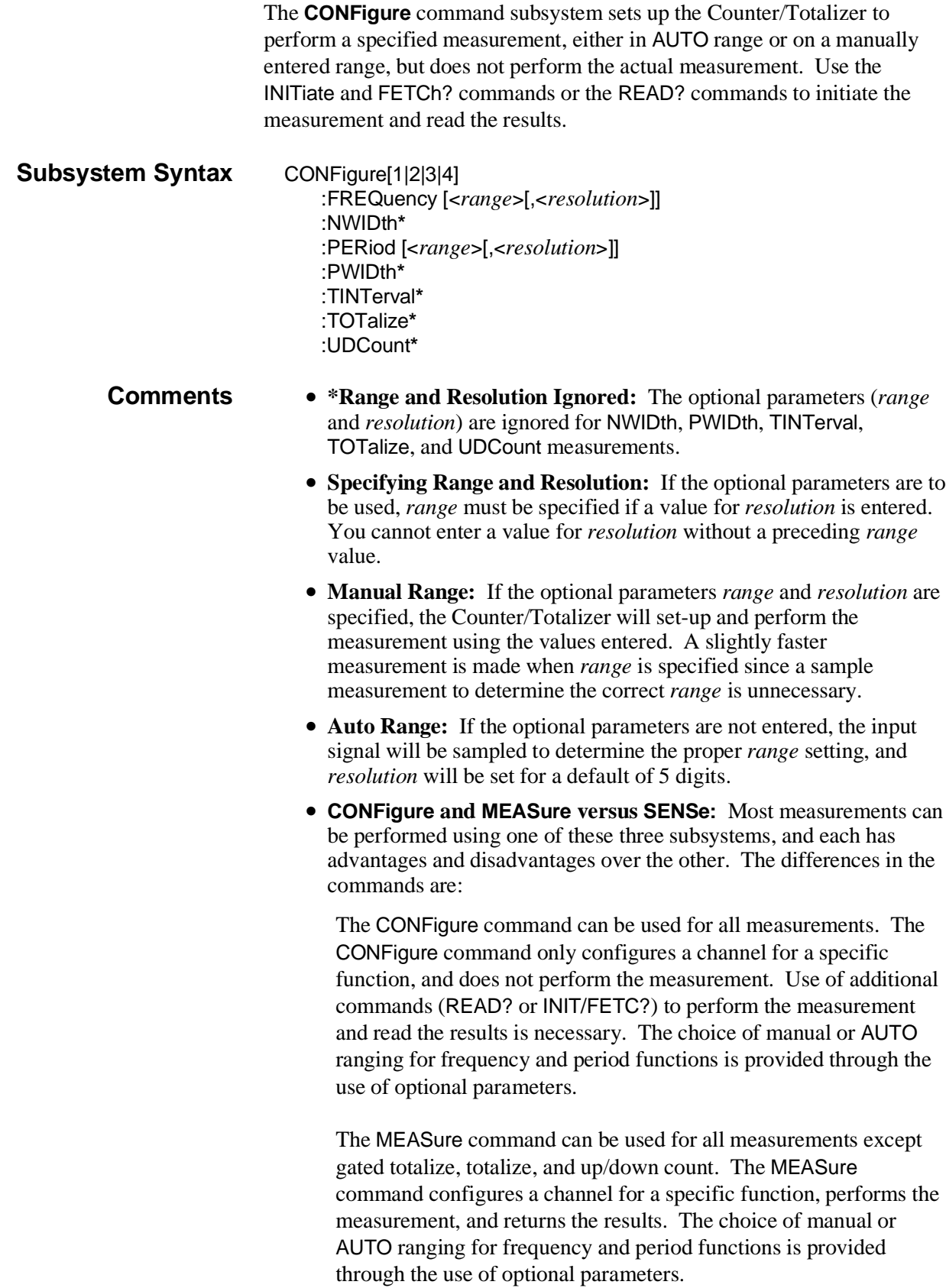

Both CONFigure and MEASure commands are instrument independent and can be used in other instruments to perform similar functions. These commands should be used when the portability of instrument syntax is important.

The SENSe subsystem can be used for all measurements. The SENSe:FUNCtion command only configures a channel for a specific function and does not perform the measurement. Use of additional commands (READ? or INIT/FETC?) to perform the measurement and store the results is necessary. Only manual ranging for frequency and period functions is provided, and these parameters may be entered using an additional command (SENS:FREQ:APER or SENS:PER:NPER).

The SENSe commands are instrument dependent and may behave differently in other instruments. These commands should be used when direct control over the measurement is important.

**Note** SENSe: FUNCtion: FREQ is a good choice when the input signal may have a frequency of zero. This function always completes. CONF*n*:FREQ or MEAS*n*:FREQ may automatically select the PERiod function which will not complete when the frequency is zero.

**:FREQuency CONFigure[1|3]:FREQuency [<***range***>[,<***resolution***>]]** configures the Counter/Totalizer for the frequency measurement function. This command does not initiate the measurement process.

#### **Parameters**

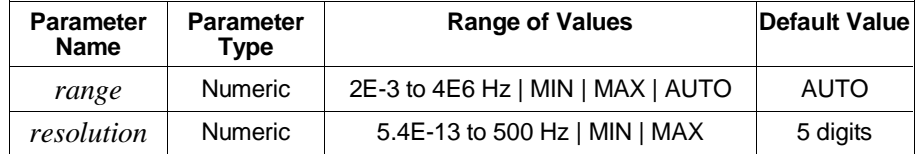

- **Comments Channel Selection:** Select only one channel at a time. The channel number defaults to channel 1 if a channel number is not specified.
	- **Acceptable Channels:** Frequency can be measured on channels 1 and/or 3. Depending on the settings, this measurement can continue indefinitely if there is no input signal.
	- **Overflow Indication:** Overflow is detected by querying the Questionable Data/Signal Register (see the STATus subsystem later in this chapter).
	- **Entering Range:** *Range* can be entered as a number in Hz from 0.002 Hz to 4 MHz. AUTO range is selected when *range* is not specified. Refer to the section titled "Selecting Range and Resolution" on page 50 for more information.

• **Entering Resolution:** *Resolution* can be entered as a number in Hz from 5.4E-13 Hz to 500 Hz. Entries up to 4E6 are accepted. *Resolution* is automatically set to 5 digits by not entering values for *range* and *resolution*. If *resolution* is entered, *range* must also be entered. Refer to the section titled "Selecting Range and Resolution" on page 50 for more information.

### **Example Configuring Frequency Measurements**

CONF3:FREQ 1E6,10 *Sets channel 3 function to*

*frequency, range to 1 MHz, and resolution to 10 Hz. Does not perform measurement.*

- **:NWIDth CONFigure[2|4]:NWIDth** configures the Counter/Totalizer for the negative pulse width measurement function on channel 2 or 4. This command does not initiate the measurement procedure.
- **Comments Channel Selection:** Select only one channel at a time.
	- **Acceptable Channels:** Negative pulse width can be measured on channels 2 and/or 4. The measurement will continue indefinitely until the second edge is detected.
	- **Edge Select:** Negative pulse width is measured from the falling edge to the rising edge.
	- **Overflow Indication:** Overflow is detected by reading the Questionable Data/Signal Register (see the STATus subsystem later in this chapter).
	- **Range and Resolution:** Values for *range* and *resolution* can be entered, but are ignored. Measurement *range* is from 500 nsec to 858 sec, and *resolution* is fixed at 200 nsec.
	- **Digital Low-Pass Filter:** To reduce the possibility of counting errors (that reduce the accuracy of the measurement) when using the digital low-pass filter, select the highest filter frequency setting that will eliminate the input noise.

#### **Example Configuring Negative Pulse Width Measurements**

CONF4:NWID *Sets channel 4 function to negative pulse width. Does not perform measurement.*

### **:PERiod CONFigure[1|3]:PERiod [<***range***>[,<***resolution***>]]** configures the Counter/Totalizer for the period average measurement function on channel

1 or 3. This command does not initiate the measurement procedure.

### **Parameters**

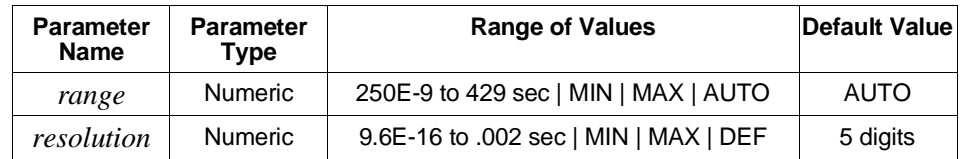

- **Comments Channel Selection:** Select only one channel at a time. Channels 2 and 4 cannot make period measurements. The channel number defaults to channel 1 if a channel number is not specified.
	- **Acceptable Channels:** Period average can be measured on channels 1 and/or 3.
	- **Type of Signal Measured:** Signals must be periodic for the period function.
	- **Entering Range:** *Range* is entered as a number in seconds from 250 nsec to 429 seconds. The Counter/Totalizer uses AUTO range when the *range* parameter is not specified. Refer to the section titled "Selecting Range and Resolution" on page 50 for more information.
	- **Entering Resolution:** *Resolution* is entered as a number in seconds from 9.6E-16 to .002 seconds. Entries up to 858 seconds will be accepted. *Resolution* is automatically set to 5 digits if *range* and *resolution* are not specified in the command. If *resolution* is entered, it must be preceded by a *range* value. Refer to the section titled "Selecting Range and Resolution" on page 50 for more information.
	- **Overflow Indication:** Overflow can be detected by reading the Questionable Data/Signal Register (see the STATus subsystem later in this chapter).

#### **Example Configuring Period Average Measurements**

CONF3:PER 1E-3,1E-7 *Sets channel 3 function to period, range to 1 msec, resolution to 100 nsec. Does not perform measurement.*

- **:PWIDth CONFigure[2|4]:PWIDth** configures the Counter/Totalizer for the positive pulse width measurement function on channels 2 or 4. This command does not initiate the measurement procedure.
- **Comments Channel Selection:** Select only one channel at a time.
	- **Acceptable Channels:** Positive pulse width can be measured on channels 2 and/or 4. The measurement will continue indefinitely until the second edge is detected.
	- **Edge Select:** Positive pulse width is measured from the rising edge to the falling edge.
	- **Overflow Indication:** Overflow is detected by reading the Questionable Data/Signal Register (see the STATus subsystem later in this chapter).
	- **Range and Resolution:** Values for *range* and *resolution* can be entered, but are ignored. Measurement *range* is from 500 nsec to 858 sec, and *resolution* is fixed at 200 nsec.
	- **Digital Low-Pass Filter:** To reduce the possibility of counting errors (that reduce the accuracy of the measurement) when using the digital low-pass filter, select the highest filter frequency setting that will eliminate the input noise.

#### **Example Configuring Positive Pulse Width Measurements**

CONF2:PWID *Sets channel 2 function to positive pulse width. Does not perform measurement.*
- **:TINTerval CONFigure[1|3]:TINTerval** configures the Counter/Totalizer for the time interval measurement function on channels 1 or 3. This command does not initiate the measurement procedure.
	- **Comments Channel Selection:** Select only one channel at a time. The channel number defaults to channel 1 if a channel number is not specified.
		- **Acceptable Channels:** Time interval can be measured on channel pairs 1 to 2 and/or 3 to 4. Select channel 1 for 1-2 measurement, and/or channel 3 for 3-4 measurement. Events are measured from channel 1 to channel 2 and/or channel 3 to channel 4. The measurement will continue indefinitely until the second edge is detected.
		- **Start and Stop Edges:** The edges of both the start and stop channels can be selected using the SENSe:SLOPe command. Unless changed, the measurement will be performed using the presently selected slope.
		- **Overflow Indication:** Overflow is detected by reading the Questionable Data/Signal Register (see the STATus subsystem later in this chapter).
		- **Range and Resolution:** Values for *range* and *resolution* can be entered, but are ignored. Measurement *range* is from 500 nsec to 858 sec, and *resolution* is fixed at 200 nsec. Refer to the section titled "Selecting Range and Resolution" on page 50 for more information.
		- **Digital Low-Pass Filter:** To reduce the possibility of counting errors (that reduce the accuracy of the measurement) when using the digital low-pass filter, select the highest filter frequency setting that will eliminate the input noise.

### **Example Configuring Time Interval Measurements**

CONF3:TINT *Sets channels 3 and 4 function to time interval. Does not perform measurement.*

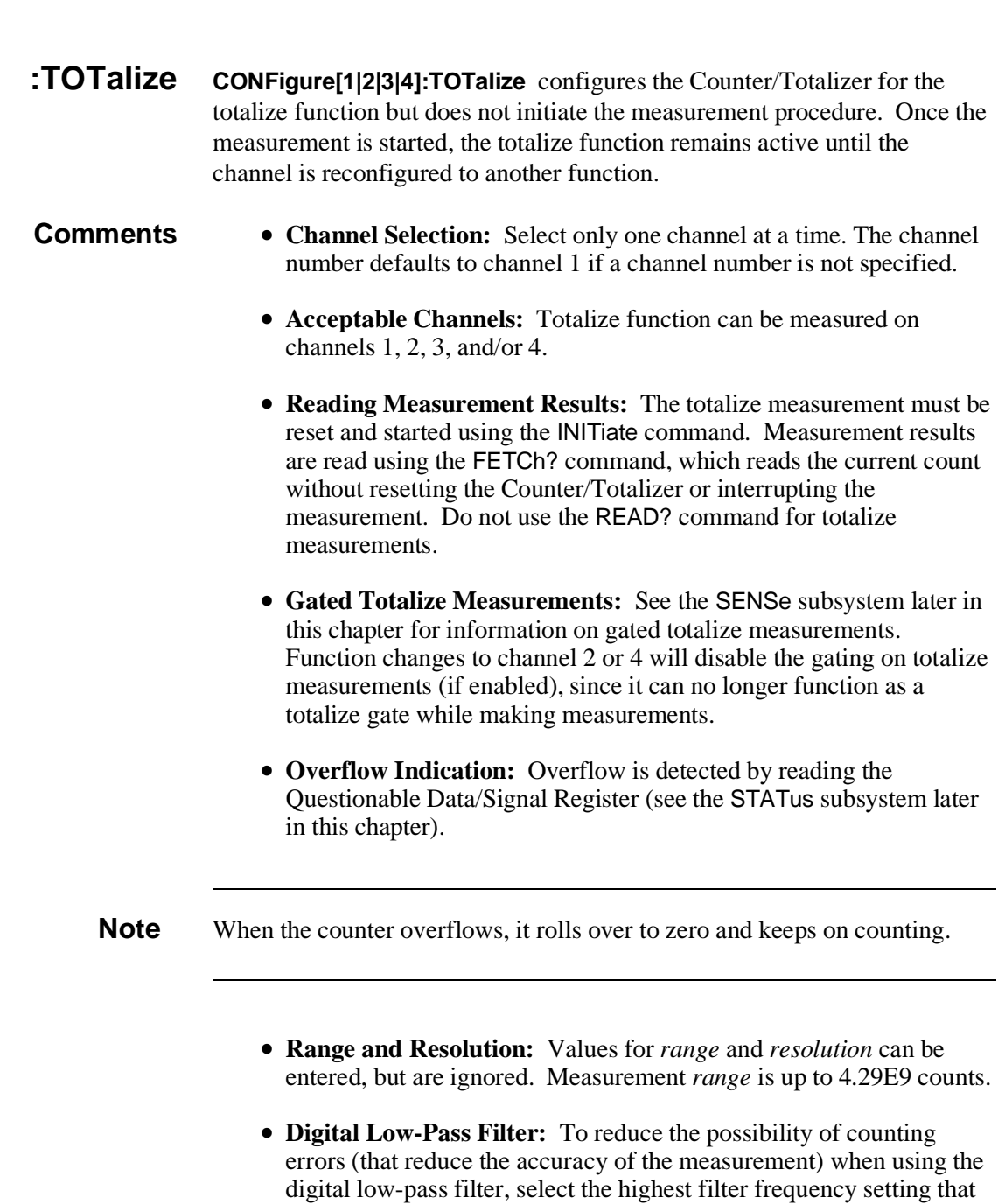

• **Timing:** When performing totalizing measurements, the Counter/Totalizer must be given sufficient time to configure and initiate the measurement before the first event is received.

## **Example Configuring Totalize Measurements** CONF1:TOT *Sets channel 1 function to totalize.*

will eliminate the input noise.

*Does not perform measurement.*

- **:UDCount CONFigure[1|3]:UDCount** configures the Counter/Totalizer to the up/down count measurement function, but does not initiate the measurement procedure. Once the measurement is started, the up/down count function remains active until the channel is reconfigured to another function.
- **Comments Channel Selection:** Select only one channel at a time. The channel number defaults to channel 1 if a channel number is not specified.
	- **Acceptable Channels:** Up/Down count can be measured on channel pairs 1 to 2 and/or 3 to 4. Select channel 1 for 1-2 measurement, and/or channel 3 for 3-4 measurement.
	- **Reading Measurement Results:** The up/down count measurement must be reset and started with the INITiate command. The measurement results are read using the FETCh? command, which reads the current count without resetting the counter or interrupting the measurement. Count returned is total channel 1 count minus total channel 2 count, and/or total channel 3 count minus total channel 4 count. Do not use the READ? command for up/down count measurements.
	- **Range and Resolution:** Values for *range* and *resolution* can be entered, but are ignored. Measurement *range* is up to 2.14E9 counts.
	- **Digital Low-Pass Filter:** To reduce the possibility of counting errors (that reduce the accuracy of the measurement) when using the digital low-pass filter, select the highest filter frequency setting that will eliminate the input noise.
	- **Timing:** When performing up/down counting measurements, the Counter/Totalizer must be given sufficient time to configure and initiate the measurement before the first event is received.

### **Example Configuring Up/Down Count Measurements**

CONF3:UDC *Sets channel 3 and 4 function to up/down count. Does not perform measurement.*

## **CONFigure?**

**CONFigure?** queries a specific channel to determine the presently configured function, range, and resolution.

### **Subsystem Syntax** CONFigure[1|2|3|4]?

**Parameters** Select one channel for the command (1, 2, 3, or 4). If a channel is not specified, the command acts on channel 1 which is the default.

**Comments** • **Channel Selection:** Select only one channel at a time. The channel number defaults to channel 1 if a channel number is not specified.

> • **Output Format:** The query will return one of the functions listed in the CONFigure subsystem, along with entered *range* and *resolution* values. If *range* or *resolution* were not specified, "AUTO, DEF" is returned (AUTO-range, DEFault resolution). Typical string returned is as follows:

FREQ, 1.0000000000E+05, 1.0000000000E 01 *or* FREQ AUTO,DEF

• **UNDEFINED:** CONFigure? will return "UNDEFINED" if the configuration of the pair channel prevents measurements from being made. For example, if channel 1 is configured to frequency, CONF2? would return UNDEFINED.

### **Example Query Channel 2 Configuration**

CONF2? *Query present configuration of channel 2.*

# **DISPlay**

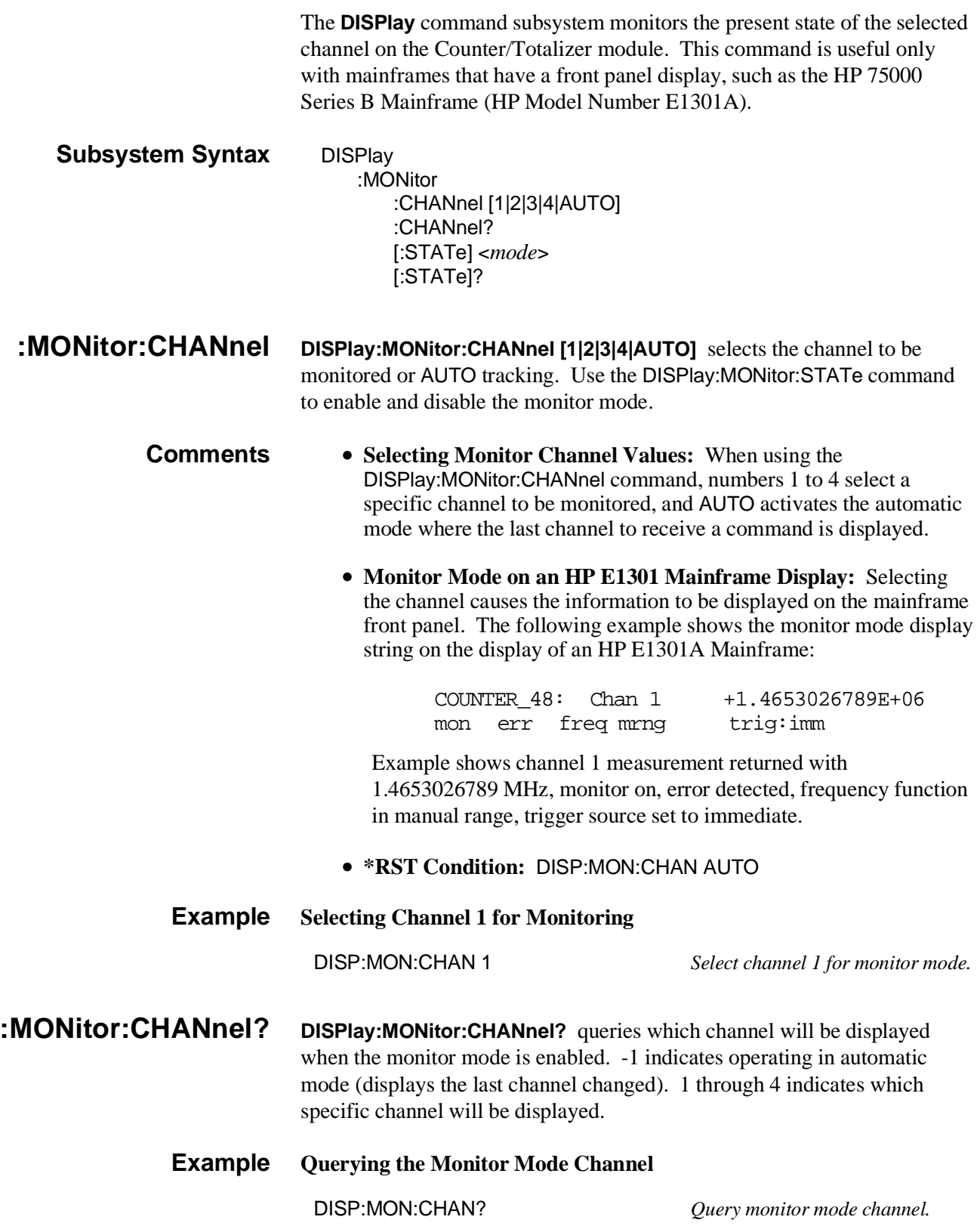

**:MONitor[:STATe] DISPlay:MONitor[:STATe] <***mode***>** turns the monitor mode on or off.

### **Parameters**

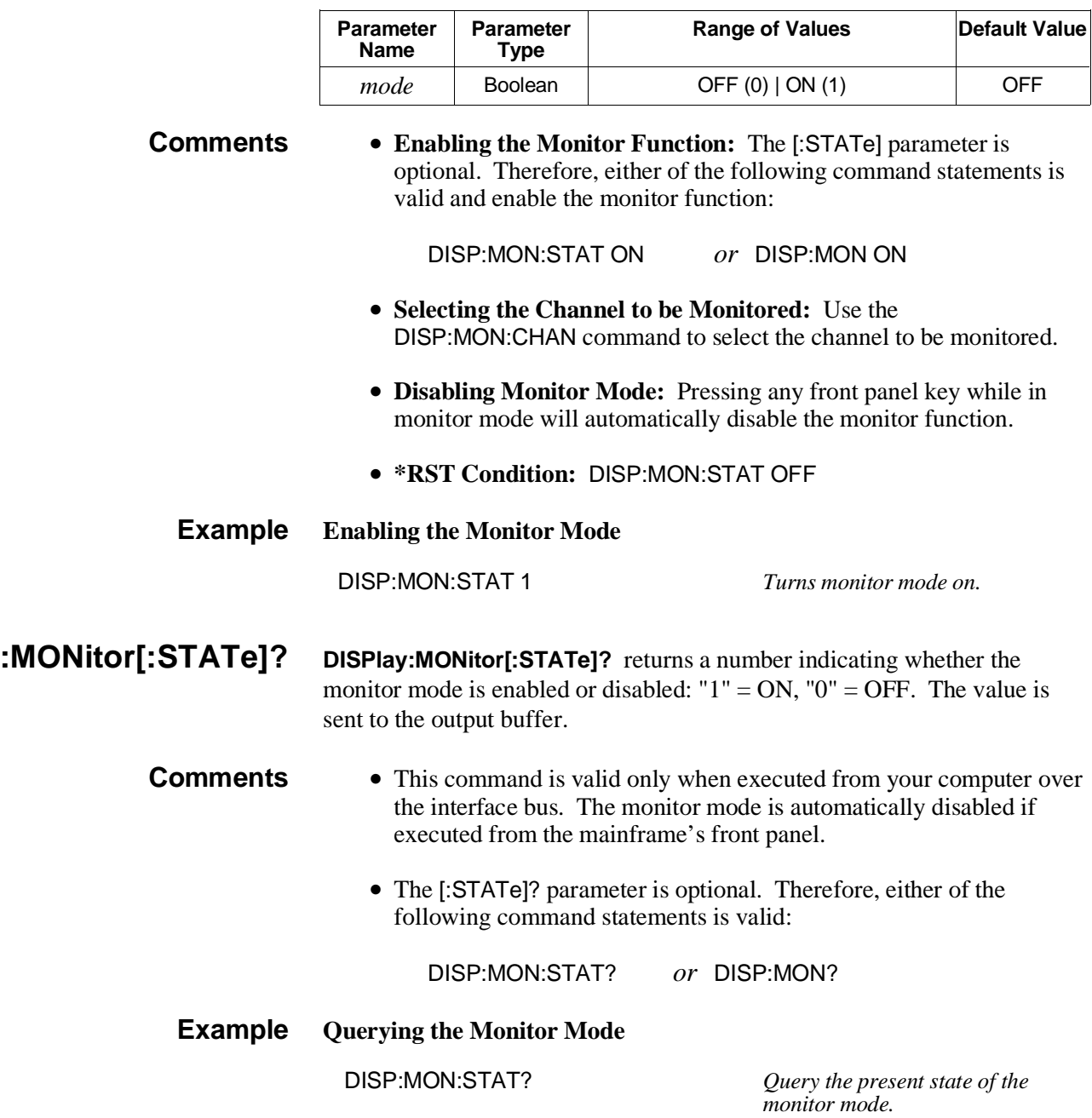

## **FETCh?**

The **FETCh?** command retrieves measurements stored in mainframe/command module memory by the most recent INITiate command and places them in the output buffer.

### **Subsystem Syntax** FETCh[1|2|3|4]?

- **Comments Channel Selection:** Select only one channel at a time. The channel number defaults to channel 1 if a channel number is not specified.
	- **FETCh? and INITiate:** Perform a measurement using the INITiate command before sending the FETCh? command. If the INITiate command has not been executed, FETCh? will generate an error.
	- **Output Format:** Previous data stored in the output buffer is lost when a FETCh? is executed. Typical string returned is as follows:

### +1.2345678901E +006

• **TOTalize and UDCount Measurements:** If the selected channel is configured for totalize, gated totalize, or up/down count, FETCh? reads the current value from the Counter/Totalizer and returns the result.

### **Example Transferring a Measurement to Output Buffer**

FETC1? *Transfers completed channel 1 measurement result to the output buffer.*

## **INITiate**

The **INITiate** command initiates a measurement by controlling the channel's trigger state. Executing an INITiate command changes the channel trigger from the "idle" state to the "wait-for-trigger" state.

### **Subsystem Syntax** INITiate[1|2|3|4]

### **Comments** • **Channel Selection:** Select only one channel at a time. The channel number defaults to channel 1 if a channel number is not specified.

• **Performing the Measurement:** After the trigger system is initiated using INIT, the state of the TRIGger command subsystem controls when the actual measurement occurs. (See the TRIGger subsystem later in this chapter for more information.)

If TRIGger:SOURce is IMMediate (the default for TRIG:SOUR), the measurement is performed as soon as INITiate is executed. The measurement result is stored in mainframe/command module memory. A measurement stored in memory from a previous command is replaced by the new measurement data.

If TRIGger:SOURce is set to BUS or HOLD, the measurement will only be performed after the appropriate trigger command is executed.

• **Measurement Result:** After the TRIG:IMMediate command has executed, the measurement result is stored in mainframe/command module memory. Use FETCh? to transfer the measurement to the output buffer.

### **Example Initiating the Measurement**

INIT3 *Performs configured measurement on channel 3 and stores result if TRIG:SOUR IMM (default).*

## **INPut**

The **INPut** subsystem commands control the input signal conditioning parameters for all channels (1 through 4) simultaneously. Parameters controlled by INPut are the state and frequency of the digital low-pass filter, and the selection of the isolated or non-isolated terminals.

### **Subsystem Syntax** INPut[1|2|3|4]

:FILTer [:LPASs] :FREQuency <*frequency* | MIN | MAX | DEF> :FREQuency? [:STATe] <*state*> [:STATe]? :ISOLate <*state*> :ISOLate?

### **:FILTer[:LPASs] :FREQuency**

**INPut[1|2|3|4]:FILTer[:LPASs]:FREQuency <***frequency* **| MIN | MAX | DEF>** sets the digital low-pass input filter to a specific frequency.

### **Parameters**

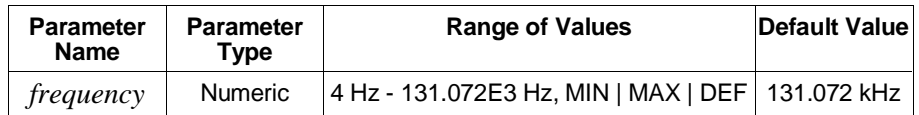

- **Comments Channel Selection:** It is unnecessary to select a channel number as the INPut commands affect all channels simultaneously.
	- **Acceptable Frequencies:** Cut-off frequency is programmable in Hz in 16 binary steps from 4 Hz to 131.072 kHz. If a value is entered that is not an exact step, the next higher binary value is selected. Selecting MIN enters 4 Hz, selecting DEF or MAX enters 131.072 kHz. Selecting a value higher than 131.072 kHz generates an error.
	- **Cut-off Frequency:** The digital low-pass input filter is a sampling digital filter that passes or rejects input signals based on frequency without regard to amplitude. For input signals with a 50% duty cycle, the digital filter will pass ALL signals below the selected cut-off frequency, and reject ALL signals greater than 2 times the selected cut-off frequency. For signals in between, the output of the digital low-pass filter will be a signal with a frequency less than or equal to input frequency.

For example, the input to the filter is a signal from 0 Hz to 8.192 kHz. The filter cutoff frequency is programmed to 4096 Hz. The figure illustrates the output of the filter. At 4096 Hz input, the output is 4096 Hz, and at 8.192 kHz input, the output is 0 Hz. With inputs 4096 Hz to 8.192 kHz, the output is a frequency less than or equal to the input frequency.

• **Selecting a Cut-off Frequency:** When calculating the cut-off frequency, use the following as a guide:

Input signal not 50% duty cycle:

*filter frequency* <sup>&</sup>gt; <sup>1</sup> 2*x* (*minimum pulse width to be passed*)

Input signal 50% duty cycle, filter frequency > input frequency.

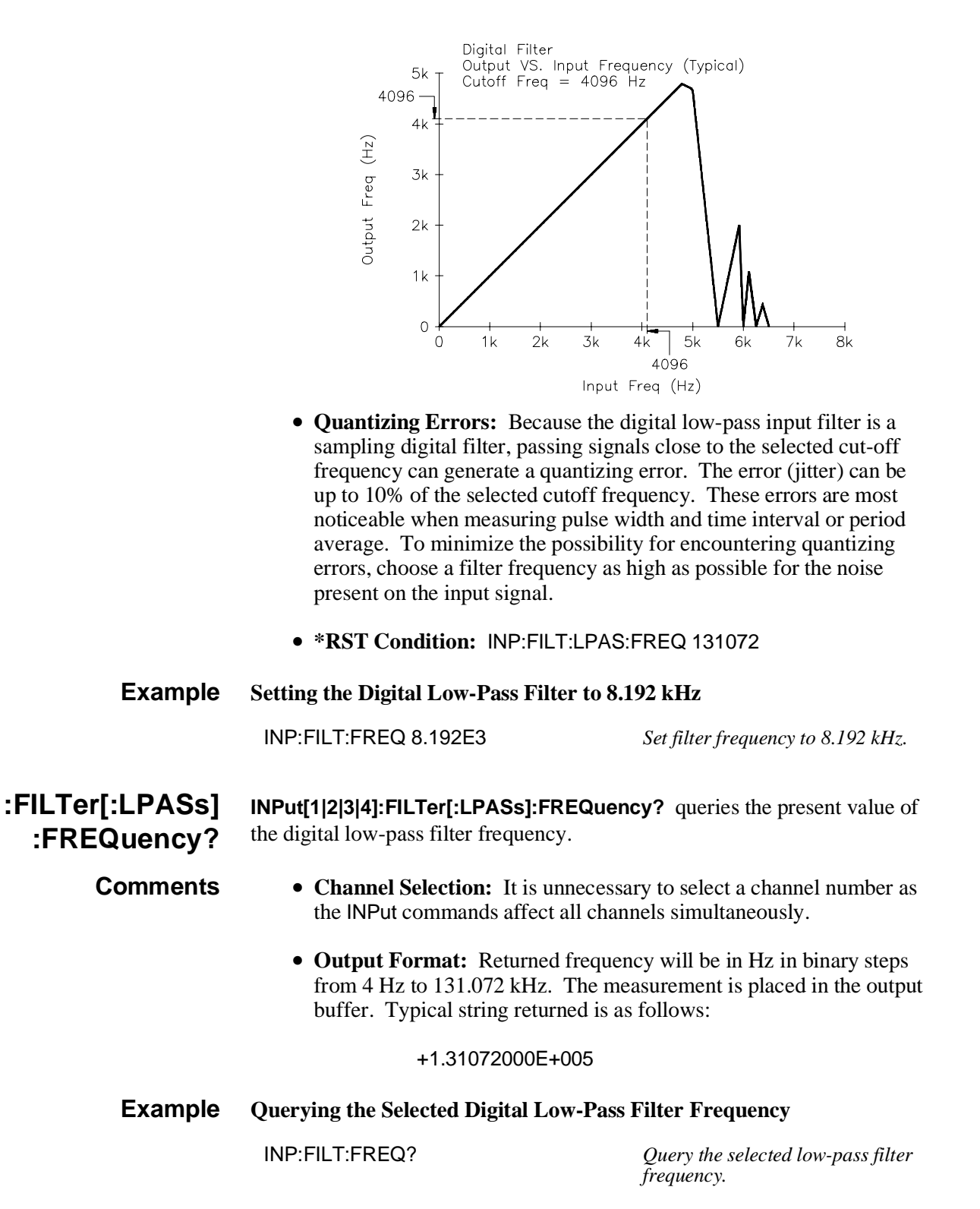

## **:FILTer[:LPASs] [:STATe]**

**INPut[1|2|3|4]:FILTer[:LPASs][:STATe] <***state***>** enables or disables the digital low-pass input filter.

### **Parameters**

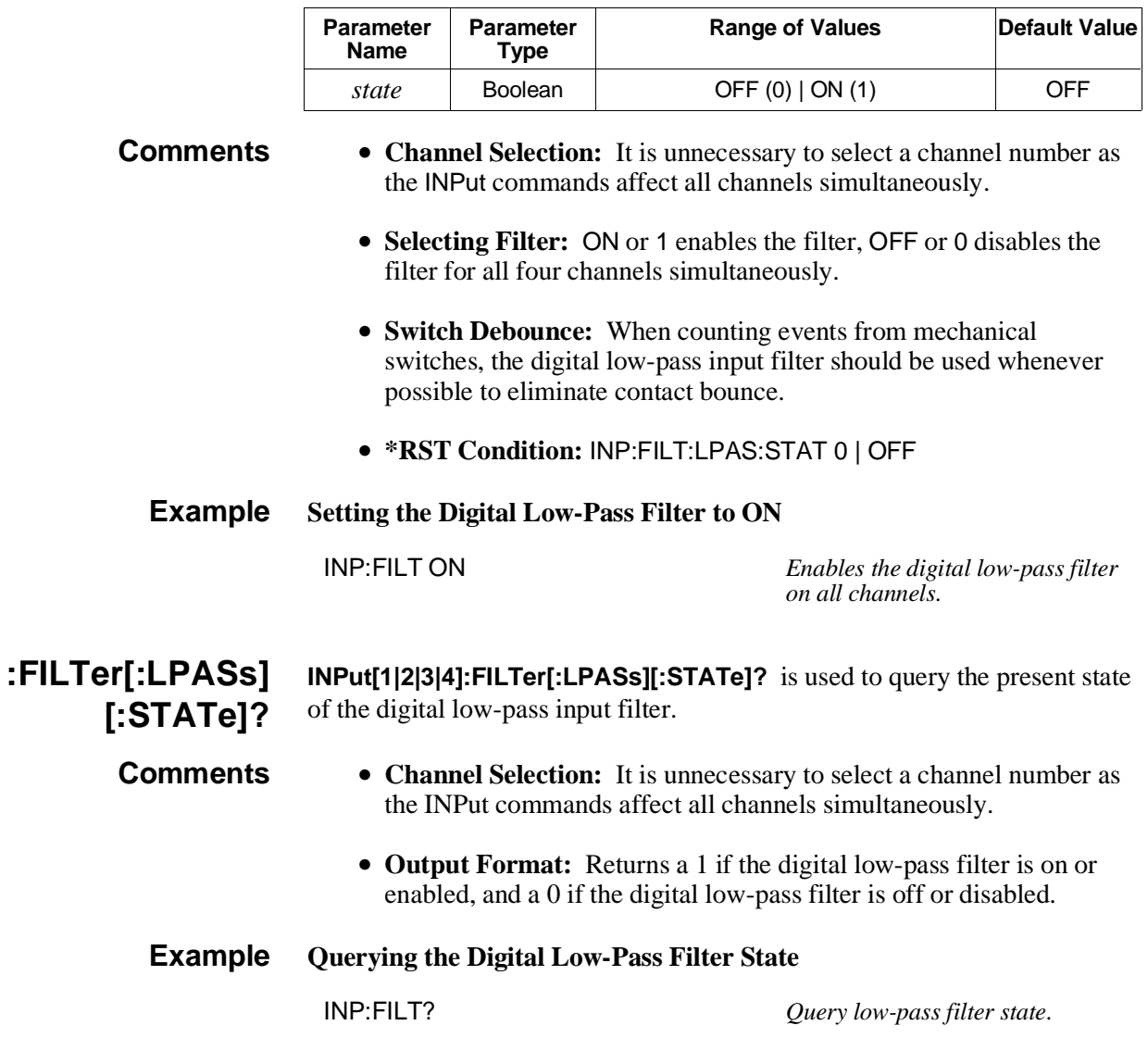

**:ISOLate INPut[1|2|3|4]:ISOLate <***state***>** enables or disables the isolated input terminals.

### **Parameters**

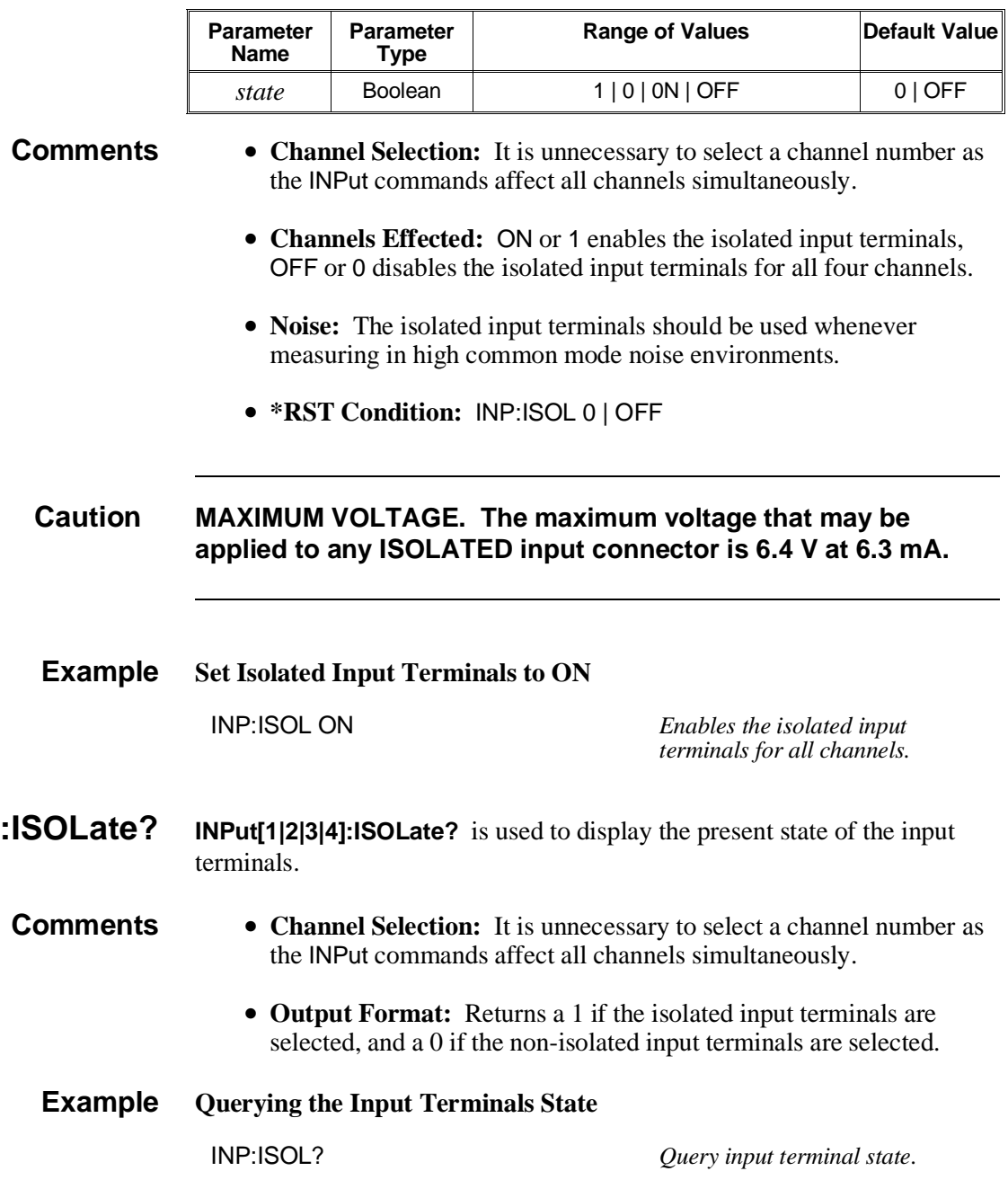

## **MEASure**

The **MEASure** command subsystem sets up the Counter/Totalizer to perform a specified measurement either in AUTO range or on a manually entered range, and then performs the measurement. After the measurement is performed, the reading is placed in mainframe memory and the output buffer.

**Subsystem Syntax** MEASure[1|2|3|4] :FREQuency? [<*range*>[,<*resolution*>]] :NWIDth?**\*** :PERiod? [<*range*>[,<*resolution*>]] :PWIDth?**\*** :TINTerval?**\***

- **Comments \*Range and Resolution Ignored:** The optional parameters (*range* and *resolution*) are ignored for NWIDth, PWIDth, and TINTerval measurements.
	- **Specifying Range and/or Resolution:** If the optional parameters are to be used, you can enter a value for *range* and not *resolution*, but you cannot enter a value for *resolution* alone. If a value for *resolution* is entered, a value for *range* must also be entered.
	- **Manual Range:** If the optional parameters *range* and *resolution* are specified, the Counter/Totalizer will set-up and perform the measurement using the values entered. A slightly faster measurement is made when *range* is specified since a sample measurement to determine the correct range is unnecessary.
	- **Auto Range:** If the optional parameters *range* and *resolution* are not entered, the input signal is sampled to determine the proper *range* setting. *Resolution* is set for a default *resolution* of 5 digits.
	- **MEASure and CONFigure versus SENSe:** Most measurements can be performed using one of these three subsystems, and each has advantages and disadvantages over the other. The differences in the commands are:

The CONFigure command can be used for all measurements. The CONFigure command only configures a channel for a specific function, and does not perform the measurement. Use of additional commands (READ? or INIT/FETC?) to perform the measurement and read the results is necessary. The choice of manual or AUTO ranging for frequency and period functions is provided through the use of optional parameters.

The MEASure command can be used for all measurements except gated totalize, totalize, and up/down count. The MEASure command configures a channel for a specific function, performs the measurement, and returns the results. The choice of manual or AUTO ranging for frequency and period functions is provided through the use of optional parameters.

Both CONFigure and MEASure commands are instrument independent and can be used in other instruments to perform similar functions. These commands should be used when the portability of instrument syntax is important.

The SENSe subsystem can be used for all measurements. The SENSe:FUNCtion command only configures a channel for a specific function and does not perform the measurement. Use of additional commands (READ? or INIT/FETC?) to perform the measurement and store the results is necessary. Only manual ranging for frequency and period functions is provided, and these parameters may be entered using an additional command (SENS:FREQ:APER or SENS:PER:NPER).

The SENSe commands are instrument dependent and may behave differently in other instruments. These commands should be used when direct control over the measurement is important.

**Note** SENSe:FUNCtion:FREQ is a good choice when the input signal may have a frequency of zero. This function always completes. CONF*n*:FREQ or MEAS*n*:FREQ may automatically select the PERiod function which will not complete when the frequency is zero.

**:FREQuency? MEASure[1|3]:FREQuency? [<***range***>[,<***resolution***>]]** configures the Counter/Totalizer to the frequency measurement function, performs the measurement, and transfers the results to the output buffer.

### **Parameters**

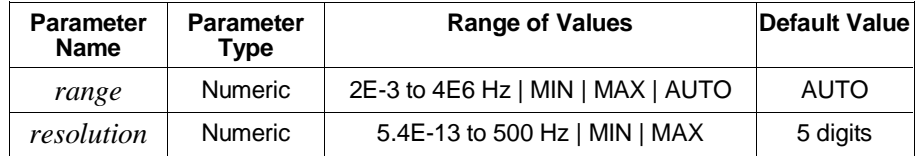

- **Comments Channel Selection:** Select only one channel at a time. The channel number defaults to channel 1 if a channel number is not specified.
	- **Acceptable Channels:** Frequency can be measured on channels 1 and/or 3. Depending on the settings, this measurement can continue indefinitely if there is no input signal.
	- **Overflow Indication:** Overflow is detected by querying the Questionable Data/Signal Register (see the STATus subsystem later in this chapter).
	- **Entering Range:** *Range* can be entered as a number in Hz from 0.002 Hz to 4 MHz. AUTO range is selected when *range* is not specified. Refer to the section titled "Selecting Range and Resolution" on page 50 for more information.

• **Entering Resolution:** *Resolution* can be entered as a number in Hz from 5.4E-13 Hz to 500 Hz. Entries up to 4E6 are accepted. *Resolution* is automatically set to 5 digits by not entering values for *range* and *resolution*. If *resolution* is entered, *range* must also be entered. Refer to the section titled "Selecting Range and Resolution" on page 50 for more information.

### **Example Making Frequency Measurements**

MEAS3:FREQ? 1E6,10 *Sets channel 3 function to*

*frequency, range to 1 MHz, and resolution to 10 Hz, performs measurement, and transfers result to the output buffer.*

**:NWIDth? MEASure[2|4]:NWIDth**? configures the Counter/Totalizer to the negative pulse width measurement function, performs the measurement, and transfers the results to the output buffer.

### **Comments** • **Channel Selection:** Select only one channel at a time.

- **Acceptable Channels:** Negative pulse width can be measured on channels 2 and/or 4. The measurement will continue indefinitely until the second edge is detected.
- **Edge Select:** Negative pulse width is measured from the falling edge to the rising edge.
- **Overflow Indication:** Overflow is detected by reading the Questionable Data/Signal Register (see the STATus subsystem later in this chapter).
- **Range and Resolution:** Values for *range* and *resolution* can be entered, but are ignored. Measurement *range* is from 500 nsec to 858 sec, and *resolution* is fixed at 200 nsec.
- **Digital Low-Pass Filter:** To reduce the possibility of counting errors (that reduce the accuracy of the measurement) when using the digital low-pass filter, select the highest filter frequency setting that will eliminate the input noise.

### **Example Making Negative Pulse Width Measurements**

MEAS4:NWID? *Sets channel 4 function to negative pulse width, performs measurement, and transfers result to the output buffer.*

**:PERiod? MEASure[1|3]:PERiod? [<***range***>[,<***resolution***>]]** configures the Counter/Totalizer to the period average measurement function on channel 1 or 3, performs the measurement, and transfers the results to the output buffer.

### **Parameters**

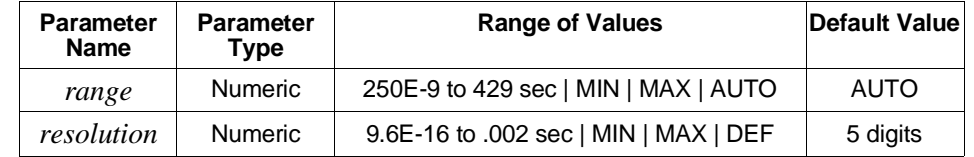

- **Comments Channel Selection:** Select only one channel at a time. The channel number defaults to channel 1 if a channel number is not specified. Channels 2 and 4 cannot make period measurements.
	- **Acceptable Channels:** Period average can be measured on channels 1 and/or 3.
	- **Type of Signal Measured:** Signals must be periodic for the period function.
	- **Entering Range:** *Range* is entered as a number in seconds from 250 nsec to 429 seconds. The Counter/Totalizer uses AUTO range when the *range* parameter is not specified. Refer to the section titled "Selecting Range and Resolution" on page 50 for more information.
	- **Entering Resolution:** *Resolution* can be entered as a number in seconds from 9.6E-16 to .002 seconds. Entries up to 858 seconds will be accepted. *Resolution* is automatically set to 5 digits if *range* and *resolution* are not specified in the command. If *resolution* is entered, it must be preceded by a *range* value. Refer to the section titled "Selecting Range and Resolution" on page 50 for more information.
	- **Overflow Indication:** Overflow can be detected by reading the Questionable Data/Signal Register (see the STATus subsystem later in this chapter).

### **Example Making Period Average Measurements**

MEAS3:PER? 1E-3,1E-7 *Sets channel 3 function to period, range to 1 msec and resolution to 100 nsec, performs measurement, transfers result to the output buffer.*

- **:PWIDth? MEASure[2|4]:PWIDth?** configures the Counter/Totalizer to the positive pulse width measurement function on channels 2 or 4, performs the measurement, and transfers the results to the output buffer.
- **Comments Channel Selection:** Select only one channel at a time.
	- **Acceptable Channels:** Positive pulse width can be measured on channels 2 and/or 4. The measurement will continue indefinitely until the second edge is detected.
	- **Edge Select:** Positive pulse width is measured from the rising edge to the falling edge.
	- **Overflow Indication:** Overflow is detected by reading the Questionable Data/Signal Register (see the STATus subsystem later in this chapter).
	- **Range and Resolution:** Values for *range* and *resolution* can be entered, but are ignored. Measurement *range* is from 500 nsec to 858 sec, and *resolution* is fixed at 200 nsec.
	- **Digital Low-Pass Filter:** To reduce the possibility of counting errors (that reduce the accuracy of the measurement) when using the digital low-pass filter, select the highest filter frequency setting that will eliminate the input noise.

### **Example Making Positive Pulse Width Measurements**

MEAS2:PWID? *Sets channel 2 function to positive pulse width, performs measurement, and transfers result to the output buffer.*

### **:TINTerval? MEASure[1|3]:TINTerval?** configures the Counter/Totalizer to the time interval measurement function on channels 1 or 3, performs the measurement, and transfers the results to the output buffer.

### **Comments** • **Channel Selection:** Select only one channel at a time. The channel number defaults to channel 1 if a channel number is not specified.

- **Acceptable Channels:** Time interval can be measured on channel pairs 1 to 2 and/or 3 to 4. Select channel 1 for 1-2 measurement, and/or channel 3 for 3-4 measurement. Events are measured from channel 1 to channel 2 and/or channel 3 to channel 4. The measurement will continue indefinitely until the second edge is detected.
- **Start and Stop Edges:** The edges of both the start and stop channels can be selected using the SENSe:SLOPe command. Unless changed, the measurement will be performed using the presently selected slope.
- **Overflow Indication:** Overflow is detected by reading the Questionable Data/Signal Register (see the STATus subsystem later in this chapter).
- **Range and Resolution:** Values for *range* and *resolution* can be entered, but are ignored. Measurement *range* is from 500 nsec to 858 sec, and *resolution* is fixed at 200 nsec. Refer to the section titled "Selecting Range and Resolution" on page 50 for more information.
- **Digital Low-Pass Filter:** To reduce the possibility of counting errors (that reduce the accuracy of the measurement) when using the digital low-pass filter, select the highest filter frequency setting that will eliminate the input noise.

### **Example Making Time Interval Measurements**

MEAS3:TINT? *Sets channels 3 and 4 function to time interval, performs measurement, and transfers result to the output buffer.*

The **READ?** command is used to initiate a configured measurement and then transfer the measurement result to the output buffer. The READ? command performs the identical function as an INITiate and FETCh? command.

### **Subsystem Syntax** READ[1|2|3|4]?

- **Comments Channel Selection:** Specify only one channel at a time. If a channel is not specified, the command defaults to channel 1.
	- **READ? or INIT/FETC?:** The READ? command cannot be used with TOTalize and UDCount because both functions do not complete (continue counting). See INITiate and FETCh? commands for reading results of these functions.
	- **Output Format:** After the measurement is complete, the results are sent to the output buffer. Previous data in the output buffer is lost when the READ? command is executed. Typical string returned is as follows:

+1.2345678901E+006

### **Example Transferring Readings Directly to Output Buffer**

READ3? *Performs configured measurement on channel 3 and transfers result to output buffer.*

# **[SENSe:]**

The **[SENSe:]** command subsystem can be used to manually configure all available measurements, and/or enter various measurement parameters. The [SENSe:] command offers direct manual control of measurement functions and parameters.

When using the [SENSe:] subsystem to configure frequency or period measurements, the aperture time and number of periods can be verified and/or changed. Additionally, event slope and event level for all measurements using CONFigure, MEASure, or SENSe can be verified and/or changed using the [SENSe:] subsystem.

[SENSe:] enables you to change the following settings:

- Trigger Level
- Trigger Slope
- Function
- Aperture Time
- Number of Periods

### **Subsystem Syntax** [SENSe[1|2|3|4]:

EVENt :LEVel <*number* | MIN | MAX | DEF> :LEVel? :SLOPe <POS | NEG> :SLOPe? **FREQuency** :APERture <*number* | MIN | MAX | DEF> :APERture? **FUNCtion** :FREQuency :NWIDth :PERiod :PWIDth :TINTerval :TOTalize :UDCount FUNCtion? PERiod :NPERiods <*number* | MIN | MAX | DEF> :NPERiods? **TOTalize** :GATE :POLarity <*polarity*> :POLarity? [:STATe] <*state*> [:STATe]?

### **EVENt:LEVel [SENSe[1|2]:]EVENt:LEVel <***number* **| MIN | MAX | DEF>** specifies the event level for channels pairs 1 - 2, and/or 3 - 4. The channel number defaults to channel 1 if a channel number is not specified.

### **Parameters**

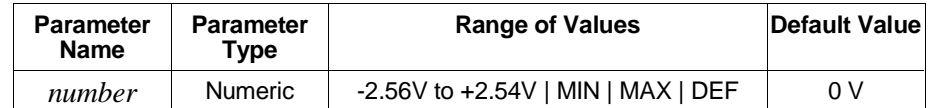

- **Comments Programming Channels:** Event level is programmable in 20 mV steps on channels pairs only. Select only one channel at a time, and enter either number in the channel pair. Each channel pair can have a different event level programmed. Values entered outside the range will generate an error.
	- **Level Jumpers:** When the level jumpers are in the normal position, entered levels of -2.56 to +2.54 V in 20 mV steps behave as entered. When the level jumpers are in the /10 position, levels are entered as  $-2.56$  to  $+2.54$  V in 20 mV steps, but behave as  $-25.6$  to  $+25.4$  V in 200 mV steps.
	- **\*RST Condition:** SENS:EVEN:LEV 0
	- **Example Set Channel Pair 1-2 Event Level to -1.0V**

SENS2:EVEN:LEV-1 *Sets channel 1 and channel 2 event level to -1.00V*

- **EVENt:LEVel? [SENSe[1|2|3|4]:]EVENt:LEVel?** queries the currently selected event level on the specified channel pair.
	- **Comments Channel Selection:** Select only one channel at a time, and enter either number in the channel pair. The channel number defaults to channel 1 if a channel number is not specified.
		- **Output Format:** Returned level will be in volts from -2.56 to +2.54. The measurement is placed in the output buffer. Typical string returned is as follows:

+2.56000000E+000

# **Example Querying the Event Level Setting of Channel 1**

SENS1:EVEN:LEV? *Query channel pair 1-2 for present event level.*

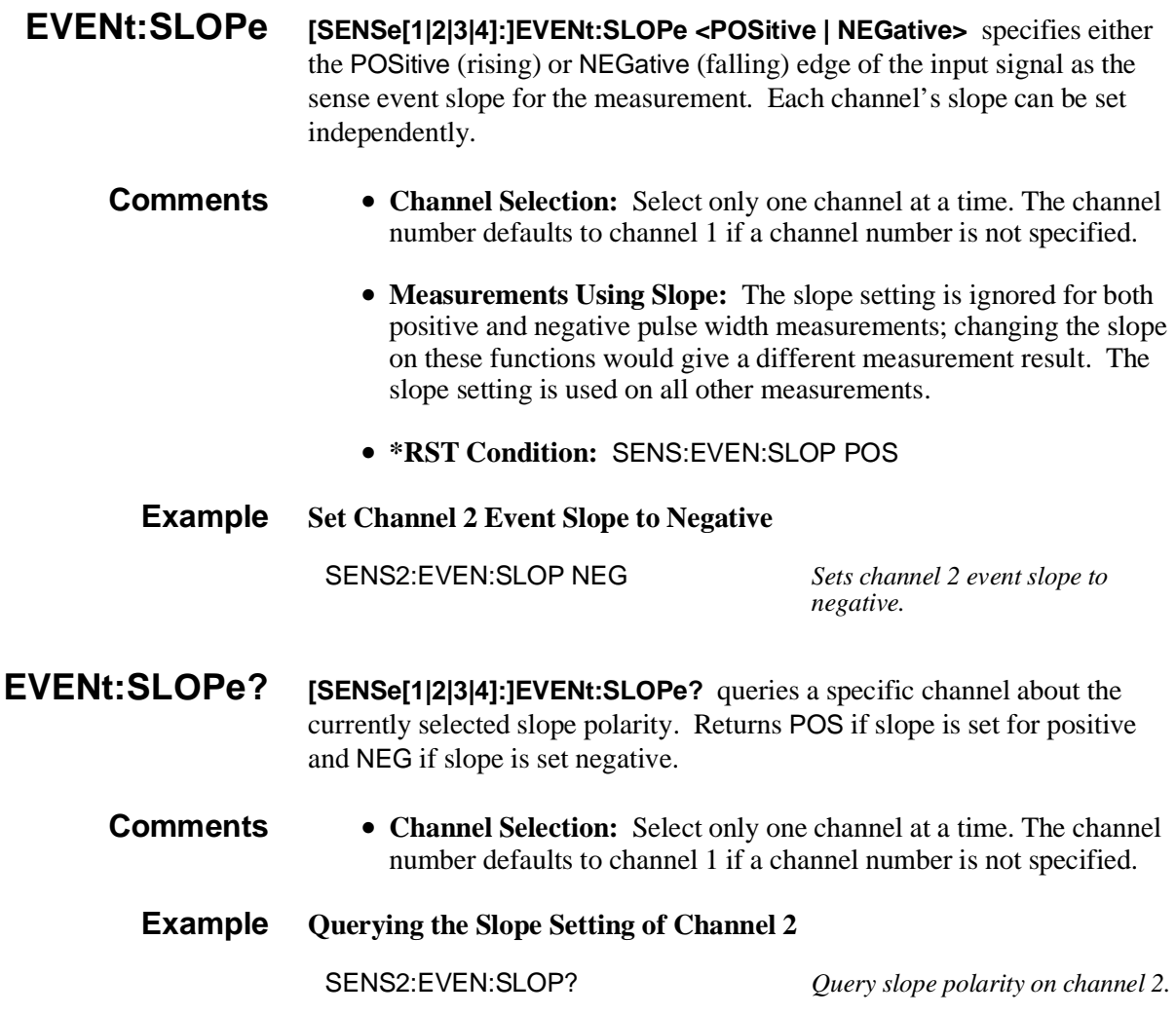

### **FREQuency :APERture**

**[SENSe[1|2|3|4]:]FREQuency:APERture <***number* **| MIN | MAX | DEF>** specifies the aperture time for a frequency measurement. Table 4-2 on page 52 shows the sixteen resolution choices you have for frequency, the corresponding aperture time, and the maximum frequency for 3- to 6-digit resolution. The resolution choices are limited to the sixteen steps of aperture time using the direct frequency measurement technique. Table 4-3 on page 53 shows the sixteen resolution choices you have for frequency measurements using the period averaging technique.

### **Parameters**

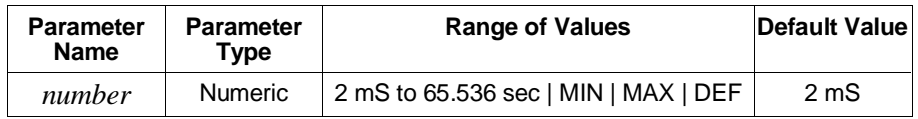

- **Comments Channel Selection:** Select only one channel at a time. The channel number defaults to channel 1 if a channel number is not specified.
	- **Aperture Time versus Resolution:** Aperture time is the gate width in which frequency measurements are made using the SENSe:FUNCtion command. A larger aperture time is required to obtain greater resolution. Refer to the section titled "Selecting Aperture Time and Number of Periods" on page 51 for more information.
	- **Selecting Aperture Time:** Aperture time is programmable in 16 binary steps from 2 mS to 65.536 seconds (MIN to MAX i.e., 2, 4, 8, 16, 32, 64 mS, etc.). If an aperture time is specified that is not an exact step, the next highest step is used. Selecting DEF or MIN enter 2E-3 seconds; MAX enters 65.536 seconds. Specifying a value out of range will generate an error.
	- **\*RST Condition:** SENS:FREQ:APER 2E-3
	- **Example Set Channel 1 Frequency Aperture Time to 128 mS**

SENS1:FREQ:APER 128E-3 *Sets channel 1 frequency aperture time to 128 mS.*

**FREQuency :APERture? [SENSe[1|3]:]FREQuency:APERture? [MIN | MAX | DEF]** returns one of the following numbers to the output buffer:

- **–** The current aperture time in seconds if no parameter is specified.
- **–** The minimum aperture time available if MIN is specified.
- **–** The maximum aperture time available if MAX is specified.
- **–** The default aperture time if DEF is specified.

### **Comments** • **Channel Selection:** Select only one channel at a time. The channel number defaults to channel 1 if a channel number is not specified.

• **Output Format:** The query will return a result in seconds from 2 msec to 65.536 seconds. The measurement is placed in the output buffer. Typical string returned is as follows:

8.19200000E+000

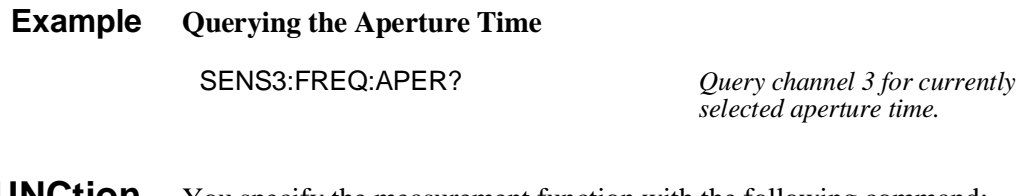

**FUNCtion** You specify the measurement function with the following command:

[SENSe[1|2|3|4]:]FUNCtion:<*function*>

This command is used to set up the Counter/Totalizer to perform a specified measurement in manual range but does not perform the actual measurement. Depending on measurement function selected, additional SENSe commands may need to be executed.

### **Parameters**

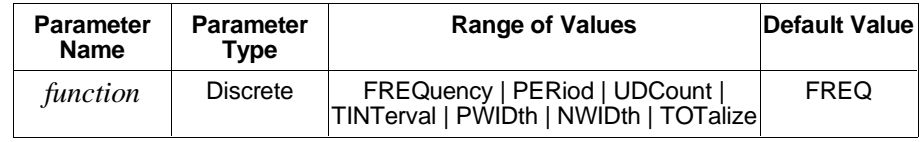

**Comments** • **Channel Selection:** Select only one channel at a time. The channel number defaults to channel 1 if a channel number is not specified.

- **Selecting the Sensor Function:** Depending on the sensor function selected, additional SENSe commands may need to be executed before proceeding with the measurement.
	- **–** If function is FREQuency, use the SENSe:FREQuency:APERture command to enter aperture time.
	- **–** If function is PERiod, use the SENSe:PERiod:NPERiod command to enter number of periods.
- **Measurement Description:** See the CONFigure subsystem earlier in this chapter for a description of all available measurements, except gated totalize.
- **Gated Totalize Measurements:** See SENSe:TOTalize later in this subsystem for information on gated totalize measurements.
- **SENSe versus MEASure and CONFigure:** Most measurements can be performed using one of these three subsystems, and each has advantages and disadvantages over the other. The differences in the commands are:

The CONFigure command can be used for all measurements. The CONFigure command only configures a channel for a specific function, and does not perform the measurement. Use of additional commands (READ? or INIT/FETC?) to perform the measurement and read the results is necessary. The choice of manual or AUTO ranging for frequency and period functions is provided through the use of optional parameters.

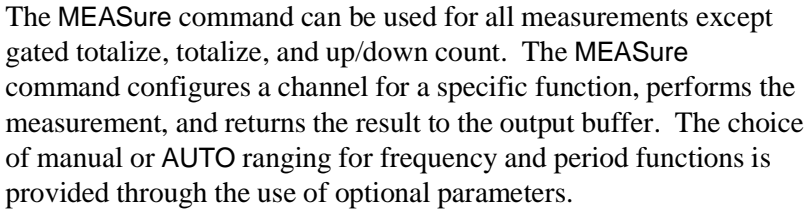

Both CONFigure and MEASure commands are instrument independent and can be used in other instruments to perform similar functions. Use these commands when the portability of instrument syntax is important.

The SENSe subsystem can be used for all measurements. The SENSe:FUNCtion command only configures a channel for a specific function and does not perform the measurement. Use of additional commands (READ? or INIT/FETC?) to perform the measurement and store the results is necessary. Only manual ranging for frequency and period functions is provided, and these parameters may be entered using an additional command (SENS:FREQ:APER or SENS:PER:NPER).

The SENSe commands are instrument dependent and may behave differently in other instruments. These commands should be used when direct control over the measurement is important.

**Note** SENSe:FUNCtion:FREQ is a good choice when the input signal may have a frequency of zero. This function always completes. CONF*n*:FREQ or MEAS*n*:FREQ may automatically select the PERiod function which will not complete when the frequency is zero.

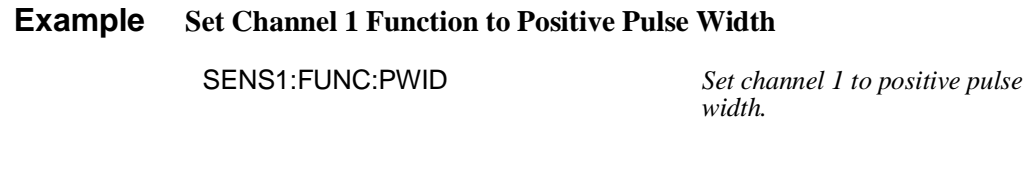

**FUNCtion? [SENSe[1|2|3|4]:]FUNCtion?** queries the Counter/Totalizer to determine the sensor function selected by the SENSe:FUNCtion command for a specific channel. The query will return one of the following functions listed in the SENSe:FUNCtion command section: FREQ, PER, UDC, TINT, PWID, NWID, TOT, or UNDEFINED.

**Comments** • **Channel Selection:** Select only one channel at a time. The channel number defaults to channel 1 if a channel number is not specified.

**Example Querying Channel 3 Sensor Function**

SENS3:FUNC? *Query channel 3 to return currently selected function.*

**PERiod:NPERiods [SENSe[1|3]:]PERiod:NPERiods <***number* **| MIN | MAX | DEF>** is used to enter the number of periods for a period average measurement configured using the SENSe:FUNCtion command. All period measurements are made by averaging from 2 to 65536 periods.

### **Parameters**

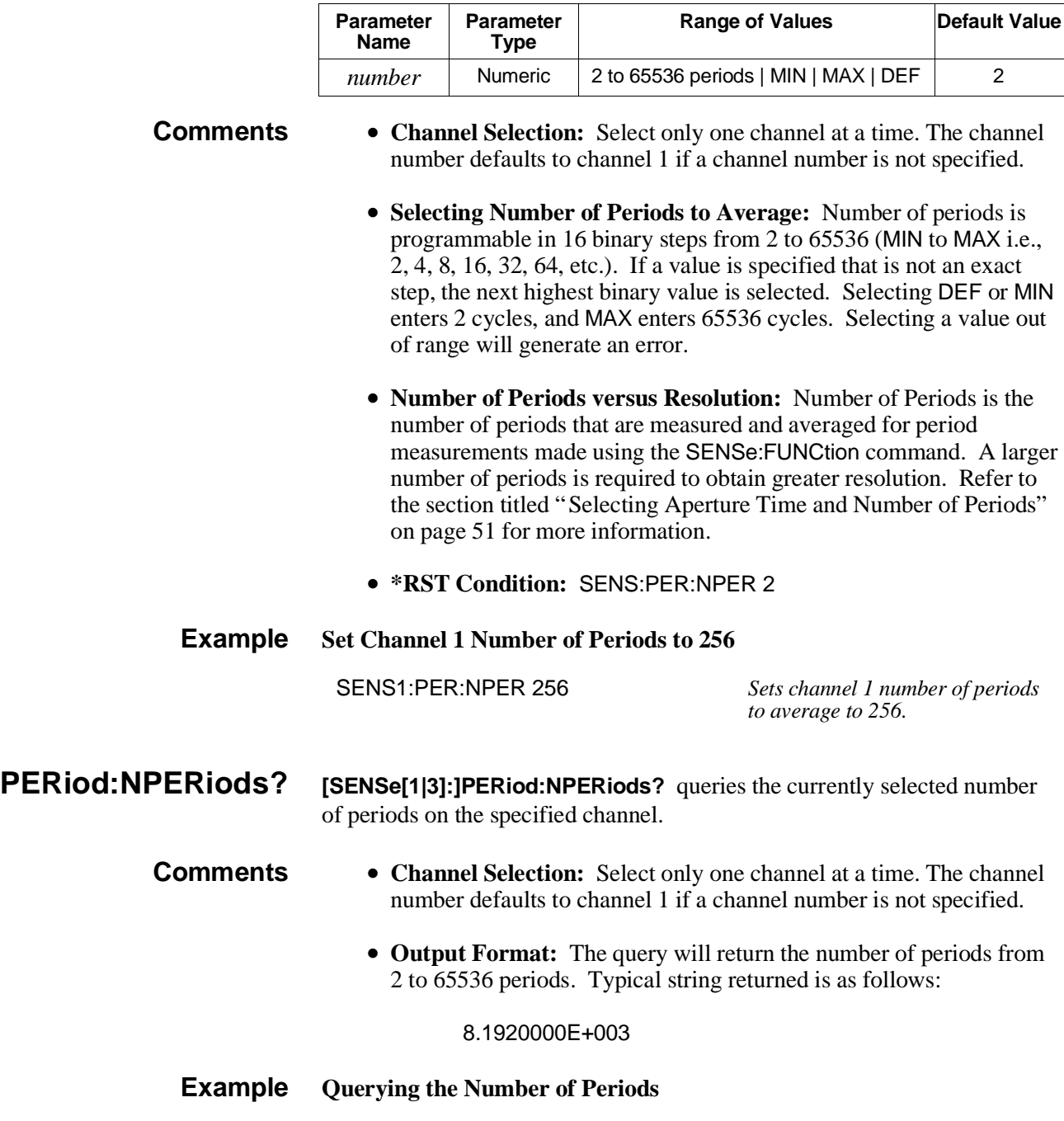

SENS3:PER:NPER? *Query channel 3 to return the number of periods selected.*

### **TOTalize:GATE [SENSe[1|2|3|4]:]TOTalize:GATE** configures gated totalizing on the Counter/Totalizer. In order to select gated totalize, the totalizing channels (1 or 3) must be CONFigured to totalize, and the gating channels (2 or 4) must have SENSe:TOTalize:GATE:STATe set to on. The polarity of the gate can be verified/changed using the SENSe:TOTalize:GATE:POLarity command. Both commands are described later in this chapter.

### **Comments** • **Channel Selection:** Gated totalize measurements are performed using channel pairs (1-2, and/or 3-4). Channel 2 gates the count accumulating on channel 1, and/or channel 4 gates the count accumulating on channel 3.

- **Reading Measurement Results:** The gated totalize measurement must be reset and started using the INITiate command. The measurement results are read using the FETCh? command, which reads the current count and does not reset or interrupt the measurement. Do not use the READ? command for gated totalize measurements.
- **Overflow Indication:** Overflow is detected by reading the Questionable Data/Signal Register (see the STATus subsystem later in this chapter).
- **:POLarity [SENSe[2|4]:]TOTalize:GATE:POLarity <***polarity***>** sets the polarity of the gate for gated totalize measurements.

### **Parameters**

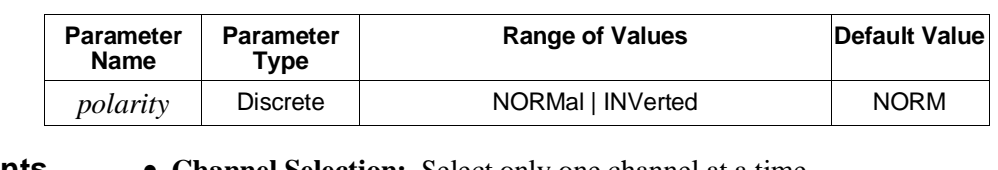

- **Comments Channel Selection:** Select only one channel at a time.
	- **Command Function:** Polarity is only used during gated totalize measurements to enable counts to accumulate on channel 1 or 3, while the gate channel (channel 2 or 4) is either high (NORMal) or low (INVerted).

### **Example Set Channel 2 Gated Totalize Polarity to Low**

SENS2:TOT:GATE:POL INV *Sets channel 1-2 gated totalize*

*function to count events on channel 1 when gate on channel 2 is low.*

### **:POLarity? [SENSe[2|4]:]TOTalize:GATE:POLarity?** queries the currently selected gate channel polarity.

### **Comments** • **Channel Selection:** Select only one channel at a time.

• **Output Format:** Returns NORM if the gate channel polarity is set high, and INV if the gate channel polarity is set low.

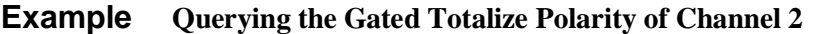

SENS2:TOT:GATE:POL? *Query the gate polarity selected on channel 2.*

**[:STATe] [SENSe[2|4]:]TOTalize:GATE[:STATe] <***state***>** disables the gating on totalize measurements.

### **Parameters**

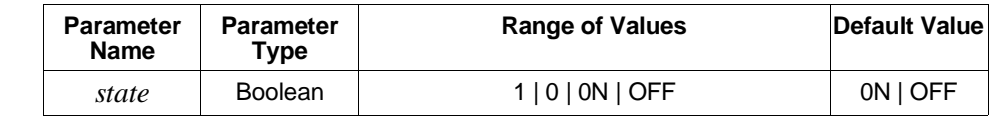

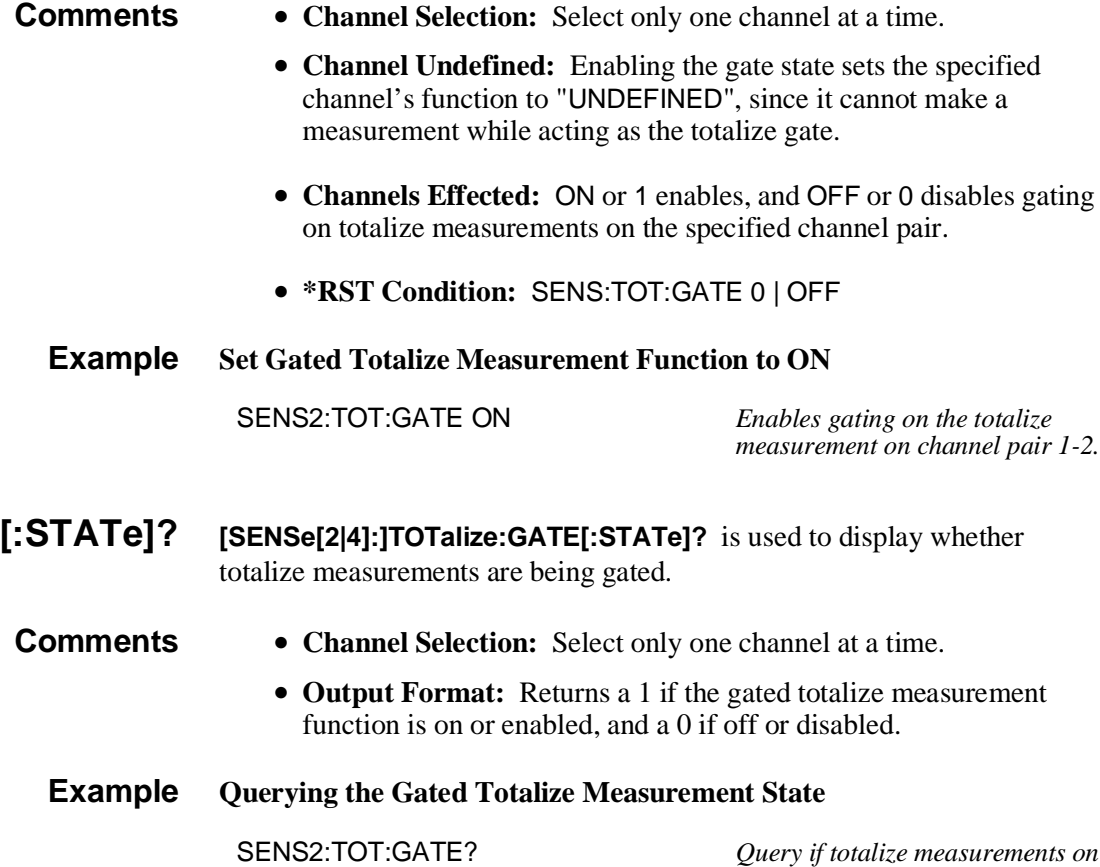

*channel pair 1-2 are being gated.*

The **STATus** subsystem reports measurement overflows by reading the bit value of the Questionable Data/Signal Register. Only bits 9 through 12 are used by the HP E1332A Counter/Totalizer.

### **Subsystem Syntax** STATus

:QUEStionable :CONDition? :ENABle <*number*> :ENABle? [:EVENt]?

The STATus system contains four registers, two of which are under IEEE 488.2 control. These are the Standard Event Status Register (\*ESE) and the Status Byte Register (\*STB). Refer to the appropriate mainframe or command module operating manual for more information on these registers.

The two registers under Counter/Totalizers control are the Standard Operational Status Register, and the Questionable Data/Signal Register. The Standard Operational Status Register is not used in the Counter/ Totalizer and will not be discussed. The Questionable Data/Signal Register is discussed below. The figure shown below illustrates the STATus system Registers. The various registers are set and queried using decimal weighted bit values. The decimal equivalent for bits 0 to 15 is shown below.

**Bit Number to Decimal Value**

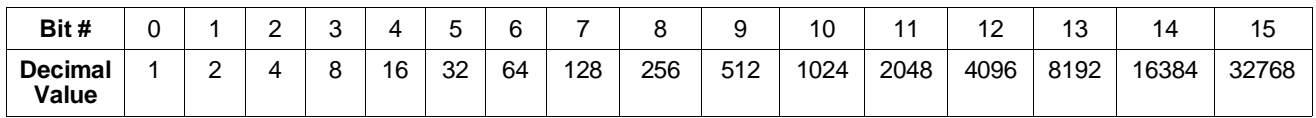

Sending a decimal value of 4608 will set bits 9 and 12 true (1).

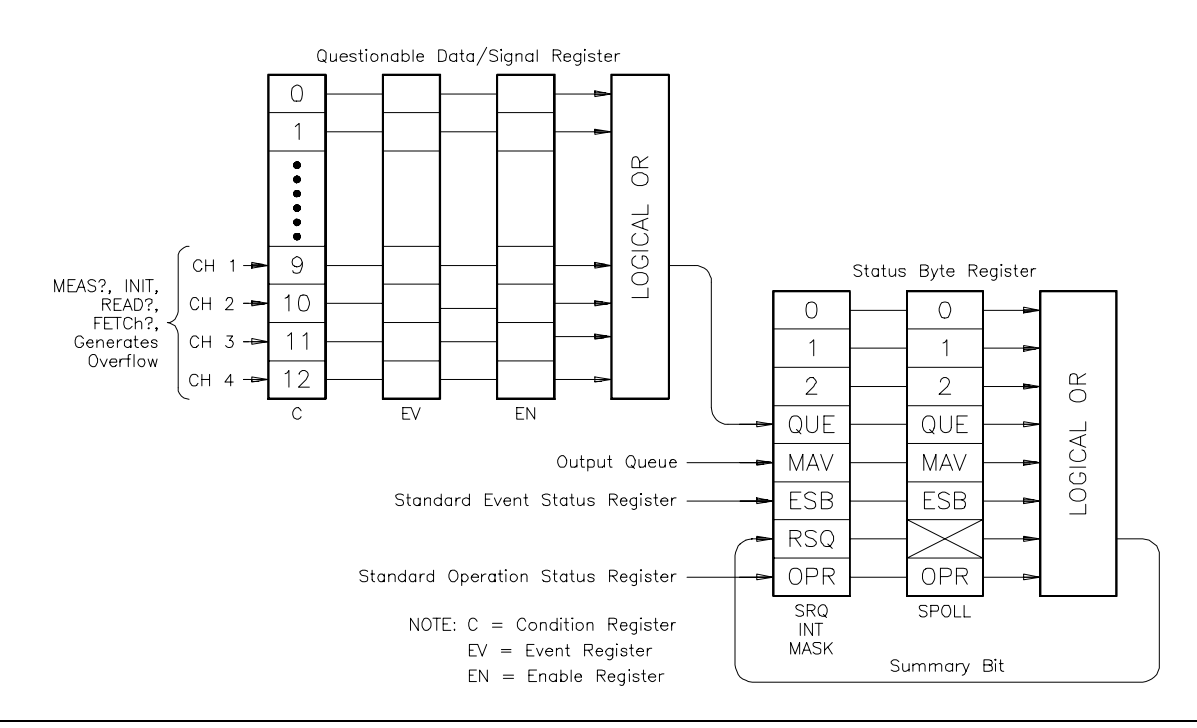

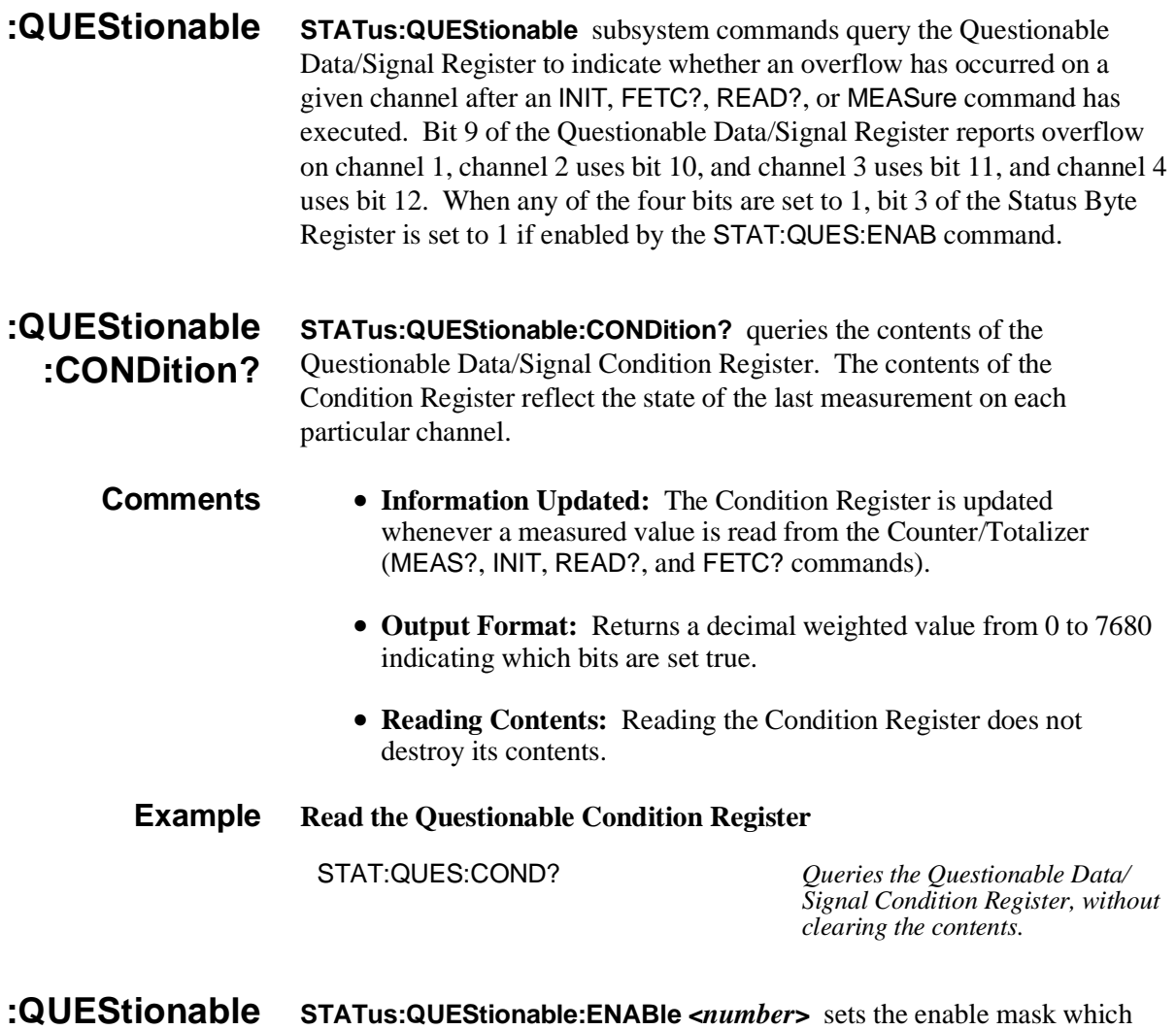

**:ENABle STATus:QUEStionable:ENABle <***number***>** sets the enable mask which allows true conditions in the Questionable Data/Signal Event Register to be reported in the summary bit (setting Status Byte Register bit 3 true).

### **Parameters**

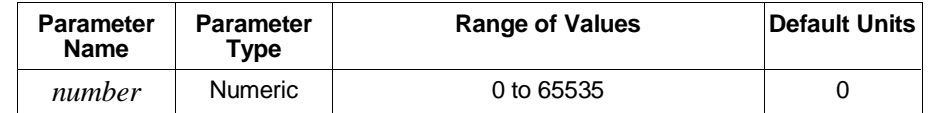

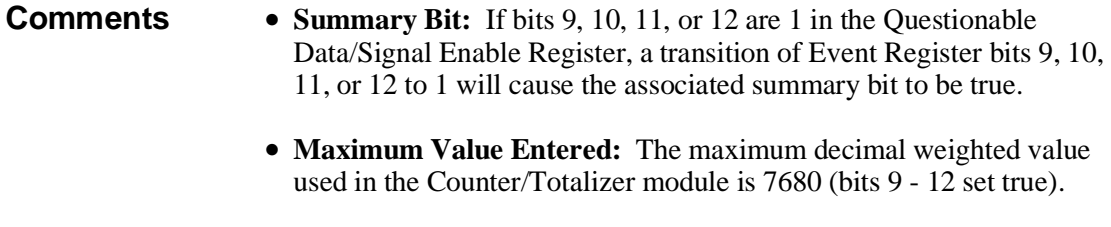

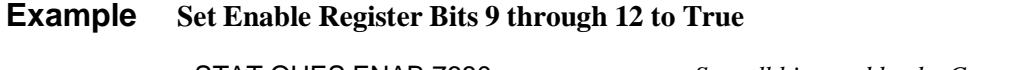

STAT:QUES:ENAB 7680 *Sets all bits used by the Counter/ Totalizer to true.*

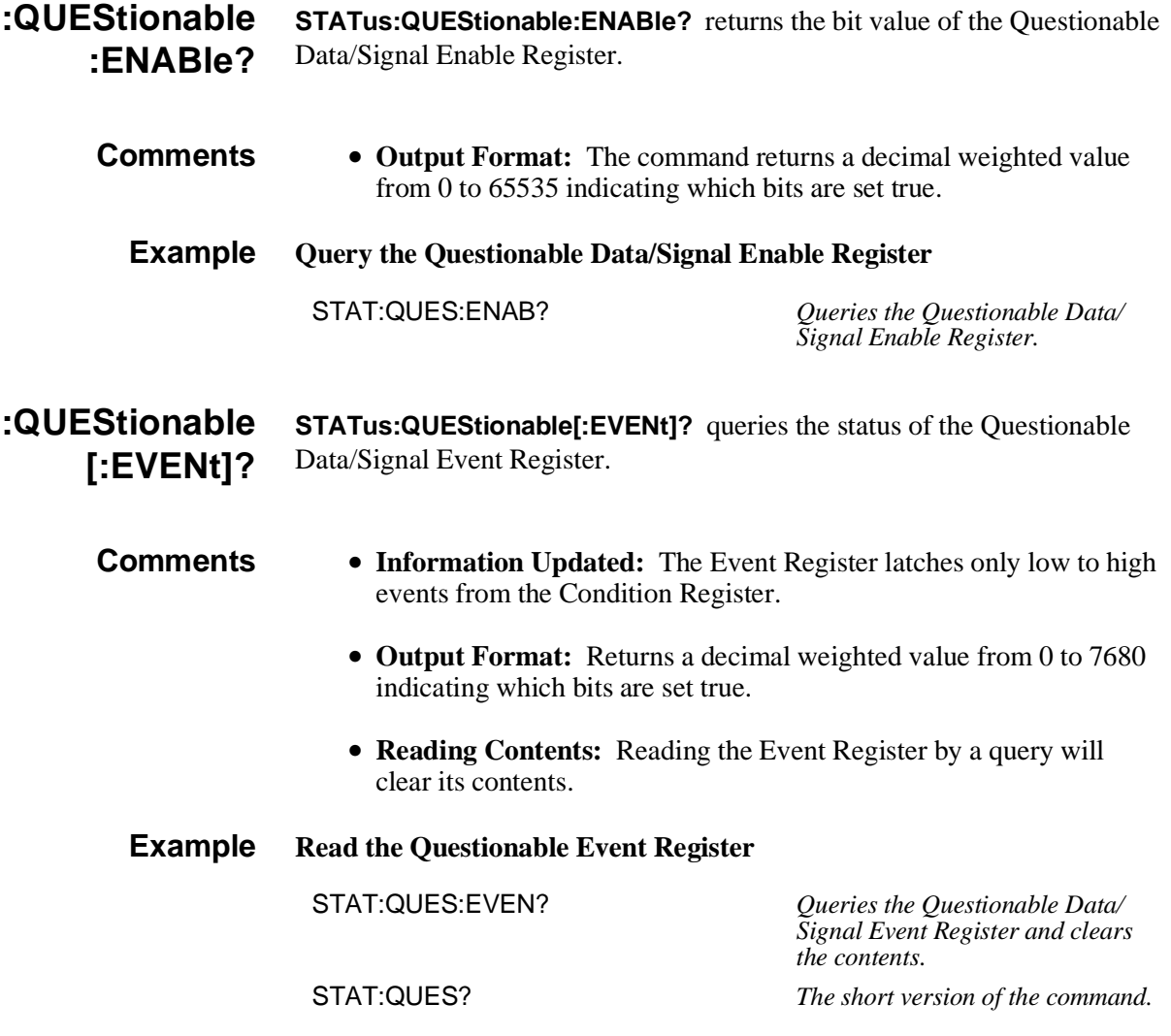

## **SYSTem**

The **SYSTem** command subsystem returns error numbers and messages in the error queue.

- **Subsystem Syntax** SYSTem :ERRor?
	- **:ERRor? SYSTem:ERRor?** returns the error numbers and corresponding error messages in the error queue. See Appendix C in this manual for a listing of the error numbers and messages.
	- **Comments Error Numbers/Messages in the Error Queue:** Each error generated by the Counter/Totalizer stores an error number and corresponding error message in the error queue. Each error message can be up to 255 characters long.
		- **Clearing the Error Queue:** An error number/message is removed from the queue each time the SYSTem:ERRor? command is sent. The errors are cleared in a first-in, first-out order. When the queue is empty, each SYSTem:ERRor? command returns 0, "No error". To clear all error numbers/messages in the queue, execute the \*CLS command.
		- **Maximum Error Numbers/Messages in the Error Queue:** The queue holds a maximum of 30 error numbers/messages for the Counter/Totalizer. If the queue overflows, the last error number/ message in the queue is replaced by -350, "Too many errors". The least recent error numbers/messages remain in the queue and the most recent are discarded.
		- **\*RST Condition:** \*RST *does not* clear the error queue.

### **Example Reading the Error Queue**

SYST:ERR? *Query the error queue, read and print the numbers/messages.*

# **TRIGger**

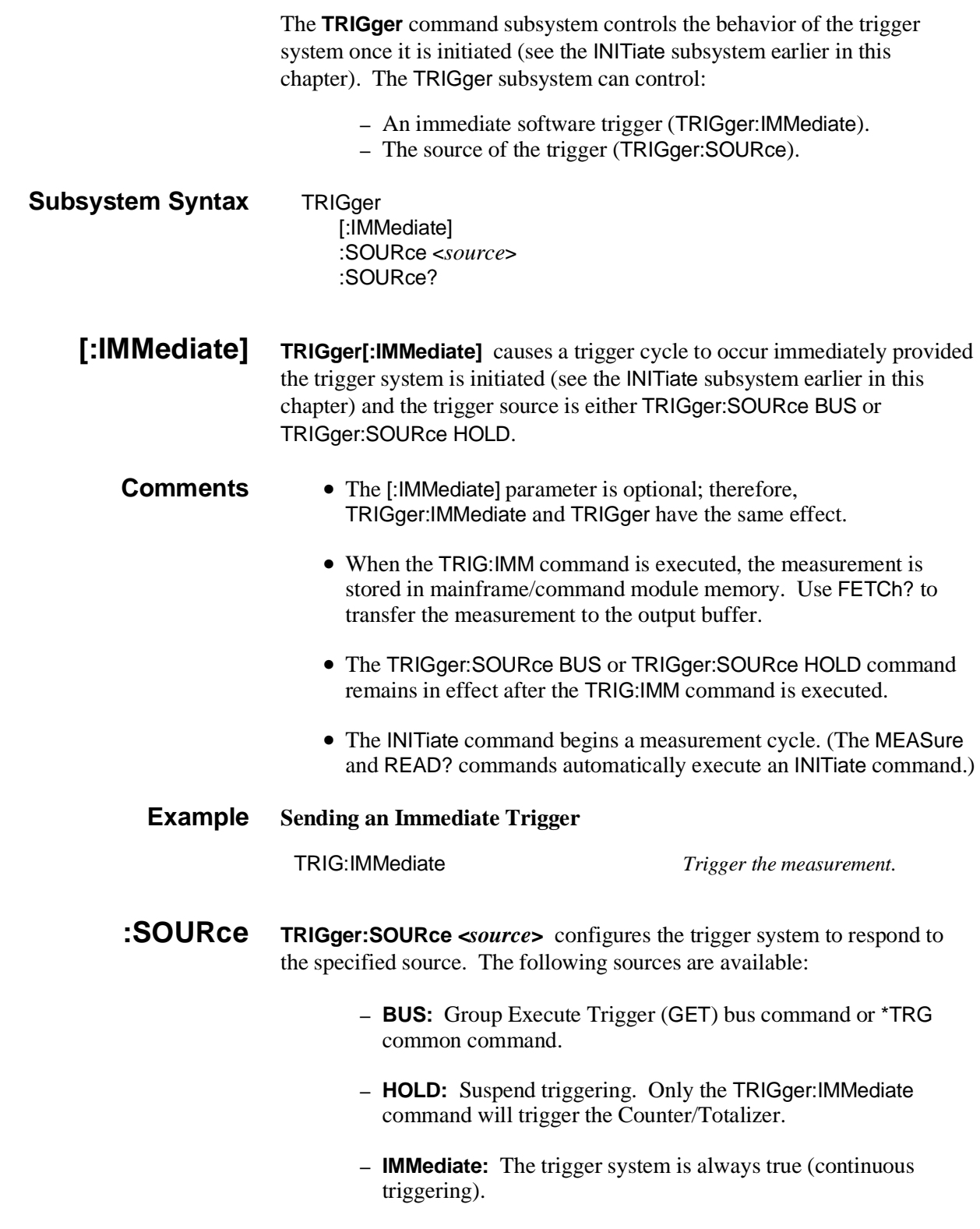

### **Parameters**

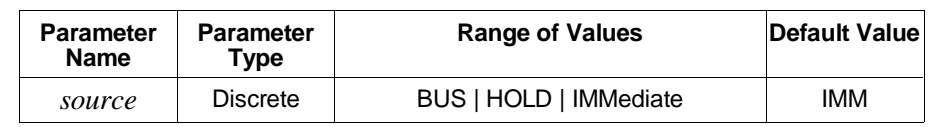

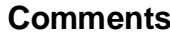

- The TRIGger:SOURce command only selects the trigger source. The INITiate command enables the trigger system and the trigger source. (The MEASure command automatically executes an INITiate command.)
	- TRIGger[:IMMediate] causes a trigger cycle to occur immediately provided the trigger system has been initiated (wait-for-trigger state) by the INITiate command. The trigger source must be TRIGger:SOURce BUS or TRIGger:SOURce HOLD to use TRIGger[:IMMediate].

**Note** For measurements that complete (FREQ, PER, TINT, NWID, PWID) TRIG:SOUR BUS can be used so parallel measurements can be made at the same time when the \*TRG command or a Group Execute Trigger (GET) is received. Although each measurement may complete at different times, both results will only become available when the longest measurement completes.

- The CONFigure and MEASure command subsystems automatically set the trigger source to TRIG:SOUR IMM.
- **INITiate**, **MEASure**, and **READ?** Commands: The INITiate command begins a measurement cycle. The MEAS? and READ? commands cannot be used if the trigger source is BUS or HOLD.
- **\*RST Condition:** TRIG:SOUR IMM
- **Example Setting the Trigger Source**

TRIG:SOUR HOLD *Trigger source is set to hold. The TRIG:IMM command must be executed in order to complete a measurement.*

- **:SOURce? TRIGger:SOURce?** returns BUS, HOLD, or IMM, indicating the current trigger source.
	- **Example Querying the Trigger Source**

TRIG:SOUR? *Query the Counter/Totalizer to return the current trigger source setting.*

## **IEEE 488.2 Common Commands**

The following table lists the IEEE 488.2 Common (\*) Commands that can be executed by the HP E1332A 4-Channel Counter/Totalizer Module. For more information on Common Commands refer to the *HP 75000 Series B Mainframe User's Manual* (HP Model Number E1300A/E1301A), the appropriate *Command Module User's Manual*, or the *ANSI/IEEE Standard 488.2-1987*.

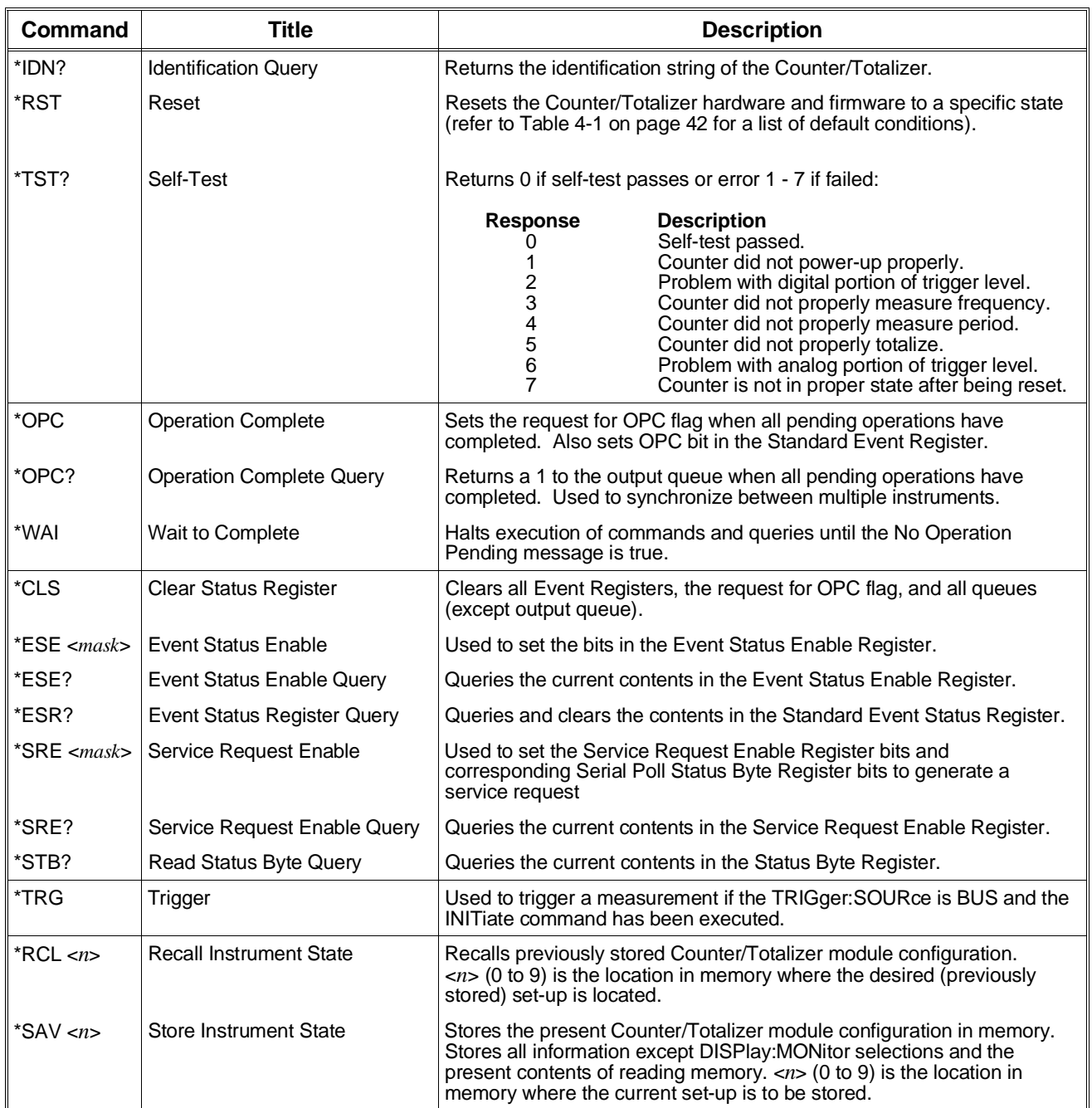

## **Command Quick Reference**

The following tables summarize Standard Commands for Programmable Instruments (SCPI) commands and IEEE 488.2 Common (\*) Commands for the HP E1332A 4-Channel Counter/Totalizer.

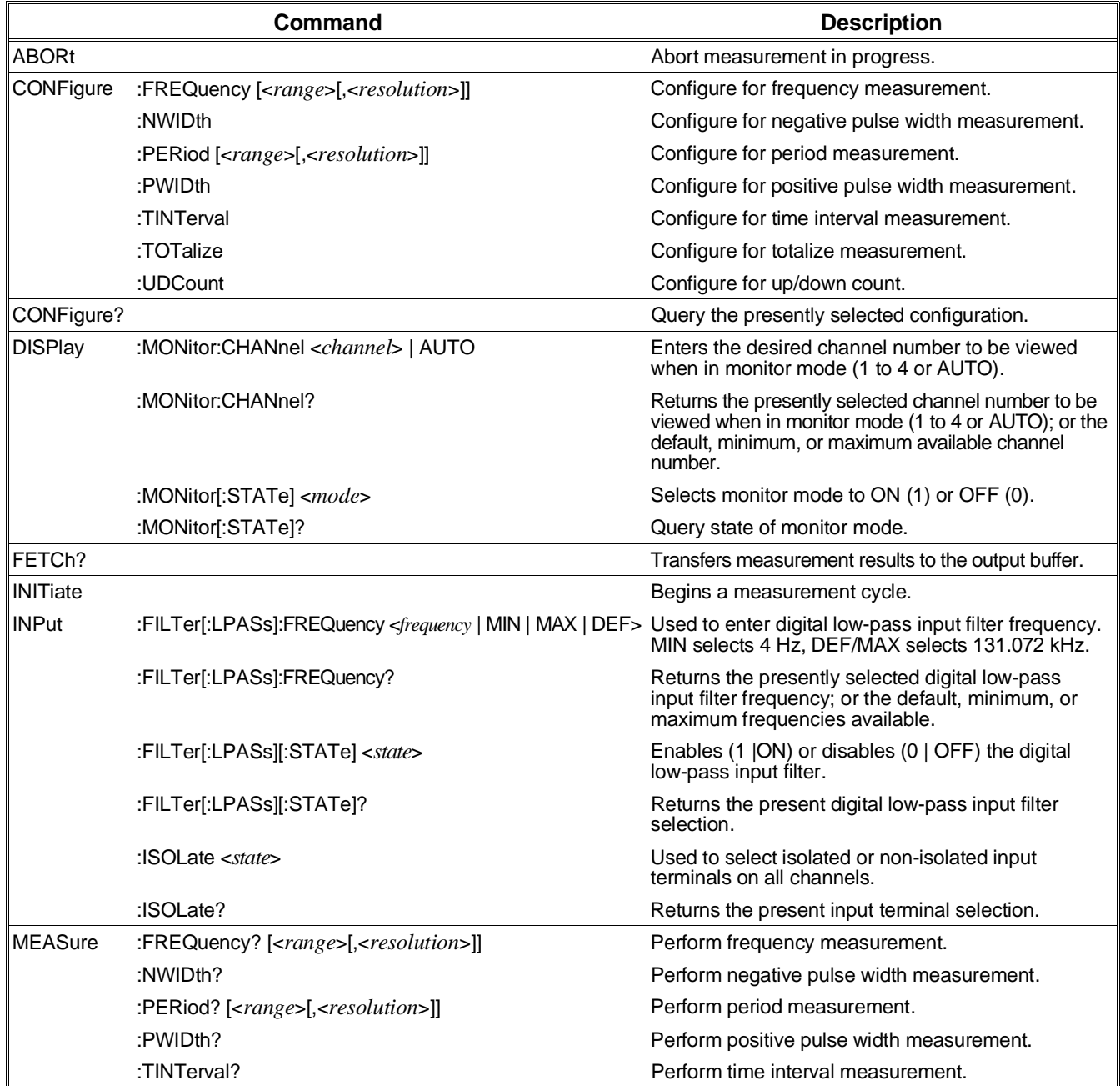

### **SCPI Commands Quick Reference**
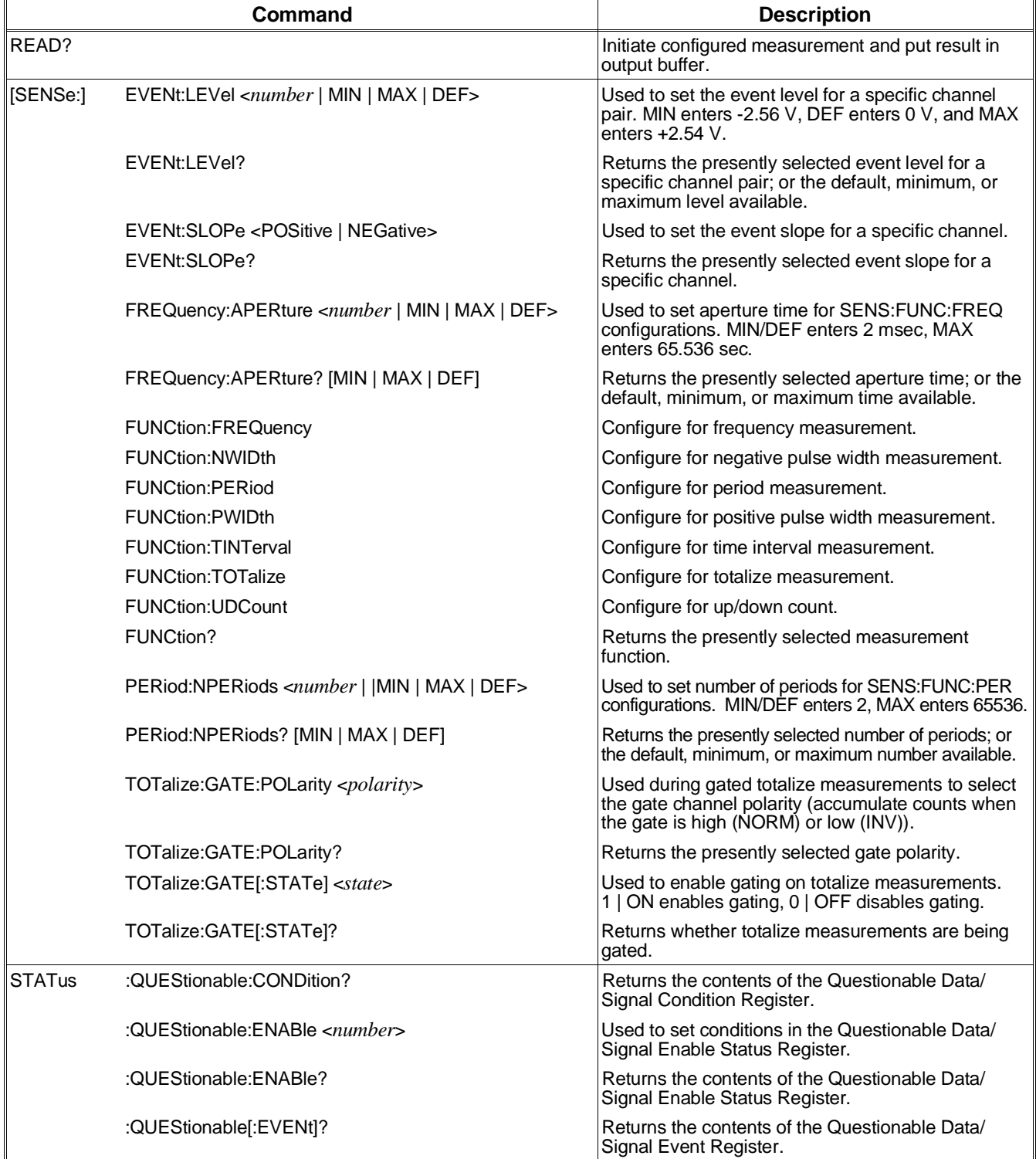

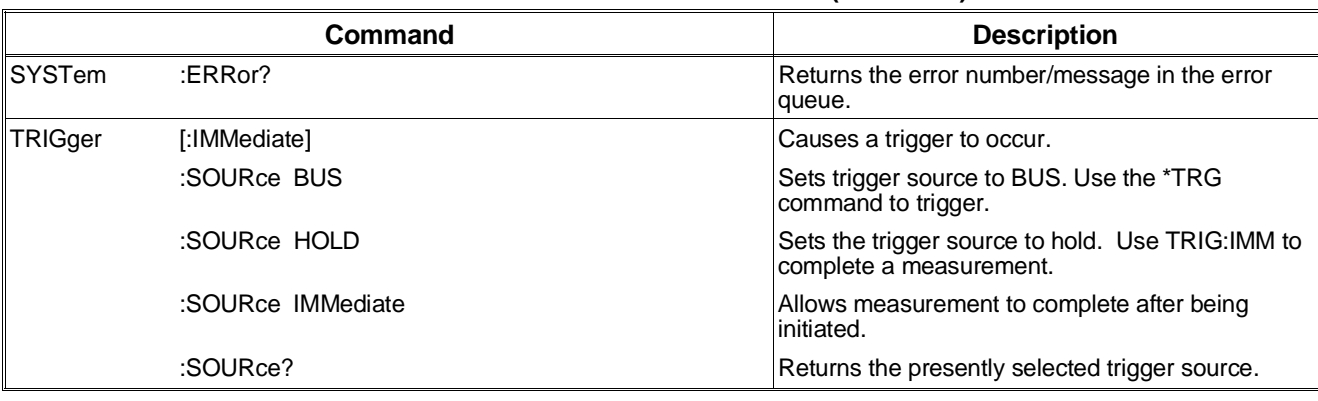

### **SCPI Commands Quick Reference (***continued***)**

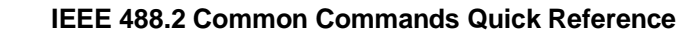

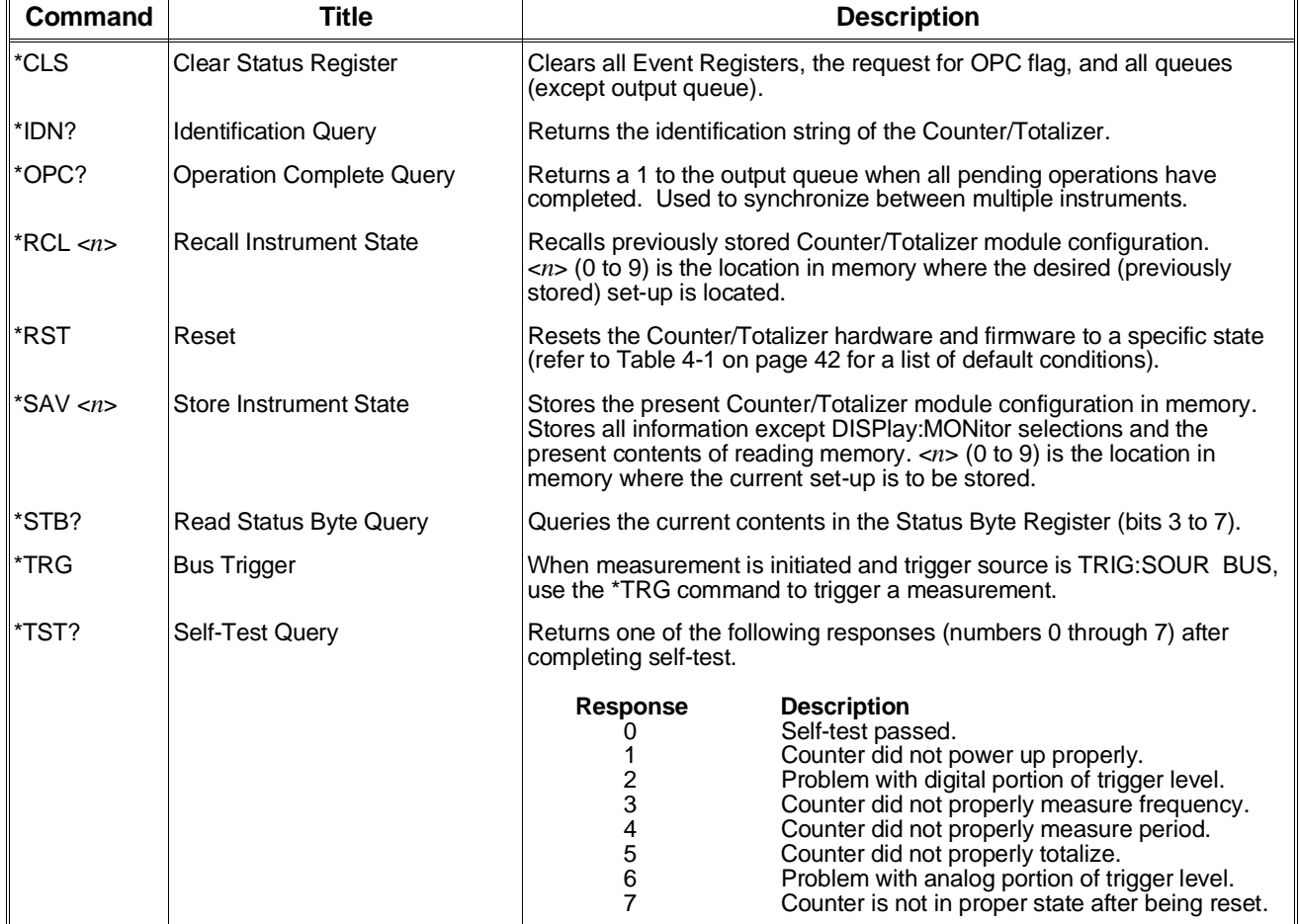

# **Appendix A HP E1332A Specifications**

## **Functions:**

Frequency Measurement Channels 1 & 3 measure frequency up to 4 MHz. Select the resolution directly in Hz or the gate time from 2 msec to 65.5 sec in 16 binary steps.

Minimum Pulse Width: 125 nsec

Resolution: l/Gate time

Accuracy:  $\pm$  resolution  $\pm$  timebase error  $\pm$  trigger noise error

Period Average Measurement Channels 1  $\&$  3 average 2<sup>N</sup> periods of an input signal. Select the resolution directly in seconds or the number of periods to be averaged.

Period Range 1 µsec - 858 sec

Minimum Pulse Width: 125 nsec

Range of N: 1 to 16

Resolution:  $1/(5 \times 10^6 \text{ X } 2^{\text{N}})$  sec

Accuracy:  $\pm$  resolution  $\pm$  timebase error  $\pm$  trigger noise error

Pulse Width Measurement Channels 2 & 4 measure pulse width (positive or negative) of an input signal.

Minimum Pulse Width: 500 nsec

Maximum Pulse Width: 858 sec

Resolution: 200 nsec

Accuracy:  $\pm$  resolution  $\pm$  timebase error  $\pm$  trigger noise error

### **Time Interval Measurement**

Measure the time interval between transitions from channel 1 to channel 2 or from channel 3 to channel 4. Select the rising or falling edge via software commands.

Minimum Interval: 500 nsec

Maximum Interval: 858 sec

Resolution: 200 nsec

Accuracy:  $\pm$  resolution  $\pm$  timebase error  $\pm$  trigger noise error

### **Totalizing**

Count the number of transitions (rising or falling edge) on channels  $1, 2, 3 \& 4$ .

Minimum Pulse Width: 125 nsec

Range: 1 to  $2^{32}$  -1 Counts

Gated Totalizing Count the number of transitions (rising or falling edges) on channels  $1 \& 3$ . Channel 2 is used as a gate for channel 1. Channel 4 is used for channel 3. The polarity of the gate is programmable.

Minimum Pulse Width: 125 nsec

Range: 1 to  $2^{16}$  -1 Counts

Up/Down Counting Channels 1-2 and channels 3-4 form the up/down pairs. The count on channel 2 (4) is subtracted from that on channel 1 (3) and the result is given.

Minimum Pulse Width: 125 nsec

Range:  $\pm (2^{31} - 1)$ 

### **Common Specifications:**

Frequency Range: 0.002 Hz to 4 MHz (input filter is OFF)

Pass Frequency of Input Digital Filter: 4 Hz to 131 kHz in 16 binary steps

Maximum Screw Terminal Wire Size: 16 AWG

Timebase Frequency: 10 MHz

Accuracy: 2 ppm

Aging Rate: 2 ppm/year

Temperature Drift: 5 ppm  $(0^{\circ}$  to 50° C)

Trigger Noise Error (RMS):  $\sqrt{[(200 \mu V^2) + (E_n)^2]}$ *Input Slew Rate at Trigger Point* ( $\mu$ *V/sec*)

E**n**: Noise on input signal for 5 MHz bandwidth

Non-isolated Input

Input Impedance (typical):  $100 \text{ k}\Omega$  shunted by 80 pF

Input Range (jumper selectable): Low Range: ±5 V High Range: ±42 V

Trigger Level:

Low Input Range: -2.56 to 2.54 V in 20 mV step

High Input Range: -25.6 to 25.4 V in 0.2 V step

Trigger Level Accuracy: Low Range:  $\pm (10\% \text{ level} + 20 \text{ mV})$ 

High Range:  $\pm$  (10% level + 200 mV)

Input Level Sensitivity: Low Input Range DC to 2 MHz: 25 mV 2 MHz to 4 MHz: 50 mV

High Input Range: DC to 100 kHz: 250 mV 100 kHz to 1 MHz: 500 mV 1 MHz to 2.5 MHz: 1 V 2.5 MHz to 3.5 MHz: 2 V

Dynamic Range: Low Input Range DC to 2 MHz: 43 dB 2 MHz to 4 MHz: 37 dB

High Input Range: DC to 100 kHz: 35 dB 100 kHz to 1 MHz: 29 dB 1 MHz to 2.5 MHz: 23 dB 2.5 MHz to 3.5 MHz: 17 dB

Isolated Input: Vin (High):  $>4.2$  V

Vin  $(Low): <1 V$ 

Iin (High):  $>6.3$  mA

Iin (Low):  $\langle 250 \mu A$ 

Isolation: 170 V Peak (Channel to channel, channel to chassis)

Module Size/Device Type: B, register-based

Connectors Used: P1

No. Slots: 1

VXIbus Interface Capability: Interrupter, A16

Interrupt Level: 1 - 7, selectable

Power Requirements: Voltage:  $+5 +12 -12$ Peak module current, IPM (A:) 0.50 0.03 0.02 Dynamic module current, IDM (A:) 0.01 0.01 0.01

Watts/Slot: 3.0

Cooling/Slot: 0.05 mm H2O @0.25 liter/sec

Humidity:  $65\%$ ,  $0^{\circ}$  to  $40^{\circ}$  C

Operating Temperature:  $0^\circ$  to 55 $^\circ$  C

Storage Temperature: -40 $\degree$  to 75 $\degree$  C

EMC, RFI, Safety: meets FTZ 1046/1984, CSA 556B, IEC 348, UL 1244

Net Weight (kg): 0.6

## **Using This Appendix**

The HP E1332A 4-Channel Counter/Totalizer module is a register-based device. This appendix contains the following register-based programming information.

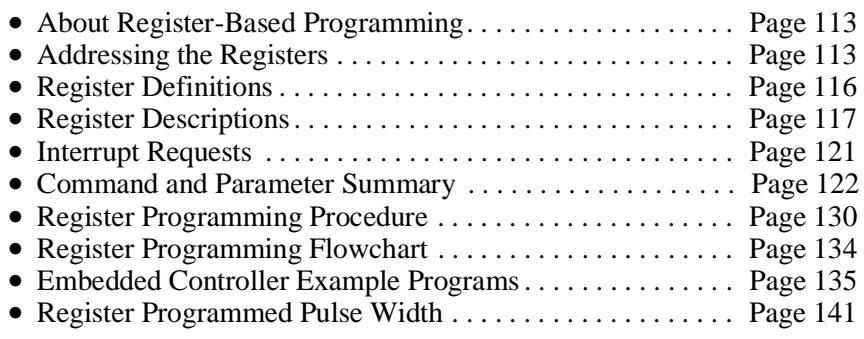

## **About Register-Based Programming**

The 4-Channel Counter/Totalizer module is a register-based module that allows you to do reads and writes directly to the Counter/Totalizer registers. When SCPI commands (Standard Commands for Programmable Instruments) are used, the VXI Series C HP E1405A/06A Command Module or VXI Series B HP E1300A/01A Mainframe parses the command and writes to the appropriate registers on the Counter/Totalizer. Parsing is eliminated with register-based programming, increasing measurement throughput speed. Register-based programming allows the use of an embedded controller which can access the VXIbus directly. Additionally, the command module can be removed from a C-size mainframe if the slot 0 resource manager and the computer interface (HP-IB) are provided by another device.

## **Addressing the Registers**

Each register-based device (up to 256 devices) is allocated 64 register addresses. The HP E1332A Counter/Totalizer uses six of the 64 possible registers. Register addresses for register-based devices are located in the top 25% of the VXI A16 address space as defined by the VXIbus specification (a  $C000<sub>16</sub>$  offset is present in the module address).

Figure B-1 shows the Counter/Totalizer register address location within A16 when the command module or mainframe address space is not used. It also shows the location of A16 address space in the HP E1405A/E1406A Command Module and HP E1300A/E1301A Mainframe.

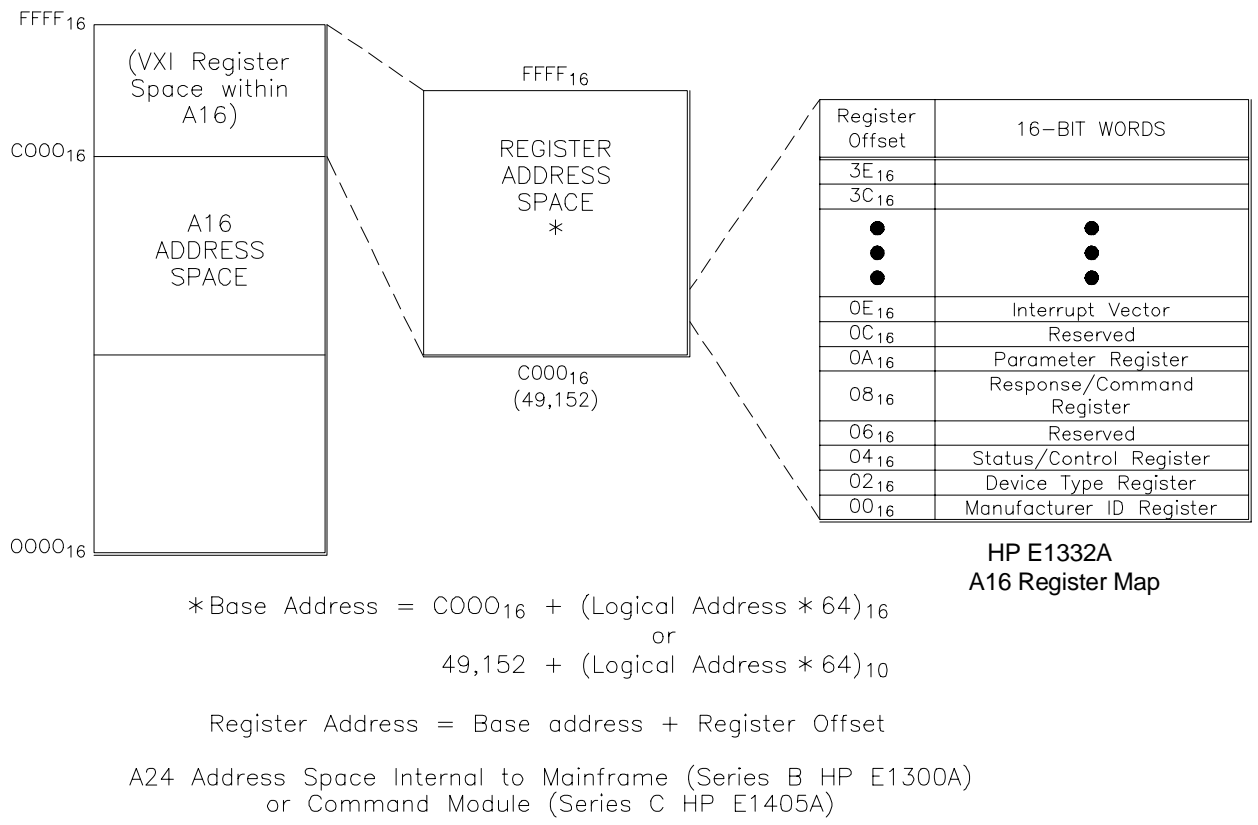

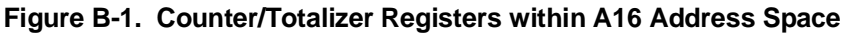

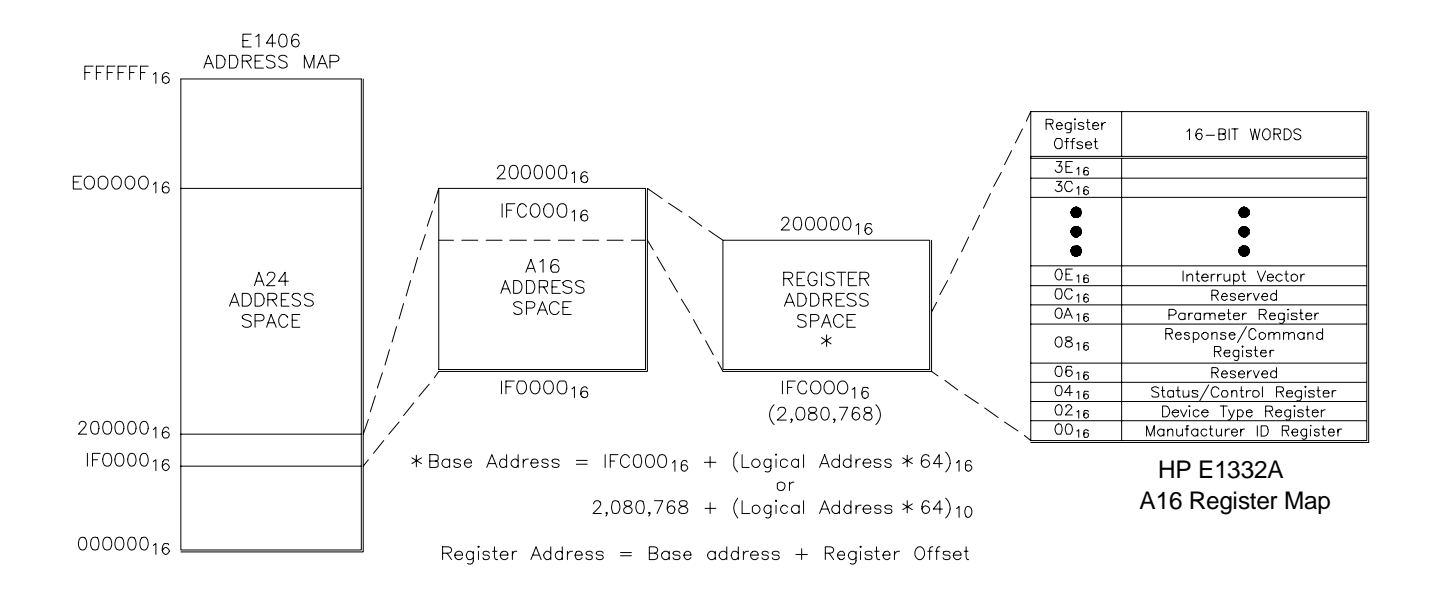

**Figure B-2. Mainframe/Command Module A16 Address Space**

**The Base Address** To read or write to specific registers, specify the register address either in hexadecimal or decimal. This address consists of a base address plus a register offset. The base address depends on whether the A16 address space is outside or inside the Series C HP E1405A/06A Command Module or Series B HP E1300A/01A Mainframe.

### **A16 Address Space Outside the Command Module or Mainframe**

When the command module or mainframe is not part of your VXIbus system, (Figure B-1), the HP E1332A base address is computed as:

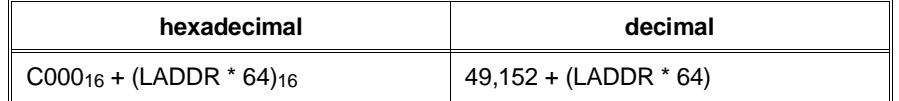

where  $C000<sub>16</sub>$  (49,152) is the starting location of the register addresses, LADDR is the counter's logical address, and 64 is the number of address bytes per. For example, the counter's factory set logical address is 48. If this address is not changed, the counter will have a base address of:

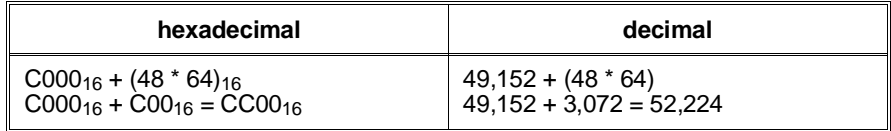

### **A16 Address Space Inside the Command Module or Mainframe**

When the A16 address space is inside the command module or mainframe (Figure B-2), the HP E1332A base address is computed as:

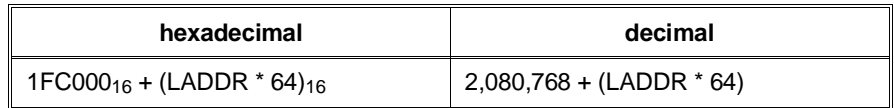

where  $1FCO00<sub>16</sub>$  (2,080,768) is the starting location of the register addresses, LADDR is the counter's logical address, and 64 is the number of address bytes per module. For example, the Counter/Totalizer's factory set address is 48. If this address is not changed, the counter has a base address of:

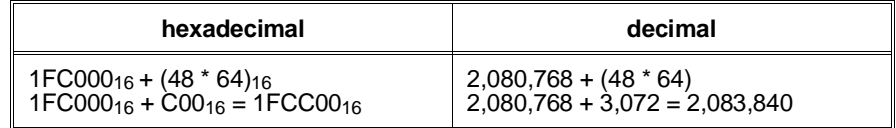

### **Register Offset** The register offset is the register's location in the block of 64 address bytes (see Figure B-1). For example, the HP E1332A Command Register has an offset of 0816. When writing a command to this register, this offset is added to the base address to form the register address:

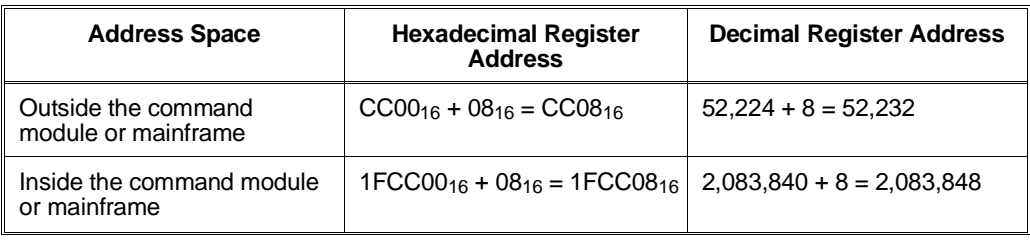

# **Register Definitions**

You can program the HP E1332A Counter/Totalizer using its hardware registers. *The procedures for reading or writing to a register depend on your operating system and programming language*. Whatever the access method, you will need to identify each register by its address. These addresses are given in Table B-1.

| <b>Register Offset</b> | <b>READ Registers</b>    | <b>WRITE Registers</b>  |
|------------------------|--------------------------|-------------------------|
| 00 <sub>16</sub>       | Manufacturer ID Register | undefined               |
| $02_{16}$              | Device Type Register     | undefined               |
| 04 <sub>16</sub>       | <b>Status Register</b>   | <b>Control Register</b> |
| 0616                   | reserved                 | reserved                |
| 0816                   | <b>Response Register</b> | <b>Command Register</b> |
| $0A_{16}$              | undefined                | Parameter Register      |
| OC <sub>16</sub>       | reserved                 | reserved                |
| $0E_{16}$              | Interrupt vector         | undefined               |

 **Table B-1. Counter/Totalizer Addressable Registers**

The module is a register-based slave/interrupter device, supporting VME D16, D8(O), and D8(OE) transfers. The interrupt protocol supported is "release on Register access" - an interrupt is cleared only by servicing the cause of the interrupt (generally by reading or writing a byte of data). Interrupts are not cleared by a VXIbus interrupt acknowledge cycle.

## **Register Descriptions**

The following pages detail register descriptions for the HP E1332A 4-Channel Counter/Totalizer module.

### **Manufacturer ID Register** The Manufacturer Identification Register is a read-only register at address  $00_{16}$ . Reading this register returns FFF<sub>16</sub> which indicates the manufacturer is Hewlett-Packard and that the module is an A16 register-based device.

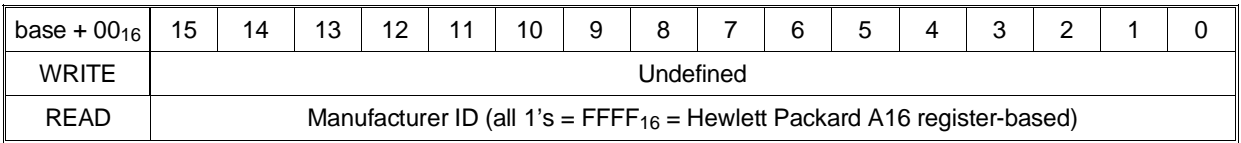

 $(00<sub>16</sub> =$  register offset; see "Addressing the Registers" on page 113)

**Device Type Register** The Device Type Register is a read-only register accessed at address 02<sub>16</sub>. Reading this register returns the Counter/Totalizer Module Identification of 6016.

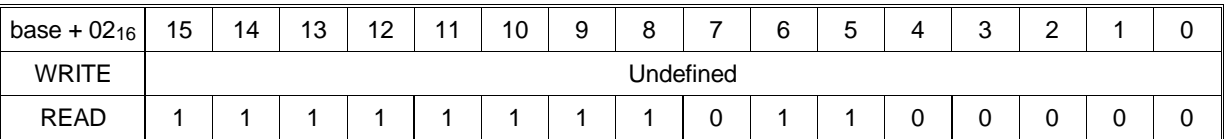

**Status (READ)/ Control (WRITE) Register**

The module Status/Control Register is a read/write register accessed at address 0416. The following table shows the register bit patterns.

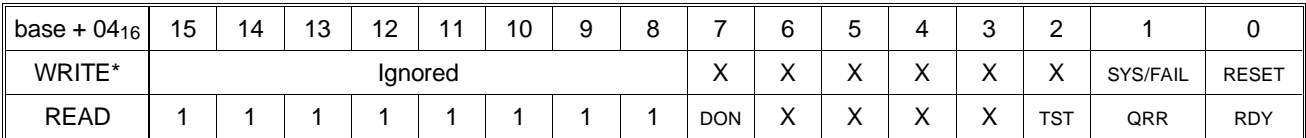

\*Refer to the following table for an explanation of the bits.

Three bits  $(0, 1, \text{ and } 7)$  of the eight bit Status Register (register  $04_{16}$ ) provide information on the operational status of the Counter/Totalizer.

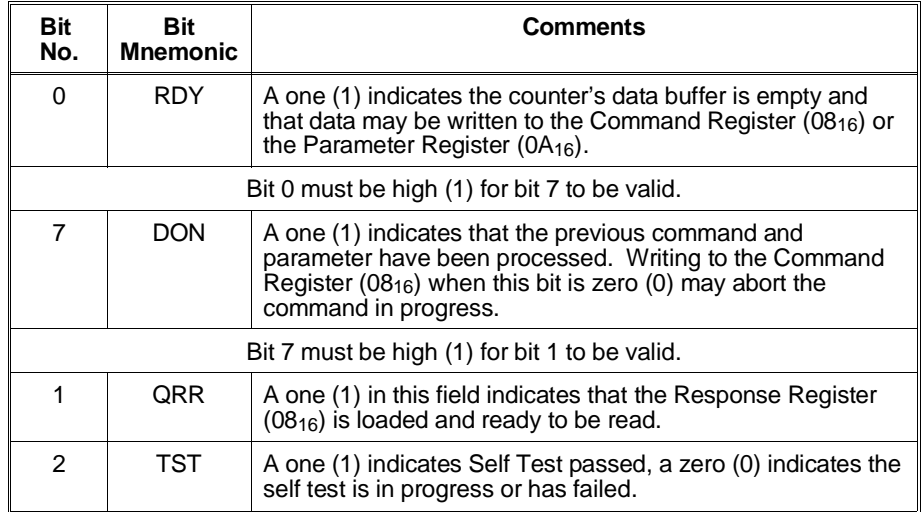

You can write to the Control Register to disable the Counter/Totalizer from driving the SYSFAIL line and then reset the Counter. Bit 1 controls inhibiting system fail and bit 0 controls the reset. Both of these bits are HIGH true. The counter is held in the reset mode as long as bit 0 is held high. Normal operation begins when this bit is returned to the low state. The following causes a reset:

- 1. Write 0216 to the Control Register to inhibit the SYSFAIL line.
- 2. Write 0316 to the Control Register to keep SYSFAIL inhibited and initiate the reset mode (reset starts when bit 0 returns to low).
- 3. Wait 10 microseconds.
- 4. Write 0216 to the Control Register to set the RESET bit low and start the reset.
- 5. When bit 2 (TST) of the Status Register is high, the counter has passed self-test.
- 6. Write  $00_{16}$  to the Control Register to enable the drive of the SYSFAIL line.

NOTE: It is recommended you reset the Counter/Totalizer using register command 15.

### **Command (WRITE)/ Response (READ) Register**

Register 0816 is the Query Response Register. This register contains the measurement data obtained by using the Read Channel command (command 14) or the response from the Read Status command (command 13).

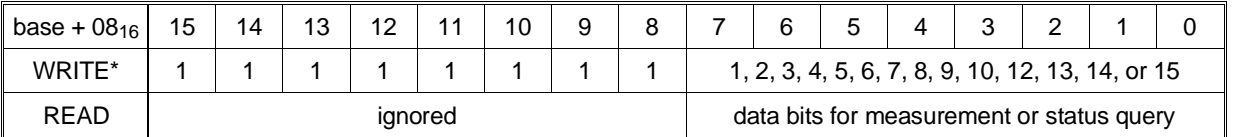

\*Refer to "Register Command 13" or to "Computing the Answer" later in this appendix for response information.

There are fourteen register-based commands used for setting up the input, making measurements, reading the measurement data, and reading the state of the Counter/Totalizer (what function it is programmed for, what the input filter is set at, etc.). Each command must be followed by a parameter (or 3 parameters for command 11) which completes the command. Even the reset command (command 15) must be followed by a parameter to complete the command although this parameter does not provide any information needed to reset the Counter/Totalizer.

### **Command List**

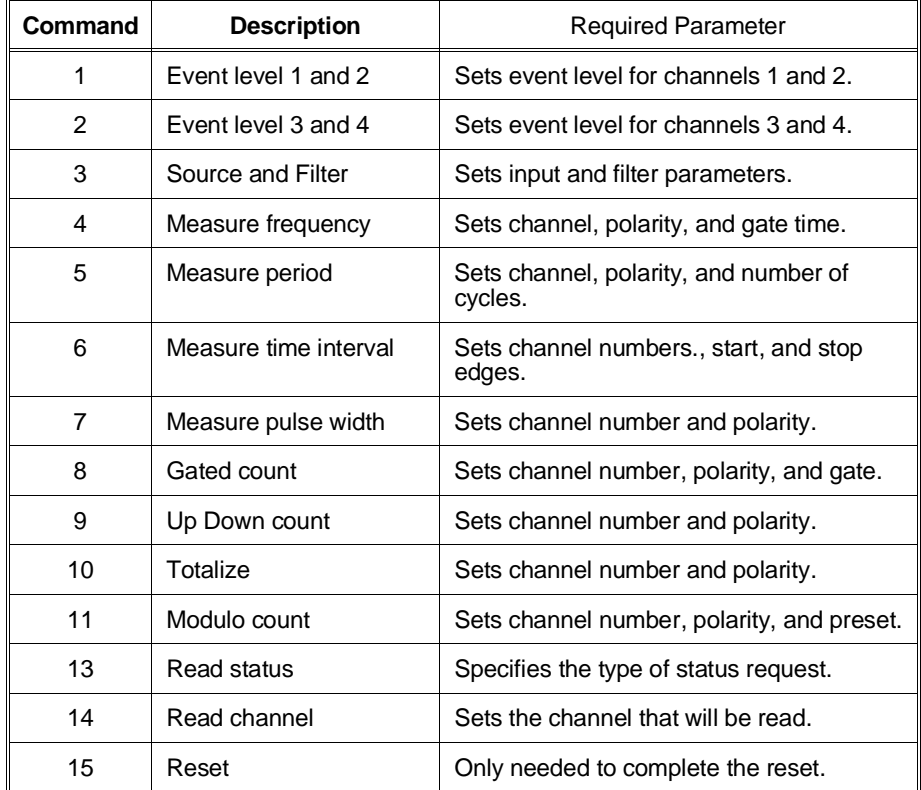

**Parameter Register** Register 0A<sub>16</sub> is the Command Parameter Register. Commands are not processed until the required number of parameters are received. A command is ignored if a new command is sent before the required number of parameters are sent for the first command. If a second command is sent before the first command completes execution, the first command may only partially complete.

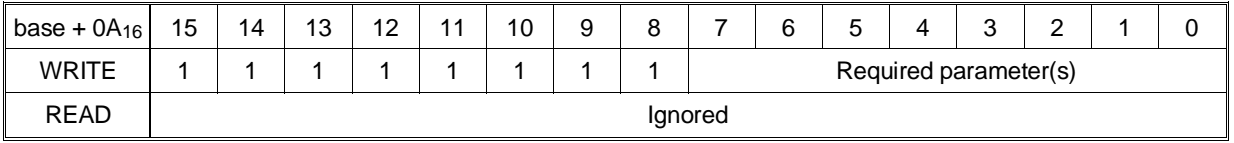

## **Interrupt Vector Register**

Register  $0E_{16}$  is the Interrupt Vector Register. Functions that complete a measurement set a bit in the Interrupt Vector Register to indicate which function completed.

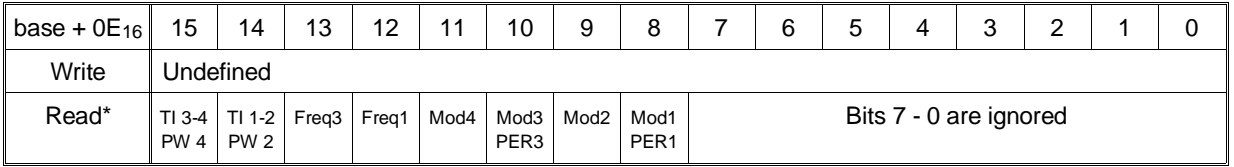

Bits 8, 9, 10, and 11 indicate counter roll over for the modulo count function.

Bits 8 and 10 indicate period complete when channel 1 or 3 make a period measurement.

Bits 14 and 15 indicate pulse width complete when channel 2 or 4 make a pulse width measurement.

Either bit 8 through 15 is set **LOW** when the function associated with the bit has completed a measurement or the modulo count has rolled over. The bit-function association is as follows:

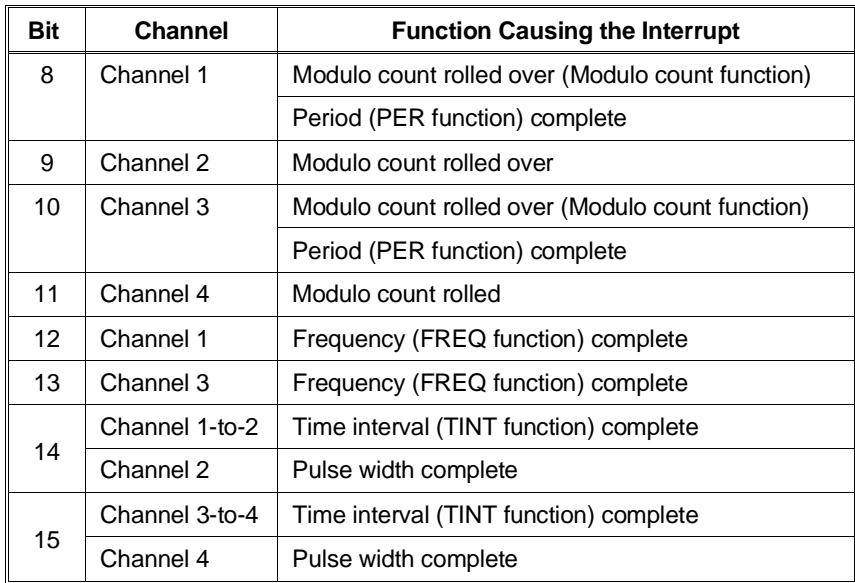

These functions pull the interrupt line. You then read the interrupt vector to see which function has completed or rolled over and then read the measurement data.

## **Interrupt Requests**

The Counter/Totalizer generates an interrupt request by pulling the specific interrupt line set by the IRQ jumpers (IRQ 1 through 7). The Counter/Totalizer generates an interrupt when the counter rolls over or a measurement is complete (a response interrupt). An interrupt handler within the mainframe services the interrupt. Actual servicing of the interrupt begins when the handler obtains the data transfer bus because the logical address and status of the module is read by the handler over this bus.

The handler drives the interrupt acknowledge line (IACK\*) low and broadcasts a 3-bit interrupt acknowledge code over the three least significant address lines. The slot 0 module (controller) generates an interrupt acknowledge through a daisy-chained line to all modules in the frame one at a time. If a module has generated an interrupt, it reads the lower three address lines to verify the code matches the level of interrupt it generated (for example IRQ1). If the interrupt code matches, the interrupt handler reads a 16-bit word from the data transfer bus containing the module's logical address (bits 0-7) and the status or cause of the interrupt (bits 8-15). The E1332A Counter/Totalizer reports an event or a cause which is a roll over of the counter or a measurement complete and is specified by the Interrupt Vector Register shown above (some other modules may report the status byte).

This method of servicing interrupt requests allows you to identify the interrupting module and which function or process completed/rolled over.

## **Command and Parameter Summary**

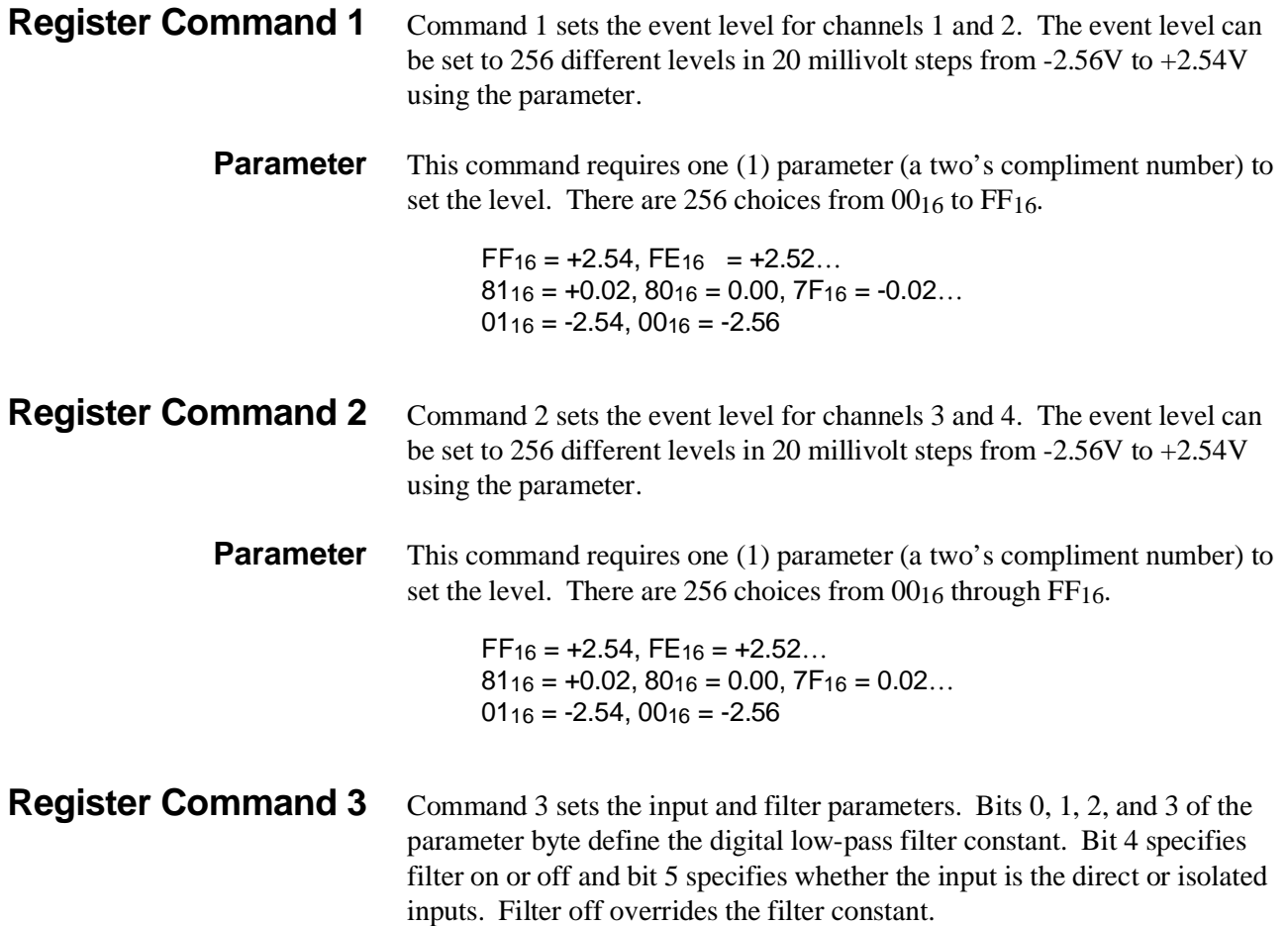

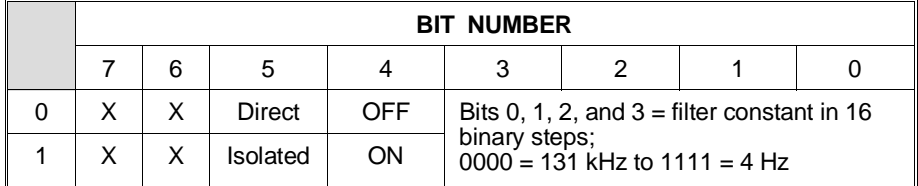

**Register Command 4** Command 4 performs a frequency measurement. Requires one parameter which specifies the channel for the measurement, polarity, and the gate time. Bits 0, 1, 2, and 3 specify the gate time. Bit 4 specifies the polarity and bit 5 specifies either channel 1 or channel 3.

### **Parameter**

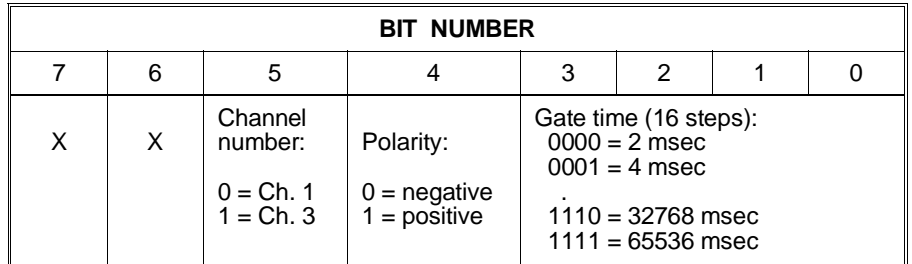

**Register Command 5** Command 5 performs a period measurement. This command requires one parameter which specifies which channel to measure on, the polarity, and the number of cycles to average for the measurement. Bits 0, 1, 2, and 3 specify the number of cycles. Bit 4 specifies polarity, and bit 5 specifies either channel 1 or channel 3.

### **Parameter**

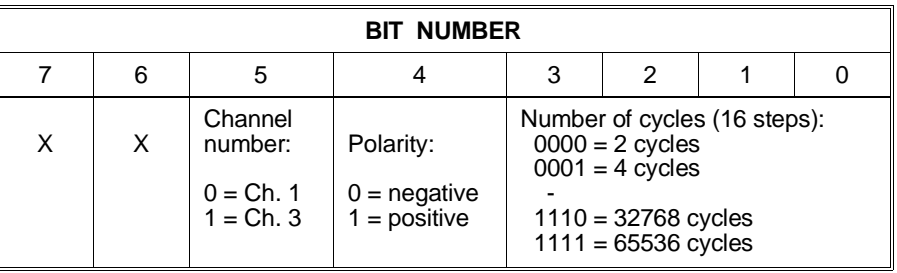

### **Register Command 6** Command 6 makes a time interval measurement. The parameter contains one bit (bit 0) which specifies whether the measurement is between channels 1 and 2 or between channels 3 and 4. Bit 1 specifies the polarity of the start edge and bit 2 specifies the stop edge.

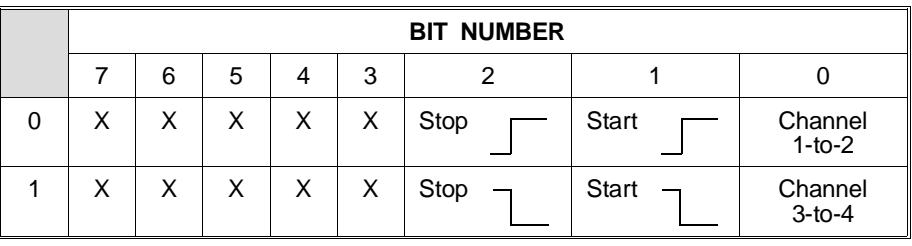

**Register Command 7** Command 7 makes a pulse width measurement. A single parameter contains a bit (bit 0) to indicate which channel makes the measurement and a bit (bit 1) to indicate the polarity of the start edge.

### **Parameter**

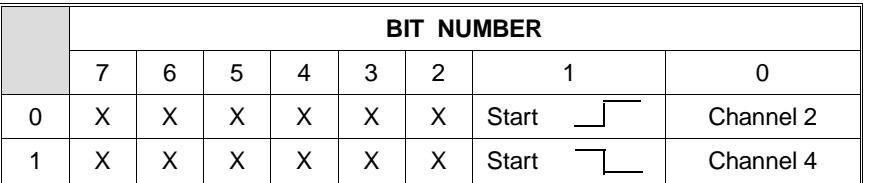

### **Register Command 8** Command 8 allows you to do a gated count. A single parameter uses three bits to specify which channel counts and which gates (bit 0), the polarity of the gate level (bit 1), and the polarity of the counted edges (bit 2).

**16-Bit Gated Count** Gated count only provides a 16-bit count versus 32-bits. Six bytes must still be read when reading the channel. The first byte contains the overflow bit at bit 7; all other bits are 0. For example, if there is an overflow, the byte returns  $80_{16}$ , otherwise it returns 0016. Gated count does not generate an interrupt on overflow. Bytes 2 and 3 are driven to  $00<sub>16</sub>$ . Bytes 4 and 5 contain the 16-bit gated count. Byte 6 is a fixed exponent and always is 8016.

> The gated count can be read at any time to obtain a cumulative count. This will not reset the counter. The counter is reset only when another command 8 and its parameter is executed.

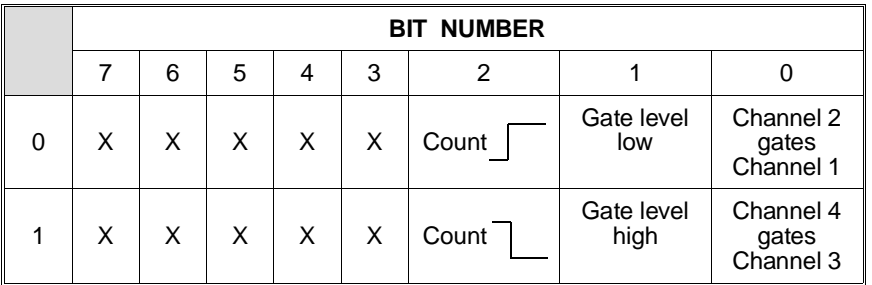

**Register Command 9** Command 9 allows you to up down count. A single parameter uses three bits to specify which channels to count on (bit 0), the polarity of the down counted edges (bit 1), and the polarity of the up counted edges (bit 2).

### **Parameter**

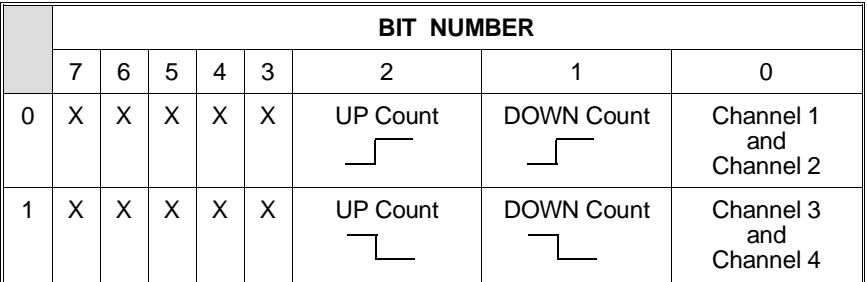

- **Register Command 10** Command 10 totalizes events. A single parameter is sent to specify which channel is to totalize and the polarity of the counted edges. Bit 0 specifies the polarity of the counted edges. Bits 1 and 2 specify the channel to count on. **Totalize Count** The accumulated count can be read repeatedly. The counter is not reset
	- when the channel is read so repetitive reading will give the cumulative total. If more than  $2^{32}$  events are counted, the overflow bit is set on the first overflow. The counter rolls over and continues the count but the overflow bit will be set following the first overflow until the channel is reprogrammed. The overflow bit is bit 7 of the first data byte; all other bits of the first byte are 0 e.g. if overflow occurs, the byte returns 8016, otherwise 0016 is returned.

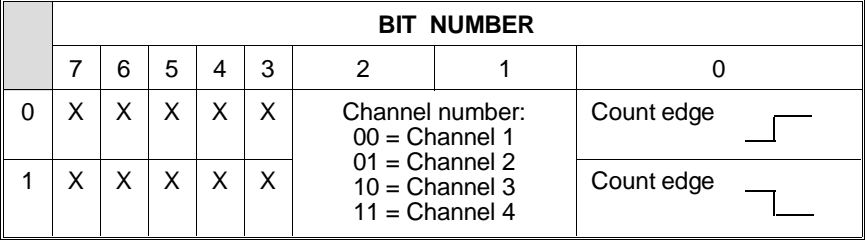

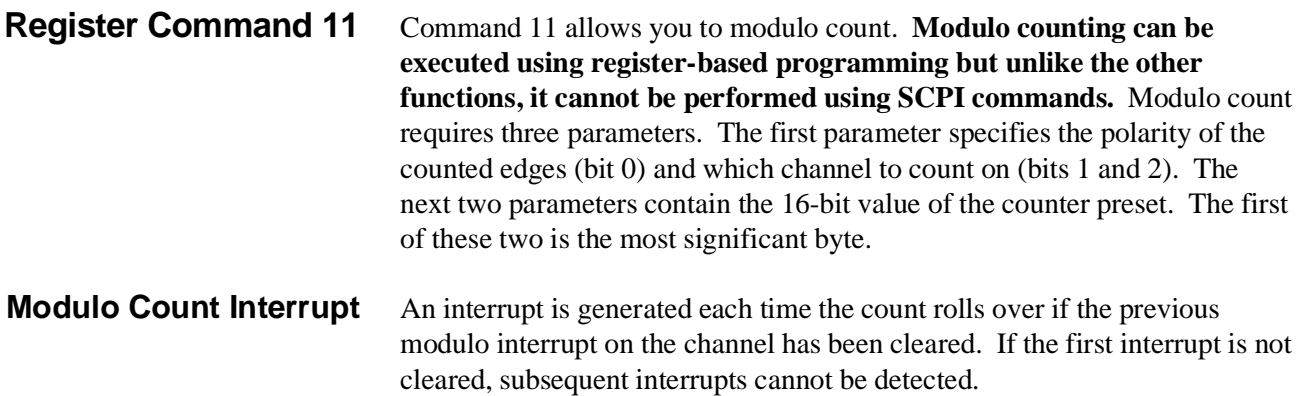

### **Reading the Modulo Count** The counter channel can be read at any time without resetting the counter. The modulo count is a 16-bit count versus 32-bits. The first byte contains the overflow bit at bit 7; all other bits are 0. In other words, if an overflow occurs, the byte is  $80_{16}$ , otherwise it is  $00_{16}$ .

Bytes 2 and 3 (upper 16-bits) indicate the number of times the lower 16-bits (bytes 4 and 5 containing the count) has rolled over since the command started. Bytes 4 and 5 contain the current count using the preset modulo.

### **Parameters First parameter:**

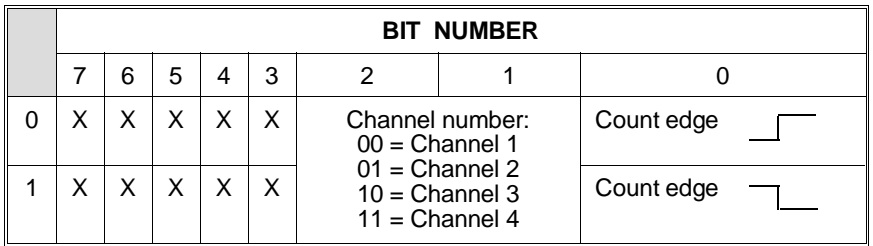

**Second parameter:** Specifies the most significant byte of the value for presetting the counter.

**Third parameter:** Specifies the least significant byte of the value for presetting the counter.

**Register Command 13** Command 13 reads the status of the counter. The requested information is entered into the Response Register 0816. A single parameter specifies the type of status request defining the information that is returned.

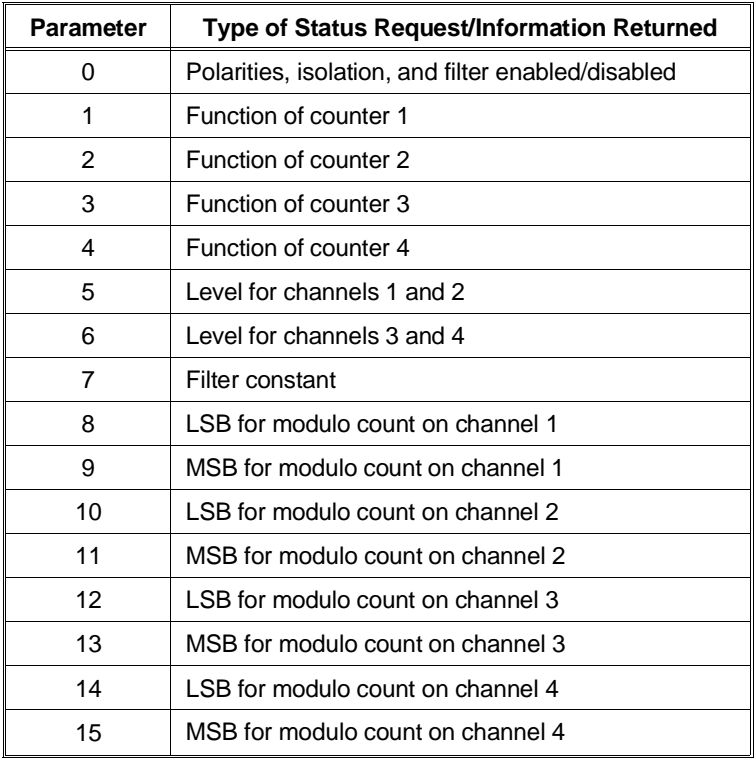

### **Parameter 0**

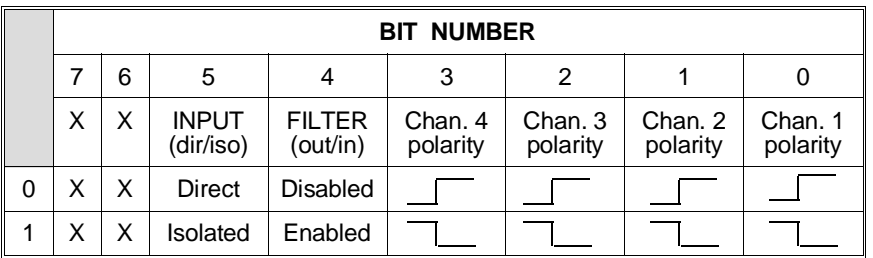

For gated count, a 1 indicates gate level is high, 0 indicates gate level is low.

### **Parameter 1 through 4**

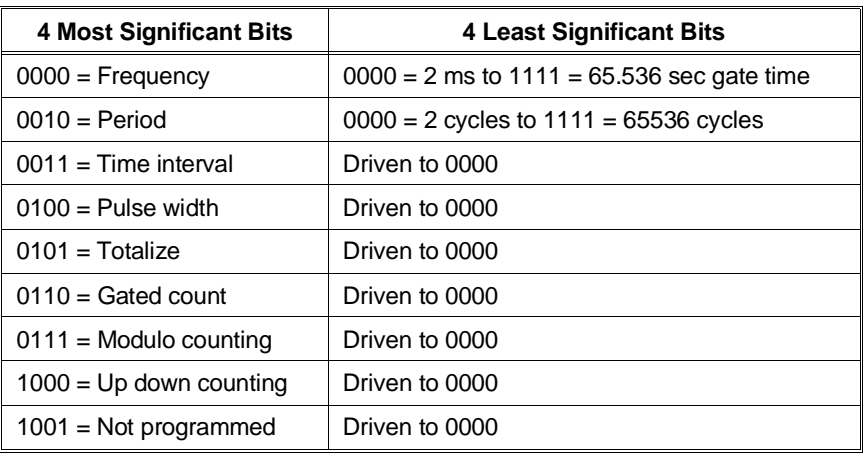

The four MSB of the response indicate the function. The four LSB of the response indicate the gate time or number of cycles.

> If a two-channel function is queried, channels 1 and 3 return the correct result. Channels 2 and 4 will always return a "Not programmed" response (10010000).

### **Parameters 5 and 6**

Returns the event level set by command 1 or 2 as a two's compliment number. See commands 1 and 2 for definition of returned value.

### **Parameter 7**

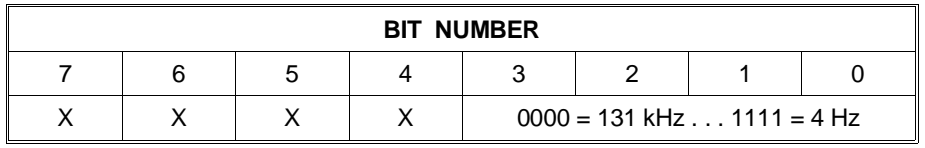

### **Parameters 8 through 15**

Returns the modulo counter preset value. Two parameters are needed to query each channel for the LSB and MSB or the preset count.

**Register Command 14** Command 14 reads a single channel and the result depends on what that channel had been programmed to do. A single parameter, using bits 0 and 1, specifies the channel to be read.

- The result is returned in 6 bytes. The first 5 bytes are the mantissa. The 6th byte is the exponent. The result must be constructed from these six bytes.
- For totalize, modulo counting, up/down counting, and gated counting, the exponent is zero  $(80_{16})$ .
- For frequency, the exponent will tell how many bits to shift to give an answer in Hertz.
- For time interval, pulse width, or period, the exponent will tell how many bits to shift to give the result in seconds.
- For overflow, bit 7 of the first byte will be 1.
- For a channel that is not programmed, the result will be all 1's.
- For an invalid request, the result will be all 1's.
- When measuring pulse width connect to and program channel 2 or 4, but when you read the data it comes from channels 1 and 3.

### **Parameter**

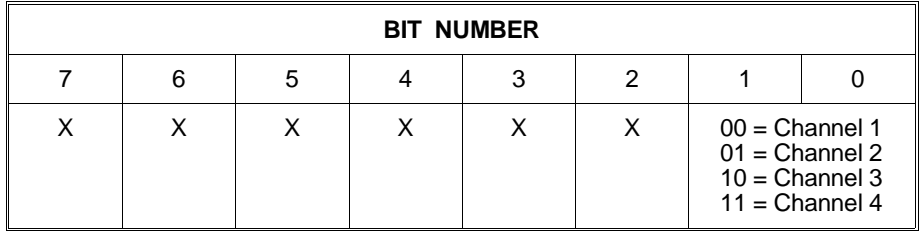

**Register Command 15** Command 15 resets the counter to the power-on condition. The command must include a parameter.

> **Parameter** What is sent for the parameter is not important. The parameter for command 15 can be anything (for example send 0). The reset action starts when the parameter is received.

## **Register Programming Procedure**

The procedure described below shows the STATUS bit states required before writing to or reading from the registers. The procedure shows the sequence used to execute a command/parameter and how to detect when a measurement is complete followed by reading back the data.

- 1. Check the STATUS byte bits 0 and 7 to verify that the input buffer is empty and the previous command will not be aborted.
	- **–** Check that STATUS bit 0 is high (command/parameter ready bit) to verify that the input buffer is empty and the Command Register can be written to.
	- **–** Check that STATUS bit 7 is high (DONE) which indicates the module has processed the previous command.
	- **–** If you want to abort a command before the parameter is sent or abort a command in process, you can simply write a new command to the Command Register. The first command will be aborted and the command sent last is processed and executed.
	- **–** To keep from losing measurement data, you must retrieve the data from the previous command execution before sending a new command. Sending a command destroys previous data from all channels with the exception of the totalize function if the previous command was also totalize. For example, if channel 1 is programmed for totalize, subsequently programming channel 2 for totalize will not destroy the cumulative counting of channel 1 or vice versa.
- 2. SEND COMMAND TO COMMAND REGISTER. Write the opcode to the Command Register (Register 0816).
	- **–** Check that STATUS bit 0 is high (command/parameter ready). The input buffer must be empty for the parameter to be recognized.
- 3. SEND PARAMETER TO PARAMETER REGISTER. Write parameter to Parameter Register (Register 0A16).
	- **–** All commands are executed after the parameter is accepted.
	- **–** For a command that does not return data e.g., set trigger level, set input conditioning, or reset, the command is executed and no further programming for the command is required. Continue with this procedure for commands that return data.
	- **–** IF THE COMMAND SENT IS A TYPE THAT RETURNS DATA AND INTERRUPTS WHEN THE MEASUREMENT IS COMPLETE (frequency, period, modulo count, time interval), CONTINUE WITH STEP 4. IF THE COMMAND RETURNS DATA BUT DOES NOT INTERRUPT (totalize, up/down count, gated count, or read status), CONTINUE WITH STEPS 12 or 13.
- 4. WAIT FOR INTERRUPT. Wait for the counter to pull the interrupt line. See the following note!
- **Note** Do not poll the Interrupt Vector Register (0E<sub>16</sub>) to detect measurement complete because this may cause noise on the card during the measurement process.
	- 5. CHECK WHICH PROCESS HAS COMPLETED. Read register 0E16 (interrupt vector) to determine which process completed (check the bit associated with function performed).
		- **–** Check that STATUS bit 0 is high (command/parameter ready).
	- 6. READ THE CHANNEL THAT MADE THE MEASUREMENT. Write opcode 14 (READ CHANNEL) to Command Register 0816.
		- **–** Check that STATUS bit 0 is high (command/parameter ready).
	- 7. SEND PARAMETER TO TELL WHICH CHANNEL TO READ. Write to Parameter Register  $0A_{16}$  to tell which channel to read.
		- **–** Check that STATUS bit 0 is high (command/parameter ready) and bit 7 is high (DONE). Bit 7 indicates the command has been processed. Bit zero (0) must be true for bit 7 to be valid.
	- 8. CHECK THAT THE QUERY RESPONSE REGISTER HAS BEEN LOADED BY DOING THE FOLLOWING:
		- **–** Check that STATUS bit 1 is high for Query Response Register ready (indicates data has been put into the Query Response Register and can be read).
	- 9. READ THE DATA FROM THE COUNTER. The measurement or count is in six (6) bytes so Response Register 0816 must be read six times.
		- a) Read the Query Response Register (register 0816)
		- b) Enter the data (data is in the lower 8 bits)
		- c) BINAND data with 255 (masks bits 8 and above)
	- 10. REPEAT STEP 8 AND 9 FIVE MORE TIMES (measurement is in 6 bytes and you must verify that the Query Response Register has been loaded for each byte).
	- 11. CALCULATE THE ANSWER. See the following section "Computing the Answer" .
		- **–** Steps 12 and 13 are for commands that return data but do not pull the interrupt when the command completes as do measurement commands 4, 5, 6, 7, 8, and 11.
	- 12. IF THE COMMAND EXECUTED IS "TOTALIZE", the current total (six bytes) can be read anytime by executing steps 6 - 11.
- by executing steps 6 through 8 and reading one data byte. **Computing the Answer** Enter six words of data (the upper byte of each word is always ignored) from the Query Response Register  $(A(1), A(2), A(3), A(4), A(5),$  and  $A(6)$ ). The lower byte of the first five words are the mantissa of the data, the lower byte of the sixth word,  $A(6)$ , is the exponent of the data. **Checking For Overflow** Bit 7 of the first word, A(1), when set high after a measurement or count, tells you if the counter has overflowed. For a measurement such as frequency, period, time interval, or ratio, the measurement data is invalid. If the counter is totalizing events (totalize function), bit 7 is set high after the counter rolls over the first time (exceeds a count of 2^36). The count from the other bits is still valid but you must keep track of the number of times the counter rolls over to keep an accurate cumulative count. Bit 7 remains set high for subsequent counting and overflows and you must detect these overflows by comparing the present count to previous counts. **Constructing the Answer** Construct the answer "Final" with the following procedure:
	- 1. Check for overflow by checking that bit 7 of the first byte is high. Bits 0 through 6 of the first byte are always 0 for counting functions since results are 32 bits maximum (bytes 2, 3, 4, and  $5 =$  mantissa; byte  $6 =$  exponent). Therefore, the byte is  $80_{16}$  if bit 7 is high,  $00_{16}$  if there is no overflow. If the bit is set, the data is invalid unless the function is totalize or one of the count functions.

13. IF THE COMMAND IS "READ STATUS", a single byte is returned

### **First data word A(1): (part of mantissa)**

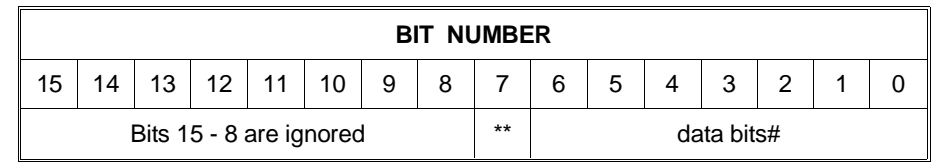

\*\* = overflow bit

 $#$  = For counting functions, these bits are always 0; when the result is hertz or seconds, these bits provide valid data for constructing the answer.

### **Second through fifth data words A(2) - A(5): (part of mantissa)**

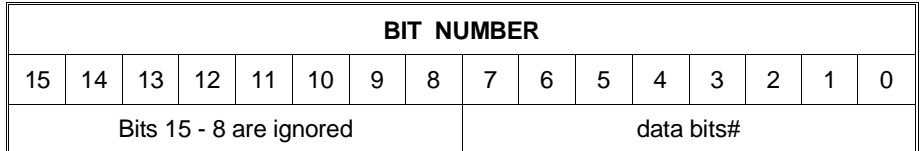

# Some counting functions are a 16-bit count while others are a 32-bit count. See the following list:

- If the function is modulo counting, the second and third bytes (bits 0-7) indicate the number of times the present count has overflowed (bits  $0-7$  of the 4th and 5th words = 16-bit count).
- If the function is gated counting, the 2nd and 3rd bytes (bits 0-7) are always zero (bits  $0-7$  of the 4th and 5th words = 16-bit count).
- All other counting functions give a 32-bit count (bits 0-7 of the 2nd, 3rd, 4th, and 5th words  $=$  32 bits).

### **Sixth data word A(6): (exponent)**

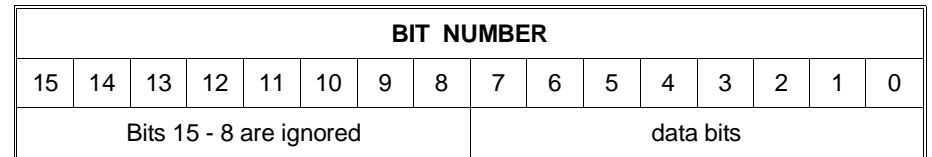

- 2. Binary AND the first byte A(1) with 127 (masks bits 7 and above) and each remaining byte with 255 [masks bits 8 and above].
- 3. Final =  $(A(1) * 2^{32} + A(2) * 2^{24} + A(3) * 2^{16} + A(4) * 2^{8} + A(5))$  $*2^A(A(6)-128)$

The exponent has the value  $2^A(A(6) - 128)$ .

## **Register Programming Flowchart**

This section provides a flowchart of the process used to make a measurement with a command that returns data and pulls the interrupt after completing the measurement. The flowchart shows how to execute the command and then retrieve the data.

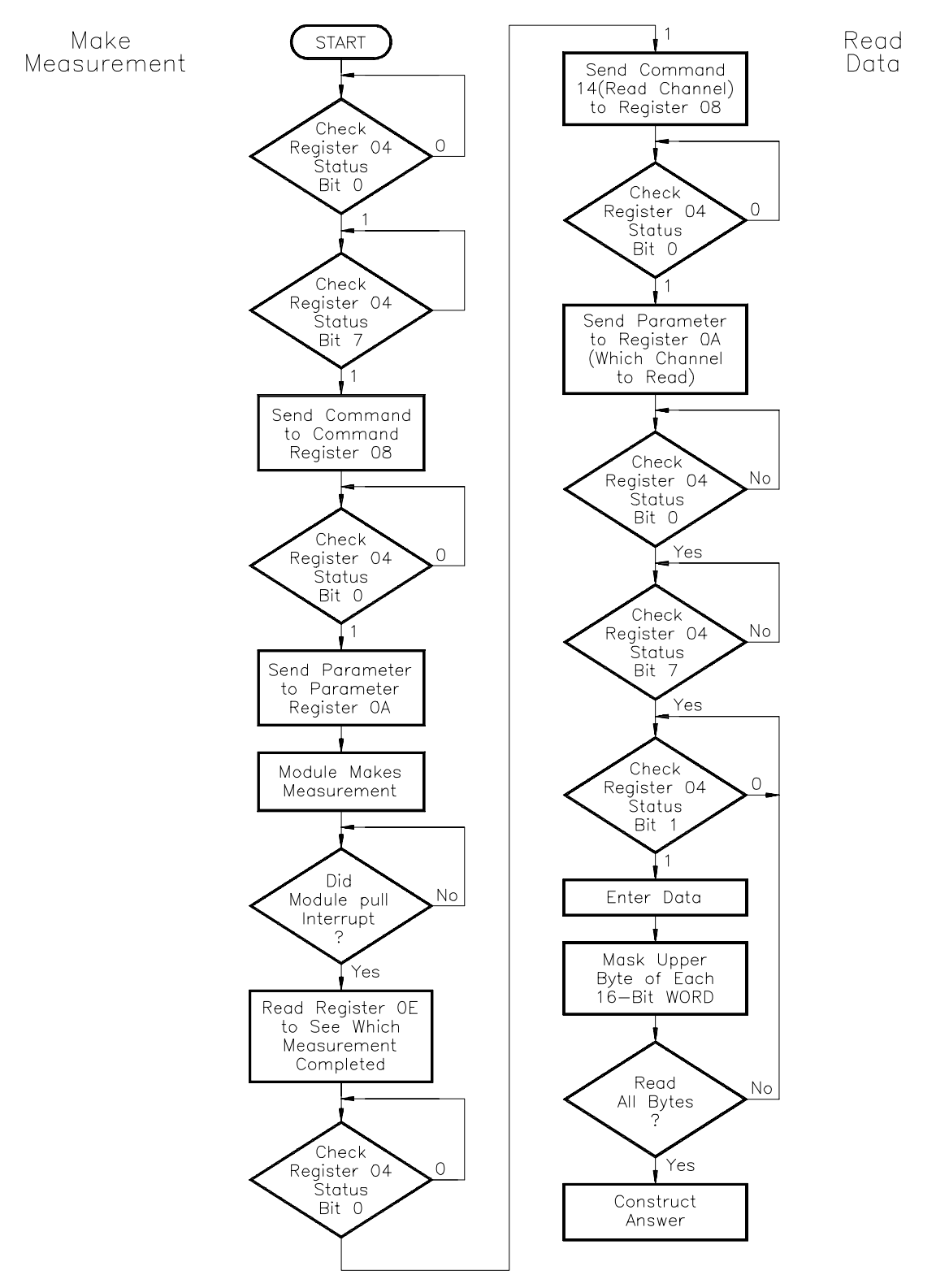

## **Embedded Controller Example Programs**

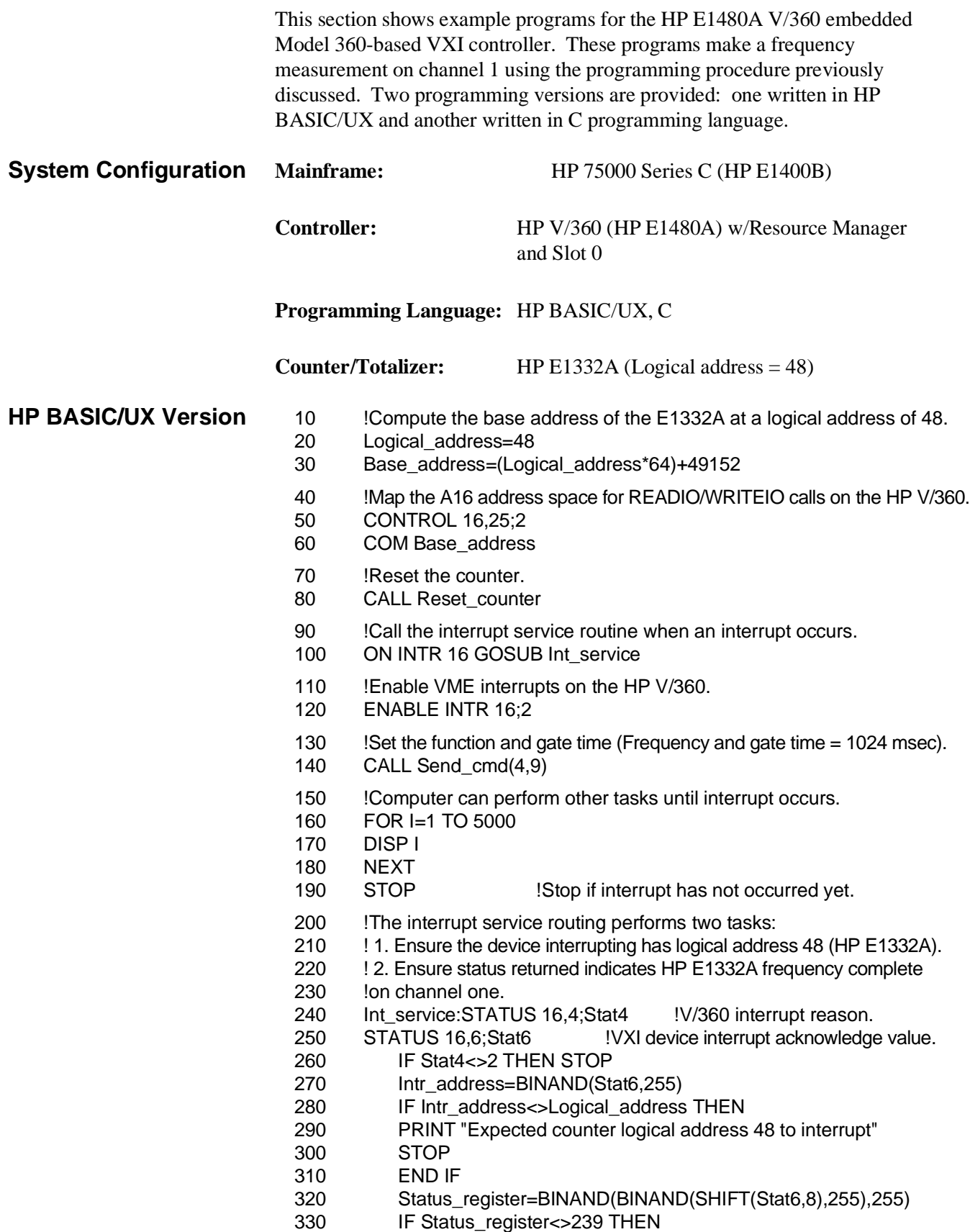

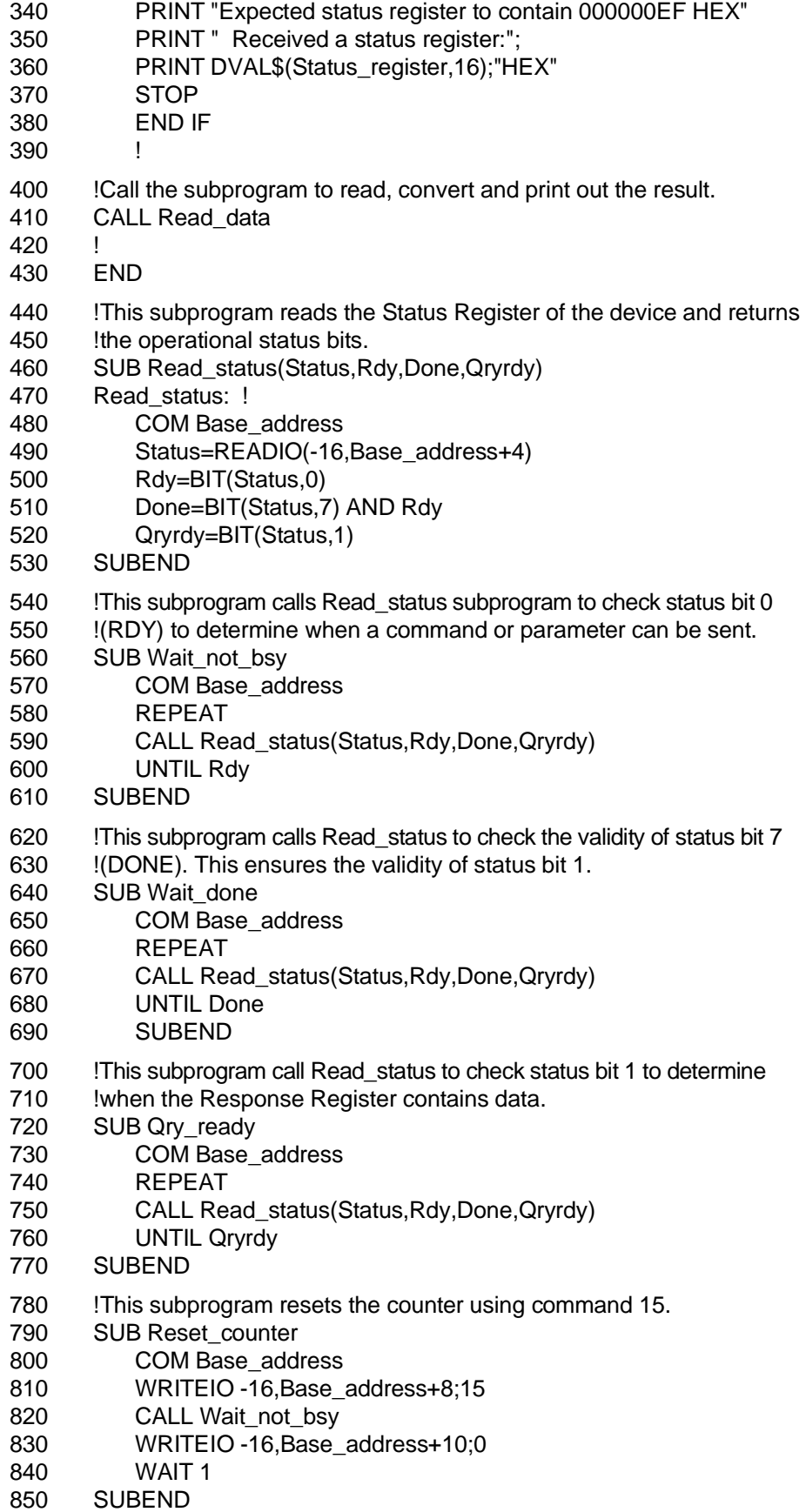

- 860 !This subprogram writes commands and parameters to the Command 870 !and Parameter Registers. The state of the HP E1332A is checked 880 !before either write to prevent sending commands/parameters before 890 ! the device is ready for them. 900 SUB Send\_cmd(Cmd,Parm) 910 COM Base\_address 920 CALL Wait not bsy 930 WRITEIO -16, Base\_address+8;Cmd 940 CALL Wait\_not\_bsy 950 WRITEIO -16,Base\_address+10;Parm 960 SUBEND 970 !This subroutine retrieves the data, converts it and prints out the 980 !reading. 990 SUB Read\_data 1000 COM Base\_address 1010 INTEGER A(6) 1020 CALL Send\_cmd(14,0) 1030 CALL Wait\_done 1040 FOR I=1 TO 6 1050 CALL Qry\_ready 1060 A(I)=READIO(-16,Base\_address+8) 1070 A(I)=BINAND(A(I),255) 1080 NEXT I 1090 **!Check for overflow.** 1100 IF BIT(A(1),7)=1 THEN 1110 PRINT "OVERFLOW OCCURRED - DATA INVALID" 1120 END IF 1130 A(1)=BINAND(A(1),127) 1140 M=(A(1)\*2^32+A(2)\*2^24+A(3)\*2^16+A(4)\*2^8+A(5))\*2^(A(6)-128)
- 1150 PRINT "MEASURED FREQUENCY:",M,"Hz."
- 1160 SUBEND

### **C Version**

/\*\*\*\*\*\*\*\*\*\*\*\*\*\*\*\*\*\*\*\*\*\*\*\*\*\*\*\*\*\*\*\*\*\*\*\*\*\*\*\*\*\*\*\*\*\*\*\*\*\*\*\*\*\*\*\*\*\*\*\*\*\*\*\*\*\*\* \* C Program for frequency measurements using HP E1332A Counter \* \*\*\*\*\*\*\*\*\*\*\*\*\*\*\*\*\*\*\*\*\*\*\*\*\*\*\*\*\*\*\*\*\*\*\*\*\*\*\*\*\*\*\*\*\*\*\*\*\*\*\*\*\*\*\*\*\*\*\*\*\*\*\*\*\*\*/ #include <stdio.h> #include <fcntl.h> #include "sys/vxi.h" /\*source file for HP V/360 VXI drivers\*/ #define logical\_address48 /\*Logical Address of HP E1332A\*/

*/\*Initialize interrupt flag\*/*  int i\_flag  $=0$ ; typedef unsigned short word; typedef struct device\_registers { word id register; word devtype\_register; word statuscontrol\_register; word reserved\_register; word cmdresponse\_register; word parameter\_register; word reserved2\_register; word ivector\_register; }DEVICE\_REGISTERS;

*/\*Function to reset the HP E1332A counter\*/*  void reset\_dac32A(d32A\_ptr) DEVICE\_REGISTERS \*d32A\_ptr;

{ int l;

 */\*send reset command 15 to command register\*/*  d32A\_ptr->cmdresponse\_register=15;

 */\*wait for READY bit to become valid\*/*  while(((d32A\_ptr->statuscontrol\_register)&1)==0);

 */\*send parameter to begin reset activity\*/*  d32A\_ptr->parameter\_register=0;

*/\*Wait a few microseconds to allow reset activity to complete\*/*  for  $(I=0;I<100;I++)$  {}

}

*/\*Function to send commands and parameter to HP E1332A counter\*/* void dac32A\_send(d32A\_ptr,command,parameter) DEVICE\_REGISTERS \*d32A\_ptr; int command, parameter; {

 */\*wait for READY bit to become valid\*/*  while(((d32A\_ptr->statuscontrol\_register)&1)==0);

 */\*send the command to the Command Register\*/*  d32A\_ptr->cmdresponse\_register=command;

 */\*wait for the READY bit to become valid\*/*  while(((d32A\_ptr->statuscontrol\_register)&1)==0);

 */\*send the parameter to the Parameter Register\*/*  d32A\_ptr->parameter\_register=parameter;

}

*/\*Function to retrieve and convert the counter reading\*/* float d32A\_read(d32A\_ptr,command,channel) DEVICE\_REGISTERS \*d32A\_ptr; { float result,  $r$  exp = 1; int k; unsigned short data\_word; */\*wait for DONE, QUERY RESPONSE and READY bits to become valid\*/* while(((d32A\_ptr->statuscontrol\_register)&0x83)!=0x83); */\*get the first byte of data\*/* data\_word = ((d32A\_ptr->cmdresponse\_register)&0xff); */\*check for overflow\*/* if ((data\_word  $& 1$ ) == 1) { printf("\n\nOVERFLOW OCCURRED - DATA INVALID\n");  $exit(0);$  } */\*place first byte in the result variable\*/* result =  $data$  word << 32; */\*wait for QUERY RESPONSE REGISTER READY bit to become valid\*/* while(((d32A\_ptr->statuscontrol\_register)&2)==0); */\*get second byte of data\*/* data\_word = ((d32A\_ptr->cmdresponse\_register)&0xff); result = result + (data\_word << 24); */\*wait for QUERY RESPONSE REGISTER READY bit to become valid\*/* while(((d32A\_ptr->statuscontrol\_register)&2)==0); */\*get third byte of data\*/* data\_word = ((d32A\_ptr->cmdresponse\_register)&0xff); result = result  $+(data-word << 16)$ ; */\*wait for QUERY RESPONSE REGISTER READY bit to become valid\*/* while(((d32A\_ptr->statuscontrol\_register)&2)==0); */\*get fourth byte of data\*/* data word =  $((d32A<sub>p</sub>tr->cmdresponse<sub>r</sub>egister)&0xf);$ result = result +  $(data_word \ll 8)$ ; */\*wait for QUERY RESPONSE REGISTER READY bit to become valid\*/* while(((d32A\_ptr->statuscontrol\_register)&2)==0); */\*get fifth byte of data\*/* data\_word = ((d32A\_ptr->cmdresponse\_register)&0xff);  $result = result + data_{word};$ */\*wait for QUERY RESPONSE REGISTER READY bit to become valid\*/* while(((d32A\_ptr->statuscontrol\_register)&2)==0); */\*get sixth byte of data\*/* data word =  $((d32A<sub>p</sub>tr->cmdresponse<sub>r</sub>egister)&0xf);$ 

```
/*convert sixth byte, the exponent*/
   for (k=data_word-128; k<0; k++) 
    {
   r_exp = r_exp/2;
   }
result = result * r\_exp;return result; 
}
/*Interrupt handler routine*/
int handler(eid,causevec)
int eid;
struct interrupt_struct *causevec;
{
 /*set the interrupt flag to alert main program that counter has reading*/
 i flag=1;
 /*ensure the correct interrupt has occurred*/
if ((causevec->mask&0xffff) != 0xef30)
{
  printf("\n\nReceived incorrect interrupt vector\n");
 printf("Expected interrupt from E1332A at logical address 48\n");
  printf("\n Received interrupt vector: %x HEX\n",causevec->mask&0xffff);
 printf(" Expecting: ef30 HEX \n");<br>printf(" ef HEX --> channel one fi
           ef HEX --> channel one frequency complete\n");
  printf(" 30 HEX --> logical address of 48\n");
  exit(0);
 }
}
main()
{
 int eid;
 DEVICE_REGISTERS *dev;
 int i;
 struct interrupt_struct causevec;
 float reading;
/*Open the HP V/360 VXI interface*/
 eid=open("/dev/vxi/primary",O_RDWR);
   if(eid){
   perror("open");
   exit(1);
 }
/*Mask for VME interrupts*/
 causevec.cause = 0x2;
/*Set up interrupt handler for interrupting device*/
 io_on_interrupt(eid,&causevec,handler);
/*Enable interrupts on the VXI interface*/
 io_interrupt_ctl(eid,1);
/*Retrieve the pointer for the A16 registers of the device*/
 dev=(DEVICE_REGISTERS *)vxi_get_a16_addr(eid,logical_address);
/*Call the function to reset the counter*/
 reset_dac32A(dev);
```
*/\*Set the function: Frequency with 1024 msec gate time\*/* dac32A\_send(dev,4,9);

*/\*Let computer perform some other task while waiting for interrupt\*/* for  $(i=0; i<3500; i++)$ 

```
 {
 printf("\r%i",i);
  /*check interrupt flag and if set, end looping*/
   if (i_flag ==1)\{ i=4000; \} }
```
*/\*Send the command to read the result\*/* dac32A\_send(dev,14,0);

*/\*Call the function to retrieve and convert the reading\*/* reading  $=$  d32A\_read(dev, 14,0);

*/\*Print out the measured frequency\*/* printf("\nFrequency is %.1f \n",reading); }

## **Register Programmed Pulse Width**

The HP E1332A can do two Pulse Width measurements at the same time, however; the restriction (when programmed via SCPI) is that both measurements must be started at the same time and that no data is received until both have completed. These restrictions do not exist when register programming is used. This BASIC language program has been written to run on an external computer connected via HP-IB to the E1300A/01A. All programming of the HP E1332A Counter, including handling interrupts, is handled by the system instrument in the E1300A/01A. The following provides a standard starting point from which to begin an application.

• MAIN

The MAIN line code 10-190 provides a error handling shell

• E13xx errors

Checks for any errors in all instruments

To do rapid debugging you need to be able to see program flow, program variables, and instrument errors. A good ERROR and TIME OUT handling shell is an essential part of this.

The main lines of this program (lines 10-190) act as a shell that prevents your BASIC program from hanging due to I/O that is not proceeding. They will identify the LINE NUMBER of lines that have RUN TIME ERRORS or that have TIMED OUT. Then the shell will call the subprogram E13xx\_errors which will query instruments for errors. Often timeouts are caused by doing an ENTER after having sent incorrect commands to instruments. Since the Shell prevents I/O deadlocks, BASIC's PAUSE, STEP, and CONT can now be used to debug programs. When a program doesn't seem to be proceeding correctly, use PAUSE and then STEP to trace the flow; type variable names to see their value when PAUSEd; and finally use CONT to proceed at full speed. In order for this shell to catch errors and time outs, all application code must start in the Subprogram Main.

The previous register programming example for BASIC/UX of the HP E1332A was used as the starting point for this example. The following subprograms are taken directly from this example, and one modified to use the system instrument to register program.

- **–** Read\_status
- **–** Wait\_not\_bsy
- **–** Wait\_done
- **–** Qry\_ready
- **–** Reset\_counter
- **–** Send\_cmd
- **–** Read\_data

The following subprograms were added to support the pulse width problem.

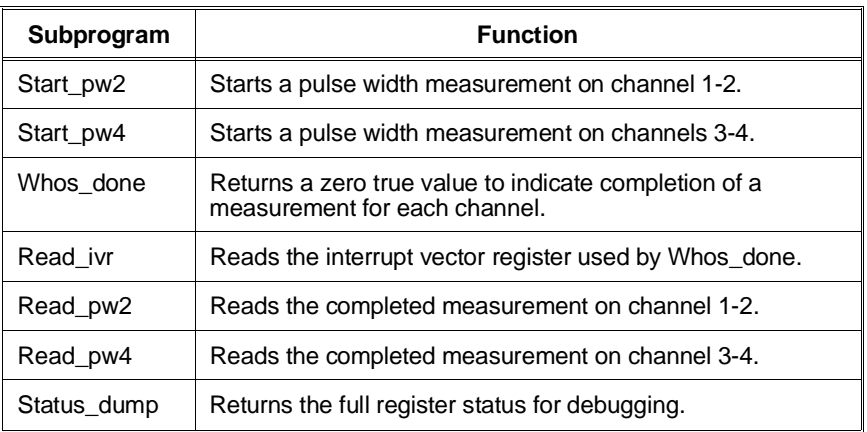

The following subprograms were added to show how to handle interrupts.

- Main
	- Initializes the counter and sets up for interrupts

• Intr\_req

Provides on going servicing of counter interrupts

The two IRQ jumpers on the E1332 have been moved from the normal IRQ1 position to the IRQ2 position. **You must move both of them.** This is necessary so that the system instrument can separate interrupts intended for this program from interrupts generated from all other register based SCPI drivers. Once these jumpers are moved and the command to the system instrument of DIAG:INT:SETUP2 ON has been issued, then only register programming is possible until the command to the system instrument of DIAG:INT:SETUP2 OFF has been issued. The pulse width function uses pairs of channels 1-2 and 2-4. The Subprograms "Read\_pw2" and "Read\_pw4" handle the condition when you program channels 2 or 4, but read data from channels 1 and 3.

This program was tested using the built-in pacer of the E1300A/01A as a source of a signal. Output from the program follows the end of the program.

- 10 !Re-save "COUNT\_PW2" .
- 20 !This main line code is reserved as a error handling shell.
- 30 !All application code must be at lower level context.
	- 40 ASSIGN @Sys TO 70900 !Define I/O paths.
	- 50 ASSIGN @Counter TO 70906
	- 60 COM /Instr/ @Sys,@Counter
	- 70 COM /Register/ Logical\_address
	- 75 !Turn TIMEOUTS to errors--this branch never taken.
	- 80 ON TIMEOUT 7,3 GOTO End
	- 90 !This handles timeouts and errors not handled at lower level contexts
	- 100 ON ERROR RECOVER Kaboom
	- 110 Main **Put application code in this sub.**
	- 120 PRINT "Checking for E13xx Errors at the end of the program"
- 130 E13xx\_errors
- 140 GOTO End
- 150 Kaboom:PRINT ""
- 160 PRINT ERRM\$
- 170 PRINT "Checking for E13xx Errors as a BASIC Error has occurred"
- 180 E13xx\_errors
- 190 End:END
- 200 !This sub reads all errors from E13xx instruments.
- 210 SUB E13xx\_errors
- 220 COM /Instr/ @Sys,@Counter
- 230 DIM A\$[128]
- 240 ABORT 7 !Free bus handshakes.
- 250 CLEAR @Sys !Clear instrument activity & clear I/O buffers.
- 260 REPEAT
- 270 OUTPUT @Sys;"SYST:ERR?"
- 280 ENTER @Sys;A,A\$
- 290 PRINT "SYSTEM ERROR ";A\$
- $300$  UNTIL A=0
- 310 SUBEND
- 320 !This subroutine is treated as the main line.
- 330 SUB Main
- 340 Main: !
- 350 COM /Instr/ @Sys,@Counter
- 360 COM /Register/ Logical\_address
- 370 !Put application code here.
- 380 !Generate a input signal with the pacer.
- 390 CLEAR @Sys
- 400 OUTPUT @Sys;"\*RST;\*CLS;\*OPC?"
- 410 ENTER @Sys;A
- 415 !Setup a signal source using the pacer
- 420 OUTPUT @Sys;"SOUR:PULS:COUNT INF;:SOUR:PULS:PER .004;:INIT"
- 425 !Counters logical address.
- 430 Logical\_address=48
- 435 !Reset the counter.
- 440 CALL Reset counter
- 450 !

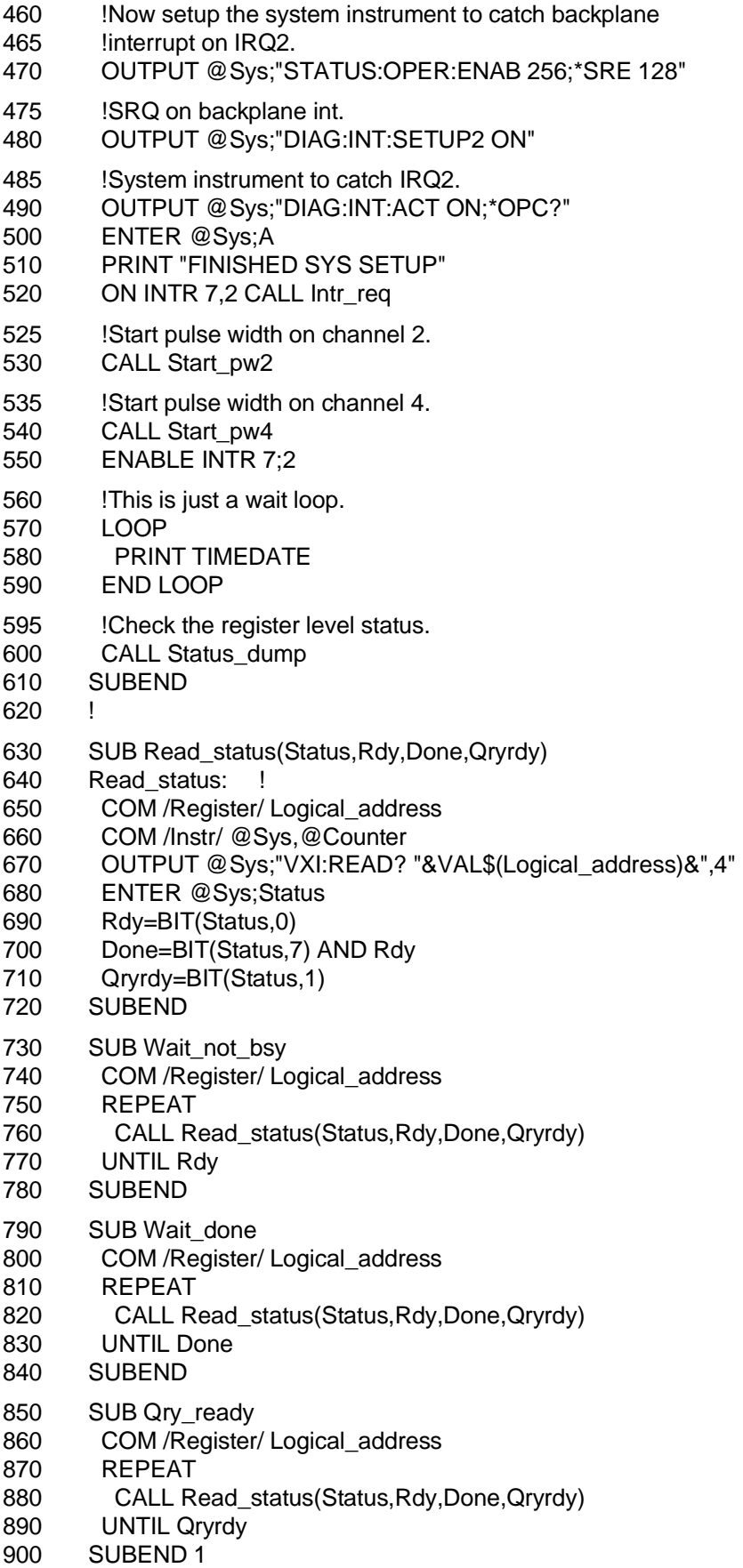
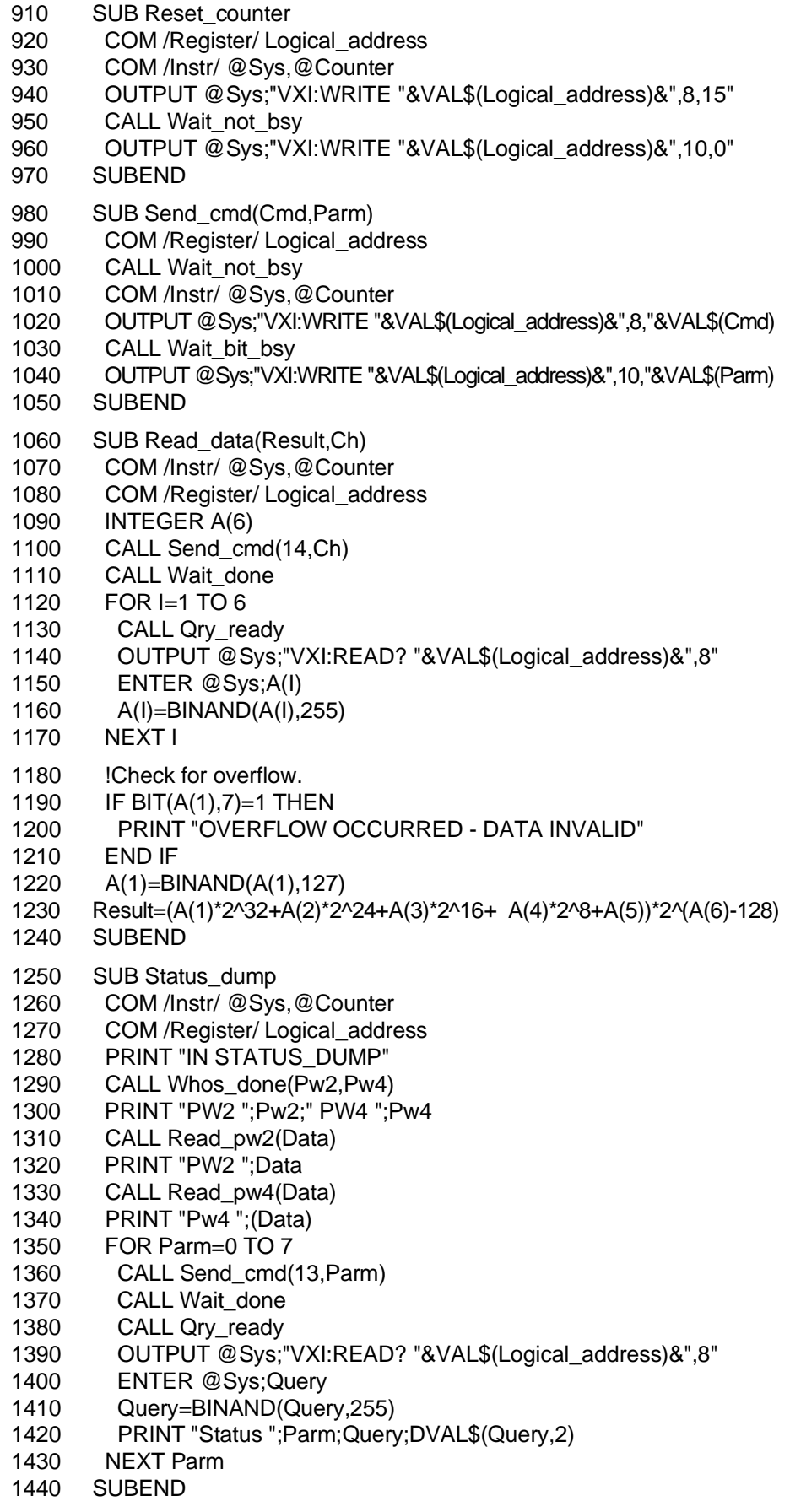

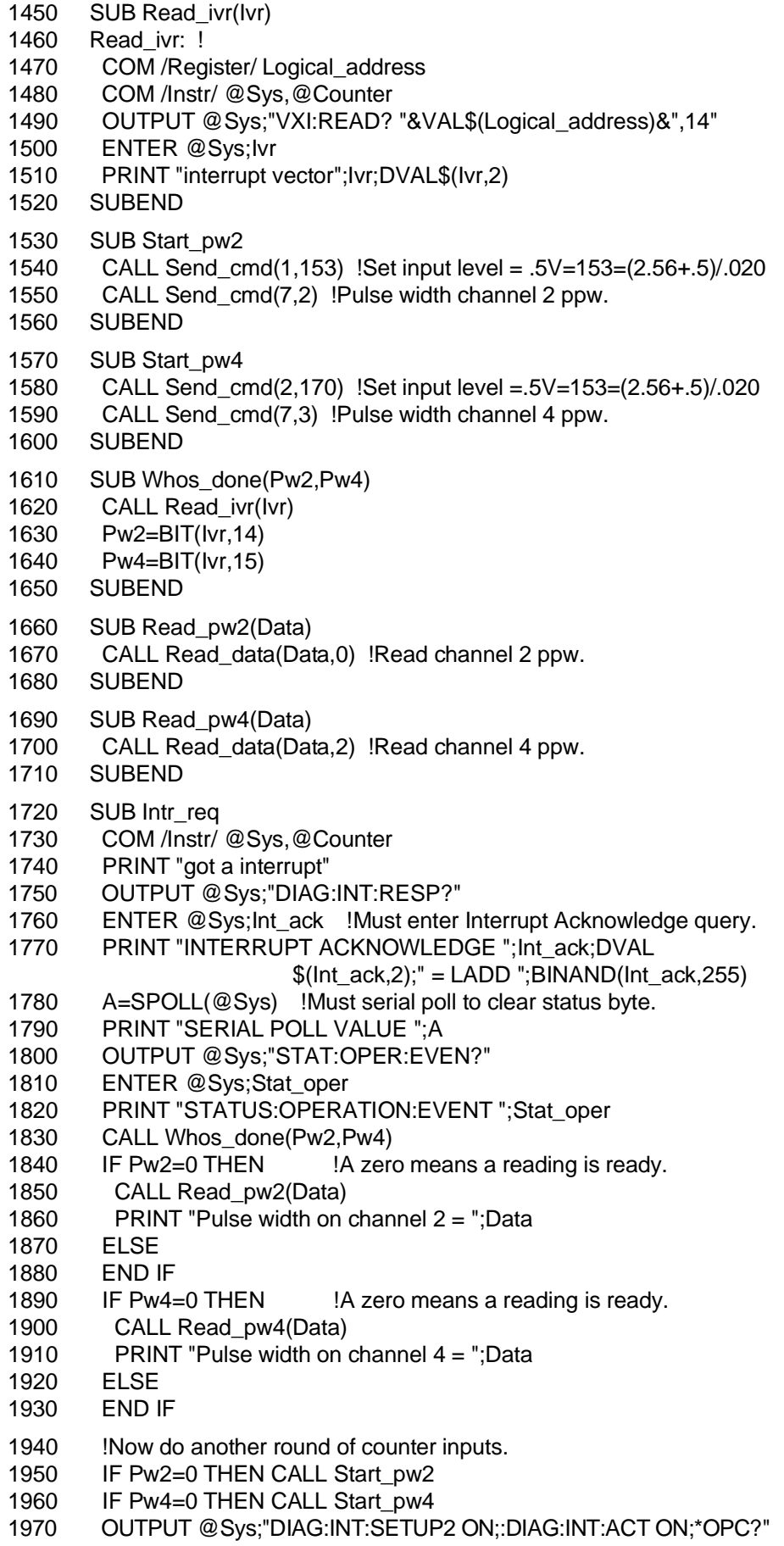

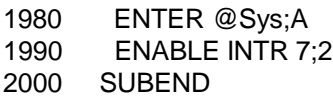

#### **Program Output** FINISHED SYS SETUP got a interrupt

INTERRUPT ACKNOWLEDGE -16592 11111111111111111011111100110000 = LADD 48

SERIAL POLL VALUE 192

STATUS:OPERATION:EVENT 256

interrupt vector 16383 00000000000000000011111111111111

Pulse width on channel 2 =.00199999660254

Pulse width on channel  $4 = .00200019776821$  got a interrupt

INTERRUPT ACKNOWLEDGE 16176  $000000000000000000011111100110000 =$  LADD 48

SERIAL POLL VALUE 192

STATUS:OPERATION:EVENT 256

interrupt vector 16383 00000000000000000011111111111111

Pulse width on channel 2 =.00199999660254

Pulse width on channel  $4 = 0.00199999660254$ 

# **Appendix C HP E1332A Counter/Totalizer Error Messages**

Table C-1 lists the error messages associated with the HP E1332A 4-Channel Counter/Totalizer module programmed by SCPI. See the appropriate mainframe or command module manual for a complete list of error messages.

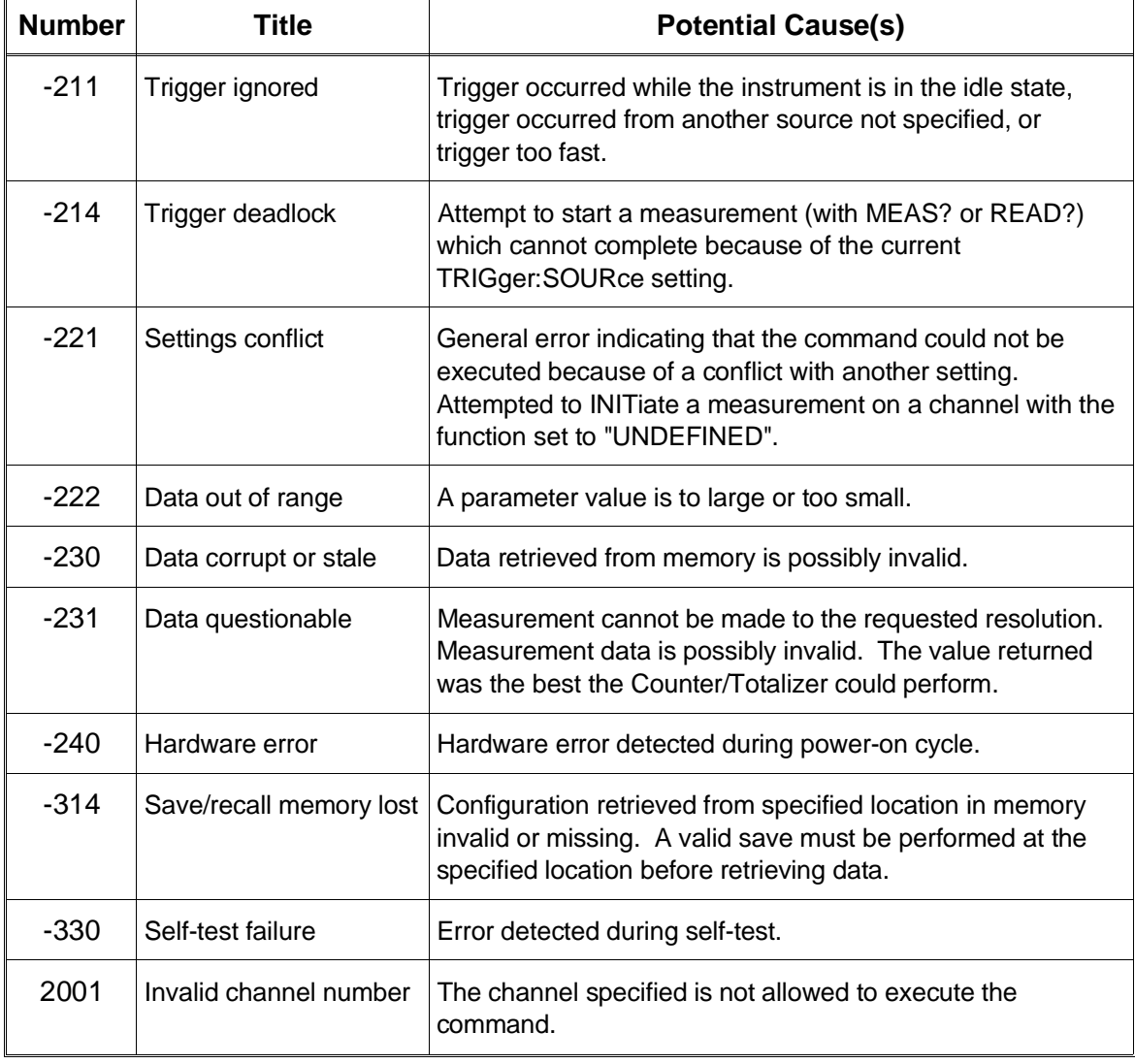

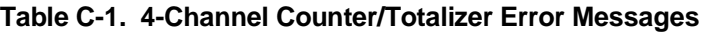

**!**

\*CLS, 104, 107, 110 \*ESE, 101, 107 \*ESE?, 107 \*ESR?, 107 \*IDN?, 107, 110 \*OPC, 107 \*OPC?, 107, 110 \*RCL, 107, 110 \*RST, 22, 42, 107, 110 \*SAV, 107, 110 \*SRE, 107 \*SRE?, 107 \*STB, 101 \*STB?, 107, 110 \*TRG, 23, 107, 110 \*TST?, 107, 110 \*WAI, 107

# **A**

A16 Address Space, 115 Abbreviated Commands, 64 ABORt Command, 50, 67 About Register-Based Programming, 113 Address base, 115 logical, 16 registers, 113 - 114 secondary HP-IB, 14 space (A16), 115 switch, 16 Addressing Registers, 116 Aperture Time channel selection, 95 description, 52 frequency measurement, 95 query, 95 selecting, 51, 95 setting, 52 versus resolution, 52, 95

Base Address, 115 Bit Number to Decimal Value, 101 Block Diagram, 12 Boolean Command Parameters, 65

## **C**

Cables, shielded, 19 Cautions, 15 Certification, 5 Channel connections, 13 descriptions, 13 event detection controls, 45 event level, 93 implied, 64 input selection jumper, 18 isolated input characteristics, 13 isolated input terminal, 13 measurement functions, 11 monitoring, 77 - 78 non-isolated input characteristics, 13 non-isolated input terminal, 13 **Checking** for errors, 57, 104 for overflow, 58, 132 \*CLS, 104, 107, 110 Command Parameter Register, 120 Command Reference, 63 - 110 Command/Response Register, 119 **Commands** abbreviated, 64 IEEE 488 , 63, 107, 110 implied, 64 implied channel, 64 keyword, 64 linking, 66 optional, 64 optional parameters, 65 parameters, 65 parsing, 113 query parameters, 65 quick reference, 108 - 110 SCPI format, 63 separator, 64

**B**

summary (register-based), 122 - 129 types, 63 Comment Sheet, reader, 9 Common (\*) Commands, 63 \*CLS, 104, 107, 110 \*ESE, 101, 107 \*ESE?, 107 \*ESR?, 107 format, 63 \*IDN?, 107, 110 list of, 107 \*OPC, 107 \*OPC?, 107, 110 parameters, 63 quick reference, 110 \*RCL, 107, 110 \*RST, 22, 42, 107, 110 \*SAV, 107, 110 \*SRE, 107 \*SRE?, 107 \*STB, 101 \*STB?, 107, 110 \*TRG, 23, 107, 110 \*TST?, 107, 110 \*WAI, 107 Condition Register, 102 CONFigure Subsystem, 48, 68 - 75 CONFigure:FREQuency, 69 CONFigure:NWIDth, 70 CONFigure:PERiod, 71 CONFigure:PWIDth, 72 CONFigure:TINTerval, 73 CONFigure:TOTalize, 74 CONFigure:UDCount, 75 CONFigure? Command, 76 Configuring the Counter/Totalizer, 15 - 20, 41 Conformity, declaration, 7 Connecting Field Wiring, 19 Constraints, input signal, 24 Control Register, 117 Counter/Totalizer command reference, 63 - 110 command summary, 122 - 129 configuring the, 15 - 20, 41 default conditions, 22 description, 11 error numbers/messages, 149 getting started, 11 - 14 parameter summary, 122 - 129 programming, 14 query SCPI commands, 61 register-based programming, 113 - 148 specifications, 111 - 112

synchronizing with a computer, 60 understanding the, 41 - 62 using the, 21 - 40 Counting Function, 29 - 30 Cut-off Frequency, 81

## **D**

Decimal Value of Bit Numbers, 101 Declaration of Conformity, 7 Default Conditions, 22 Definition of Instrument, 14 Description, 11 Device Type Register, 117 Digital Low-pass Filter, 44 cut-off frequency, 44 enable/disable, 83 query frequency, 82 query state, 83 setting frequency, 81 - 82 Discrete Command Parameters, 65 DISPlay Subsystem, 77 - 78 DISPlay:MONitor:CHANnel, 77 DISPlay:MONitor:CHANnel?, 77 DISPlay:MONitor[:STATe], 78 DISPlay:MONitor[:STATe]?, 78 Documentation History, 6 Down Counting, 29 - 30

# **E**

Embedded Controller Example Programs, 135 - 141 Enable Register, 103 Error checking for, 57 detecting, 57 messages, 149 numbers, 149 quantizing, 82 query for, 104 queue, 104 \*ESE, 101, 107 \*ESE?, 107 \*ESR?, 107 Event Level, 45 channel 1 & 2, 122 channel 3 & 4, 122 channel selection, 93 description, 45 jumpers, 93 output format, 93 query, 93 setting, 45, 93, 122

Event Register, 102 - 103 Event Slope, 45 channel selection, 94 description, 45 measurements using, 94 query polarity, 94 setting, 45, 94

## **F**

FETCh? Command, 49 - 50, 79 Field Wiring, 19 Filter enable/disable, 83 frequency, 81 - 82 query state of, 82 - 83 Format common commands, 63 SCPI commands, 63 **Frequency** cut-off, 81 digital low-pass filter, 44, 81 - 82 low-pass filter, 44 Frequency Measurement, 31 - 33 aperture time, 95 channel selection, 69 configuring for, 69 overflow indication, 69, 86 performing, 86 range, 69, 86 resolution, 70, 87

## **G**

Gate Time, 52, 95 Gated Totalize channel selection, 99 enable/disable, 100 measurement, 27 - 28, 99 overflow indication, 99 polarity, 99 polarity, setting, 54 query polarity, 99 query state, 100 selecting, 54 state, setting, 54 Getting Started, 11 - 14 Group Execute Trigger, 23, 55 - 56, 105

#### **H**

HP-IB group execute trigger (GET), 23, 55 - 56, 105 secondary address, 14

#### **I**

\*IDN?, 107, 110 IEEE 488.2 Commands See Common (\*) Commands Implied channel, 64 commands, 64 INITiate Command, 49, 80 Input frequency measurement, 31 - 32 gated totalize measurement, 27 - 28 low-pass filter, 44, 81 - 83 maximum voltage/power allowed, 13 - 15, 24 non-isolated level, 18 non-isolated pull-up resistor, 18 parallel frequency measurement, 33 parameters, selecting, 44 period measurement, 34 - 35 pulse width measurement, 36 - 37 selection jumper, 18 signal conditioning, 44 signal constraints, 24 terminal blocks, 19 terminal selection, 24 terminals, 13, 24, 44, 84 time interval measurement, 38 - 39 totalize measurement, 25 - 26 up/down count measurement, 29 - 30 INPut Subsystem, 81 - 84 INPut:FILTer[:LPASs]:FREQuency, 81 INPut:FILTer[:LPASs]:FREQuency?, 82 INPut:FILTer[:LPASs][:STATe], 83 INPut:FILTer[:LPASs][:STATe]?, 83 INPut:ISOLate, 84 INPut:ISOLate?, 84 Instrument Definition, 14 **Interrupt** acknowledge line (IACK\*), 121 checking for overflow using, 59 handler, 121 lines, 17 modulo count, 126 priority, 17 register-based programming, 17 requests, 121 vector register, 120 IRQ Jumpers, 17, 121 Isolated

channel input terminal, 13 input characteristics, 13 input terminal, 24, 44, 84 period measurement, 34 - 35

#### **J**

**Jumpers** event level, 93 input selection, 18 interrupt priority, 17 IRQ, 17, 121

## **K**

Keywords description, 14 rules for use, 64

## **L**

LADDR, 16 Linking Commands, 66 Logical Address, 16 Low-pass Filter description, 44 digital, 44, 81 - 83 enable/disable, 83 frequency, 44, 81 - 82 setting, 44

## **M**

Manufacturer ID Register, 117 MEASure Subsystem, 48, 85 - 90 MEASure:FREQuency?, 86 MEASure:NWIDth?, 87 MEASure:PERiod?, 88 MEASure:PWIDth?, 89 MEASure:TINTerval?, 90 Measurement channel functions, 11 contact closure, 18 frequency, 31 - 33 functions, 46, 96 gated totalizing, 27 - 28, 54, 99 initiating, 80, 91 parallel, 23 period average, 34 - 35, 71, 88 procedure, 43 pulse width, 36 - 37, 141 - 147 range, 50 ranges, 13

resolution, 50 retrieve from memory, 79 SCPI commands, 47 sequential, 23 specifications, 111 - 112 stopping, 50 time interval, 38 - 39, 73, 90 totalizing, 25 - 26, 74 up/down count, 29 - 30, 75 using event slope, 94 Modulo Count, 126 Multiple SCPI Commands, linking, 66

#### **N**

Negative Pulse Width channel selection, 70, 87 configuring for, 70 edge select, 70, 87 overflow indication, 70, 87 performing measurement, 87 range, 70, 87 resolution, 70, 87 Non-isolated channel input terminal, 13 frequency measurement, 31 - 32 gated totalize measurement, 27 - 28 input characteristics, 13 input level, 18 input pull-up resistor, 18 input terminal, 24, 44 parallel frequency measurement, 33 pulse width measurement, 36 - 37 time interval measurement, 38 - 39 totalize measurement, 25 - 26 up/down count measurement, 29 - 30 Number of Periods description, 53 selecting, 51 setting, 53 versus resolution, 53, 98 Numeric Command Parameters, 65

# **O**

```
*OPC, 107
*OPC?, 107, 110
Optional
    command parameters, 65
    commands, 64
Overflow
    checking for, 58 - 59, 132
    detecting, 57
```
#### **P**

Parallel Measurements, 23 **Parameters** register, 120 SCPI commands, 65 selecting for input, 44 summary (register-based), 122 - 129 Parsing Commands, 113 Period Average Measurement, 34 - 35 channel selection, 71, 88, 98 configuring for, 71 enter number of periods, 98 overflow indication, 71, 88 performing, 88 range, 71, 88 resolution, 71, 88 selecting number of periods, 98 signals measured, 71, 88 Polling, 57 Positive Pulse Width channel selection, 72, 89 configuring for, 72 edge select, 72, 89 overflow indication, 72, 89 performing measurement, 89 range, 72, 89 resolution, 72, 89 Power-on State, 22 Program Examples C version, 138 - 141 embedded controller, 135 - 141 frequency measurement, 31 - 32 gated totalize measurement, 27 HP BASIC/UX, 135 - 137, 143 - 147 period measurement, 34 pulse width measurement, 36 register programmed pulse width, 143 - 147 time interval measurement, 38 totalize measurement, 25 up/down count measurement, 29 Programming procedure, 130 - 133 register-based, 113 - 148 the counter/totalizer, 14 Pull-up Resistor, 18 Pulse Width Measurement, 36 - 37 negative, 70, 87 positive, 72, 89 register programmed, 141 - 147

**Ouery** aperture time, 95 command parameters, 65 errors, 104 event level, 93 event slope polarity, 94 filter frequency, 82 filter state, 83 gate channel polarity, 99 input terminal state, 84 measurement function, 97 monitor mode channel, 77 monitor mode state, 78 number of periods, 98 response register, 119 SCPI commands, 61 totalized measurements, 100 trigger source, 106 Questionable Data/Signal Register, 101 Quick Reference IEEE 488.2 common commands, 110 SCPI commands, 108 - 110

#### **R**

Range description, 50 selecting, 50 setting, 51, 68 \*RCL, 107, 110 READ Registers, 116 device type, 117 interrupt vector, 120 manufacturer ID, 117 response, 119 status, 117 READ? Command, 49, 91 Reader Comment Sheet, 9 Register-Based Programming, 113 - 148 base address, 115 command summary, 122 - 129 computing the answer, 132 - 133 description, 113 example programs, 135 - 141, 143 - 147 flowchart, 134 interrupt requests, 121 parameter summary, 122 - 129 pulse width, 141 - 147 register definitions, 116 register descriptions, 117 register offset, 116 register programming procedure, 130 - 133 **Registers** 

#### **Q**

addressable, 116 addressing, 113 - 114, 116 base address, 115 command parameter, 120 command/response, 119 condition, 102 control/status, 117 definitions, 116 descriptions, 117 device type, 117 enable, 103 event, 102 - 103 interrupt vector, 120 manufacturer ID, 117 offset, 116 parameter, 120 programming procedure, 130 - 133 query response, 119 questionable data/signal, 101 READ, 116 response/command, 119 standard event status, 101 standard operational status, 101 status byte, 101 status/control, 117 WRITE, 116 Reset default conditions, 22, 42 state, 22 Resistor, non-isolated input pull-up, 18 Resolution description, 50 selecting, 50 setting, 51, 68 versus aperture time, 52, 95 versus number of periods, 53, 98 Response/Command Register, 119 \*RST, 22, 42, 107, 110

# **S**

Safety Warnings, 6, 15 \*SAV, 107, 110 Schematic, simplified, 12 SCPI Commands, 63 abbreviated, 64 ABORt, 50, 67 CONFigure subsystem, 48, 68 - 75 CONFigure?, 76 default, 42 DISPlay subsystem, 77 - 78 FETCh?, 49 - 50, 79 format used, 63

implied, 64 INITiate, 49, 80 INPut subsystem, 81 - 84 keyword description, 14 linking, 66 long form, 64 MEASure subsystem, 48, 85 - 90 optional, 64 optional parameters, 65 parameters, 65 query parameters, 65 querying the counter/totalizer, 61 quick reference, 108 - 110 READ?, 49, 91 reference, 66 selecting, 14 SENSe: subsystem, 92 - 100 short form, 64 STATus subsystem, 101 - 103 SYSTem subsystem, 104 TRIGger subsystem, 105 - 106 Selecting aperture time, 51, 95 gated totalize, 54 input parameters, 44 non-isolated input level, 18 non-isolated input pull-up resistor, 18 number of periods, 51 range, 50 resolution, 50 SCPI commands, 14 trigger source, 54 SENSe: Subsystem, 92 - 100 SENSe:EVENt:LEVel, 93 SENSe:EVENt:LEVel?, 93 SENSe:EVENt:SLOPe, 94 SENSe:EVENt:SLOPe?, 94 SENSe:FREQuency:APERture, 95 SENSe:FREQuency:APERture?, 95 SENSe: FUNCtion, 48, 96 :FREQuency, 96 :NWIDth, 96 :PERiod, 96 :PWIDth, 96 :TINTerval, 96 :TOTalize, 96 :UDCount, 96 SENSe:FUNCtion?, 97 SENSe:PERiod:NPERiods, 98 SENSe:PERiod:NPERiods?, 98 SENSe:TOTalize:GATE, 99 :POLarity, 99 :POLarity?, 99

[:STATe], 100 [:STATe]?, 100 Sequential Measurements, 23 **Setting** aperture time, 52 event level, 45, 93, 122 event slope, 45, 94 gated totalize polarity, 54 gated totalize state, 54 input low-pass filter, 44 input signal conditioning, 44 logical address, 16 number of periods, 53 range, 51, 68 resolution, 51, 68 Shielded Cables, 19 **Signal** conditioning controls, 44 constraints, 24 Specifications, 111 - 112 Speed, increasing measurement cycle, 51 \*SRE, 107 \*SRE?, 107 Standard Commands for Programmable Instruments See SCPI Commands Standard Event Status Register, 57, 101 Standard Operational Status Register, 101 Static Electricity, 15 Status Byte Register, 101 STATus Subsystem, 101 - 103 Status/Control Register, 117 STATus:QUEStionable, 102 STATus:QUEStionable:CONDition?, 102 STATus:QUEStionable:ENABle, 102 STATus:QUEStionable:ENABle?, 103 STATus:QUEStionable[:EVENt]?, 103 \*STB, 101 \*STB?, 107, 110 Stopping a Measurement, 50 Synchronizing instruments, 60 the counter/totalizer, 60 SYSTem Subsystem, 104 SYSTem:ERRor?, 104

# **T**

**Terminal** blocks (input), 19 input selection, 24, 44 isolated input, 84 Time Interval Measurement, 38 - 39 channel selection, 73, 90

configuring for, 73 overflow indication, 73, 90 performing, 90 range, 73, 90 resolution, 73, 90 start and stop edges, 73, 90 Totalizing Measurement, 25 - 26 channel selection, 74 configuring for, 74 gated, 27 - 28, 54, 99 overflow indication, 74 reading measurement results, 74 resolution, 74 timing, 74 \*TRG, 23, 107, 110 Trigger Source SCPI commands, 55, 105 - 106 selecting, 54 TRIGger Subsystem, 105 - 106 Trigger System Commands, 106 TRIGger[:IMMediate], 56, 105 TRIGger:SOURce, 55, 105 BUS, 55, 105 HOLD, 56, 105 IMMediate, 56, 105 TRIGger:SOURce?, 106 \*TST?, 107, 110

## **U**

Understanding the Counter/Totalizer, 41 - 62 Up/Down Counting, 29 - 30 channel selection, 75 configuring for, 75 range, 75 reading measurement results, 75 resolution, 75 timing, 75 Using the Counter/Totalizer, 21 - 40

## **V**

Voltage, maximum allowed, 13 - 15, 24 VXIbus Backplane Interrupt Lines, 17

# **W**

\*WAI, 107 WARNINGS, 6, 15 Warranty, 5 Wire, maximum gage, 19 **Wiring** connecting, 19

guidelines, 19 WRITE Registers, 116 command, 119 command parameter, 120 control, 117